# DIGITAL SIGNAL PROCESSING Using the ARM® Cortex®-M4

## **Donald S. Reay**

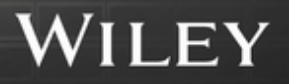

### **DIGITAL SIGNAL PROCESSING USING THE ARM® CORTEX®-M4**

## **DIGITAL SIGNAL PROCESSING USING THE ARM® CORTEX®-M4**

**DONALD S. REAY** Heriot-Watt University

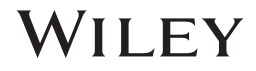

Copyright © 2016 by John Wiley & Sons, Inc. All rights reserved

Published by John Wiley & Sons, Inc., Hoboken, New Jersey Published simultaneously in Canada

ARM and Cortex are registered trademarks of ARM Limited (or its subsidiaries) in the EU and/or elsewhere. All rights reserved.

MATLAB and Simulink are registered trademarks of The MathWorks, Inc. See [www.mathworks.com/ tra](http://www.mathworks.com/)demarks for a list of additional trademarks. The MathWorks Publisher Logo identifies books that contain MATLAB® content. Used with Permission. The book's or downloadable software's use of discussion of MATLAB<sup>®</sup> software or related products does not constitute endorsement or sponsorship by the MathWorks of a particular use of the MATLAB<sup>®</sup> software or related products.

For MATLAB<sup>®</sup> product information, or information on other related products, please contact:

The MathWorks, Inc., 3 Apple Hill Drive, Natick. MA 01760-2098 USA, Tel: 508-647-7000, Fax: 508-647-7001, E-mail: [info@mathworks.com, W](mailto:info@mathworks.com)eb: [www.mathworks.com, Ho](http://www.mathworks.com)w to buy: [www.mathworks.com/store](http://www.mathworks.com/store)

No part of this publication may be reproduced, stored in a retrieval system, or transmitted in any form or by any means, electronic, mechanical, photocopying, recording, scanning, or otherwise, except as permitted under Section 107 or 108 of the 1976 United States Copyright Act, without either the prior written permission of the Publisher, or authorization through payment of the appropriate per-copy fee to the Copyright Clearance Center, Inc., 222 Rosewood Drive, Danvers, MA 01923, (978) 750-8400, fax (978) 750-4470, or on the web at [www.copyright.com.](http://www.copyright.com) Requests to the Publisher for permission should be addressed to the Permissions Department, John Wiley & Sons, Inc., 111 River Street, Hoboken, NJ 07030, (201) 748-6011, fax (201) 748-6008, or online at [http://www.wiley.com/go/permission](http://www.wiley.com/go/permissions)s.

Limit of Liability/Disclaimer of Warranty: While the publisher and author have used their best efforts in preparing this book, they make no representations or warranties with respect to the accuracy or completeness of the contents of this book and specifically disclaim any implied warranties of merchantability or fitness for a particular purpose. No warranty may be created or extended by sales representatives or written sales materials. The advice and strategies contained herein may not be suitable for your situation. You should consult with a professional where appropriate. Neither the publisher nor author shall be liable for any loss of profit or any other commercial damages, including but not limited to special, incidental, consequential, or other damages.

For general information on our other products and services or for technical support, please contact our Customer Care Department within the United States at (800) 762-2974, outside the United States at (317) 572-3993 or fax (317) 572-4002.

Wiley also publishes its books in a variety of electronic formats. Some content that appears in print may not be available in electronic formats. For more information about Wiley products, visit our web site at [www.wiley.com.](http://www.wiley.com)

#### *Library of Congress Cataloging-in-Publication Data:*

Reay, Donald (Donald S.), author. Digital signal processing using the ARM Cortex-M4 / Donald Reay. pages cm Includes bibliographical references and index. ISBN 978-1-118-85904-9 (pbk.) 1. Signal processing–Digital techniques. 2. ARM microprocessors. I. Title. TK5102.9.R4326 2015 621.382′ 2–dc23

2015024771

Typeset in 10/12pt TimesLTStd by SPi Global, Chennai, India

Printed in the United States of America

10 9 8 7 6 5 4 3 2 1

1 2016

*To Reiko*

## **CONTENTS**

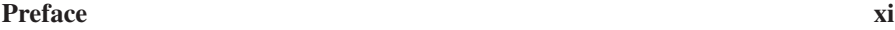

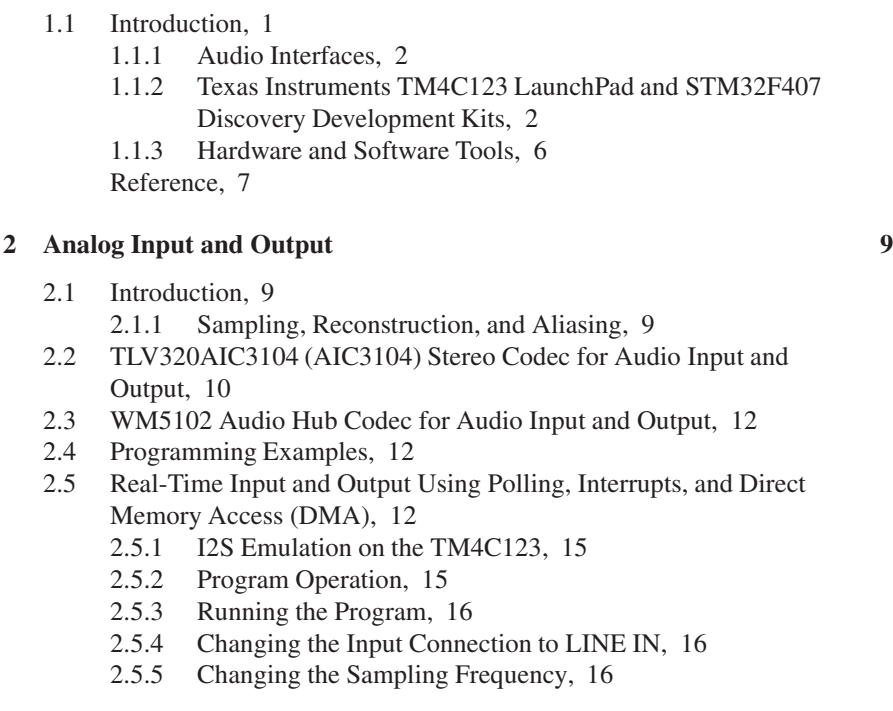

**1 ARM® CORTEX® - M4 Development Systems 1**

- 2.5.6 Using the Digital MEMS Microphone on the Wolfson Audio Card, 20
- 2.5.7 Running the Program, 21
- 2.5.8 Running the Program, 23
- 2.5.9 DMA in the TM4C123 Processor, 26
- 2.5.10 Running the Program, 30
- 2.5.11 Monitoring Program Execution, 30
- 2.5.12 Measuring the Delay Introduced by DMA-Based I/O, 30
- 2.5.13 DMA in the STM32F407 Processor, 34
- 2.5.14 Running the Program, 35
- 2.5.15 Measuring the Delay Introduced by DMA-Based I/O, 35
- 2.5.16 Running the Program, 46
- 2.6 Real-Time Waveform Generation, 46
	- 2.6.1 Running the Program, 49
	- 2.6.2 Out-of-Band Noise in the Output of the AIC3104 Codec (tm4c123\_sine48\_intr.c)., 49
	- 2.6.3 Running the Program, 53
	- 2.6.4 Running the Program, 62
	- 2.6.5 Running the Program, 69
- 2.7 Identifying the Frequency Response of the DAC Using Pseudorandom Noise, 70
	- 2.7.1 Programmable De-Emphasis in the AIC3104 Codec, 72
	- 2.7.2 Programmable Digital Effects Filters in the AIC3104 Codec, 72
- 2.8 Aliasing, 78 2.8.1 Running the Program, 83
- 2.9 Identifying the Frequency Response of the DAC Using An Adaptive Filter, 83
	- 2.9.1 Running the Program, 84
- 2.10 Analog Output Using the STM32F407'S 12-BIT DAC, 91 References, 96

#### **3 Finite Impulse Response Filters 97**

- 3.1 Introduction to Digital Filters, 97
	- 3.1.1 The FIR Filter, 97
	- 3.1.2 Introduction to the *z*-Transform, 99
	- 3.1.3 Definition of the *z*-Transform, 100
	- 3.1.4 Properties of the *z*-Transform, 108
	- 3.1.5 *z*-Transfer Functions, 111
	- 3.1.6 Mapping from the *s*-Plane to the *z*-Plane, 111
	- 3.1.7 Difference Equations, 112
	- 3.1.8 Frequency Response and the *z*-Transform, 113
	- 3.1.9 The Inverse *z*-Transform, 114
- 3.2 Ideal Filter Response Classifications: LP, HP, BP, BS, 114
	- 3.2.1 Window Method of FIR Filter Design, 114

- 3.2.2 Window Functions, 116
- 3.2.3 Design of Ideal High-Pass, Band-Pass, and Band-Stop FIR Filters Using the Window Method, 120
- 3.3 Programming Examples, 123
	- 3.3.1 Altering the Coefficients of the Moving Average Filter, 132
	- 3.3.2 Generating FIR Filter Coefficient Header Files Using MATLAB, 137

#### **4 Infinite Impulse Response Filters 163**

- 4.1 Introduction, 163
- 4.2 IIR Filter Structures, 164
	- 4.2.1 Direct Form I Structure, 164
	- 4.2.2 Direct Form II Structure, 165
	- 4.2.3 Direct Form II Transpose, 166
	- 4.2.4 Cascade Structure, 168
	- 4.2.5 Parallel Form Structure, 169
- 4.3 Impulse Invariance, 171
- 4.4 Bilinear Transformation, 171
	- 4.4.1 Bilinear Transform Design Procedure, 172
- 4.5 Programming Examples, 173 4.5.1 Design of a Simple IIR Low-Pass Filter, 173 Reference, 216

#### **5 Fast Fourier Transform 217**

- 5.1 Introduction, 217
- 5.2 Development of the FFT Algorithm with RADIX-2, 218
- 5.3 Decimation-in-Frequency FFT Algorithm with RADIX-2, 219
- 5.4 Decimation-in-Time FFT Algorithm with RADIX-2, 222
	- 5.4.1 Reordered Sequences in the Radix-2 FFT and Bit-Reversed Addressing, 224
- 5.5 Decimation-in-Frequency FFT Algorithm with RADIX-4, 226
- 5.6 Inverse Fast Fourier Transform, 227
- 5.7 Programming Examples, 228
	- 5.7.1 Twiddle Factors, 233
- 5.8 Frame- or Block-Based Programming, 239
	- 5.8.1 Running the Program, 242
	- 5.8.2 Spectral Leakage, 244
- 5.9 Fast Convolution, 252
	- 5.9.1 Running the Program, 256
	- 5.9.2 Execution Time of Fast Convolution Method of FIR Filter Implementation, 256

Reference, 261

#### **6 Adaptive Filters 263**

- 6.1 Introduction, 263
- 6.2 Adaptive Filter Configurations, 264
	- 6.2.1 Adaptive Prediction, 264
	- 6.2.2 System Identification or Direct Modeling, 265
	- 6.2.3 Noise Cancellation, 265
	- 6.2.4 Equalization, 266
- 6.3 Performance Function, 267 6.3.1 Visualizing the Performance Function, 269
- 6.4 Searching for the Minimum, 270
- 6.5 Least Mean Squares Algorithm, 270
	- 6.5.1 LMS Variants, 272
	- 6.5.2 Normalized LMS Algorithm, 272
- 6.6 Programming Examples, 273 6.6.1 Using CMSIS DSP Function arm\_lms\_f32(), 280

**Index 299**

### **PREFACE**

This book continues the series started in 1990 by Rulph Chassaing and Darrell Horning's *Digital Signal Processing with the TMS320C25*, which tracked the development of successive generations of digital signal processors by Texas Instruments. More specifically, each book in the series up until now has complemented a different inexpensive DSP development kit promoted for teaching purposes by the Texas Instruments University Program. A consistent theme in the books has been the provision of a large number of simple example programs illustrating DSP concepts in real time, in an electrical engineering laboratory setting.

It was Rulph Chassaing's belief, and this author continues to believe, that hands-on teaching of DSP, using hardware development kits and laboratory test equipment to process analog audio frequency signals, is a valuable and effective way of reinforcing the theory taught in lectures.

The contents of the books, insofar as they concern fundamental concepts of digital signal processing such as analog-to-digital and digital-to-analog conversion, finite impulse response (FIR) and infinite impulse response (IIR) filtering, the Fourier transform, and adaptive filtering, have changed little. Every academic year brings another cohort of students wanting to study this material. However, each book has featured a different DSP development kit.

In 2013, Robert Owen suggested to me that hands-on DSP teaching could be implemented using an inexpensive ARM® Cortex-M4® microcontroller. I pointed out that a Texas Instruments C674x processor was very significantly more computationally powerful than an ARM Cortex-M4. But I also went ahead and purchased a Texas Instruments Stellaris LaunchPad. I constructed an audio interface using a Wolfson WM8731 codec and successfully ported the program examples from my previous book to that hardware platform.

This book is aimed at senior undergraduate and postgraduate electrical engineering students who have some knowledge of C programming and linear systems theory, but it is intended, and hoped, that it may serve as a useful resource for anyone involved in teaching or learning DSP and as a starting point for teaching or learning more.

I am grateful to Robert Owen for first making me aware of the ARM Cortex-M4; to Khaled Benkrid at the ARM University Program and to the Royal Academy of Engineering for making possible a six-month Industrial Secondment to ARM during which teaching materials for the STM32f01 platform were developed; to Gordon McLeod and Scott Hendry at Wolfson Microelectronics for their help in getting the Wolfson Pi audio card to work with the STM32f01 Discovery; to Sean Hong, Karthik Shivashankar, and Robert Iannello at ARM for all their help; to Joan Teixidor Buixeda for helping to debug the program examples; to Cathy Wicks at the TI University Program and Hieu Duong at CircuitCo for developing the audio booster pack; and to Kari Capone and Brett Kurzman at Wiley for their patience. But above all, I thank Rulph Chassaing for inspiring me to get involved in teaching hands-on DSP.

Donald S. Reay

*Edinburgh 2015*

# **1**

## **ARM® CORTEX®-M4 DEVELOPMENT SYSTEMS**

#### **1.1 INTRODUCTION**

Traditionally, real-time digital signal processing (DSP) has been implemented using specialized and relatively expensive hardware, for example, digital signal processors or field-programmable gate arrays (FPGAs). The  $ARM^{\circledR}$  Cortex  $^{\circledR}$ -M4 processor makes it possible to process audio in real time (for teaching purposes, at least) using significantly less expensive, and simpler, microcontrollers.

The ARM Cortex-M4 is a 32-bit microcontroller. Essentially, it is an ARM Cortex-M3 microcontroller that has been enhanced by the addition of DSP and single instruction multiple data (SIMD) instructions and (optionally) a hardware floating-point unit (FPU). Although its computational power is a fraction of that of a floating-point digital signal processor, for example, the Texas Instruments C674x, it is quite capable of implementing DSP algorithms, for example, FIR and IIR filters and fast Fourier transforms for audio signals in real-time.

A number of semiconductor manufacturers have developed microcontrollers that are based on the ARM Cortex-M4 processor and that incorporate proprietary peripheral interfaces and other IP blocks. Many of these semiconductor manufacturers make available very-low-cost evaluation boards for their ARM Cortex-M4 microcontrollers. Implementing real-time audio frequency example programs on these platforms, rather than on more conventional DSP development kits, constitutes a reduction of an order of magnitude in the hardware cost of implementing hands-on

*Digital Signal Processing Using the ARM® Cortex® -M4*, First Edition. Donald S. Reay.

<sup>© 2016</sup> John Wiley & Sons, Inc. Published 2016 by John Wiley & Sons, Inc.

DSP teaching. For the first time, students might realistically be expected to own a hardware platform that is useful not only for general microcontroller/microprocessor programming and interfacing activities but also for implementation of real-time DSP.

#### **1.1.1 Audio Interfaces**

At the time that the program examples presented in this book were being developed, there were no commercially available low-cost ARM Cortex-M4 development boards that incorporated high-quality audio input and output. The STMicroelectronics STM32F407 Discovery board features a high-quality audio digital-to-analog converter (DAC) but not a corresponding analog-to-digital converter (ADC). Many ARM Cortex-M4 devices, including both the STMicroelectronics STM32F407 and the Texas Instruments TM4C123, feature multichannel instrumentation-quality ADCs. But without additional external circuitry, these are not suitable for the applications discussed in this book.

The examples in this book require the addition (to an inexpensive ARM Cortex-M4 development board) of an (inexpensive) audio interface.

In the case of the STMicroelectronics STM32F407 Discovery board and of the Texas Instruments TM4C123 LaunchPad, compatible and inexpensive audio interfaces are provided by the Wolfson Pi audio card and the CircuitCo audio booster pack, respectively. The low-level interfacing details and the precise performance characteristics and extra features of the two audio interfaces are subtly different. However, each facilitates the input and output of high-quality audio signals to and from an ARM Cortex-M4 processor on which DSP algorithms may be implemented.

Almost all of the program examples presented in the subsequent chapters of this book are provided, in only very slightly different form, for both the STM32F407 Discovery and the TM4C123 LaunchPad, on the partner website [http://www.wiley.com/g](ftp://ftp.wiley.com)o/Reay/ARMcortexM4.

However, in most cases, program examples are described in detail, and program listings are presented, only for one or other hardware platform. Notable exceptions are that, in Chapter 2, low-level i/o mechanisms (implemented slightly differently in the two devices) are described in detail for both hardware platforms and that a handful of example programs use features unique to one or other processor/audio interface.

This book does not describe the internal architecture or features of the ARM Cortex-M4 processor in detail. An excellent text on that subject, including details of its DSP-related capabilities, is *The Definitive Guide to ARM® Cortex®-M3 and Cortex®-M4 Processors* by Yiu [1].

#### **1.1.2 Texas Instruments TM4C123 LaunchPad and STM32F407 Discovery Development Kits**

The Texas Instruments and STMicroelectronics ARM Cortex-M4 processor boards used in this book are shown in Figures 1.1 and 1.2. The program examples presented in this book assume the use of the *Keil MDK-ARM* development environment, which is compatible with both development kits. An alternative development environment,

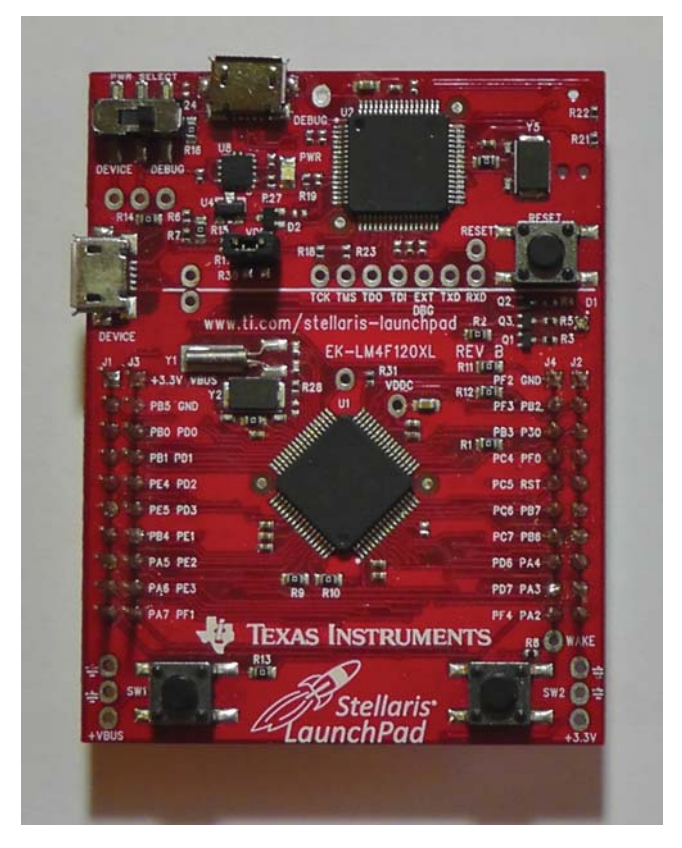

**Figure 1.1** Texas Instruments TM4C123 LaunchPad.

Texas Instruments' *Code Composer Studio*, is available for the TM4C123 Launch-Pad and the program examples have been tested using this. Versions of the program examples compatible with *Code Composer Studio version 6* are provided on the partner website [http://www.wiley.com/g](ftp://ftp.wiley.com)o/Reay/ARMcortexM4.

The CircuitCo audio booster pack (for the TM4C123 LaunchPad) and the Wolfson Pi audio card (for the STM32F407 Discovery) are shown in Figures 1.3 and 1.4. The audio booster pack and the launchpad plug together, whereas the Wolfson audio card, which was designed for use with a Raspberry Pi computer, must be connected to the Discovery using a custom ribbon cable (available from distributor Farnell).

Rather than presenting detailed instructions here that may be obsolete as soon as the next version of *MDK-ARM* is released, the reader is directed to the "getting started" guide at the partner website [http://www.wiley.co](ftp://ftp.wiley.com)m/go/Reay /ARMcortexM4 and before progressing to the next chapter of this book will need to install *MDK-ARM*, including the "packs" appropriate to the hardware platform being used and including the CMSIS DSP library, download the program examples from the website, and become familiar with how to open a project in *MDK-ARM*, add and

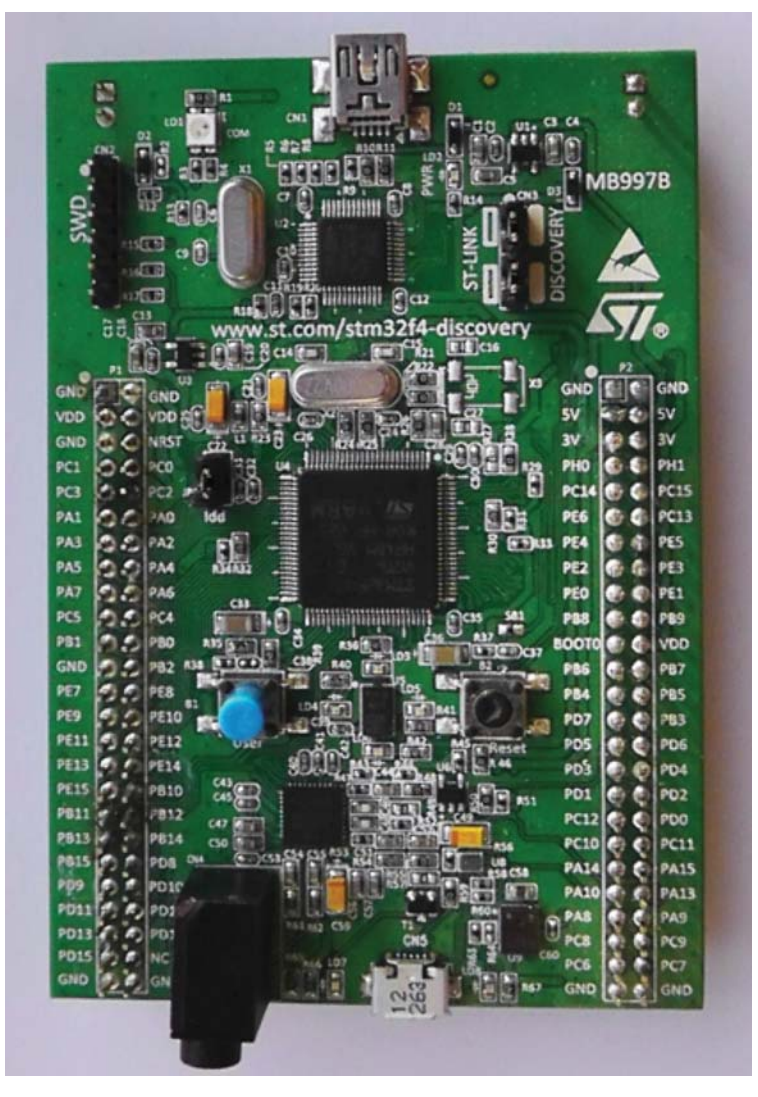

Figure 1.2 STMicroelectronics STM32F407 Discovery.

remove files from a project, build a project, start and stop a debug session, and run and halt a program running on the ARM Cortex-M4 processor.

Some of the example programs implement DSP algorithms straightforwardly, and with a view to transparency and understandability rather than computational efficiency or elegance. In several cases, ARM's CMSIS DSP library functions are used. These are available for both the STMicroelectronics and Texas Instruments processors as part of the *MDK-ARM* development environment. In appropriate circumstances, these library functions are particularly computationally efficient.

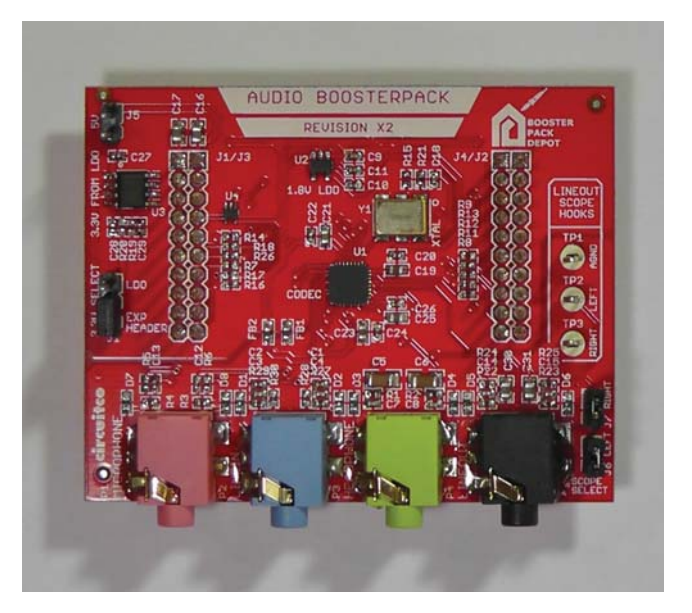

**Figure 1.3** AIC3104 audio booster pack.

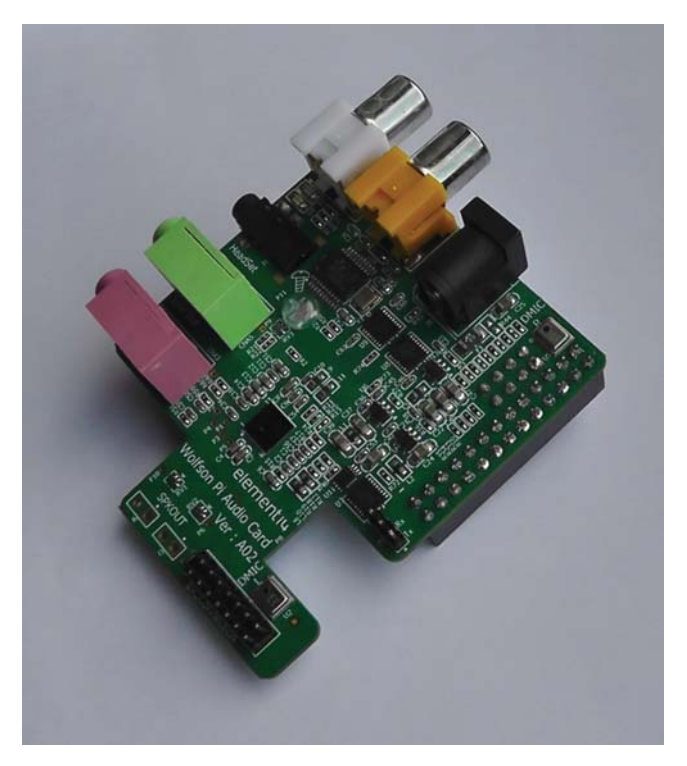

**Figure 1.4** Wolfson Pi audio card.

This is useful in some of the program examples where the demands of running in real-time approach the limits of what is achievable with the ARM Cortex-M4. One difference between the two devices used in this book is that STM32F407 uses a processor clock speed of 168 MHz, whereas the TM4C123 clock speed is 84 MHz. As presented in the book, all of the program examples will run in real time on either device. However, if the parameter values used are changed, for example, if the number of coefficients in an FIR filter is increased, it is likely that the limits of the slower device will be reached more readily than those of the faster one.

All of the program examples have been tested using the free, code size-limited, version of *MDK-ARM*. The aim of hands-on DSP teaching, and the intention of this book, is not to teach about the architecture of the ARM Cortex-M4. The device is used because it provides a capable and inexpensive platform. Nor is it the aim of hands-on DSP teaching, or the intention of this book, to teach about the use of *MDK-ARM*. The aim of hands-on DSP teaching is to reinforce DSP theory taught in lectures through the use of illustrative examples involving the real-time processing of audio signals in an electrical engineering laboratory environment. That is to say where test equipment such as oscilloscopes, signal generators, and connecting cables are available.

#### **1.1.3 Hardware and Software Tools**

To perform the experiments described in this book, a number of software and hardware resources are required.

- 1. An ARM Cortex-M4 development board and audio interface. Either a Texas Instruments TM4C123 LaunchPad and a CircuitCo audio booster pack or an STMicroelectronics STM32F407 Discovery board and a Wolfson Microelectronics Pi audio card are suitable hardware platforms.
- 2. A host PC running an integrated development environment (IDE) and with a spare USB connection. The program examples described in this book were developed and tested using the *Keil MDK-ARM* development environment. However, versions of the program examples for the TM4C123 LaunchPad and project files compatible with Texas Instruments *Code Composer Studio* IDE are provided on the partner website http://www.wiley.com/go/Reay /ARMcortexM4.
- 3. The TM4C123 LaunchPad and the STM32F407 Discovery board use slightly different USB cables to connect to the host PC. The launchpad is supplied with a USB cable, while the STM32F407 Discovery is not.
- 4. Whereas the audio booster pack and the launchpad plug together, the Wolfson Pi audio card does not plug onto the STM32F407 Discovery board. Connections between the two can be made using a custom ribbon cable, available from distributor Farnell.
- 5. An oscilloscope, a signal generator, a microphone, headphones, and various connecting cables. Several of these items will be found in almost any electrical engineering laboratory. If you are using the STM32F407 Discovery and Wolfson Pi audio card, then a microphone is unnecessary. The audio card has built-in

digital MEMS microphones. The Wolfson Pi audio card is also compatible with combined microphone and headphone headsets (including those supplied with Apple and Samsung smartphones). Stereo 3.5 mm jack plug to 3.5 mm jack plug cables and stereo 3.5 mm jack plug to (two) RCA (phono) plugs and RCA to BNC adapters are the specific cables required.

6. Project and example program files from the partner website [http://www](ftp://ftp) .wiley.com/go/Reay/ARMcortexM4.

#### **REFERENCE**

1. Yiu, J., "The Definitive Guide to ARM® Cortex®-M3 and Cortex®-M4 Processors", Third Edition, Elsevier Inc., 2014.

## **ANALOG INPUT AND OUTPUT**

#### **2.1 INTRODUCTION**

A basic DSP system, suitable for processing audio frequency signals, comprises a digital signal processor (DSP) and analog interfaces as shown in Figure 2.1. The Texas Instruments TM4C123 LaunchPad and audio booster pack provide such a system, using a TM4C123 ARM® Cortex®-M4 processor and a TLV320AIC3104 (AIC3104) codec [1]. The STMicro STM32F407 Discovery and the Wolfson audio card provide such a system, using an STM32407 ARM® Cortex®-M4 processor and a WM5102 codec [2]. The term codec refers to the coding of analog waveforms as digital signals and the decoding of digital signals as analog waveforms. The AIC3104 and WM5102 codecs perform both the analog-to-digital conversion (ADC) and digital-to-analog conversion (DAC) functions shown in Figure 2.1.

Both the AIC3104 and WM5102 codecs communicate with their associated processors (TM4C123 and STM32F407) using I2C bus for control (writing to the codec's control registers) and I2S for (audio) data transfer.

#### **2.1.1 Sampling, Reconstruction, and Aliasing**

Within DSPs, signals are represented as sequences of discrete sample values, and whenever signals are sampled, the possibility of aliasing arises. Later in this chapter, the phenomenon of aliasing is explored in more detail. Suffice to say at this stage that aliasing is undesirable and that it may be avoided by the use of an antialiasing filter placed at the input to the system shown in Figure 2.1 and by suitable design

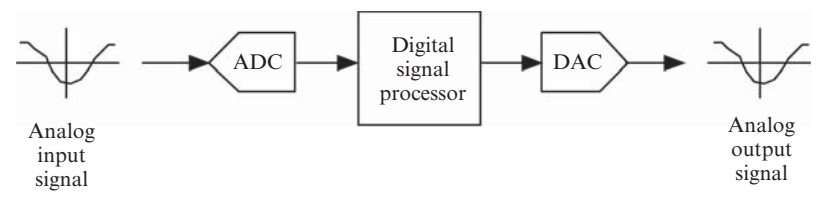

Figure 2.1 Basic digital signal processing system.

of the DAC. In a low-pass system, an effective antialiasing filter is one that allows frequency components at frequencies below half the sampling frequency to pass but that attenuates greatly, or stops, frequency components at frequencies greater than or equal to half the sampling frequency. A suitable DAC for a low-pass system is itself a low-pass filter having characteristics similar to the aforementioned antialiasing filter. The term DAC commonly refers to an electronic device that converts discrete sample values represented in digital hardware into a continuous analogue electrical signal. When viewed purely from a signal processing perspective, a DAC acts as a reconstruction filter. Although they differ in a number of respects, both the AIC3104 and WM5102 codecs contain both digital and analog antialiasing and reconstruction filters and therefore do not require additional external filters.

#### **2.2 TLV320AIC3104 (AIC3104) STEREO CODEC FOR AUDIO INPUT AND OUTPUT**

The audio booster pack makes use of a TLV320AIC3104 (AIC3104) codec for analog input and output (see Figures 2.2 and 2.3). The AIC3104 is a low-power stereo

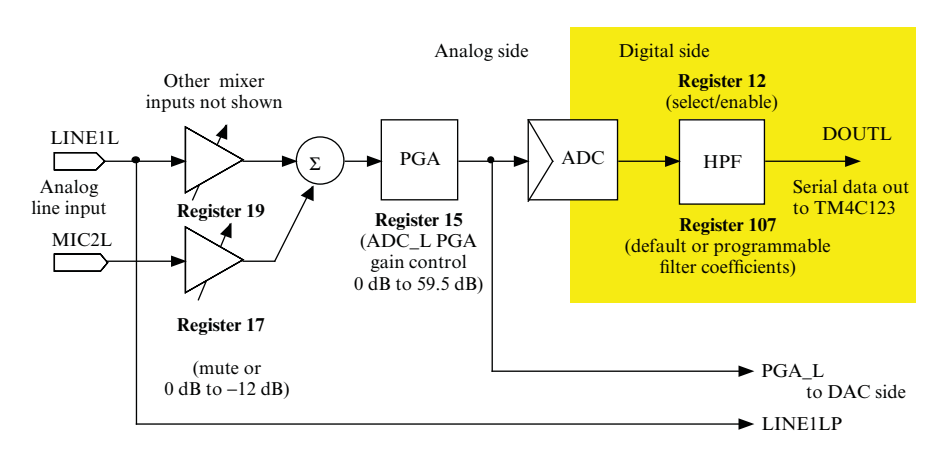

**Figure 2.2** Simplified block diagram representation of input side of AIC3104 codec showing selected blocks and signal paths used by the example programs in this book (left channel only).

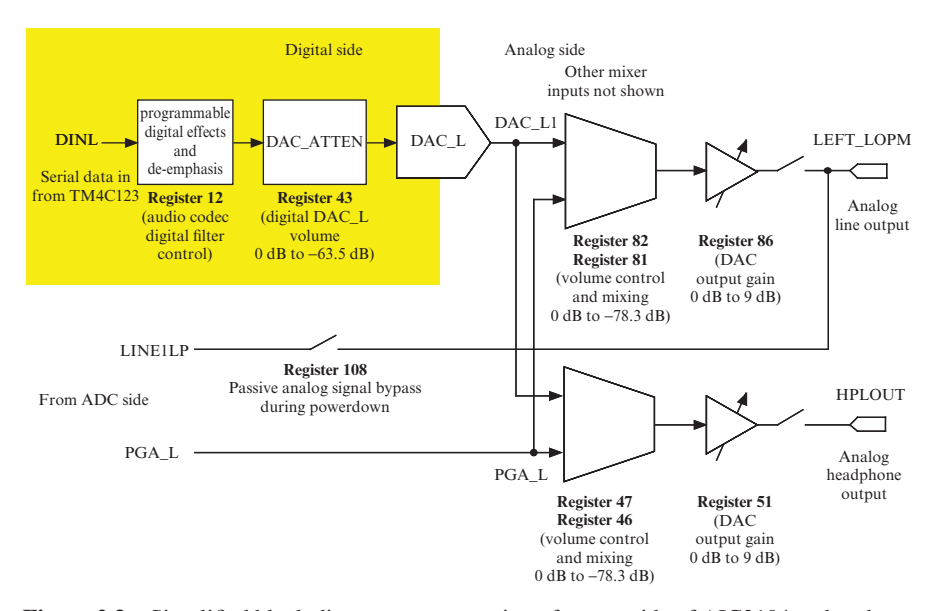

**Figure 2.3** Simplified block diagram representation of output side of AIC3104 codec showing selected blocks and signal paths used by the example programs in this book (left channel only).

audio codec, based on sigma-delta technology, and designed for use in portable battery-powered applications. It features a number of microphone and line-level inputs, configurable for single-ended or differential connection. On its output side, a number of differential and high-power outputs are provided. The high-power outputs are capable of driving headphones. A number of different sampling rates ranging from 8 to 96 kHz are supported by the device. The analog-to-digital converter (ADC), or coder, part of the codec converts an analog input signal into a sequence of (16-bit, 24-bit, or 32-bit signed integer) sample values to be processed by the DSP. The digital-to-analog converter (DAC), or decoder, part of the codec reconstructs an analog output signal from a sequence of (16-bit, 24-bit, or 32-bit signed integer) sample values that have been processed by the DSP and written to the DAC.

Also contained in the device are several programmable digital filters and gain blocks. The codec is configured using a number of control registers, offering so many options that it is beyond the scope of this text to describe them fully. However, choices of sampling frequency, input connection, and ADC PGA gain are made available in the example programs through the parameters passed to function tm4c123 aic3104 init(). In addition, it is possible to write to any of the codec control registers using function I2CRegWrite().

Later in this chapter, examples of enabling some of the internal digital filter blocks by writing to the control registers of the AIC3104 are described. In Chapter 4, the characteristics of the programmable digital filters within the AIC3104 are examined in greater detail.

Data is passed to and from the AIC3104 via its I2S serial interface. MIC IN (pink), LINE IN (blue), LINE OUT (green), and HP OUT (black) connections are made available via four 3.5 mm jack sockets on the audio booster pack, and these are connected to the AIC3104 as shown in Figure 2.4. In addition, for reasons explained later in this chapter, jumpers J6 and J7 on the audio booster pack allow connection of first-order low-pass filters and scope hook test points TP2 and TP3 to LINE OUT on the AIC3104.

#### **2.3 WM5102 AUDIO HUB CODEC FOR AUDIO INPUT AND OUTPUT**

The Wolfson audio card makes use of a WM5102 audio hub for analog input and output. The WM5102 features a low-power, high-performance audio codec.

Data is passed to and from the WM5102 via its I2S serial interface, and the device is configured by writing to its control registers via an I2C interface. In addition to a number of configurable filter and gain blocks, the WM5102 codec contains a programmable DSP. However, use of this proprietary DSP is beyond the scope of this book.

LINE IN (pink), LINE OUT (green), and combined MIC IN and HP OUT (black) connections are made available via three 3.5 mm jack sockets on the Wolfson audio card.

#### **2.4 PROGRAMMING EXAMPLES**

The following examples illustrate analog input and output using either the TM4C123 LaunchPad and audio booster pack or the STM32F407 Discovery and Wolfson audio card. The program examples are available for either platform, although in most cases, only one platform is mentioned per example. A small number of example programs in this chapter concern programming the internal digital filters in the AIC3104 codec and are therefore applicable only to the Texas Instruments hardware platform. A small number of example programs concern use of the 12-bit DAC built in to the STM32F407 processor and are therefore applicable only to the STMicroelectronics hardware platform.

The example programs demonstrate some important concepts associated with analog-to-digital and digital-to-analog conversion, including sampling, reconstruction, and aliasing. In addition, they illustrate the use of polling-, interrupt-, and DMA-based i/o in order to implement real-time applications. Many of the concepts and techniques described in this chapter are revisited in subsequent chapters.

#### **2.5 REAL-TIME INPUT AND OUTPUT USING POLLING, INTERRUPTS, AND DIRECT MEMORY ACCESS (DMA)**

Three basic forms of real-time i/o are demonstrated in the following examples. Polling- and interrupt-based i/o methods work on a sample-by-sample basis, and

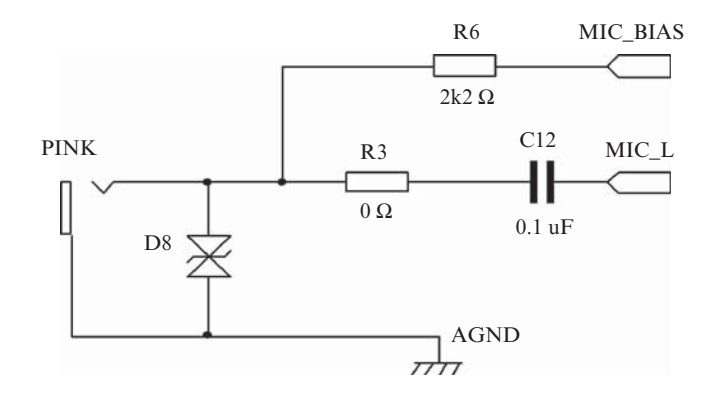

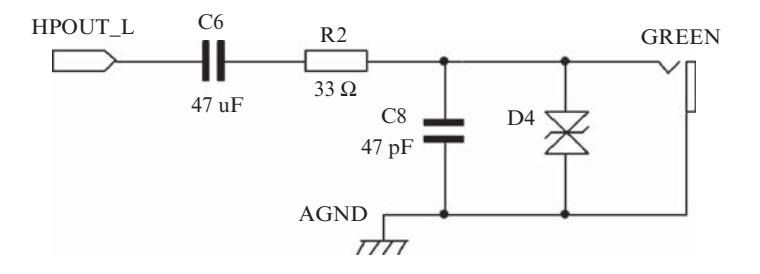

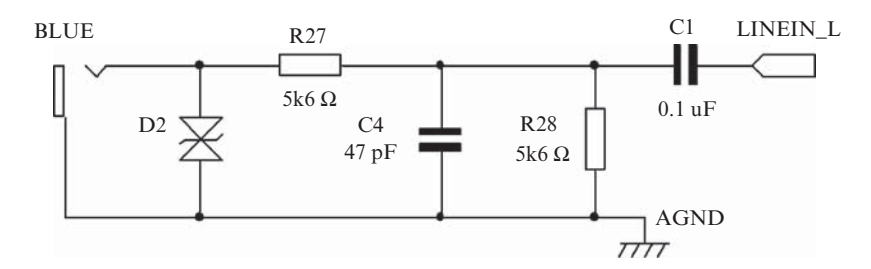

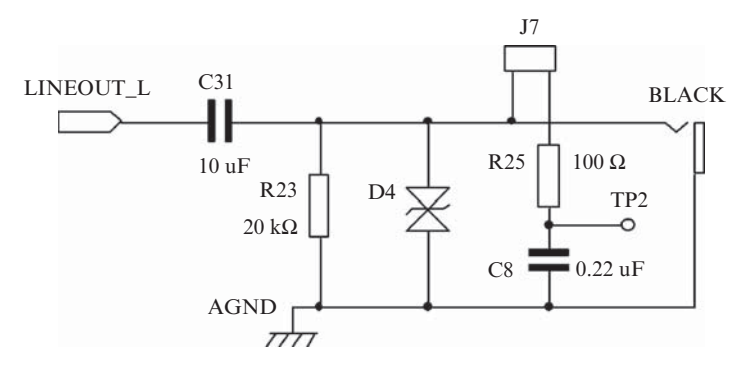

**Figure 2.4** Analog input and output connections on the AIC3104 audio booster pack.

processing consists of executing a similar set of program statements at each sampling instant. DMA-based i/o deals with blocks, or frames, of input and output samples and is inherently more efficient in terms of computer processing requirements. Processing consists of executing a similar set of program statements after each DMA transfer. Block- or frame-based processing is closely linked to, but not restricted to, use with frequency-domain processing (using the FFT) as described in Chapter 5.

The following examples illustrate the use of the three different i/o mechanisms in order to implement a simple talk-through function. Throughout the rest of this book, use is made primarily of interrupt- and DMA-based methods. Compared to pollingand interrupt-based methods, there is a greater time delay between a signal entering the digital signal processing system and leaving it introduced by the DMA-based method. It is possible to make use of the DMA mechanism with a frame size of just one sample, but this rather defeats the purpose of using DMA-based i/o.

#### *Example 2.1* **Basic Input and Output Using Polling (tm4c123\_loop\_poll.c).**

```
Listing 2.1 Program tm4c123_loop_poll.c.
```

```
1 // tm4c123_loop_poll.c
 2
3 #include "tm4c123_aic3104_init.h"
 4
5 void SSI_interrupt_routine(void){while(1){}}
6
7 int main(void)
8 {
9 AIC3104 data type sample data;
10 float32 t input left, input right;
11
12 tm4c123 aic3104 init(FS 48000 HZ,
13 AIC3104 MIC IN,
14 IO METHOD POLL,
\text{PGA GAIN} \hspace{1.9cm} \text{ODB} \hspace{1.9cm} \text{)} \hspace{1.9cm} ;16 while(1)
17 {
18 SSIDataGet(SSI1_BASE, &sample_data.bit32);
19 input left = (float32 t) (sample data.bit16[0]);
20 SSIDataGet(SSI0 BASE, &sample data.bit32);
21 input right = (float32 t)(sample data.bit16[0]);
22
23 sample data.bit32 = ((int16 t)(input left));
24 SSIDataPut(SSI1_BASE, sample_data.bit32);
25 sample data.bit32 = ((int16 t)(input right));
26 SSIDataPut(SSIO BASE, sample data.bit32);
27 }
28 }
```
The C language source file for program,  $tm4c123 \text{ loop poll.c},$  which simply copies input samples read from the AIC3104 codec ADC to the AIC3104 codec DAC as output samples, is shown in Listing 2.1. Effectively, the MIC IN input socket is connected straight through to the LINE OUT and HP OUT output sockets on the audio booster pack via the AIC3104 codec and the TM4C123 processor. Function tm4c123 aic3104 init(), called by program tm4c123 loop poll.c, is defined in support file tm4c123\_aic3104\_init.c. In this way, the C source file tm4c123\_loop\_poll.c is kept as short as possible and potentially distracting low-level detail is hidden. The implementation details of function tm4c123\_aic3104\_init() and other functions defined in tm4c123\_aic3104\_init.c need not be studied in detail in order to use the examples presented in this book.

#### **2.5.1 I2S Emulation on the TM4C123**

The TM4C123 processor does not feature an I2S interface. Instead, two synchronous serial interface (SSI) interfaces, SSI0 and SSI1, are used to emulate a bidirectional stereo I2S interface and to pass audio data to and from the AIC3104 codec. One SSI interface handles the left channel and the other handles the right channel. Details of the I2S emulation are described in application note SPMA042 [3].

#### **2.5.2 Program Operation**

Following the call to function tm4c123 aic3104 init(), program tm4c123\_loop\_poll.c enters an endless while loop and repeatedly copies left and right channel input sample values into variables input\_left and input right, using function SSIDataGet(), before writing these sample values to the AIC3104 DAC, using function SSIDataPut (). Function SSI-DataGet() waits until there is data in the receive FIFO of the specified SSI peripheral, SSI0\_BASE or SSI1\_BASE, and function SSIDataPut() waits until there is space available in the transmit FIFO of the specified SSI peripheral. In this way, the real-time operation of the program is controlled by the timing of the I2S interface, which, in turn, is determined by the AIC3104 codec (acting as I2S master). Functions SSIDataGet() and SSIDataPut() are defined in the TM4C123 device family pack (DFP) installed as part of the *MDK-ARM* development environment. Although the AIC3104 is configured to use 16-bit sample values, function SSIDataGet() returns a 32-bit value and function SSIDataPut() is passed a 32-bit value.

Function SSI\_interrupt\_routine() is not used by program tm4c123 loop\_poll.c but has been defined here as a trap for unexpected SSI peripheral interrupts.

In this simple example, it is not strictly necessary to convert the 16-bit sample values read from the AIC3104 ADC by function SSIDataGet() into 32-bit floating-point values. However, in subsequent program examples, DSP algorithms are implemented using floating-point arithmetic and input sample values are converted into type  $f$ loat 32 t. Processing of the floating-point sample values could be implemented by adding program statements between

```
input right = (float32 t)(sample data.bit16[0]);
```
and

sample data.bit32 =  $((int16 t)(input left));$ 

#### **2.5.3 Running the Program**

Connect a microphone to the (pink) MIC IN socket on the audio booster card and headphones to the (green) HP OUT socket. Run the program and verify that the input to the microphone can be heard in the headphones.

#### **2.5.4 Changing the Input Connection to LINE IN**

Change the program statement

```
tm4c123_aic3104_init(FS_48000_HZ,
                     AIC3104_MIC_IN,
                     IO_METHOD_POLL,
                     PGA_GAIN_6_DB);
to read
tm4c123_aic3104_init(FS_48000_HZ,
                     AIC3104_LINE_IN,
                     IO_METHOD_POLL,
                     PGA_GAIN_6_DB);
```
Rebuild the project and run the program again using a signal from a sound card, a signal generator, or an MP3 player connected to the (blue) LINE IN socket as input.

#### **2.5.5 Changing the Sampling Frequency**

Change the sampling frequency used by passing parameter value FS\_8000\_HZ rather than FS 48000 HZ to the codec initialization function, that is, by changing the program statement

```
tm4c123_aic3104_init(FS_48000_HZ,
                     AIC3104_LINE_IN,
                     IO_METHOD_POLL,
                     PGA_GAIN_6_DB);
to read
tm4c123_aic3104_init(FS_8000_HZ,
                     AIC3104_LINE_IN,
                     IO_METHOD_POLL,
                     PGA_GAIN_6_DB);
```
Rebuild the project and run the program again. Signals passed through the system should sound less bright than previously due to the lower sampling rate and correspondingly reduced system bandwidth.

Valid parameter values (constants) that may be passed to function  $\text{tm4c123}$ AIC3104\_init() are

FS\_48000\_HZ FS\_44100\_HZ FS\_32000\_HZ FS\_24000\_HZ FS\_22050\_HZ FS\_16000\_HZ FS\_11025\_HZ FS\_8000\_HZ

which set the sampling rate,

IO\_METHOD\_POLL IO\_METHOD\_INTR IO\_METHOD\_DMA

which set the i/o method,

AIC3104\_MIC\_IN AIC3104\_LINE\_IN

which set the input connection used, and

PGA\_GAIN\_0\_DB PGA\_GAIN\_1\_DB PGA\_GAIN\_2\_DB PGA\_GAIN\_3\_DB PGA\_GAIN\_4\_DB PGA\_GAIN\_5\_DB PGA\_GAIN\_6\_DB PGA\_GAIN\_7\_DB PGA\_GAIN\_8\_DB PGA\_GAIN\_9\_DB PGA\_GAIN\_10\_DB PGA\_GAIN\_11\_DB PGA\_GAIN\_12\_DB

which set the gain of the PGA that precedes the ADC (shown in Figure 2.2). Parameter value PGA\_GAIN 6\_DB is used by default in order to compensate for the potential divider circuits between the LINE IN socket on the audio booster pack and LINEIN\_L and LINEIN\_R on the AIC3104 (as shown in Figure 2.4).

#### *Example 2.2* **Basic Input and Output Using Polling (stm32f4\_loop\_poll.c).**

Program stm32f4\_loop\_poll.c, shown in Listing 2.2, is functionally equivalent to program  $\text{tm4c123}$  loop poll.cbut runs on the STM32F407 Discovery. Full duplex I2S communication between the WM5102 codec and the STM32F407 processor is implemented on the STM32F407 using two I2S instances SPI/I2S2 and I2S2\_ext. SPI/I2S2 is configured as a receiver and I2S2\_ext as a transmitter. The WM5102 codec, which operates in master mode, generates the I2S word and bit clock signals (WCLK and BCLK), and the STM32F407 I2S peripheral operates in slave mode.

Following the call to function stm32f4 wm5102 init(), program stm32f4 loop poll.c enters an endless while loop.

Status flag SPI\_I2S\_FLAG\_RXNE in SPI/I2S2 is repeatedly tested using function SPI\_I2S\_GetFlagStatus() until it is set, indicating that the SPI/I2S2 receive buffer is not empty. Then, status flag I2S FLAG CHSIDE is tested. This indicates whether the data received corresponds to the left or the right channel.

If the value of I2S FLAG CHSIDE indicates that a left channel sample value has been received, function SPI\_I2S\_ReceiveData() is used to read that sample from SPI/I2S2 into the int16\_tvariable input\_left, and after waiting for status flag SPI\_I2S\_FLAG\_TXE to be set, the value of variable input\_left is written to I2S2\_ext.

If the value of I2S\_FLAG\_CHSIDE indicates that a right channel sample value has been received, function SPI\_I2S\_ReceiveData() is used to read that sample from SPI/I2S2 into the int16 t variable input right, and after waiting for status flag SPI\_I2S\_FLAG\_TXE to be set, the value of variable input\_right is written to I2S2\_ext.

The endless while loop then returns to testing status flag SPI\_I2S\_FLAG\_RXNE in SPI/I2S2. In this way, the real-time operation of the program is controlled by the timing of the I2S interface, which, in turn, is determined by the WM5102 codec (acting as I2S master).

In this simple talk-through example, it is not strictly necessary to test whether received samples correspond to the left or right channel. However, the program has been written so that processing of the signals on either or both channels could easily be added between, for example, program statements.

left in sample = SPI I2S ReceiveData(I2Sx);

and

while(SPI\_I2S\_GetFlagStatus(I2Sxext,

#### **Listing 2.2 Program stm32f4\_loop\_poll.c.**

```
1 // stm32f4_loop_poll.c
2
3 #include "stm32f4_wm5102_init.h"
4
5 int main(void)
6 {
```
#### REAL-TIME INPUT AND OUTPUT **19**

```
7 int16_t left_out_sample, right_out_sample;
8 int16 t left in sample, right in sample;
9
10 stm32_wm5102_init(FS_48000_HZ,
11 WM5102 DMIC IN,
12 IO METHOD POLL);
13 while(1)
14 \leftarrow15 while(SPI_I2S_GetFlagStatus(I2Sx,
16 SPI I2S FLAG RXNE ) != SET) { }
17 if (SPI I2S GetFlagStatus(I2Sx, I2S FLAG CHSIDE) = SET)
18 {
19 left in sample = SPI I2S ReceiveData(I2Sx);
20 left_out_sample = left_in_sample;
21 while(SPI_I2S_GetFlagStatus(I2Sxext,
22 SPI I2S FLAG TXE ) != SET)\{\}23 SPI_I2S_SendData(I2Sxext, left_out_sample);
24 }
25 else
26 {
27 right in sample = SPI I2S ReceiveData(I2Sx);
28 right out sample = right in sample;
29 while(SPI_I2S_GetFlagStatus(I2Sxext,
30 SPI I2S FLAG TXE ) != SET) { }
31 SPI I2S SendData(I2Sxext, right out sample);
32 }
33 }
34 }
```
Valid parameter values (constants) that may be passed to function stm32\_ wm5102\_init() are

FS\_48000\_HZ FS\_44100\_HZ FS\_32000\_HZ FS\_24000\_HZ FS\_22050\_HZ FS\_16000\_HZ FS\_11025\_HZ FS\_8000\_HZ

which set the sampling rate,

IO\_METHOD\_POLL IO\_METHOD\_INTR IO\_METHOD\_DMA

which set the i/o method, and

WM5102\_MIC\_IN WM5102\_DMIC\_IN WM5102\_LINE\_IN

which set the input connection used.

#### **2.5.6 Using the Digital MEMS Microphone on the Wolfson Audio Card**

Unlike the audio booster pack for the TM4C123 LaunchPad, which has separate MIC IN and HP OUT sockets, the Wolfson audio card has a single HEADSET socket (shown in Figure 2.5) that may be used for a combined microphone and earphone headset, conventional stereo headphones, an electret microphonethat uses a four-pole (TRRS) 3.5 mm jack plug. In addition, the Wolfson audio card features high-quality stereo digital MEMS microphones that may be selected by passing parameter value WM5102 DMIC IN to function stm32 wm5102 init().

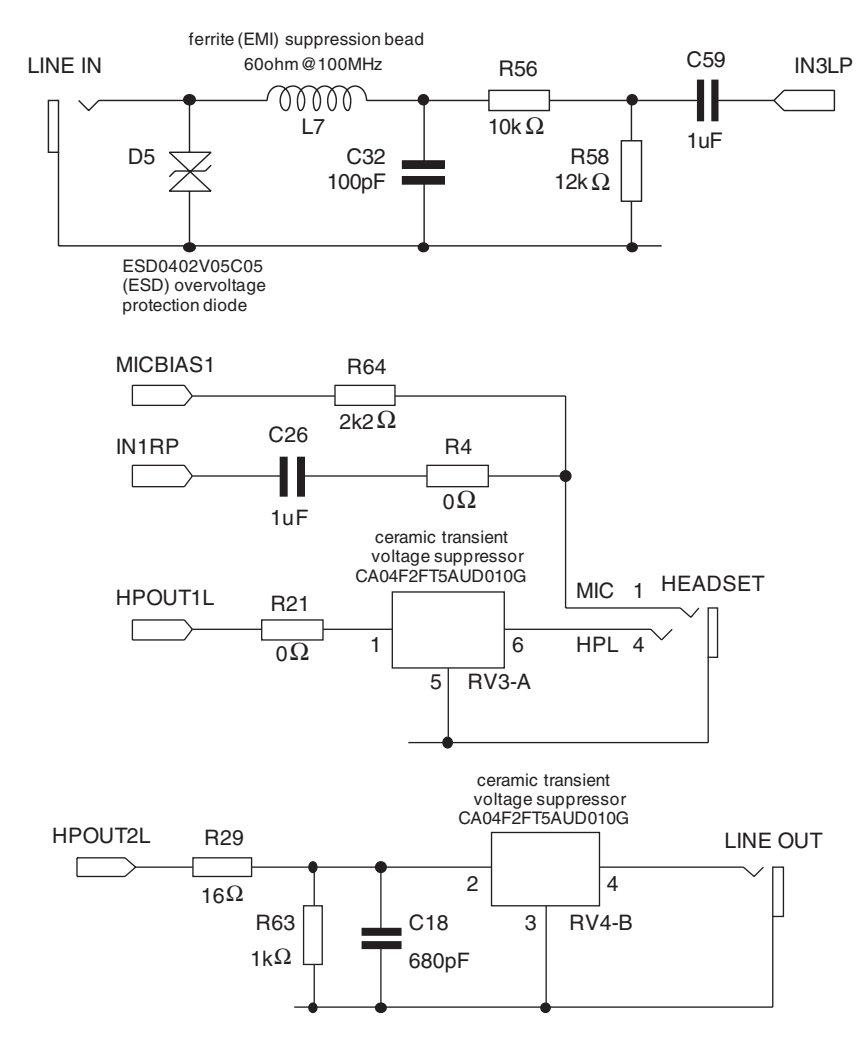

Figure 2.5 Analog input and output connections on the Wolfson audio card.

#### **2.5.7 Running the Program**

As provided, program stm32f4 loop poll.c accepts input from the digital MEMS microphones on the audio card and routes this to the (green) LINE OUT and (black) HEADSET sockets. If you want to use a sound card, signal generator, or MP3 player to supply a line-level input signal to the (pink) LINE IN socket, change program statement.

```
stm32f4_wm5102_init(FS_48000_HZ,
                    WM5102_DMIC_IN,
                    IO_METHOD_INTR);
```
to read

```
stm32f4_wm5102_init(FS_48000_HZ,
                    WM5102 LINE IN,
                    IO_METHOD_INTR);
```
Polling-based i/o is not computationally efficient and is used in very few of the example programs in this book.

#### *Example 2.3* **Basic Input and Output Using Interrupts (tm4c123\_loop\_ intr.c).**

Viewed in terms of analog input and output signals, program  $tm4c123$  loop intr.c, shown in Listing 2.3, is functionally equivalent to program  $\text{tm4c123}$ loop poll.c but uses interrupt-based i/o.

#### **Listing 2.3 Program tm4c123\_loop\_intr.c.**

```
1 // tm4c123_loop_intr.c
2
3 #include "tm4c123_aic3104_init.h"
4
5 void SSI_interrupt_routine(void)
6 {
7 AIC3104 data type sample data;
8 float32 t input left, input right;
9
10 GPIOPinWrite(GPIO_PORTE_BASE, GPIO_PIN_2, 4);
11
12 SSIDataGet(SSI1_BASE, &sample_data.bit32);
13 input left = (float32 t)(sample data.bit16[0]);14 SSIDataGet(SSI0 BASE, &sample data.bit32);
15 input right = (float32 t)(sample data.bit16[0]);
16
```

```
17 sample_data.bit32 = ((int16_t)(input-left));18 SSIDataPut(SSI1_BASE, sample_data.bit32);
19 sample data.bit32 = ((int16t)(input right));20 SSIDataPut(SSIO BASE, sample data.bit32);
21
22 GPIOPinWrite(GPIO_PORTE_BASE, GPIO_PIN_2, 0);
23
24 SSIIntClear(SSI0 BASE, SSI RXFF);
25 }
26
27 int main(void)
28 {
29 tm4c123_aic3104_init(FS_48000_HZ,
30 AIC3104 MIC IN,
31 IO METHOD INTR,
\texttt{PGA\_GAIN\_6\_DB} \texttt{)} \texttt{;}33 while(1){}
34 }
```
This simple program is important because many of the example programs in this book use interrupt-based i/o and are structured similarly. Instead of simply copying the sequence of sample values read from the ADC to the DAC, a digital filtering operation could be performed each time a new input sample is received, that is, a sample-by-sample processing algorithm could be inserted between the program statements.

input right =  $(float32 t)(sample dat.bitt16[0]);$ 

and

```
sample dat.bit16[0] = (int16 t)(input left);
```
For this reason, it is worth taking time to ensure that you understand how program tm4c123\_loop\_intr.c works.

Strictly speaking, it is not good practice to carry out digital signal processing operations within a hardware interrupt service routine, for example, function SSI interrupt routine(). However, in the program examples in this book, there are no other tasks being carried out by the processor, and, in most cases, the algorithms being demonstrated have been placed within the interrupt service routine function(s).

In function main(), parameter value IO\_METHOD\_INTR is passed to initialization function tm4c123\_aic3104\_init(). This selects the use, by the program, of interrupt-based i/o.

tm4c123\_aic3104\_init(FS\_48000\_HZ, AIC3104\_MIC\_IN,
```
IO_METHOD_INTR,
PGA_GAIN_6_DB);
```
Following initialization, function main() enters an endless, and empty, while loop, effectively doing nothing but waiting for interrupts.

SSI0 receive FIFO interrupts (SSI\_RXFF), which occur at the sampling rate (48 kHz), are handled by interrupt service routine function SSI\_interrupt\_ routine(). In this function, left- and right-channel 16-bit sample values are read from the SSI1 and SSI0 receive FIFOs, respectively. These are converted into float32 t values input left and input right. Strictly speaking, type conversions are unnecessary in this simple talk-through program since the values of input\_left and input\_right are subsequently converted back to type int16 t and written to SSI1 and SSI0 transmit FIFOs, respectively.

#### **2.5.8 Running the Program**

As provided, program tm4c123 loop intr.c accepts input from the (pink) MIC IN socket on the audio booster card and routes this to both the (black) LINE OUT and (green) HP OUT sockets. If you want to use a sound card, signal generator or MP3 player to supply a line-level input signal, change program statement.

```
tm4c123_aic3104_init(FS_48000_HZ,
                     AIC3104_MIC_IN,
                     IO_METHOD_INTR,
                     PGA_GAIN_6_DB);
```
to read

```
tm4c123_aic3104_init(FS_48000_HZ,
                    AIC3104_LINE_IN,
                     IO_METHOD_INTR,
                     PGA_GAIN_6_DB);
```
GPIO pin PE2 is set high at the start, and reset low near the end, of function SSI interrupt routine(). This signal is accessible via the J3 connector on the TM4C123 LaunchPad.

## *Example 2.4* **Basic Input and Output Using Interrupts (stm32f4\_loop\_ intr.c).**

Program stm32f4 loop intr.c is shown in Listing 2.4. In terms of analog input and output signals, it is functionally equivalent to program tm4c123 loop intr.c but is written for the STM32F407 Discovery and Wolfson audio card. Because the WM5012 and AIC3104 codecs differ and because, unlike the TM4C123 processor, the STM32F407 features an I2S interface, there are subtle differences between programs stm32f4\_loop\_intr.c and tm4c123\_loop\_intr.c.

```
Listing 2.4 Program stm32f4_loop_intr.c.
```

```
1 // stm32f4_loop_intr.c
2
3 #include "stm32f4_wm5102_init.h"
4
5 void SPI2_IRQHandler()
6 \left(7 int16 t left out sample, right out sample;
8 int16 t left in sample, right in sample;
9
10 if (SPI I2S GetFlagStatus(I2Sx, I2S_FLAG_CHSIDE) = SET)
11 {
12 left in sample = SPI I2S ReceiveData(I2Sx);
13 left out sample = left in sample;
14 while(SPI_I2S_GetFlagStatus(I2Sxext,
15 SPI 12S FLAG TXE ) != SET) {}
16 SPI I2S SendData(I2Sxext, left out sample);
17 }
18 else
19 \qquad \{20 right in sample = SPI I2S ReceiveData(I2Sx);
21 right_out_sample = right_in_sample;
22 while(SPI_I2S_GetFlagStatus(I2Sxext,
23 SPI_I2S_FLAG_TXE ) != SET){}
24 SPI_I2S_SendData(I2Sxext, right_out_sample);
25 }
26 GPIO ToggleBits(GPIOD, GPIO Pin 15);
27 }
28
29 int main(void)
30 {
31 stm32 wm5102 init(FS 48000 HZ,
32 WM5102 DMIC IN,
<sup>33</sup> IO METHOD INTR);
34 while(1){}
35 }
```
Following a call to initialization function stm32\_wm5102\_init(), function main() enters an endless, and empty, while loop, effectively doing nothing but waiting for interrupts.

The I2S peripheralin the STM32F407 processor is configured for full-duplex slave mode, using PCM standard audio protocol, with 16-bit data packed into 32-bit frames. Receive buffer not empty (RXNE) interrupts are generated by I2S instance SPI/I2S2 when data is received from the WM5102 codec. These interrupts, which occur at the sampling rate (48 kHz) for *both* left- and right-channel samples, are handled by function SPI2\_IRQHandler(). This tests the status flag CHSIDE in order to determine whether a left- or right-channel sample has been received. If a left-channel sample has been received (CHSIDE  $= 1$ ), then that value is read from SPI/I2S2 into the variable input\_left by function SPI\_I2S\_ReceiveData(I2Sx). It is then copied to variable output\_left and written to I2S2\_ext using function SPI I2S SendData(). Finally, GPIO pin PD15 is toggled. This pin is accessible via J2 on the STM32F407 Discovery and may be monitored using an oscilloscope. On the STM32F407 Discovery, GPIO pin PD15 drives a blue LED, and, hence, its duty cycle is discernible from the apparent brightness of the blue LED. In this program example, since interrupts occur twice per sampling period (once each for left and right channels), GPIO pin PD15 should output a 48-kHz square wave and the blue LED should emit light with medium intensity.

### *Example 2.5* **Basic Input and Output Using DMA (tm4c123\_loop\_dma.c).**

In terms of analog input and output signals, program  $tm4c123$  loop dma.c, shown in Listing 2.5, is functionally equivalent to the preceding program examples but makes use of direct memory access (DMA). DMA-based i/o moves blocks or frames of data (samples) between codec and processor memory without CPU involvement, allowing the CPU to carry out other tasks at the same time, and is therefore more computationally efficient than polling- or interrupt-based i/o methods.

#### **Listing 2.5 Program tm4c123\_loop\_dma.c.**

```
1 // tm4c123_loop_dma.c
2
3 #include "tm4c123_aic3104_init.h"
 4
5 extern int16_t LpingIN[BUFSIZE], LpingOUT[BUFSIZE];
6 extern int16_t LpongIN[BUFSIZE], LpongOUT[BUFSIZE];
7 extern int16_t RpingIN[BUFSIZE], RpingOUT[BUFSIZE];
8 extern int16 t RpongIN[BUFSIZE], RpongOUT[BUFSIZE];
9 extern int16 t Lprocbuffer, Rprocbuffer;
10 extern volatile int16_t LTxcomplete, LRxcomplete;
11 extern volatile int16 t RTxcomplete, RRxcomplete;
12
13 void Lprocess_buffer(void)
14 \begin{array}{c} 1 \end{array}15 int16 t *inBuf, *outBuf;
16 int16_t i;
17
18 if (Lprocbuffer = PING)
19 \quad \{\text{inBuf} = \text{LpingIN}; \text{outBuf} = \text{LpingOUT}; \}20 if (Lprocbuffer = PONG)
21 { inBuf = LpongIN; outBuf = LpongOUT; }
22 for (i = 0; i < (BUFSIZE) ; i++)
23 {
24 * outBuf++ = *inBuf++;
25 }
26 LTxcomplete = 0;
27 LRxcomplete = 0;
28 return;
29 }
30
```

```
31 void Rprocess_buffer(void)
32 {
33 int16 t *inBuf, *outBuf;
34 int16 t i;
35
36 if (Rprocbuffer = PING)
37 { inBuf = RpingIN; outBuf = RpingOUT; }
38 if (Rprocbuffer = PONG)
39 \quad \{ \text{inBuf} = \text{RponqIN}; \text{outBuf} = \text{RponqOUT}; \}40 for (i = 0; i < (BUFSIZE) ; i++)
41 {
42 * outBuf + + = * inBuf + + :
43 }
44 RTxcomplete = 0;
45 RRxcomplete = 0;
46 return;
47 }
48
49 void SSI_interrupt_routine(void){while(1){}}
50
51 int main(void)
52 \frac{1}{2}53 tm4c123_aic3104_init(FS_48000_HZ,
54 AIC3104 LINE IN,
55 IO METHOD DMA,
56 PGA_GAIN_6_DB);
57 while(1)
58 {
59 while((!RTxcomplete)|(!RRxcomplete));
60 Rprocess buffer();
61 while((!LTxcomplete)|(!LRxcomplete));
62 GPIOPinWrite(GPIO_PORTE_BASE, GPIO_PIN_2, 4);
63 Lprocess buffer();
64 GPIOPinWrite(GPIO_PORTE_BASE, GPIO_PIN_2, 0);
65 }
66 }}
```
## **2.5.9 DMA in the TM4C123 Processor**

The TM4C123 DMA controller has 32 channels, each of which may be assigned to one of up to five different peripherals (each peripheral device in the TM4C123 processor is associated with a specific DMA controller channel). Each channel can operate in basic, ping-pong, or scatter-gather mode. DMA transfers are made up of up to  $1024 \times 8$ -, 16-, or 32-bit elements. An I2S interface is emulated on the TM4C123 using two separate SSI peripherals (SSI0 and SSI1), SSI1 for the left channel and SSI0 for the right channel. The SSI0 peripheral is set up to trigger on the positive edge of the I2S frame clock, WCLK (generated by the AIC3104 codec), and the SSI1 peripheral is set up to trigger on the negative edge of the I2S frame clock (strictly speaking, the positive edge of the inverted I2S frame clock). The AIC3104 codec on the audio booster pack acts as I2S master and supplies frame and bit clock signals (WCLK and BCLK).

DMA channel control is implemented using a table (aligned on a 1024-byte boundary in memory) of control structures. Associated with each channel are two control structures (primary (PRI) and alternative (ALT)) and both of these are used in ping-pong mode.

Each control structure includes a source address pointer (SRC), a destination address pointer (DST), and a control word specifying SRC and DST data element sizes, SRC and DST address increments, the total number of elements to transfer, and the transfer mode (basic, ping-pong, or scatter-gather). The SRC and DST address pointers in the control table must be initialized before a DMA transfer starts, and according to the SRC and DST address increments, they are updated as the transfer progresses.

In ping-pong mode, as soon as one DMA transfer (PRI or ALT) has been completed, another transfer (ALT or PRI) on the same channel starts. When a DMA transfer is completed, an interrupt may be generated and this signals an opportunity,in ping-pong mode, not only to process the block of input data most recently transferred, but also to reinitialize the currently inactive (PRI or ALT) control structure.

In the example programs in this book, I2S protocol bidirectional stereo audio data transfer makes use of four unidirectional DMA channels, associated with SSI0TX, SSI0RX, SSI1TX, and SSI1RX.

Transfers specified by the SSI0TX primary (PRI) control structure (from array RpingOUT to SSI0 transmit FIFO) alternate with those specified by the SSI0TX alternative (ALT) control structure (from array RpongOUT to SSI0 transmit FIFO). Each time either transfer is completed, an interrupt is generated and handled by function SSI0IntHandler(). Following completion of an SSI0TX PRI DMA transfer (from array RpingOUT to SSI0), the SSI0 interrupt service routine must reinitialize the SSI0TX PRI control structure (principally by resetting SRC and DST addresses). At that point in time, the SSI0TX ALT DMA transfer (from array RpongOUT to SSI0) should be in progress.

SSI0RX DMA transfers (PRI from SSI0 receive FIFO to array RpingIN and ALT from SSI0 receive FIFO to array RLpongIN) take place in parallel with the SSI0TX transfers, and completion of either of these transfers generates interrupts also handled by SSI0IntHandler().

Interrupt service routine SSI0IntHandler() must therefore determine which of four possible different DMA transfers has completed and reinitialize the corresponding control structure. This is summarized in Table 2.1. Function SSI0IntHandler() is shown in Listing 2.6. Its functions are

- 1. Determine which one of four possible DMA transfers has completed (and generated an SSI0IRQ interrupt).
- 2. Reinitialize the corresponding control structure resetting the SRC or DST (memory) address pointers.
- 3. Set the value of flag RprocBuffer to either PING or PONG.
- 4. If the completed transfer was from memory to the SSI0 transmit FIFO, set flag RTxcomplete.

| Channel       | Option     | <b>SRC</b>    | <b>DST</b>    | <b>Flags</b> Set     |
|---------------|------------|---------------|---------------|----------------------|
| <b>SSIORX</b> | PRI        | <b>SSIORX</b> | RpingIN       | RRxcomplete          |
|               |            |               |               | $Rprocbuffer = PING$ |
| <b>SSIORX</b> | ATT        | <b>SSIORX</b> | RpongIN       | RRxcomplete          |
|               |            |               |               | Rprocbuffer = PONG   |
| <b>SSIOTX</b> | PRI        | RpingOUT      | <b>SSI0TX</b> | RTxcomplete          |
|               |            |               |               | Rprocbuffer = PING   |
| <b>SSIOTX</b> | <b>ALT</b> | RpongOUT      | <b>SSI0TX</b> | RTxcomplete          |
|               |            |               |               | Rprocbuffer = PONG   |
| <b>SSI1RX</b> | PRI        | <b>SSI1RX</b> | LpingIN       | LRxcomplete          |
|               |            |               |               | Lprocbuffer = PING   |
| <b>SSI1RX</b> | ATT        | <b>SSI1RX</b> | LponqIN       | LRxcomplete          |
|               |            |               |               | Lprocbuffer = PONG   |
| <b>SSI1TX</b> | PRI        | LpingOUT      | <b>SSI1TX</b> | LTxcomplete          |
|               |            |               |               | Lprocbuffer = PING   |
| <b>SSI1TX</b> | ALT        | LpongOUT      | <b>SSI1TX</b> | LTxcomplete          |
|               |            |               |               | Lprocbuffer = PONG   |

**TABLE 2.1 Summary of DMA Control Structures Used and Flags Set in Interrupt Service Routines SSI0IntHandler() and SSI1IntHandler() in Program tm4c123\_loop\_dma.c**

5. If the completed transfer was from the SSI0 receive FIFO to memory, set flag RRxcomplete.

In parallel with these DMA transfers, a corresponding set of DMA transfers take place between memory and the SSI1 peripheral. These deal with left channel audio data.

In function main(), an endless while() loop waits until both RTxcomplete and RRxcomplete are set before calling function RprocessBuffer() This function uses the value of RprocBuffer to decide whether to process the contents of array RpingIN or RpongIN. It also resets flags RTxcomplete and RRxcomplete.

Function main() then waits until both LTxcomplete and LRxcomplete are set before calling function LprocessBuffer().

Interrupts generated on completion of transfers are handled by the interrupt service routines associated with the peripheral involved, that is, either SSI0IntHandler() or SSI1IntHandler(), and these are defined in file tm4c123\_aic3104\_init.c.

Each DMA transfer is of BUFSIZE 16-bit sample values, corresponding to BUF-SIZE sampling instants. The value of the constant BUFSIZE is defined in header file tm4c123 aic3104 init.h. Function SSI interrupt routine() is not used by program  $tm4c123$  loop dma.c but has been defined here as a trap for unexpected SSI peripheral interrupts.

```
tm4c123_aic3104_init.c.
1 void SSI0IntHandler(void)
2 {
3 unsigned long ulModeTXPRI, ulModeTXALT;
4 unsigned long ulModeRXPRI, ulModeRXALT;
5
6 ulModeTXPRI = ROM_uDMAChannelModeGet(UDMA_CHANNEL_SSI0TX |
<sup>7</sup> UDMA PRI SELECT);
8 ulModeTXALT = ROM_uDMAChannelModeGet(UDMA_CHANNEL_SSI0TX |
e and the contract of the contract of the UDMA ALT SELECT);
10 ulModeRXPRI = ROM_uDMAChannelModeGet(UDMA_CHANNEL_SSI0RX |
\text{UDMA } \text{PRI} \text{ SELECT}) \text{ ; }12 ulModeRXALT = ROM_uDMAChannelModeGet(UDMA_CHANNEL_SSI0RX |
\text{UDMA ALT} \quad \text{SELECT}) \; ;14 if(ulModeTXPRI = UDMA MODE STOP)
15 {
16 Rprocbuffer = PING;
17 ROM_uDMAChannelTransferSet(UDMA_CHANNEL_SSI0TX |
18 UDMA PRI SELECT,
19 UDMA MODE PINGPONG,
20 RpingOUT,
21 (void *)(SSI0_BASE + 0x008),
22 BUFSIZE);
23 RTxcomplete = 1;
24 \left\{\right.25 if(ulModeTXALT \equiv UDMA MODE STOP)
26 \frac{1}{2}27 Rprocbuffer = PONG;
28 ROM_uDMAChannelTransferSet(UDMA_CHANNEL_SSI0TX |
<sup>29</sup> UDMA ALT SELECT,
30 UDMA MODE PINGPONG,
31 RpongOUT,
32 (void *)(SSI0_BASE + 0x008),
33 BUFSIZE);
34 RTxcomplete = 1;
35 }
36 if(ulModeRXPRI = UDMA MODE STOP)
37 {
38 Rprocbuffer = PING;
39 ROM_uDMAChannelTransferSet(UDMA_CHANNEL_SSI0RX |
<sup>40</sup> UDMA PRI SELECT,
41 UDMA MODE PINGPONG,
42 (void *)(SSI0_BASE + 0x008),
43 RpingIN,
44 BUFSIZE);
45 RRxcomplete = 1;
46 }
47 if(ulModeRXALT = UDMA MODE STOP)
48 {
49 Rprocbuffer = PONG;
50 ROM_uDMAChannelTransferSet(UDMA_CHANNEL_SSI0RX |
```
**Listing 2.6 Function SSI0IntHandler(), defined in file**

```
51 UDMA ALT SELECT,
52 UDMA MODE PINGPONG,
53 (void *)(SSI0_BASE + 0x008),
54 RpongIN,
55 BUFSIZE);
56 RRxcomplete = 1;
57 }
58 }
```
## **2.5.10 Running the Program**

Build and run program  $tm4c123$  loop dma.c and verify its operation. As supplied, the program uses the (blue) LINE IN connection for input. If you wish to use a microphone connected to the (pink) MIC IN connection as an input device, you will have to change the parameters passed to function  $tm4c123$  aic3104 init() to

```
tm4c123_aic3104_init(FS_48000_HZ,
                     AIC3104_MIC_IN,
                     IO_METHOD_DMA
                     PGA_GAIN_6_DB);
```
## **2.5.11 Monitoring Program Execution**

GPIO pin PE2 is set just before, and reset just after, the call to function Lprocessbuffer. Hence, the signal on that pin is a rectangular pulse, the duration of which indicates the time taken to execute function Lprocessbuffer. In this example, the duration of the pulse is very short since no significant processing takes place in the function. The rectangular pulse is repeated with a period equal to the time between consecutive DMA transfers, that is, BUFSIZE sampling periods. An example of the pulse output on GPIO pin PE2 by program  $\text{tm4c123}$  loop dma.c is shown in Figure 2.6. In this case, the value of the constant BUFSIZE is 256, the sampling rate is 48 kHz, and hence, the time between consecutive pulses is equal to  $256/48$ , 000 = 5.33 ms.

### **2.5.12 Measuring the Delay Introduced by DMA-Based I/O**

The extra delay between analog input and output, of 2\*BUFSIZE sampling periods, introduced by DMA-based i/o using ping-pong buffering as implemented on the TM4C123, may be measured using a signal generator and oscilloscope.

Connect the signal generator output to both the left channel of the (blue) LINE IN socket on the audio booster pack and one channel of the oscilloscope, and connect an oscilloscope probe from another channel on the oscilloscope to the left channel scope hook (TP2) on the audio booster pack. Scope selector jumper J6 should be fitted. Figure 2.7 shows a delay of approximately 11.7 ms introduced by the program to a rectangular pulse of duration 1.0 ms. In contrast,

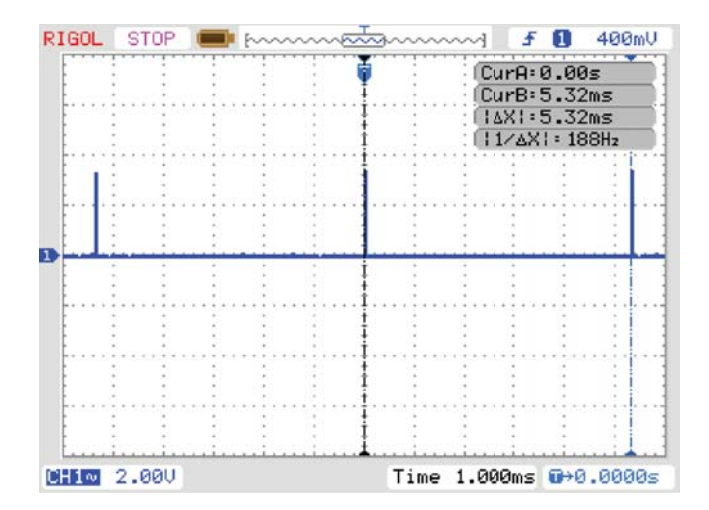

Figure 2.6 Pulse output on GPIO pin PE2 by program tm4c123\_loop\_dma.c.

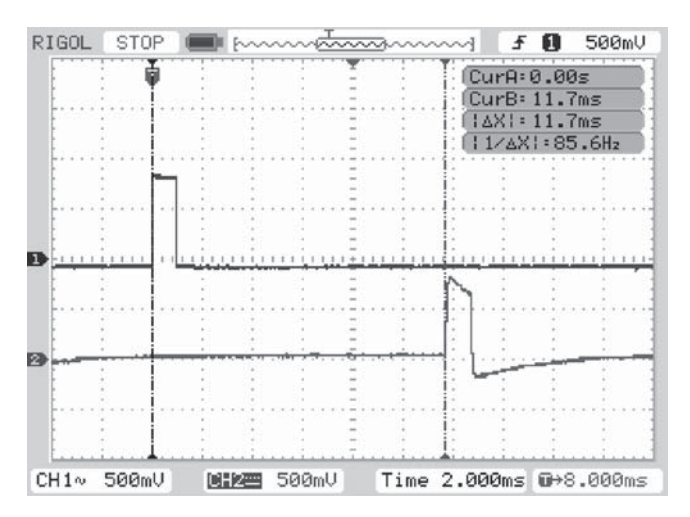

Figure 2.7 Delay introduced by use of DMA-based i/o in program tm4c123 loop dma.c. Upper trace shows rectangular pulse of duration 1 ms applied to LINE IN, lower trace shows output from LINE OUT. BUFSIZE =  $256$ , sampling rate 48 kHz.

program tm4c123\_loop\_intr.c introduces a delay of approximately 1.0 ms, as shown in Figure 2.8. The additional delay introduced by the use of DMA-based i/o is equal to approximately 10.7 ms. At a sampling rate of 48 kHz, ping-pong mode DMA transfers of BUFSIZE = 256 samples correspond to a delay of  $2 * 256/48,000 = 10.67$  ms. The value of constant BUFSIZE is defined in file tm4c123\_aic3104\_init.h.

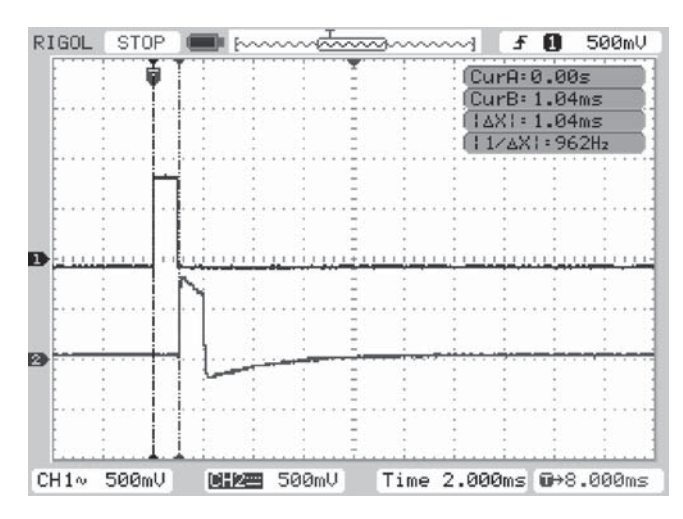

**Figure 2.8** Delay introduced by use of interrupt-based i/o in program  $tm4c123$  loop intr.c. Upper trace shows rectangular pulse of duration 1 ms applied to LINE IN, lower trace shows output from LINE OUT. Sampling rate 48 kHz.

### *Example 2.6* **Basic Input and Output Using DMA (stm32f4\_loop\_dma.c).**

ARM Cortex-M4 processors from different manufacturers implement DMA slightly differently (although the underlying principles are similar). Program  $strm32f4 \text{ loop }dma.c,$  shown in Listing 2.7, is functionally equivalent to program tm4c123\_loop\_dma.c but differs slightly because of the differences between the DMA peripherals in the TM4C123 and STM32F407 processors.

#### **Listing 2.7 Program stm32f4\_loop\_dma.c.**

```
1 // stm32f4_loop_dma.c
2
3 #include "stm32f4_wm5102_init.h"
4
5 extern uint16_t pingIN[BUFSIZE], pingOUT[BUFSIZE];
6 extern uint16 t pongIN[BUFSIZE], pongOUT[BUFSIZE];
7 int rx_proc_buffer, tx_proc_buffer;
8 volatile int RX_buffer_full = 0;
9 volatile int TX_buffer_empty = 0;
10
11 void DMA1_Stream3_IRQHandler()
12 \frac{1}{2}13 if(DMA_GetITStatus(DMA1_Stream3,DMA_IT_TCIF3))
14 {
15 DMA ClearITPendingBit(DMA1 Stream3, DMA IT TCIF3);
16 if(DMA_GetCurrentMemoryTarget(DMA1_Stream3))
17 rx proc buffer = PING;
18 else
19 rx proc_buffer = PONG;
```

```
20 RX buffer full = 1;21 }
22 }
23
24 void DMA1_Stream4_IRQHandler()
25 \{26 if(DMA_GetITStatus(DMA1_Stream4,DMA_IT_TCIF4))
27 {
28 DMA_ClearITPendingBit(DMA1_Stream4,DMA_IT_TCIF4);
29 if(DMA_GetCurrentMemoryTarget(DMA1_Stream4))
30 tx proc buffer = PING;
31 else
32 tx proc buffer = PONG;
33 TX buffer_empty = 1;
34 }
35 }
36
37 void process_buffer()
38 {
39 uint16 t *rxbuf, *txbuf;
40 int16_t i;
41
42 if (rx_proc_buffer PING)
43 rxbuf = pingIN;
44 else
45 rxbuf = pongIN;
46 if (tx_proc_buffer PING)
47 txbuf = pingOUT;
48 else
49 txbuf = pongOUT;
50
51 for (i=0 ; i<(BUFSIZE/2) ; i++)
52 {
53 *txbuf++ = *rxbuf++;
54 *txbuf++ = *rxbuf++;
55 }
56 TX buffer empty = 0;
57 RX_buffer_full = 0;
58 }
59
60 int main(void)
61 {
62 stm32_wm5102_init(FS_48000_HZ,
63 WM5102 LINE IN,
<sup>64</sup> IO METHOD DMA);
65 while(1)
66 {
67 while (!(RX buffer full && TX buffer empty)) {}
68 GPIO SetBits(GPIOD, GPIO Pin 15);
69 process buffer();
70 GPIO ResetBits(GPIOD, GPIO Pin 15);
71 }
72 }
```
#### **2.5.13 DMA in the STM32F407 Processor**

DMA in the STM32F407 processor is organized into unidirectional streams. Two DMA controllers have eight streams each, and streams are subdivided into eight channels. Individual channels are associated with specific peripheral devices. Bidirectional I2S on the STM32F407 is implemented using the SPI/I2S2 and I2Sext peripheral devices. Program stm32f4\_loop\_dma.c makes use of the inbuilt ping-pong mode of buffering possible on the STM32F407. DMA-based i/o is selected by passing parameter value IO\_METHOD\_DMA to function stm32\_wm5102\_init().

In function stm32 wm5102 init(), stream 3 channel #0 is configured to make DMA transfers between the I2S peripheral and input buffers (arrays) in memory (alternately pingIN and pongIN). It generates an interrupt when a transfer of BUFSIZE 16-bit samples has completed. (Those 16-bit samples correspond alternately to L and R audio channels and so a transfer of BUFSIZE samples corresponds to BUFSIZE/2 sampling instants.)

Stream 4 channel #2 is configured to make DMA transfers between output buffers in memory (alternately pingOUT and pongOUT) and the I2S peripheral. It too generates an interrupt when a transfer of BUFSIZE 16-bit samples has completed. (Those 16-bit samples correspond alternately to L and R audio channels and so a transfer of BUFSIZE samples corresponds to BUFSIZE/2 sampling instants.) Two separate interrupt service routines are used; one for each of the aforementioned DMA processes. The actions carried out in these routines are simply to assign to variables rx\_proc\_buffer and tx\_proc\_buffer the values PING or PONG and to set flags RX buffer full and TX buffer empty. These variables are used in function process buffer().

Switching between buffers pingIN, pongIN, pingOUT, and pongOUT is handled automatically by the STM32F4's DMA mechanism. If, for example, rx\_proc\_buffer is equal to PING, this indicates that the most recently completed stream 3 DMA transfer has filled buffer pingIN and this data is available to be processed. If tx\_proc\_buffer is equal to PING, this indicates that the most recently completed stream 4 DMA transfer has written the contents of buffer pingOUT to the I2S peripheral and this buffer is available to be filled with new data.

Function main() simply waits until both RX buffer full and TX buffer empty flags are set, that is, until both DMA transfers have completed, before calling function process buffer().

In program stm32f4\_loop\_dma.c, function process\_buffer() simply copies the contents of the most recently filled input buffer (pingIN or pongIN) to the most recently emptied output buffer (pingOUT or pongOUT), according to the values of variables rx\_proc\_buffer and tx\_proc\_buffer.

Frame-based processing may be carried out in function process\_buffer() using the contents of the most recently filled input buffer as input and writing output sample values to the most recently emptied output buffer. DMA transfers will complete, and function proc\_buffer() will be called, every BUFSIZE/2

sampling instants and therefore any processing must be completed within BUF-SIZE/(2\*fs) seconds (or, more strictly speaking, before the next DMA transfer completion).

#### **2.5.14 Running the Program**

Run program stm32f4\_loop\_dma.c and verify its operation using a signal source and oscilloscope or headphones. As supplied, the program reads input from the (green) LINE IN socket on the audio card and outputs to the (pink) LINE OUT and (black) HEADSET connections.

#### **2.5.15 Measuring the Delay Introduced by DMA-Based I/O**

The extra delay between analog input and output, of BUFSIZE sampling periods, introduced by DMA-based i/o as implemented on the STM32F407, may be measured using a signal generator and oscilloscope.

Connect the signal generator output to both the left channel of the (green) LINE IN socket on the Wolfson audio card and one channel of the oscilloscope, and connect another channel on the oscilloscope to the left channel of the (pink) LINE OUT socket on the Wolfson audio card. Figure 2.9 shows a delay of approximately 5.9 ms introduced by the program to a rectangular pulse of duration 1.0 ms. In contrast, program stm32f4\_loop\_intr.c introduces a delay of approximately 560 μs, as shown in Figure 2.10. The additional delay introduced by the use of DMA-based i/o is equal to approximately 5.3 ms. At a sampling rate of 48 kHz, ping-pong mode DMA transfers of BUFSIZE =  $256$  samples (128 samples per channel) correspond

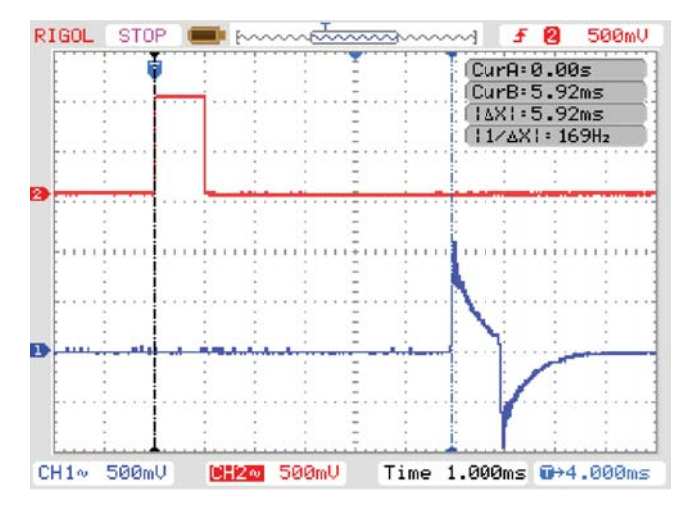

**Figure 2.9** Delay introduced by use of DMA-based i/o in program stm32f4 loop dma.c. Upper trace shows rectangular pulse of duration 1 ms applied to LINE IN, lower trace shows output from LINE OUT. BUFSIZE = 256, sampling rate 48 kHz.

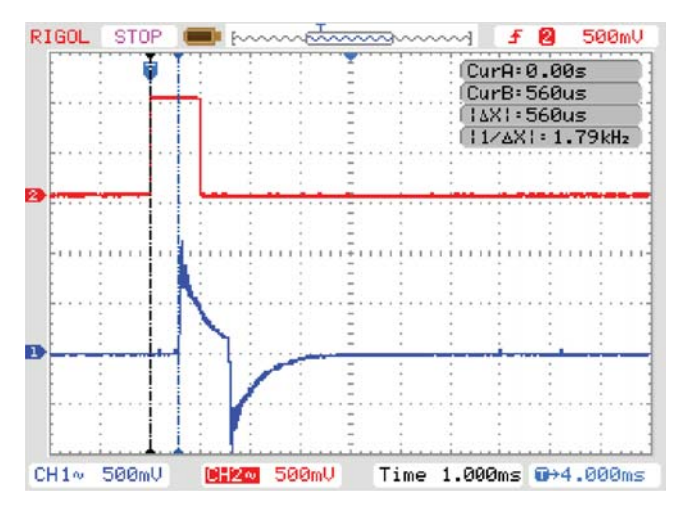

**Figure 2.10** Delay introduced by use of interrupt-based i/o in program stm32f4 loop intr.c. Upper trace shows rectangular pulse of duration 1 ms applied to LINE IN, lower trace shows output from LINE OUT. Sampling rate 48 kHz.

to a delay of  $256/48,000 = 5.33$  ms. The value of constant BUFSIZE is defined in file stm32f4\_aic3104\_init.h.

## *Example 2.7* **Modifying Program tm4c123\_loop\_intr.c to create a delay (tm4c123\_delay\_intr.c).**

Some simple, yet striking, effects can be achieved simply by delaying the sample values as they pass from input to output. Program  $t$ m4c123 delay intr.c, shown in Listing 2.8, demonstrates this.

### **Listing 2.8 Program tm4c123\_delay\_intr.c.**

```
1 // tm4c123_delay_intr.c
2
3 #include "tm4c123_aic3104_init.h"
4
5 #define BUFFER_SIZE 2000
6
7 float32_t buffer[BUFFER_SIZE];
s int16 t buf ptr = 0;
9
10 void SSI_interrupt_routine(void)
11 \left\{12 AIC3104_data_type sample_data;
13 float32 t input left, input right, delayed;
14
15 GPIOPinWrite(GPIO_PORTE_BASE, GPIO_PIN_2, 4);
```
16

```
17 SSIDataGet(SSI1 BASE, &sample data.bit32);
18 input left = (float32 t)(sample data.bit16[0]);19 SSIDataGet(SSI0 BASE, &sample data.bit32);
20 input right = (float32 t)(sample data.bit16[0]);
21
22 delayed = buffer[buf ptr] + input left;
23 buffer[buf ptr] = input left;
24 buf ptr = (buf ptr+1)% BUFFER SIZE;
25
26 sample data.bit32 = ((int16 t)(delayed));
27 SSIDataPut (SSI1_BASE, sample_data.bit32);
28 sample data.bit32 = ((int16 t)(0));
29 SSIDataPut(SSI0_BASE,sample_data.bit32);
30
31 SSIIntClear(SSI0_BASE,SSI_RXFF);
32
33 GPIOPinWrite(GPIO_PORTE_BASE, GPIO_PIN_2, 0);
34 }
35
36 int main(void)
37 {
38 tm4c123_aic3104_init(FS_8000_HZ,
39 AIC3104 MIC IN,
40 10 METHOD INTR,
\begin{array}{ccccccccc} \texttt{41} & \texttt{6} & \texttt{DB} & \texttt{7} & \texttt{8} & \texttt{9} & \texttt{10} & \texttt{11} & \texttt{11} & \texttt{12} & \texttt{13} & \texttt{14} & \texttt{15} & \texttt{16} & \texttt{17} & \texttt{18} & \texttt{19} & \texttt{19} & \texttt{19} & \texttt{19} & \texttt{19} & \texttt{19} & \texttt{19} & \texttt{19} & \texttt{19} & \texttt{19} & \texttt{19} &42 while(1){}
43 }
```
A delay line is implemented using the array buffer to store samples as they are read from the ADC. Once the array is full, the program overwrites the oldest stored input sample with the current, or newest, input sample. Just prior to overwriting the oldest stored input sample in buffer, that sample value is retrieved, added to the current input sample, and written to the DAC. Figure 2.11 shows a block diagram representation of the operation of program  $tm4c123$  delay intr.c in which the block labeled *T* represents a delay of *T* seconds. The value of *T* is equal to the number of samples stored in buffer multiplied by the sampling period. Run program  $tm4c123$  delay intr.c, using a microphone connected to the (pink) MIC IN socket on the audio booster pack as an input device.

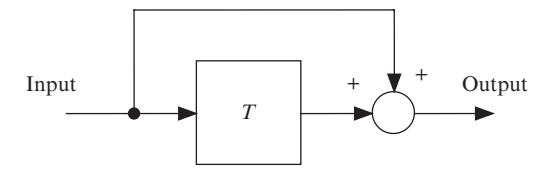

**Figure 2.11** Block diagram representation of program  $tm4c123$  delay intr.c.

# *Example 2.8* **Modifying Program tm4c123\_loop\_intr.c to create an echo (tm4c123\_echo\_intr.c).**

By feeding back a fraction of the output of the delay line to its input, a fading echo effect can be realized. Program tm4c123\_echo\_intr.c, shown in Listing 2.9 and represented in block diagram form in Figure 2.12, does this.

#### **Listing 2.9 Program tm4c123\_echo\_intr.c.**

```
1 // tm4c123_echo_intr.c
2
3 #include "tm4c123_aic3104_init.h"
 4
5 #define BUFFER_SIZE 2000
6 #define GAIN 0.6f
 7
8 float32 t buffer[BUFFER SIZE];
9 int16 t buf ptr = 0;
10
11 void SSI interrupt routine(void)
12 \left\{13 AIC3104 data type sample data;
14 float32 t input left, input right, delayed;
15
16 GPIOPinWrite(GPIO_PORTE_BASE, GPIO_PIN_2, 4);
17
18 SSIDataGet(SSI1_BASE, &sample_data.bit32);
19 input left = (float32 t)(sample data.bit16[0]);20 SSIDataGet(SSI0 BASE, &sample data.bit32);
21 input_right = (float32_t)(sample_data.bit16[0]);
22
23 delayed = buffer[buf ptr];
24 buffer[buf ptr] = input left + delayed * GAIN;
25 buf ptr = (buf ptr+1) % BUFFER SIZE;
26
27 sample data.bit32 = ((int16 t)(delayed));
28 SSIDataPut(SSI1_BASE, sample_data.bit32);
29 sample data.bit32 = ((int16 t)(0));
30 SSIDataPut(SSI0_BASE,sample_data.bit32);
31
32 SSIIntClear(SSI0 BASE, SSI RXFF);
33
34 GPIOPinWrite(GPIO_PORTE_BASE, GPIO_PIN_2, 0);
35 }
36
37 int main(void)
38 {
39 tm4c123_aic3104_init(FS_8000_HZ,
40 AIC3104 MIC IN,
41 IO_METHOD_INTR,
PGA GAIN 6 DB);
```

```
43 while(1){}
44 }
```
The value of the constant BUFFER SIZE in program  $tm4c123$  echo intr.c determines the number of samples stored in the array buffer and hence the duration of the delay implemented. The value of the constant GAIN determines the fraction of the output that is fed back into the delay line and hence the rate at which the echo effect fades away. Setting the value of GAIN equal to, or greater than, 1 will cause instability. Build and run this program. Experiment with different values of GAIN (between 0.0 and 1.0) and BUFFER\_SIZE (between 100 and 8000). Source file tm4c123 echo intr.c must be edited and the project rebuilt in order to make these changes.

# *Example 2.9* **Modifying Program tm4c123\_loop\_intr.c to create a flanging effect (tm4c123\_flanger\_intr.c).**

Flanging is an audio effect used in recording studios (and live performances) that, depending on its parameter settings, can add a whooshing sound not unlike a jet aircraft passing overhead. It is a delay-based effect and can therefore be implemented as an extension of the previous two examples. The flanging effect is shown in block diagram form in Figure 2.13. The addition of a delayed and attenuated version of the input signal to itself creates a comb-like frequency response. If the

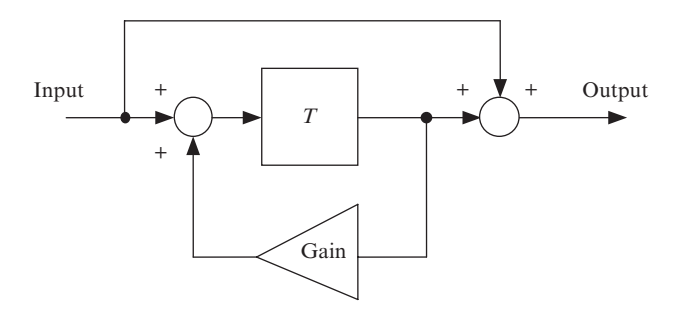

Figure 2.12 Block diagram representation of program tm4c123 echo intr.c.

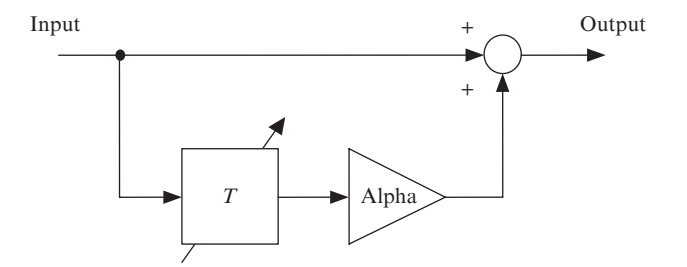

**Figure 2.13** Block diagram representation of program  $tm4c123$  flanger intr.c.

frequency of the input signal is such that an integer multiple of its period is equal to the delay *T*, adding the delayed input signal will cancel out the input signal and this corresponds to a notch in the frequency response. The notches in the magnitude frequency response will therefore be spaced at regular intervals in frequency equal to 1∕*T* Hz with the first notch located at frequency 1∕2*T* Hz. If the length of the delay is varied slowly, then the positions of the notches in the magnitude frequency response will vary accordingly to produce the flanging effect. As implemented in program  $tm4c123$  flanger  $intr.c$  (Listing 2.10), the delay *T* varies sinusoidally between 200 and 1800 μs at a frequency of 0.1 Hz. Applied to music containing significant high-frequency content (e.g., drum sounds), the characteristic "jet aircraft passing overhead" type sound can be heard. Increasing the rate of change of delay to, for example, 3 Hz gives an effect closer to that produced by a Leslie rotating speaker.

#### **Listing 2.10 Program tm4c123\_flanger\_intr.c.**

```
1 // tm4c123_flanger_intr.c
 2
3 #include "tm4c123_aic3104_init.h"
 4
5 #define TS 0.000020833333f // sampling rate 48 kHz
6 #define PERIOD 10.0f // period of delay modulation
7 #define MEAN_DELAY 0.001f // mean delay in seconds
8 #define MODULATION_MAG 0.0008f // delay modulation magnitude
9 #define BUFFER_SIZE 2048
10 #define ALPHA 0.9f
11
12 uint16_t in_ptr = 0; // pointers into buffers
13 uint16 t out ptr;
14 float32 t buffer[BUFFER SIZE];
15 float32 t t = 0.0f;
16 float32 t Rxn, Lxn, Ryn, Lyn, delay in seconds;
17 uint16 t delay in samples;
18 float32 t theta;
19
20 void SSI_interrupt_routine(void)
21 \left\{22 AIC3104 data type sample data;
23
24 GPIOPinWrite(GPIO_PORTE_BASE, GPIO_PIN_2, 4);
25
26 SSIDataGet(SSI1_BASE,&sample_data.bit32);
27 Lxn = (float32 t)(sample data.bit16[0]);
28 SSIDataGet(SSI0 BASE, &sample data.bit32);
Rxn = (float32 t)(sample data.bit16[0]);30
31 buffer[in ptr] = Lxn;
32 in ptr = (in ptr + 1)
33 t = t + TS;
34 theta = (float32 t)((2*PI/PERIOD)*t);
35 delay_in_seconds = MEAN_DELAY
```

```
36 + MODULATION_MAG * arm_sin_f32(theta);
37 delay in samples = (uint16 t) (delay in seconds
38 * 48000.0);
39 out ptr = (in ptr + BUFFER SIZE
40 - delay in samples) % BUFFER SIZE;
41 Lyn = Lxn + buffer [out ptr] *ALPHA;
42
43 sample data.bit32 = ((int16 t)(Lyn));44 SSIDataPut(SSI1 BASE, sample data.bit32);
45 sample data.bit32 = ((int16 t)(Lyn));46 SSIDataPut(SSI0 BASE, sample data.bit32);
47
48 SSIIntClear(SSI0 BASE, SSI RXFF);
49
50 GPIOPinWrite(GPIO_PORTE_BASE, GPIO_PIN_2, 0);
51 }
52
53 int main(void)
54 {
55 tm4c123_aic3104_init(FS_48000_HZ,
56 AIC3104 MIC IN,
57 IO METHOD INTR,
58 PGA_GAIN_6_DB);
59 while(1){}
60 }
```
If the delayed signal is subtracted from, rather than added to, the input signal, then the first notch in the magnitude frequency response will be located at 0 Hz, giving rise to a high-pass (very little bass response) effect overall. To subtract, rather than add, the delayed signal, change the statement in program  $tm4c123$  flanger intr.c that reads

```
Lyn = Lxn + buffer[out_ptr]*ALPHA;
```
to read

```
Lyn = Lxn - buffer[out_ptr]*ALPHA;
```
Figures 2.14 and 2.15 show experimentally measured examples of the instantaneous impulse and magnitude frequency responses of the flanger program for the two cases described. Details of how these results were obtained are given later in this chapter.

The time-varying delay implemented by the flanger may be illustrated using program tm4c123\_flanger\_dimpulse\_intr.c and an oscilloscope. In this program, input samples are generated within the program rather than being read from the ADC. The sequence of input samples used is one nonzero value followed by 2047 zero values, and this sequence is repeated periodically. The effect is to excite the flanger with a sequence of discrete-time impulses separated by 2048 sampling periods or 42.67 ms. The output from program tm4c123 flanger dimpulse intr.c comprises the input (which

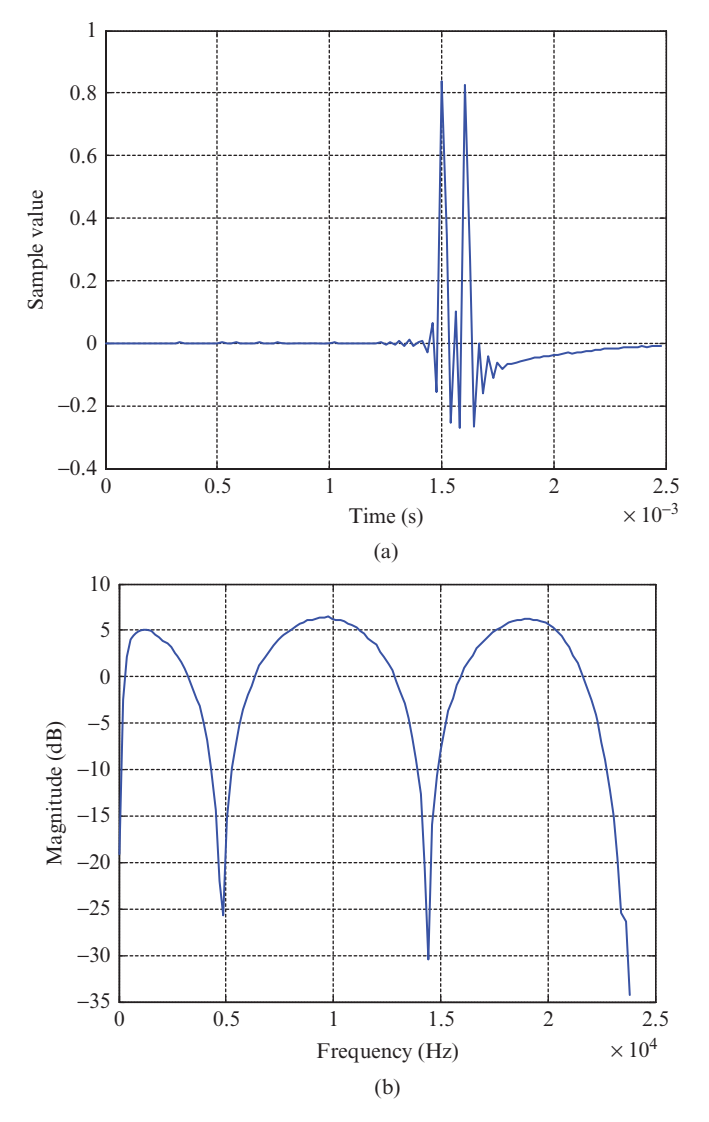

**Figure 2.14** (a) impulse response and (b) magnitude frequency response of flanger implemented using program tm4c123 flanger intr.c at an instant when delay *T* is equal to 104.2 μs. The notches in the magnitude frequency response are at frequencies 4800 and 14,400 Hz.

passes straight through) plus a delayed and attenuated version of the input. Figure 2.16 shows an example of the output from the program captured using a *Rigol DS1052E* oscilloscope. The pulse in the centre of the screen corresponds to the input pulse and the pulse to the right corresponds to the delayed pulse. At the instant of capture shown in Figure 2.21, the delay is equal to

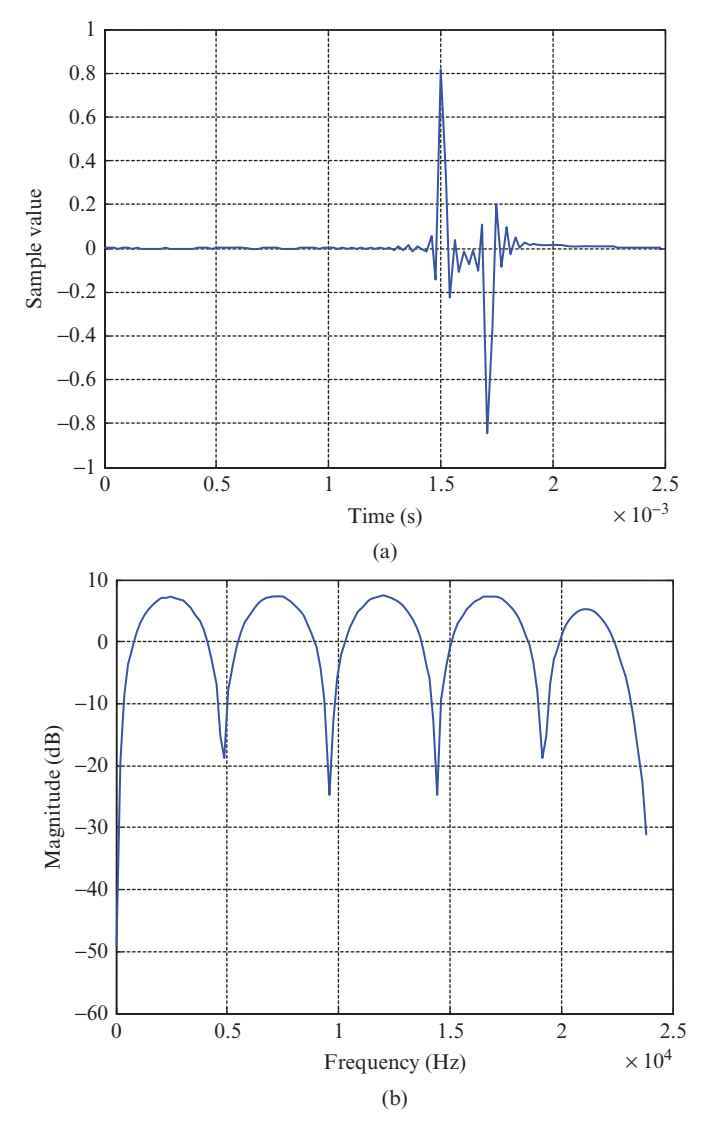

**Figure 2.15** (a) Impulse response and (b) magnitude frequency response of modified flanger implemented using program tm4c123\_flanger\_intr.c at an instant when delay *T* is equal to 208.3 μs. The notches in the magnitude frequency response are at frequencies 0, 4800, 9600, 14,400, and 19,200 Hz.

approximately  $400 \mu s$ . When the program is running, you should see the delay between the pulses varying slowly. The shape of the pulses in Figure 2.21 is explained in Example 2.15.

The time-varying magnitude frequency response of the flanger is illustrated in Figure 2.17, which shows the output of program  $tm4c123$  flanger intr.c,

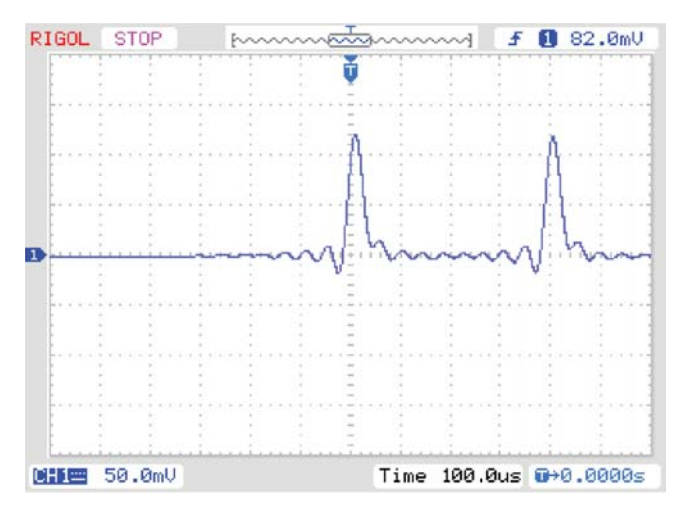

Figure 2.16 Output waveform produced using program  $tm4c123_f1anger$ dimpulse intr.c at an instant when delay *T* is equal to approximately  $400 \mu s$ .

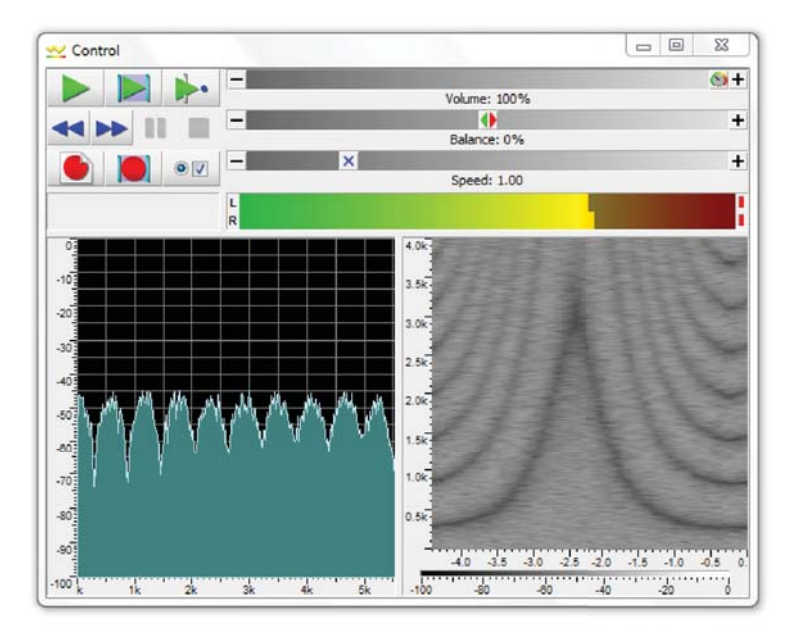

Figure 2.17 Spectrum and spectrogram of flanger output for pseudorandom noise input. In the spectrogram, the *x*-axis represents time in seconds and the *y*-axis represents frequency in Hz.

modified so that the input signal is a pseudorandom binary sequence, displayed as a spectrogram (frequency vs. time) using *Goldwave*. The dark bands in the spectrogram correspond to the notches in the magnitude frequency responses. An effective alternative to pseudorandom noise as an input signal is to blow gently on the microphone.

# *Example 2.10* **Loop Program with Input Data Stored in a Buffer (stm32f4\_ loop\_buf\_intr.c).**

Program stm32f4\_loop\_buf\_intr.c, shown in Listing 2.11, is similar to program stm32f4\_loop\_intr.c except that it implements circular buffers in arrays lbuffer and rbuffer, each containing the BUFFER\_SIZE most recent input sample values on one or other channel. Consequently, it is possible to examine this data after halting the program.

**Listing 2.11 Program stm32f4\_loop\_buf\_intr.c.**

```
1 // stm32f4_loop_buf_intr.c
 2
3 #include "stm32f4_wm5102_init.h"
4
5 #define BUFFER_SIZE 256
 6
7 float32_t rbuffer[BUFFER_SIZE];
s int16 t rbufptr = 0;
9 float32_t lbuffer[BUFFER_SIZE];
10 int16 t lbufptr = 0;11
12 void SPI2_IRQHandler()
13 \frac{1}{2}14 int16_t left_out_sample, right_out_sample;
15 int16 t left in sample, right in sample;
16
17 if (SPI_I2S_GetFlagStatus(I2Sx, I2S_FLAG_CHSIDE) = SET)
18 {
19 left in sample = SPI I2S ReceiveData(I2Sx);
20 left out sample = left in sample;
21 lbuffer[lbufptr] = (float32_t)(left_in_sample);
22 lbufptr = (\text{lbuffer}+1)23 while(SPI_I2S_GetFlagStatus(I2Sxext,
24 SPI_I2S_FLAG_TXE ) != SET){}
25 SPI I2S SendData(I2Sxext, left out sample);
26 }
27 else
28 {
29 right_in_sample = SPI_I2S_ReceiveData(I2Sx);
30 right out sample = right in sample;
31 rbuffer[rbufptr] = (float32 t)(right in sample);
```

```
32 rbufptr = (rbufptr+1) % BUFFER SIZE;
33 while(SPI_I2S_GetFlagStatus(I2Sxext,
34 SPI I2S FLAG TXE ) != SET) {}
35 SPI_I2S_SendData(I2Sxext, right_out_sample);
36 }
37 GPIO ToggleBits(GPIOD, GPIO Pin 15);
38 }
39
40 int main(void)
41 \left\{42 stm32_wm5102_init(FS_8000_HZ,
43 WM5102 LINE IN,
44 IO METHOD INTR);
45 while(1){}
46 }
```
### **2.5.16 Running the Program**

Build and run the program. Use a signal generator connected to the (pink) LINE IN socket on the Wolfson audio card to input a sinusoidal signal with a frequency between 100 and 3500 Hz. Halt the program after a short time and save the contents of the array rbuffer or lbuffer to a data file by typing

save <filename> <start address>, <start address + 0x400>

at the *Command* line in the *MDK-ARM debugger*, where start address is the address of array rbuffer or lbuffer (and which may be determined using *Watch* and *Memory* functions in the *MDK-ARM debugger*.

The contents of the data file can be plotted using  $MATLAB^{\circledR}$  function stm32f4  $logfft()$ . Figure 2.18 shows an example of the contents of array lbuffer when the frequency of the input signal was 350 Hz. The discontinuity in the waveform at time  $t = 16$  ms corresponds to the value of the index  $1$ bufptr into the array when program execution was halted. Recall that array lbuffer is used as a circular buffer in which older sample values are overwritten continually by newer ones. Program stm32f4\_loop\_buf\_intr.c is used again later in this chapter in order to highlight the characteristics of the codec's antialiasing filter.

### **2.6 REAL-TIME WAVEFORM GENERATION**

The following examples are concerned with the generation of a variety of different analog output waveforms, including sinusoids of different frequencies, by writing different sequences of sample values to the DACs in the WM5102 and AIC3104 codecs. In this way, the detailed characteristics of the DACs are revealed and the concepts of sampling, reconstruction, and aliasing are illustrated. In addition, the use of the *Goldwave* shareware application is introduced. This virtual instrument is a useful alternative to an oscilloscope or spectrum analyzer and is used again in later chapters.

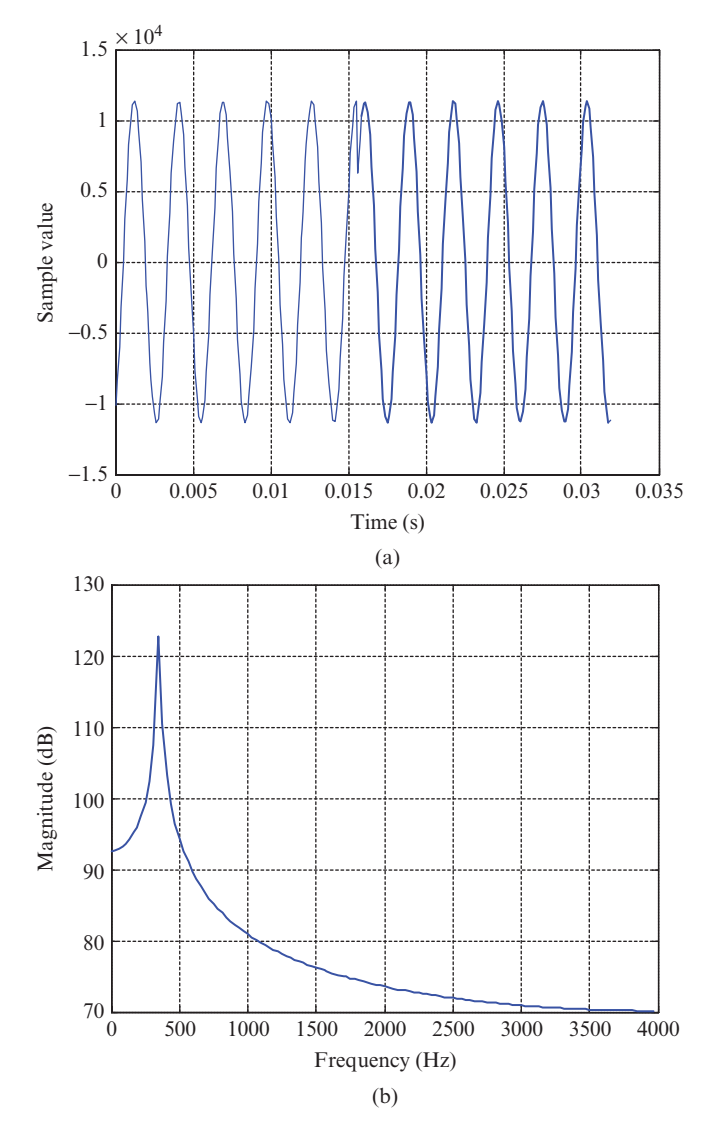

**Figure 2.18** Sample values stored in array lbuffer by program stm32f4\_loop\_buf\_intr.c plotted using MATLAB function stm32f4\_logftt(). Input signal frequency was 350 Hz.

# *Example 2.11* **Sine Wave Generation Using a Lookup Table (stm32f4\_ sine48\_intr.c).**

Program stm32f4 sine48 intr.c, shown in Listing 2.12, generates a sinusoidal output signal using interrupt-based i/o and a table lookup method (Figure 2.18). Its operation is as follows. A 48-point lookup table is initialized in the array sine table such that the value of sine table[i] is equal to

$$
10,000\sin(2\pi i/48),\text{ for }i=0,1,2,\cdots,47.
$$
 (2.1)

Array sine table therefore contains 48 samples of exactly one cycle of a sinusoid. In this example, a sampling rate of 48 kHz is used, and therefore, interrupts will occur every 20.833 μs. Within interrupt service routine SPI2\_IRQHandler(), the most important program statements are executed. Every 20.833 μs, a sample value read from the array sine table is written to the DAC and the index variable sine  $ptr$  is incremented to point to the next value in the array. If the incremented value of sine ptr is greater than, or equal to, the number of sample values in the table (LOOPLENGTH), it is reset to zero. The 1 kHz frequency of the sinusoidal output signal corresponds to the 48 samples per cycle output at a rate of 48 kHz.

#### **Listing 2.12 Program stm32f4\_sine48\_intr.c.**

```
1 // stm32f4_sine48_intr.c
 2
3 #include "stm32f4_wm5102_init.h"
 4
5 #define LOOPLENGTH 48
6 int16 t sine table[LOOPLENGTH] = \{0, 1305, 2588, 3827,7 5000, 6088, 7071, 7934, 8660, 9239, 9659, 9914, 10000,
8 9914, 9659, 9239, 8660, 7934, 7071, 6088, 5000, 3827,
9 2588, 1305, 0, -1305, -2588, -3827, -5000, -6088, -7071,
10 -7934, -8660, -9239, -9659, -9914, -10000, -9914, -9659,
11 -9239, -8660, -7934, -7071, -6088, -5000, -3827, -2588,
12 -1305;
13 int16_t sine_ptr = 0; // pointer into lookup table
14
15 void SPI2_IRQHandler()
16 \quad{
17 int16_t left_out_sample, right_out_sample;
18 int16 t left in sample, right in sample;
19
20 if (SPI_I2S_GetFlagStatus(I2Sx, I2S_FLAG_CHSIDE) SET)
21 \quad \frac{1}{2}22 left in sample = SPI I2S ReceiveData(I2Sx);
23 left out sample = sine table[sine ptr];
24 sine_ptr = (sine_ptr+1)%LOOPLENGTH;
25 while(SPI_I2S_GetFlagStatus(I2Sxext,
26 SPI I2S FLAG TXE ) != SET) {}
27 SPI_I2S_SendData(I2Sxext, left_out_sample);
28 }
29 else
30 {
31 right in sample = SPI I2S ReceiveData(I2Sx);
32 right out sample = 0;
33 while(SPI_I2S_GetFlagStatus(I2Sxext,
```

```
34 SPI_I2S_FLAG_TXE ) != SET){}
35 SPI I2S SendData(I2Sxext, right out sample);
36 }
37 GPIO ToggleBits(GPIOD, GPIO Pin 15);
38 }
39
40 int main(void)
41 \frac{1}{2}42 stm32_wm5102_init(FS_48000_HZ,
43 WM5102 LINE IN,
<sup>44</sup> IO METHOD INTR);
45 while(1){}
46 }
```
The DAC in the WM5102 codec reconstructs a sinusoidal analogue output signal from the output sample values.

#### **2.6.1 Running the Program**

Build and run the program and verify a 1 kHz output tone on the (green) LINE OUT and (black) HEADSET connections on the Wolfson audio card.

Program stm32f4 sine8 intr.c is similar to program stm32f4 sine48 intr.c in that it generates a sinusoidal analog output waveform with a frequency of 1 kHz from a lookup table of sample values. However, it uses a sampling rate of 8 kHz and a lookup table containing just eight sample values, that is,

```
#define LOOPLENGTH 8
int16 t sine table[LOOPLENGTH] = {
 0, 7071, 10000, 7071, 0, -7071, -10000, -7071};
```
# **2.6.2 Out-of-Band Noise in the Output of the AIC3104 Codec (tm4c123\_sine48\_intr.c).**

While performing essentially similar functions, the codecs used in the two different hardware platforms differ subtly in their characteristics and functionality. If you are using the TM4C123 LaunchPad and AIC3104 audio booster pack rather than the STM32F407 Discovery and Wolfson audio card, connect an oscilloscope to the (black) LINE OUT socket on the audio booster pack. Run program tm4c123 sine48 intr.c and you should see a waveform similar to that shown in Figure 2.19. There is a significant level of noise superimposed on the 1-kHz sine wave, and this reveals something about the characteristics of the AIC3104 DAC. It is an oversampling sigma-delta DAC that deliberately moves noise out of the (audio) frequency band. The out-of-band-noise present in the DAC output can be observed in the frequency domain using a spectrum analyzer or an FFT function on a digital oscilloscope.

The plot shown in Figure 2.19 was obtained using a *Rigol DS1052E* digital oscilloscope to capture the output waveform and then the magnitude of the FFT

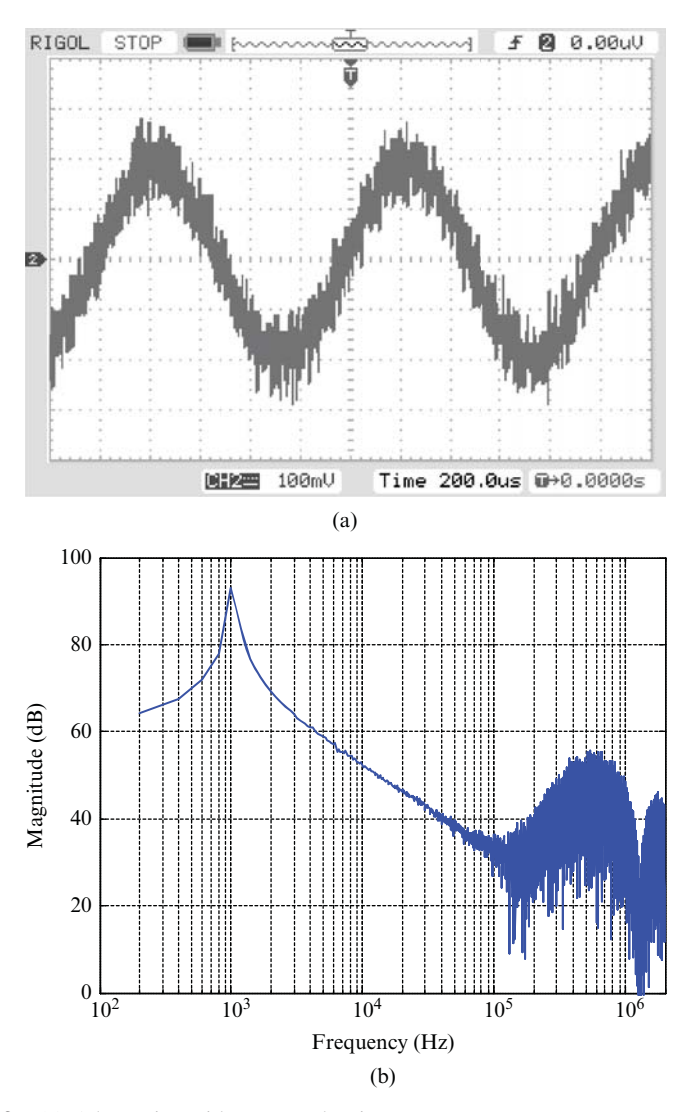

**Figure 2.19** (a) 1-kHz sinusoid generated using program  $tm4c123$  sine48 intr.c viewed using *Rigol DS1052E* oscilloscope connected to (black) LINE OUT connection on audio booster pack. (b) Magnitude of FFT of signal plotted using MATLAB.

of the data was plotted using MATLAB. It shows clearly both the 1-kHz tone and the out-of-band-noise above 100 kHz. The out-of-band-noise is not a problem for listening to audio signals because headphones or loudspeakers will not usually have frequency responses that extend that high and neither does the human ear. However, in order to see clearly the in-band detail of audio signals generated by the AIC3104 codec using an oscilloscope, it is useful to add a first-order low-pass filter comprising

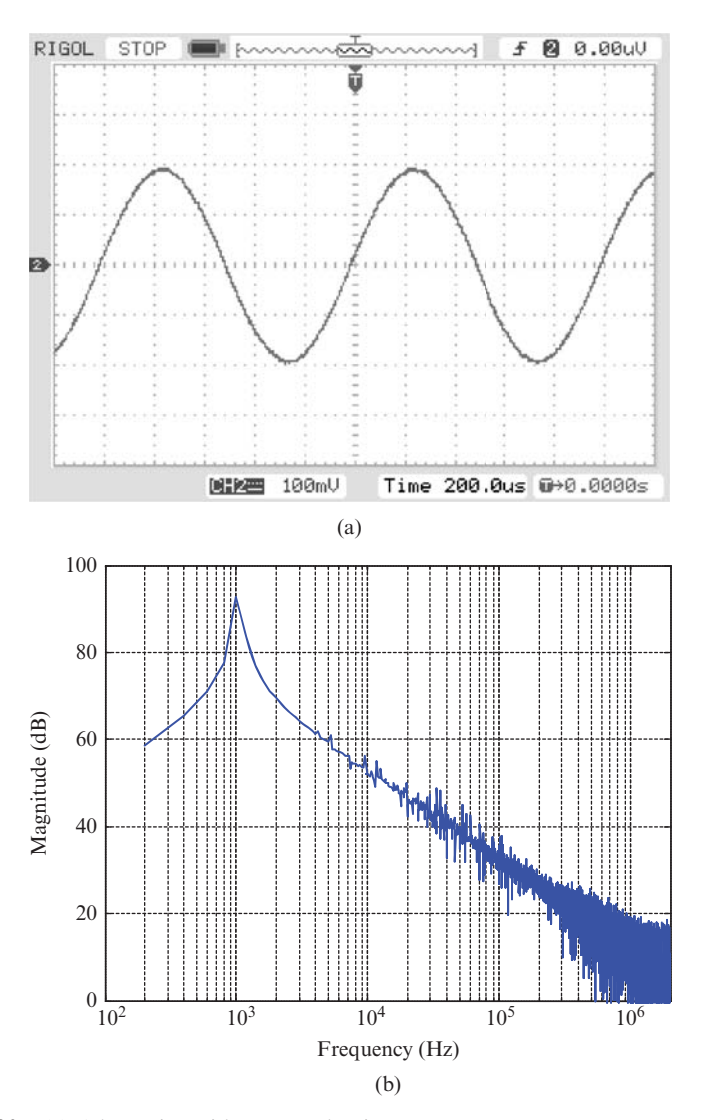

Figure 2.20 (a) 1-kHz sinusoid generated using program tm4c123 sine48 intr.c viewed using *Rigol DS1052E* oscilloscope connected to scope hook on audio booster pack. (b) Magnitude of FFT of signal plotted using MATLAB.

a capacitor and a resistor to the LINE OUT signal path. This can be done by fitting jumper J6 or J7 and looking at the output signals on the scope hooks, TP2 and TP3, on the audio booster pack. Figure 2.20 shows the filtered output signal from the program in both time and frequency domains for comparison with Figure 2.19.

In any examples in this book, in which an oscilloscope is used to view an output signal from the AIC3104 codec, it is recommended that the oscilloscope probe is connected to one of the scope hooks on the audio booster pack (TP2 or TP3) and the corresponding jumper J6 or J7 is fitted.

In contrast, the analog signals output by the WM5102 codec via the LINE OUT connection on the Wolfson audio card do not contain out-of-band-noise as described here and connections may be made directly from the (green) LINE OUT connection on the Wolfson audio card to an oscilloscope (using a 3.5-mm jack plug to RCA plug cable and an RCA to BNC adapter).

## *Example 2.12* **Sine wave generation using a sinf() function call (stm32f4\_ sine\_intr.c).**

Sine waves of different frequencies can be generated using the table lookup method employed by programs stm32f4 sine48 intr.c and stm32f4 sine8\_intr.c. For example, a 3-kHz sine wave can be generated using program stm32f4 sine8 intr.c by changing the program statement that reads

```
int16 t sine table [LOOPLENGTH] = {
  0, 7071, 10000, 7071, 0, -7071, -10000, -7071};
```
to read

```
int16 t sine table [LOOPLENGTH] = {
  0, 7071, -10000, 7071, 0, -7071, 10000, -7071};
```
However, changing the contents and/or size of the lookup table is not a particularly flexible way of generating sinusoids of arbitrary frequencies (Example 2.13 demonstrates how different frequency sinusoids *may* be generated from a fixed lookup table).

Program stm32f4 sine intr.c, shown in Listing 2.13, takes a different approach. At each sampling instant, that is, in function SPI2\_IRQHandler(), a new output sample value is calculated using a call to the math library function sinf(). The floating point parameter, theta, passed to that function is incremented at each sampling instant by the value theta increment  $=$ 2\*PI\*frequency/SAMPLING\_FREQ, and when the value of theta exceeds  $2\pi$ , the value  $2\pi$  is subtracted from it.

#### **Listing 2.13 Program stm32f4\_sine\_intr.c.**

```
1 // stm32f4_sine_intr.c
2
3 #include "stm32f4_wm5102_init.h"
4
5 #define SAMPLING_FREQ 8000
6
7 float32_t frequency = 1000.0;
s float32 t amplitude = 10000.0;
9 float32_t theta_increment;
10 float 32 t theta = 0.0;
```
11

```
12 void SPI2_IRQHandler()
13 \frac{1}{2}14 int16 t left out sample, right out sample;
15 int16 t left in sample, right in sample;
16
17 if (SPI_I2S_GetFlagStatus(I2Sx, I2S_FLAG_CHSIDE) = SET)
18 {
19 left in sample = SPI I2S ReceiveData(I2Sx);
20 theta increment = 2*PI*frequency/SAMPLING FREQ;21 theta += theta_increment;
22 if (theta > 2*PI) theta -= 2*PI;
23 GPIO_SetBits(GPIOD, GPIO_Pin_15);
24 left out sample = (int16 t) (amplitude*sinf(theta));
25 GPIO ResetBits(GPIOD, GPIO Pin 15);
26 while(SPI_I2S_GetFlagStatus(I2Sxext,
27 SPI I2S FLAG TXE ) != SET) {}
28 SPI_I2S_SendData(I2Sxext, left_out_sample);
29 }
30 else
31 \frac{1}{2}32 right_in_sample = SPI_I2S_ReceiveData(I2Sx);
33 right out sample = 0;
34 while(SPI I2S GetFlagStatus(I2Sxext,
35 SPI_I2S_FLAG_TXE ) != SET){}
36 SPI I2S SendData(I2Sxext, right out sample);
37 }
38 }
39
40 int main(void)
41 {
42 stm32_wm5102_init(FS_8000_HZ,
43 WM5102 LINE IN,
<sup>44</sup> IO METHOD INTR);
45 while(1){}
46 }
```
While program stm32f4 sine intr.c has the advantage of flexibility, it also has the disadvantage, relative to program stm32f4\_sine48\_intr.c, that it requires greater computational effort. This is an important consideration in real-time applications.

### **2.6.3 Running the Program**

Build and run this program and experiment by changing the value assigned to the variable frequency in the range from 100.0–3800.0 (editing the program and rebuilding the project each time). The sampling frequency used by this program is 8 kHz. Program stm32f4 sine intr.c uses GPIO pin PD15 to indicate the time taken to execute interrupt service routine SPI2\_IRQHandler(). GPIO pin PD15 is set high by program statement

```
GPIO_SetBits(GPIOD, GPIO_Pin_15);
```
at the start of the interrupt service routine SPI2\_IRQHandler() and reset low by program statement

```
GPIO ResetBits(GPIOD, GPIO Pin 15);
```
at the end of the interrupt service routine SPI2\_IRQHandler(). In other words, it outputs a rectangular pulse on PD15 every 125 μs and the duration of that pulse is indicative of the time taken to compute each new output sample value. That time is determined primarily by the time taken to execute program statement

```
left_out_sample = (int16_t)(amplitude*sinf(theta));
```
Figure 2.21 shows the waveform output on GPIO pin PD15. The duration of the pulses is approximately 680 ns. Function sinf() is used because function sin() is computationally too expensive to be used in this application. A slightly more efficient alternative is provided by function arm\_sin\_f32(), defined in the CMSIS DSP library. Edit the program, replacing the program statement

left out sample = (int16 t) (amplitude\*sinf(theta));

with

left\_out\_sample = (int16\_t)(amplitude\*arm\_sin\_f32(theta));

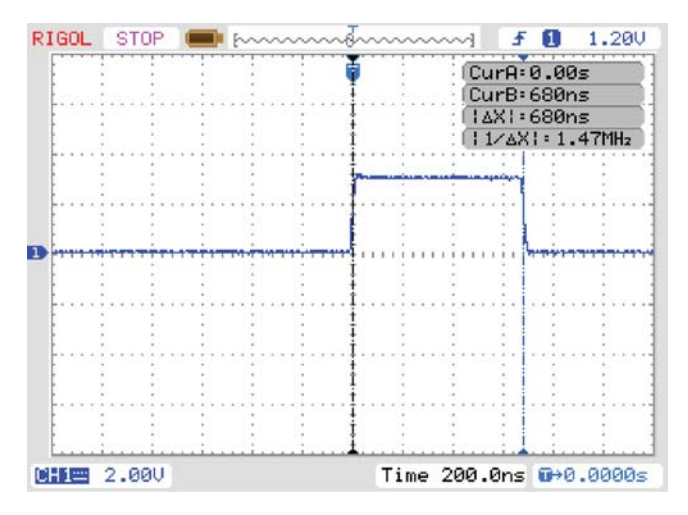

**Figure 2.21** Rectangular pulse output on GPIO pin PD15 by program stm32f4\_sine\_intr.c.

and you should find that the duration of the pulse output on PD15 is reduced to approximately 400 ns. In general, calls to trigonometrical functions defined in standard math libraries should be avoided in real-time DSP applications.

# *Example 2.13* **Swept Sinusoid Using Table with 8000 Points (stm32f4\_ sweep\_intr.c).**

This example illustrates the use of a fixed lookup table of sample values in order to generate sinusoidal analog output waveforms of arbitrary frequency (without changing the sampling frequency). Listing 2.14 is of program stm32f4 sweep intr.c, which generates a swept frequency sinusoidal signal using a lookup table containing 8000 sample values. This is a method of waveform generation commonly used in laboratory signal generators. The header file sine8000 table.h, generated using the MATLAB command

>> x = 1000\*sin(2\*pi\*[0:7999]/8000);

contains 8000 sample values that represent exactly one cycle of a sine wave. Listing 2.15 is a partial listing of the file sine8000\_table.h.

**Listing 2.14 Program stm32f4\_sweep\_intr.c.**

```
1 // stm32f4_sweep_intr.c
 2
3 #include "stm32f4_wm5102_init.h"
 4
5 #include "sine8000_table.h" //one cycle with 8000 points
 6
7 #define SAMPLING_FREQ 8000.0
8 #define N 8000
9 #define START_FREQ 500.0
10 #define STOP_FREQ 3800.0
11 #define START_INCR START_FREQ*N/SAMPLING_FREQ
12 #define STOP INCR STOP FREQ*N/SAMPLING FREQ
13 #define SWEEPTIME 4
14 #define DELTA_INCR (STOP_INCR - START_INCR)/(N*SWEEPTIME)
15
16 int16 t amplitude = 10;17 float32 t float index = 0.0;
18 float32_t float_incr = START_INCR;
19 int16_t i;
20
21 void SPI2_IRQHandler()
22 \left\{ \right.23 int16 t left out sample, right out sample;
24 int16_t left_in_sample, right_in_sample;
25
<sup>26</sup> if (SPI I2S GetFlagStatus(I2Sx, I2S_FLAG_CHSIDE) = SET)
27 \{
```

```
28 left_in_sample = SPI_I2S_ReceiveData(I2Sx);
29 GPIO SetBits(GPIOD, GPIO Pin 15);
30 float incr += DELTA INCR;
31 if (float incr > STOP INCR) float incr = START INCR;
32 float_index += float_incr;
33 if (float index > N) float index -= N;
i = (int16 t) (float index);35 left out sample = (amplitude*sine8000[i]);
36 GPIO ResetBits(GPIOD, GPIO Pin 15);
37 while(SPI_I2S_GetFlagStatus(I2Sxext,
38 SPI I2S FLAG TXE ) != SET) {}
39 SPI I2S SendData(I2Sxext, left out sample);
40 }
41 else
42 {
43 right in sample = SPI I2S ReceiveData(I2Sx);
44 right_out_sample = 0;
45 while(SPI_I2S_GetFlagStatus(I2Sxext,
46 SPI I2S FLAG TXE ) != SET) {}
47 SPI I2S SendData(I2Sxext, right out sample);
48 }
49 }
50
51 int main(void)
52 \left\{53 stm32_wm5102_init(FS_8000_HZ,
54 WM5102 LINE IN,
55 IO METHOD INTR);
56 while(1){}
57 }
```
**Listing 2.15 Partial listing of header file sine8000\_table.h.**

```
1 //sine8000_table.h Sine table with 8000 points
\overline{2}3 short sine8000[8000]=
4 {0, 1, 2, 2, 3, 4, 5, 5,
5 6, 7, 8, 9, 9, 10, 11, 12,
6 13, 13, 14, 15, 16, 16, 17, 18,
7 19, 20, 20, 21, 22, 23, 24, 24,
8 25, 26, 27, 27, 28, 29, 30, 31,
9 31, 32, 33, 34, 35, 35, 36, 37,
10 38, 38, 39, 40, 41, 42, 42, 43,
11 44, 45, 46, 46, 47, 48, 49, 49,
12 50, 51, 52, 53, 53, 54, 55, 56,
13 57, 57, 58, 59, 60, 60, 61, 62,
14 63, 64, 64, 65, 66, 67, 67, 68,
15 69, 70, 71, 71, 72, 73, 74, 75,
16 .
17 .
18 .
19 - 19, -18, -17, -16, -16, -15, -14, -13,
```

```
20 -13, -12, -11, -10, -9, -9, -8, -7,
21 -6, -5, -5, -4, -3, -2, -2, -1
```
At each sampling instant, program stm32f4\_sweep\_intr.c reads an output sample value from the array  $\sin\theta$ 8000, using the float 32 t value of variable float index, converted to type int16 t, as an index, and increments the value of float index by the value float incr. With N points in the lookup table representing one cycle of a sinusoid, the frequency of the output waveform is equal to SAMPLING\_FREQ\*float\_incr/N. A fixed value of float\_incr would result in a fixed output frequency. In program  $str32f4$  sweep intr.c, the value of float\_incr itself is incremented at each sampling instant by the value DELTA\_INCR and hence the frequency of the output waveform increases gradually from START\_FREQ to STOP\_FREQ. The output waveform generated by the program can be altered by changing the values of the constants START\_FREQ, STOP FREQ, and SWEEPTIME, from which the value of DELTA INCR is calculated. Build and run this program. Verify the output to be a sinusoid taking SWEEPTIME seconds to increase in frequency from START\_FREQ to STOP\_FREQ.

# *Example 2.14* **Generation of DTMF Tones Using a Lookup Table (tm4c123\_ sineDTMF\_intr.c).**

Program tm4c123 sineDTMF intr.c, listed in Listing 2.16, uses a lookup table containing 512 samples of a single cycle of a sinusoid together with two independent pointers to generate a dual-tone multifrequency (DTMF) waveform. DTMF waveforms comprising the sum of two sinusoids of different frequencies are used in telephone networks to indicate key presses. A total of 16 different combinations of frequencies each comprising one of four low-frequency components (697, 770, 852, or 941 Hz) and one of four high-frequency components (1209, 1336, 1477, or 1633 Hz) are used. Program tm4c123\_sineDTMF\_intr.cuses two independent pointers into a single lookup table, each updated at the same rate (16 kHz) but each stepping through the values in the table using different step sizes.

### Listing 2.16 Program tm4c123 sineDTMF intr.c.

```
1 // tm4c123_sineDTMF_intr.c
2
3 #include "tm4c123_aic3104_init.h"
4
5 #define TABLESIZE 512 // size of look up table
6 #define SAMPLING_FREQ 16000
7 #define STEP_770 (float32_t)(770 * TABLESIZE)/SAMPLING_FREQ
8 #define STEP_1336 (float32_t)(1336 * TABLESIZE)/SAMPLING_FREQ
9 #define STEP_697 (float32_t)(697 * TABLESIZE)/SAMPLING_FREQ
10 #define STEP_852 (float32_t)(852 * TABLESIZE)/SAMPLING_FREQ
11 #define STEP_941 (float32_t)(941 * TABLESIZE)/SAMPLING_FREQ
```

```
12 #define STEP_1209 (float32_t)(1209 * TABLESIZE)/SAMPLING_FREQ
13 #define STEP_1477 (float32_t)(1477 * TABLESIZE)/SAMPLING_FREQ
14 #define STEP_1633 (float32_t)(1633 * TABLESIZE)/SAMPLING_FREQ
15
16 int16_t sine_table[TABLESIZE];
17 float32 t loopindexlow = 0.0;
18 float32 t loopindexhigh = 0.0;
19 int16 t output;
20
21 void SSI_interrupt_routine(void)
22 \{23 AIC3104 data type sample data;
24 float32 t input left, input right;
25
26 GPIOPinWrite(GPIO_PORTE_BASE, GPIO_PIN_2, 4);
27
28 SSIDataGet(SSI1_BASE, &sample_data.bit32);
29 input left = (float32 t)(sample data.bit16[0]);
30 SSIDataGet(SSI0 BASE, &sample data.bit32);
31 input right = (float32 t)(sample data.bit16[0]);
32
33 output = (sine table[(int16 t)loopindexlow]
34 + sine table[(int16 t)loopindexhigh]);
35 loopindexlow += STEP_770;
36 if (loopindexlow > (float32_t)TABLESIZE)
37 loopindexlow -= (float32 t)TABLESIZE;
38 loopindexhigh += STEP 1477;
39 if (loopindexhigh > (float32_t)TABLESIZE)
40 loopindexhigh -= (float32 t)TABLESIZE;
41
42 sample data.bit32 = ((int16 t)(output));43 SSIDataPut(SSI1_BASE, sample_data.bit32);
44 sample data.bit32 = ((int16 t)(output));45 SSIDataPut(SSI0 BASE, sample data.bit32);
46
47 SSIIntClear(SSI0 BASE, SSI RXFF);
48
49 GPIOPinWrite(GPIO_PORTE_BASE, GPIO_PIN_2, 0);
50 }
51
52 int main(void)
53 {
54 int16_t i;
55
56 tm4c123_aic3104_init(FS_16000_HZ,
57 AIC3104 LINE IN,
58 IO METHOD INTR,
59 PGA_GAIN_6_DB);
60 for (i=0 ; i< TABLESIZE ; i++)
61 sine table[i] = (int16 t)(10000.0*sin(2*PI*i/TABLESIZE));
62 while(1){}
63 }
```
A pointer that stepped through every single one of the TABLESIZE samples stored in the lookup table at a sampling rate of 16 kHz would generate a sinusoidal tone with a frequency equal to (16000/TABLESIZE). A pointer that stepped through the samples stored in the lookup table, incremented by a value STEP, would generate a sinusoidal tone with a frequency equal to  $(16000 \star$ STEP/TABLESIZE). From this, it is possible to calculate the required step size for any desired frequency. For example, in order to generate a sinusoid with frequency 770 Hz, the required step size is STEP = TABLESIZE  $*$  770/16000 = 24.64. In other words, at each sampling instant, the pointer into the lookup table should be incremented by 24.64. The pointer value, or index, into the lookup table must be an integer value ((int16\_t)(loopindexlow)) but a floating-point value of the pointer, or index, (loopindexlow) is maintained by the program and incremented by 24.64 at each sampling instant and wrapping around to 0.0 when its value exceeds 512.0 using the statements

```
loopindexlow += 24.64;
if(loopindexlow>(float32_t)TABLESIZE)loopindexlow-=(float32_t)TABLESIZE;
```
In program  $tm4c123$  sineDTMF intr.c, the floating point values by which the table lookup indices are incremented are predefined using, for example,

```
#define STEP 770 (float32 t)(770 * TABLESIZE) / SAMPLING FREQ
```
In order to change the DTMF tone generated and simulate a different key press, edit program tm4c123 sineDTMF intr.c and change the program statements.

```
loopindexlow += STEP_697;
loopindexhi += STEP_1477;
```
to, for example

```
loopindexlow += STEP_770;
loopindexhi += STEP_1209;
```
An example of the output generated by program  $tm4c123$  sineDTMF intr.c is shown in Figure 2.22.

# *Example 2.15* **Signal Reconstruction, Aliasing, and the Properties of the WM5102 Codec (stm32f4\_sine\_intr.c).**

Generating analog output signals using, for example, program  $str32f4$  sine intr.c is a useful means of investigating the characteristics of the WM5102 codec. If you are using the TM4C123 LaunchPad and AIC3104 audio booster pack, program tm4c123 sine intr.c and others are useful means of investigating the slightly different characteristics of the AIC3104 codec.

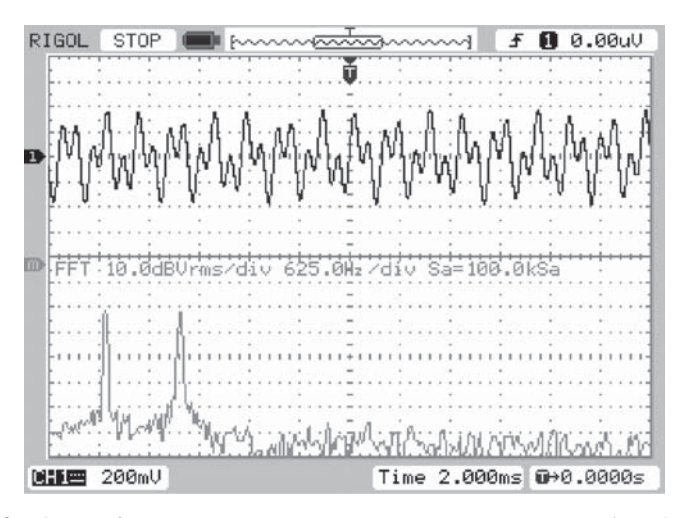

**Figure 2.22** Output from program tm4c123\_sineDTMF\_intr.c viewed using *Rigol DS1052 oscilloscope*.

Change the value of the variable frequency in program stm32f4 sine intr.c to an arbitrary value between 100.0 and 3500.0, and you should find that a sine wave of that frequency (in Hz) is generated. Change the value of the variable frequency to 7000.0, however, and you will find that a 1000 Hz sine wave is generated. The same is true if the value of frequency is changed to 9000.0 or 15000.0. A value of frequency equal to 5000.0 will result in an output waveform with a frequency of 3000 Hz. These effects are related to the phenomenon of aliasing. Since the reconstruction (DAC) process that creates a continuous-time analog waveform from discrete-time samples is one of low-pass filtering, it follows that the bandwidth of signals output by the codec is limited (to less than half the sampling frequency). This can be demonstrated in a number of different ways.

For example, run program stm32f4 sine intr.c with the value of the variable frequency set to 3500.0 and verify that the output waveform generated has a frequency of 3500 Hz. Change the value of the variable frequency to 4500.0. The frequency of the output waveform should again be equal to 3500 Hz. Try any value for the variable frequency. You should find that it is impossible to generate an analog output waveform with a frequency greater than or equal to 4000 Hz (assuming a sampling frequency of 8000 Hz). This is consistent with viewing the DAC as a low-pass filter with a cutoff frequency equal to slightly less than half its sampling frequency.

The following examples demonstrate a number of alternative approaches to observing the low-pass characteristic of the DAC.

# *Example 2.16* **Square wave generation using a lookup table (stm32f4\_ square\_intr.c).**

Program stm32f4 square intr.c, shown in Listing 2.17, differs from program stm32f4 sine8 intr.c only in that it uses a lookup table containing 64 samples of one cycle of a square wave of frequency 125 Hz rather than 48 samples of one cycle of a sine wave of frequency 1 kHz.

```
Listing 2.17 Program stm32f4_square_intr.c.
```

```
1 // stm32f4_square_intr.c
2
3 #include "stm32f4_wm5102_init.h"
4
5 #define LOOP_SIZE 64
6
7 int16_t square_table[LOOP_SIZE] = {
8 10000, 10000, 10000, 10000,
9 10000, 10000, 10000, 10000,
10 10000, 10000, 10000, 10000,
11 10000, 10000, 10000, 10000,
12 10000, 10000, 10000, 10000,
13 10000, 10000, 10000, 10000,
14 10000, 10000, 10000, 10000,
15 10000, 10000, 10000, 10000,
16 -10000, -10000, -10000, -10000,
17 -10000, -10000, -10000, -10000,
18 -10000, -10000, -10000, -10000,
19 -10000, -10000, -10000, -10000,
20 -10000, -10000, -10000, -10000,
21 -10000, -10000, -10000, -10000,
22 -10000, -10000, -10000, -10000,23 -10000, -10000, -10000, -10000;24 static int square ptr = 0;
25
26 void SPI2_IRQHandler()
27 \frac{2}{ }28 int16 t left out sample, right out sample;
29 int16 t left in sample, right in sample;
30
31 if (SPI_I2S_GetFlagStatus(I2Sx, I2S_FLAG_CHSIDE) = SET)
2233 left_in_sample = SPI_I2S_ReceiveData(I2Sx);
34 left out sample = square table[square ptr];
35 square ptr = (square ptr+1) %LOOP SIZE;
36 while(SPI_I2S_GetFlagStatus(I2Sxext,
37 SPI I2S FLAG TXE ) != SET) { }
38 SPI I2S SendData(I2Sxext, left out sample);
39 }
40 else
41 {
42 right in sample = SPI I2S ReceiveData(I2Sx);
43 right out sample = 0;44 while(SPI_I2S_GetFlagStatus(I2Sxext,
45 SPI_I2S_FLAG_TXE ) != SET){}
46 SPI I2S SendData(I2Sxext, right out sample);
47 }
48 }
```

```
49
50 int main(void)
51 {
52 stm32_wm5102_init(FS_8000_HZ,
53 WM5102 LINE IN,
<sup>54</sup> IO METHOD INTR);
55 while(1){}
56 }
```
#### **2.6.4 Running the Program**

Build and run the program, and using an oscilloscope connected to the (green) LINE OUT socket on the audio card, you should see an output waveform similar to that shown in Figure 2.23. This waveform is equivalent to a square wave (represented by the samples in the lookup table) passed through a low-pass filter (the DAC). The ringing that follows each transition in the waveform is indicative of the specific characteristics of the reconstruction filter implemented by the WM5102 DAC. The low-pass characteristic of the reconstruction filter can further be highlighted by looking at the frequency content of the output waveform. While the Fourier series representation of a square wave is the sum of an infinite series of harmonic components, only harmonic components with frequencies below 3.8 kHz are present in the analog output waveform as shown in the lower trace of Figure 2.24.

#### *Example 2.17* **Square Wave Generation Using a Look Up Table (tm4c123\_ square\_intr.c).**

Program tm4c123 square intr.c is an equivalent (to stm32f4 square intr.c) program that runs on the TM4C123 LaunchPad. The output

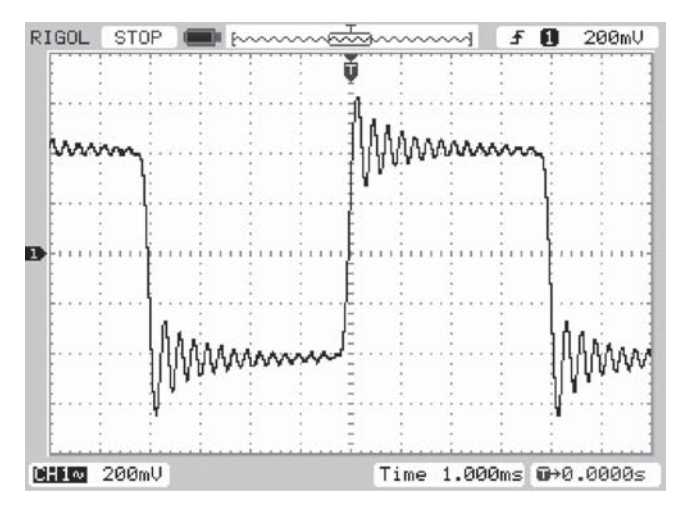

**Figure 2.23** Output from program stm32f4\_square\_intr.c viewed using *Rigol DS1052 oscilloscope*.

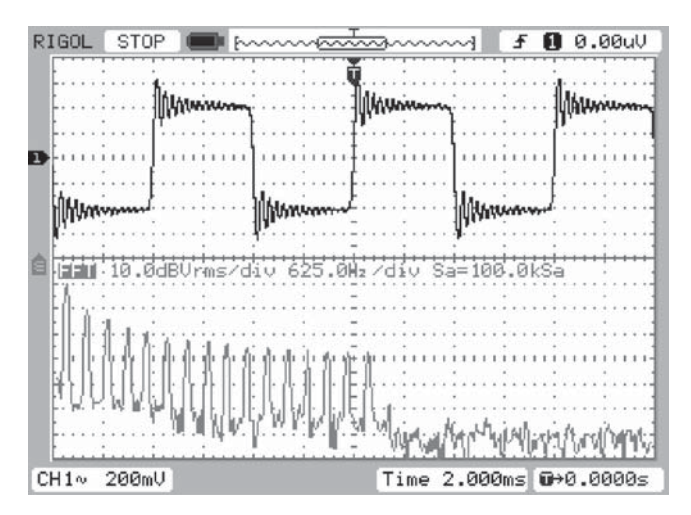

**Figure 2.24** Output from program stm32f4 square intr.c viewed in both time and frequency domains using *Rigol DS1052 oscilloscope*.

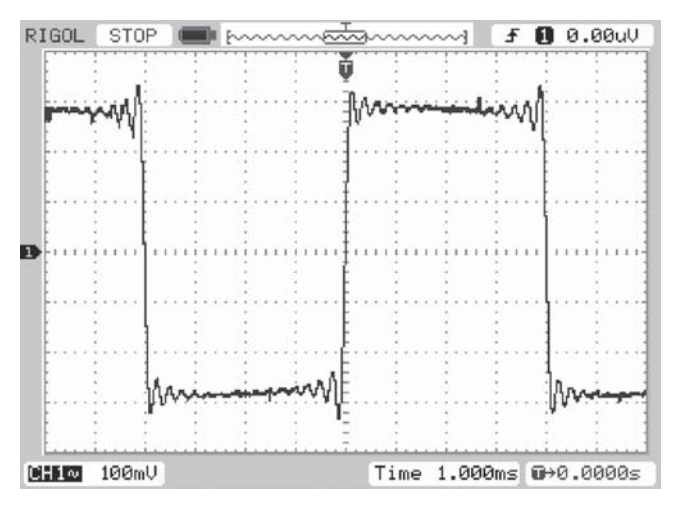

**Figure 2.25** Output from program tm4c123\_square\_intr.c viewed using *Rigol DS1052 oscilloscope*.

waveform, as it appears on the scope hook connections on the audio booster pack and as shown in Figure 2.25, is subtly different to that shown in Figure 2.23. In this case, ringing precedes as well as follows transitions in the waveform. This suggests strongly that the reconstruction filter in the AIC3104 DAC is implemented as a digital FIR filter (at a higher sampling frequency than that at which sample values are written to the DAC by program  $tm4c123$  square intr.c). Viewed in the frequency domain (Figure 2.26), it is apparent that once again the analog

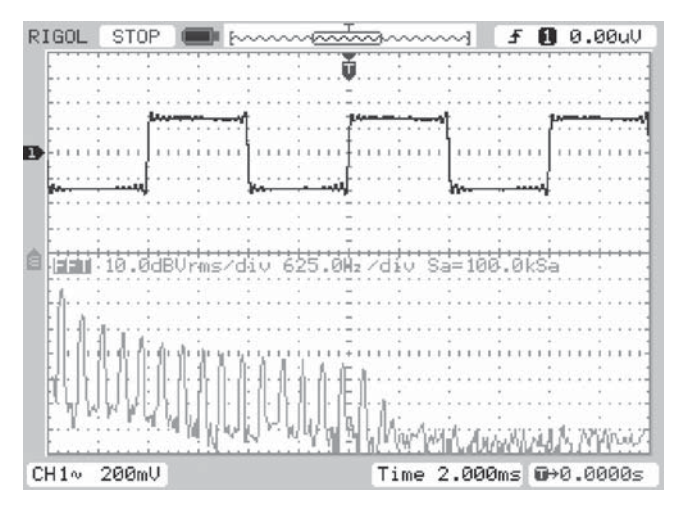

**Figure 2.26** Output from program  $tm4c123$  square intr.c viewed in both time and frequency domains using *Rigol DS1052 oscilloscope*.

output waveform contains only the harmonic components of a 125 Hz square wave at frequencies lower than 3.8 kHz.

A further demonstration of the low-pass characteristic of the reconstruction filter is given by program tm4c123 square 1khz intr.c. Here, the sequence of sample values written to the DAC at a sampling frequency of 8 kHz is given by

```
#define LOOPLENGTH 8
int16 t square table[LOOPLENGTH] = {
  10000, 10000, 10000, 10000,
  -10000, -10000, -10000, -10000
```
Ostensibly, these sample values represent one cycle of a 1-kHz square wave. However, the output waveform generated contains only the first two harmonic components of a 1-kHz square wave (at 1 and 3 kHz), that is, only the harmonic components of a 1-kHz square wave with frequencies lower than 3.8 kHz, the cutoff frequency of the DAC. The analog output waveform is shown in Figure 2.27 and is clearly not a square wave.

## *Example 2.18* **Impulse Response of the WM5102 DAC Reconstruction Filter (stm32f4\_dimpulse\_intr.c).**

Each transition in the waveform generated by program stm32f4 square intr.c may be considered as representative of the step response of the reconstruction filter in the WM5102 DAC. From this, the impulse response of the filter may be surmised.

That impulse response is of interest since, in accordance with linear systems theory, it characterizes the filter. Specifically, the impulse response of the WM5102 DAC is equal to the time derivative of its step response, and by inspection of

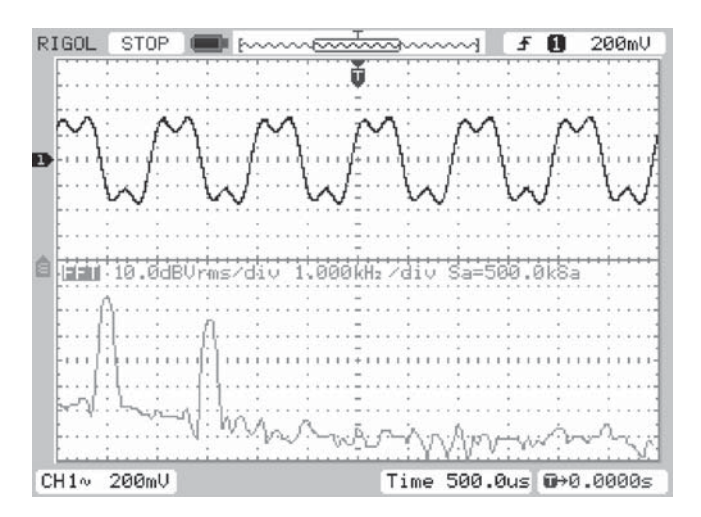

Figure 2.27 Output from program tm4c123 square 1khz intr.c viewed using *Rigol DS1052 oscilloscope*.

Figure 2.23, it is apparent that the impulse response will have the form of a (relatively) slowly (exponentially) decaying oscillation. The impulse response can be illustrated more directly by running program stm32f4 dimpulse intr.c. This program replaces the samples of a square wave in the lookup table used by program stm32f4 square intr.c with a discrete impulse sequence. Figure 2.28 shows the output waveform generated by stm32f4 dimpulse intr.c and its magnitude FFT calculated using a *Rigol DS1052E* oscilloscope. The Fourier

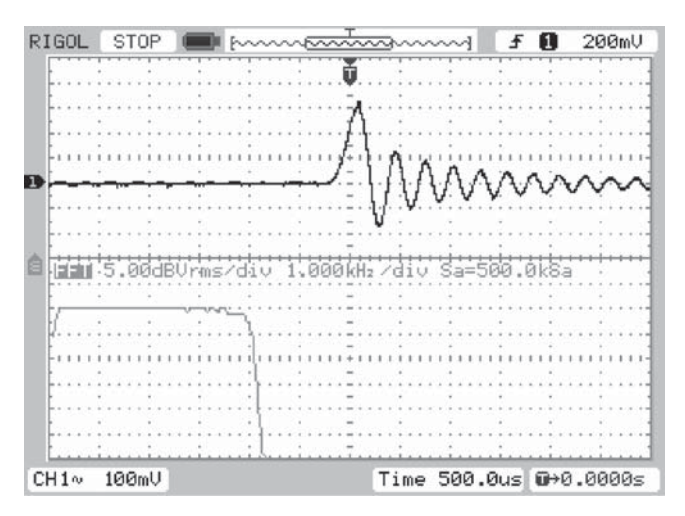

Figure 2.28 Output from program stm32f4 dimpulse intr.c viewed in time and frequency domains using *Rigol DS1052 oscilloscope*.

transform of the impulse response of a linear time-invariant system is equal to its frequency response.

# *Example 2.19* **Impulse Response of the AIC3104 DAC Reconstruction Filter (tm4c123\_dimpulse\_intr.c).**

This program illustrates the impulse response of the AIC3104 DAC. As suggested by the output waveform generated using program  $tm4c123$  square intr.c in the previous example, the corresponding impulse response is subtly different from that of the WM5102 DAC. The two different impulse responses, each of which corresponds to a near-ideal low-pass frequency response, are representative of those found in the majority of audio codecs. That of the WM5102 is termed a low-latency response. It is perhaps tempting to view the impulse response of the AIC3104 codec as noncausal and think of the central peak of the pulse shown in Figure 2.29 as corresponding to the same time as that of the impulse causing it. This, of course, is impossible in practice. Without knowing the detailed workings of the AIC3104 DAC, it is nonetheless apparent that the impulse causing the response shown in Figure 2.29 must have occurred before any of the ripples evident in that pulse and hence approximately 1 ms before its peak. In contrast, the impulse causing the impulse response of the WM5102 DAC shown in Figure 2.28 probably occurred approximately 300 μs before the peak.

#### *Example 2.20* **Ramp Generation (tm4c123\_ramp\_intr.c).**

Listing 2.18 is of program  $tm4c123$  ramp intr.c, which generates a ramp, or sawtooth, output waveform. The value of the output sample output left is

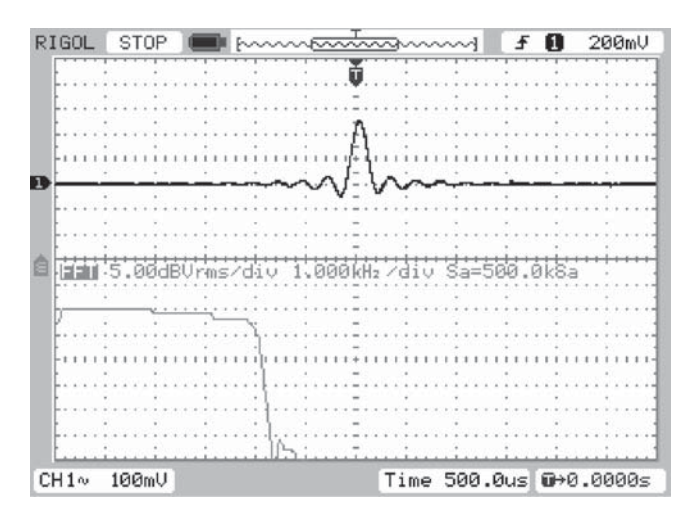

**Figure 2.29** Output from program tm4c123\_dimpulse\_intr.c viewed using *Rigol DS1052 oscilloscope*.

incremented by 2000 every sampling instant until it reaches the value 30,000, at which point it is reset to the value −30,000. Build and run this program. Figure 2.30 shows the analog output waveform captured using an oscilloscope. The output comprises harmonic components at frequencies less than 4 kHz.

**Listing 2.18 Program tm4c123\_ramp\_intr.c.**

```
1 // tm4c123_ramp_intr.c
2
3 #include "tm4c123_aic3104_init.h"
4
 5
6 int16_t output = 0;
 7
8 void SSI interrupt routine(void)
9 {
10 AIC3104 data type sample data;
11 float32 t input left, input right;
12
13 GPIOPinWrite(GPIO_PORTE_BASE, GPIO_PIN_2, 4);
14
15 SSIDataGet(SSI1_BASE,&sample_data.bit32);
16 input left = (float32 t)(sample data.bit16[0]);17 SSIDataGet(SSI0 BASE, &sample data.bit32);
_{18} input right = (float32 t)(sample data.bit16[0]);
19
20 output += 2000;
21 if (output >= 30000)
22 output = -30000;
2324 sample data.bit32 = ((int16 t)(output));
25 SSIDataPut(SSI1 BASE, sample data.bit32);
26 sample_data.bit32 = ((int16_t)(output));27 SSIDataPut(SSI0 BASE, sample data.bit32);
28
29 SSIIntClear(SSI0 BASE, SSI RXFF);
30
31 GPIOPinWrite(GPIO_PORTE_BASE, GPIO_PIN_2, 0);
32 }
33
34 int main(void)
35 {
36 tm4c123_aic3104_init(FS_8000_HZ,
37 AIC3104 LINE IN,
38 IO METHOD INTR,
PGA GAIN 6 DB);
40 while(1){}
41 }
```
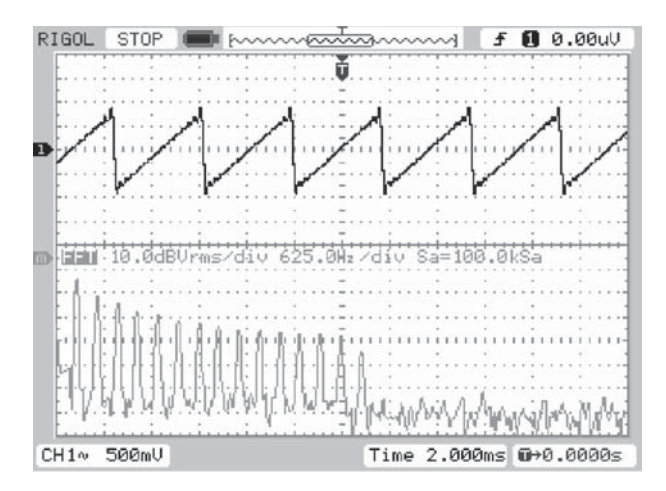

**Figure 2.30** Output waveform generated by program tm4c123 ramp intr.c.

## *Example 2.21* **Amplitude Modulation (tm4c123\_am\_poll.c).**

This example illustrates the basic principles of amplitude modulation (AM). Listing 2.19 is of program tm4c123\_am\_poll.c, which generates an AM signal. The array baseband holds 20 samples of one cycle of a cosine waveform with a frequency of  $fs/20 = 400$  Hz (sampling frequency,  $fs = 8000$  Hz). The array carrier holds 20 samples of five cycles of a sinusoidal carrier signal with a frequency of 5fs/20 = 2000 Hz. Output sample values are calculated by multiplying the baseband signal baseband by the carrier signal carrier. In this way, the baseband signal modulates the carrier signal. The variable amp is used to set the modulation index.

#### **Listing 2.19 Program tm4c123\_am\_poll.c.**

```
1 // tm4c123_am poll.c
2
3 #include "tm4c123_aic3104_init.h"
4
5 short amp = 20; //index for modulation
6
7 void SSI_interrupt_routine(void){while(1){}}
8
9 int main(void)
10 {
11 AIC3104_data_type sample_data;
12 float32 t input left, input right;
13 int16 t baseband [20] = \{1000,951,809,587,309,0,-309,14 -587,-809,-951,-1000,-951,-809,
15 -587,-309,0,309,587,809,951}; // 400 Hz
16 int16 t carrier[20] = {1000,0,-1000,0,1000,0,-1000},
17 0,1000,0,-1000,0,-1000,0,-1000,
```

```
18 0,1000,0,-1000,0}; // 2 kHz
19 int16 t output [20];
20 int16_t k;
21
22 tm4c123_aic3104_init(FS_8000_HZ,
23 AIC3104 LINE IN,
<sup>24</sup> IO METHOD POLL,
<sup>25</sup> PGA_GAIN_6_DB);
26 while(1)
27 \{28 for (k=0; k<20; k++)
29 {
30 output[k]= carrier[k] + ((amp*baseband[k]*carrier[k]/10)>>12);
31 SSIDataGet(SSI1_BASE, &sample_data.bit32);
32 input left = (float32 t)(sample data.bit16[0]);
33 SSIDataGet(SSI0_BASE,&sample_data.bit32);
\text{input right} = (\text{float32 t}) (\text{sample data.bit16}[0]);35
36 sample data.bit32 = ((int16 t)(20*output[k]));
37
38 SSIDataPut(SSI1_BASE, sample_data.bit32);
39 SSIDataPut(SSI0_BASE,sample_data.bit32);
40 }
41 }
42 }
```
#### **2.6.5 Running the Program**

Build and run this program. Verify that the output consists of the 2-kHz carrier signal and two sideband signals as shown in Figure 2.31. The sideband signals are at the

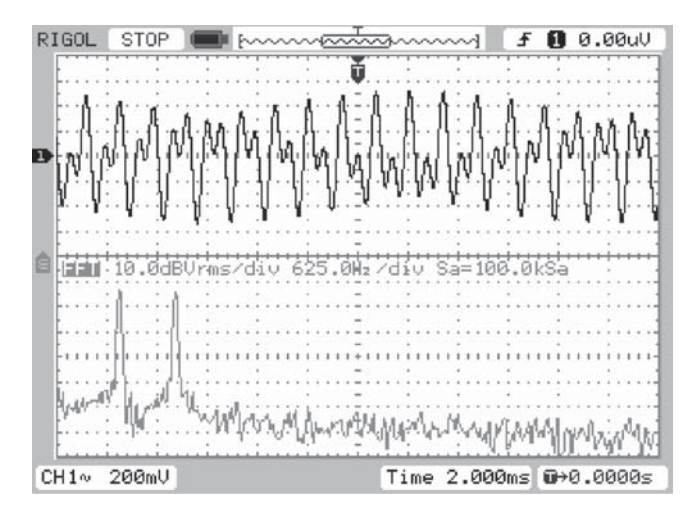

**Figure 2.31** Output waveform generated by program tm4c123 am intr.c.

frequency of the carrier signal, +/− the frequency of the baseband signal, or at 1600 and 2400 Hz. The magnitude of the sidebands relative to the carrier signal may be altered by changing the value of the variable amp in the source file. The project will need to be rebuilt for such a change to take effect.

# **2.7 IDENTIFYING THE FREQUENCY RESPONSE OF THE DAC USING PSEUDORANDOM NOISE**

# *Example 2.22* **Frequency Response of the AIC3104 DAC Reconstruction Filter Using a Pseudorandom Binary Sequence (tm4c123\_prbs\_intr.c).**

Program tm4c123 prbs intr.c, shown in Listing 2.20, generates a pseudorandom binary sequence (PRBS) and writes this to the AIC3104 DAC. Function prbs(), defined in file tm4c123\_aic3104\_init.c, and shown in Listing 2.21, uses a 16-bit linear feedback shift register (LFSR) to generate a maximal-length pseudorandom binary sequence. The least significant bit of the register is used to determine whether function prbs() returns either the value noise\_level or the value -noise\_level, where noise\_level is a 16-bit integer value passed to the function. The value of the LFSR  $(1fsr)$  is initialized to 0x0001. Each time function  $prbs()$  is called, a feedback value (fb) is formed by the modulo-2 sum of bits 15, 14, 3, and 1 in  $l \text{fsr}$ . The contents of the LFSR are shifted left by one bit and the value of bit 0 is assigned the feedback value fb. If the value of fb is equal to zero, then the function returns the value -noise\_level. Otherwise, it returns the value noise\_level.

#### **Listing 2.20 Program tm4c123\_prbs\_intr.c.**

```
1 // tm4c123_prbs_intr.c
\overline{2}3 #include "tm4c123_aic3104_init.h"
4
5 void SSI_interrupt_routine(void)
6 {
7 AIC3104 data type sample data;
8 float32_t input_left, input_right;
9 float32 t output left, output right;
10
11 GPIOPinWrite(GPIO_PORTE_BASE, GPIO_PIN_2, 4);
12
13 SSIDataGet(SSI1_BASE, &sample_data.bit32);
14 input_left = (float32_t)(sample_data.bit16[0]);
15 SSIDataGet(SSI0_BASE,&sample_data.bit32);
16 input right = (float32 t)(sample data.bit16[0]);17
18 output left = (float32 t)(prbs(8000));19 output_right = output_left;
20
```
#### IDENTIFYING THE FREQUENCY RESPONSE **71**

```
21 sample_data.bit32 = ((int16_t)(output_{left}));
22 SSIDataPut (SSI1_BASE, sample_data.bit32);
sum sample data.bit32 = ((int16 t)(output right));
24 SSIDataPut(SSI0_BASE,sample_data.bit32);
2526 SSIIntClear(SSI0 BASE, SSI RXFF);
27
28 GPIOPinWrite(GPIO_PORTE_BASE, GPIO_PIN_2, 0);
29 }
30
31 int main(void)
32 \frac{1}{2}33 tm4c123_aic3104_init(FS_8000_HZ,
34 AIC3104 LINE IN,
<sup>35</sup> IO METHOD INTR,
\begin{array}{ccccccccc}\n\text{36} & & & & \text{PGA} & \text{GAIN} & 6 & \text{DB}\n\end{array};37 while(1){}
38 }
```
# **Listing 2.21 Definition of function prbs(), defined in file tm4c123\_aic3104\_init.c.**

```
1 typedef union
2 {
3 uint16 t value;
4 struct
5 {
6 unsigned char bit0 : 1;
7 unsigned char bit1 : 1;
8 unsigned char bit2 : 1;
9 unsigned char bit3 : 1;
10 unsigned char bit4 : 1;
11 unsigned char bit5 : 1;
12 unsigned char bit6 : 1;
13 unsigned char bit7 : 1;
14 unsigned char bit8 : 1;
15 unsigned char bit9 : 1;
16 unsigned char bit10 : 1;
17 unsigned char bit11 : 1;
18 unsigned char bit12 : 1;
19 unsigned char bit13 : 1;
20 unsigned char bit14 : 1;
21 unsigned char bit15 : 1;
22 } bits;
23 } shift_register;
24
25 shift register sreg = {0x0001};26
27 short prbs(int16_t noise_level)
28 {
29 char fb;
```

```
30
31 fb =((sreg.bits.bit15)+(sreg.bits.bit14)+(sreg.bits.bit3)
+(sreq.bits.bit1)) 233 sreg.value = sreg.value << 1;
34 sreg.bits.bit0 = fb;
35 if(fb = 0)
36 return(-noise_level);
37 else
38 return(noise level);
39 }
```
Figure 2.32 shows the analog output signal generated by the program displayed using an oscilloscope and using *Goldwave*. The theoretical power spectral density of a PRBS is constant across all frequencies. When a PRBS is written to a DAC, the spectral content of the signal output by the DAC is indicative of the magnitude frequency response of the DAC. In this case, the magnitude frequency response is flat, or constant, at frequencies up to the cutoff frequency of the DAC's reconstruction filter just below half its sampling frequency.

#### **2.7.1 Programmable De-Emphasis in the AIC3104 Codec**

The AIC3104 codec features a programmable first-order de-emphasis filter that may optionally be switched into the signal path just before the DAC. Program tm4c123 prbs deemph intr.c demonstrates its use (see Figure 2.33). User switch SW1 on the TM4C123 LaunchPad may be used to enable or disable the de-emphasis function. The de-emphasis filters are enabled and disabled by writing to bits 0 (right channel) and 2 (left channel) in page 0 control register 12 (*Audio Codec Digital Filter Control Register*) using function I2CRegWrite().

The coefficients of the de-emphasis filter can be reprogrammed in order to implement a different first-order IIR filter. In program tm4c123 prbs hpf intr.c, a high-pass filter has been implemented and its characteristics are apparent in Figure 2.34.

#### **2.7.2 Programmable Digital Effects Filters in the AIC3104 Codec**

The AIC3104 codec also features two fourth-order IIR filters that may optionally be switched into the left and right channel signal paths just before the DAC. Program tm4c123 prbs biquad intr.cdemonstrates how the characteristics of these filters can be programmed by writing filter coefficients to AIC3104 page 1 control registers 1 through 20 (left channel) and 27 through 46 (right channel). In this example, a fourth-order elliptic low-pass filter is implemented. Figure 2.35 shows the filtered PRBS signal viewed using an oscilloscope and using *Goldwave*. The IIR filters are enabled and disabled by writing to bits 1 (right channel) and 3 (left channel) in page 0 control register 12 (*Audio Codec Digital Filter Control Register*). The characteristics of these filters and how to program them are described in greater detail in Chapter 4.

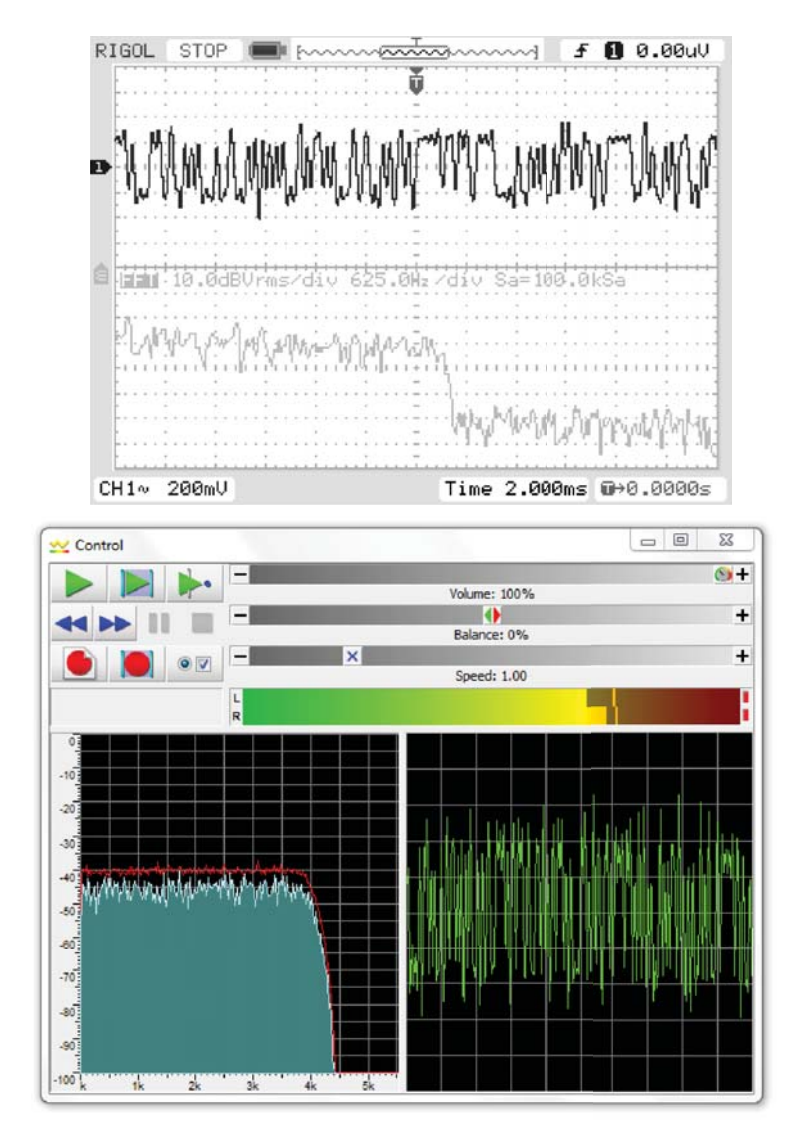

**Figure 2.32** Output from program tm4c123\_prbs\_intr.c viewed using *Rigol DS1052* oscilloscope and *Goldwave*.

# *Example 2.23* **Frequency response of the DAC reconstruction filter using pseudorandom noise (tm4c123\_prandom\_intr.c).**

Program tm4c123 prandom intr.c is similar to program tm4c123 prbs\_intr.c except that it uses a Parks–Miller algorithm to generate a pseudorandom noise sequence. This may be used as an alternative to PRBS in some applications.

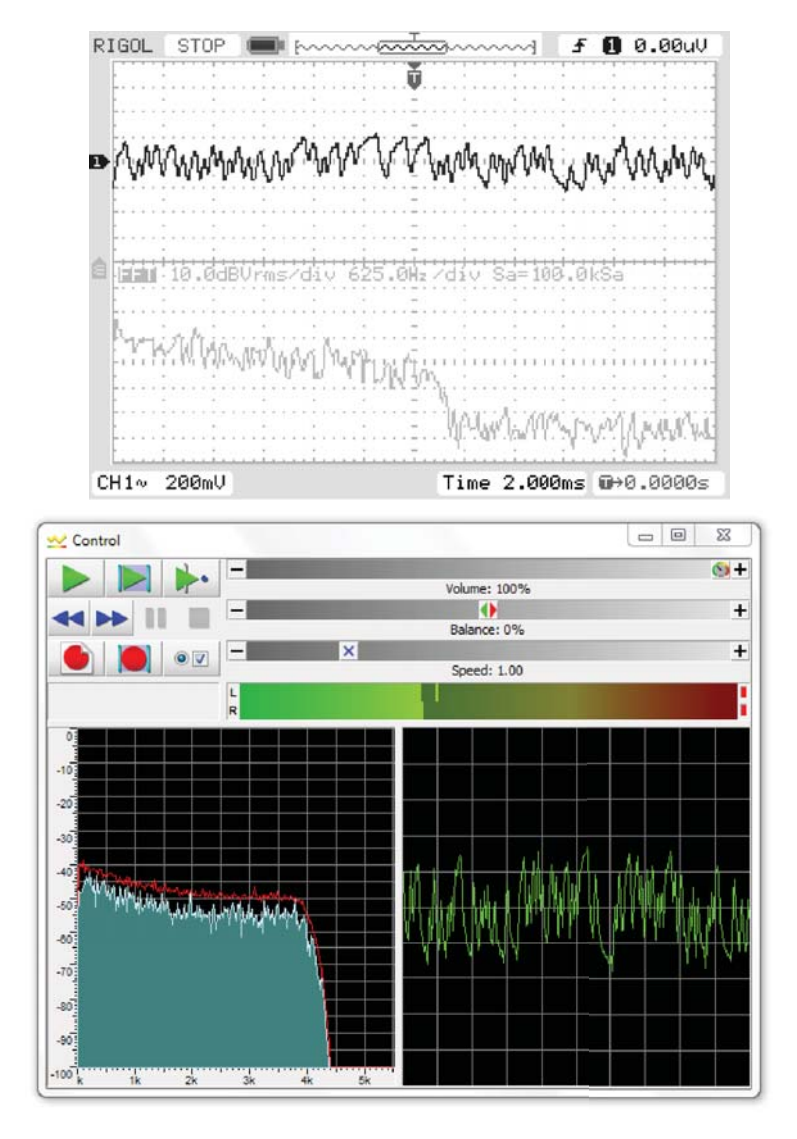

**Figure 2.33** Output from program tm4c123\_prbs\_deemph\_intr.c viewed using *Rigol DS1052* oscilloscope and *Goldwave*.

Function prand() (Listing 2.22) is defined in file tm4c123 aic3104 init.c and returns pseudorandom values in the range +/− noise level, where noise\_level is a 16-bit integer value passed to the function. Figure 2.36 shows the waveform output by program tm4c123 prandom intr.c displayed using

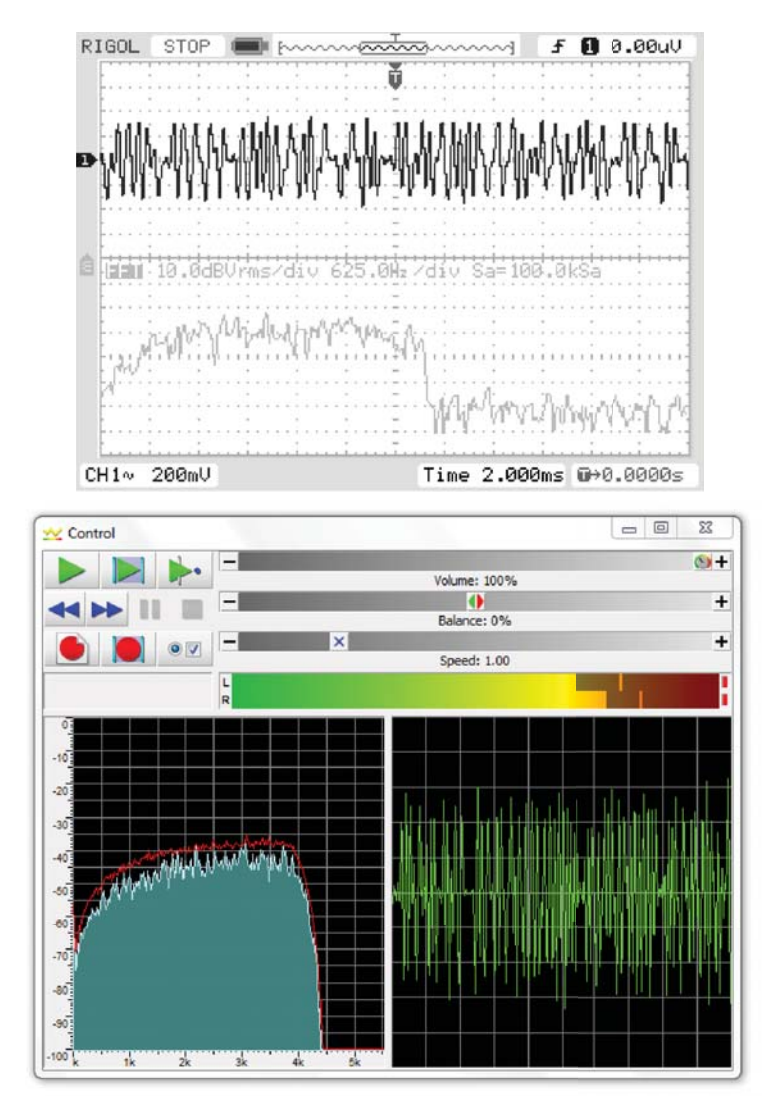

**Figure 2.34** Output from program tm4c123\_prbs\_hpf\_intr.c viewed using *Rigol DS1052* oscilloscope and *Goldwave*.

an oscilloscope. Compare this with the output waveform generated by program tm4c123\_prbs\_intr.c, shown in Figure 2.32.

Overall, the use of pseudorandom noise as an input signal is a simple and useful technique for assessing the magnitude frequency response of a system.

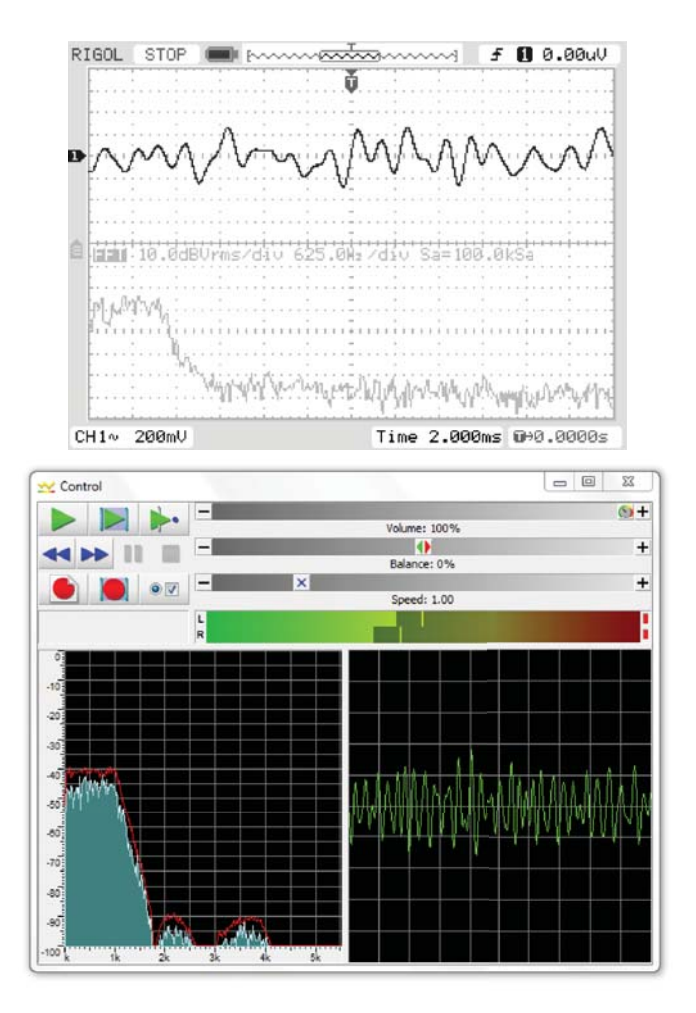

**Figure 2.35** Output from program tm4c123\_prbs\_biquad\_intr.c viewed using *Rigol DS1052* oscilloscope and *Goldwave*.

# **Listing 2.22 Definition of function prand(), defined in file tm4c123\_aic3104\_init.c**

```
1 uint32_t prand_seed = 1; // used in function prand()
2
3 uint32_t rand31_next()
4 {
5 uint32_t hi, lo;
6
7 lo = 16807 * (prand_seed & 0xFFFF);
h i = 16807 * (prand seed >> 16);9
10 lo += (hi & 0x7FFF) << 16;
```

```
11 lo += hi >> 15;
12
13 if (lo > 0x7FFFFFFF) lo -= 0x7FFFFFFF;
14
15 return(prand seed = (uint32 t)lo);
16 }
17
18 int16_t prand(void)
19 \left\{20 return ((int16_t)(rand31_next()>>18)-4096);
21 }
```
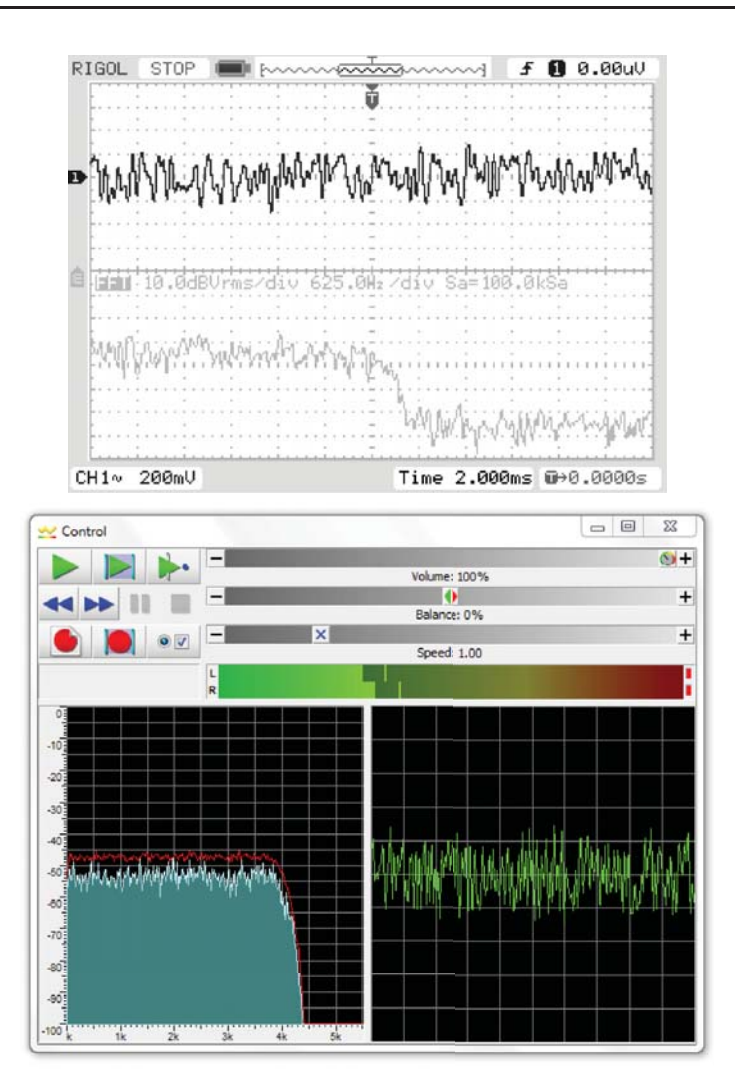

**Figure 2.36** Output from program tm4c123\_prandom\_intr.c viewed using *Rigol DS1052 oscilloscope*.

# **2.8 ALIASING**

The preceding examples demonstrate that neither the AIC3104 codec nor the WM5102 codec can generate signal components that have frequencies greater than half their sampling frequency. It follows that it is inadvisable to allow analog input signal components that have frequencies greater than half the sampling frequency to be sampled at the input to the DSP system. This can be prevented by passing analog input signals through a low-pass antialiasing filter prior to sampling. Antialiasing filters with characteristics similar to those of the reconstruction filters in the DACs of the AIC3104 and WM5102 codecs are incorporated into these devices.

# *Example 2.24* **Step response of the WM5102 codec antialiasing filter (stm32f4\_loop\_buf\_intr.c).**

In order to investigate the step response of the antialiasing filter on the WM5102, connect a signal generator to the left channel of the (pink) LINE IN socket on the Wolfson audio card. Adjust the signal generator to give a square wave output of frequency 270 Hz and amplitude 500 mV. Build and run program stm32f4\_loop\_buf\_intr.c, halting the program after a few seconds. View the most recent input sample values by saving the contents of array lbuffer to a data file by typing

save <filename> <start address>, <start address + 0x400>

at the *Command* line in the *MDK-ARM debugger*, where start address is the address of array lbuffer, and plotting the contents of the data file using MATLAB function stm32f4 plot real(). You should see something similar to that shown in Figure 2.38. Figure 2.37 shows the square wave input signal corresponding to the sample values shown in Figure 2.38. The ringing that follows each transition in the waveform represented by the samples is due to the antialiasing filter. Figure 2.39 shows the corresponding result obtained using program tm4c123 loop buf intr.c. The antialiasing filters in each of the codecs have characteristics similar to those of their corresponding reconstruction filters. Compare Figures 2.38 and 2.39 with Figures 2.23 and 2.25. The ac coupling of the LINE IN connections on both the Wolfson audio card and the audio booster pack is evident from the drooping of the signal level between transitions in Figures 2.38 and 2.39.

## *Example 2.25* **Demonstration of the Characteristics of the AIC3104 Codec Antialiasing Filter (tm4c123\_sine48\_loop\_intr.c).**

Program tm4c123 sine48 loop intr.c is similar to program tm4c123\_sine48\_intr.c in that it generates a 1-kHz sine wave output using sample values read from a lookup table. It differs in that it reads input samples from the ADC and stores the 128 most recent in array buffer. Connect the (black)

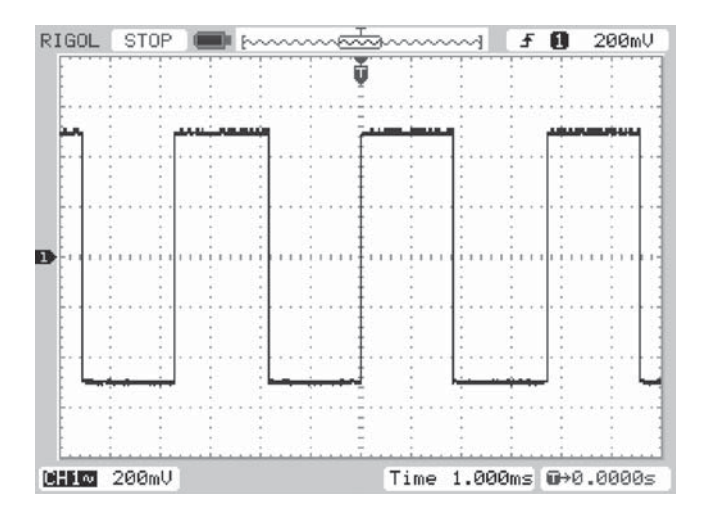

Figure 2.37 Square wave input signal used with program stm32f4\_loop\_buf\_intr.c.

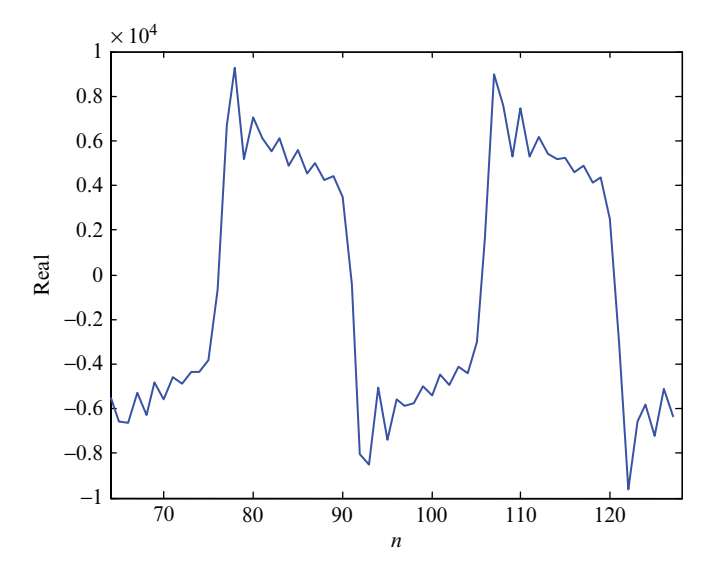

Figure 2.38 Sample values read from the WM5102 ADC and stored in array 1buffer by program stm32f4\_loop\_buf\_intr.c.

LINE OUT connection on the audio booster card to the (blue) LINE IN connection using a 3.5-mm jack plug to 3.5-mm jack plug cable and run the program for a short length of time. Halt the program and save the contents of array buffer to a data file by typing

save <filename> <start address>, <start address + 0x200>

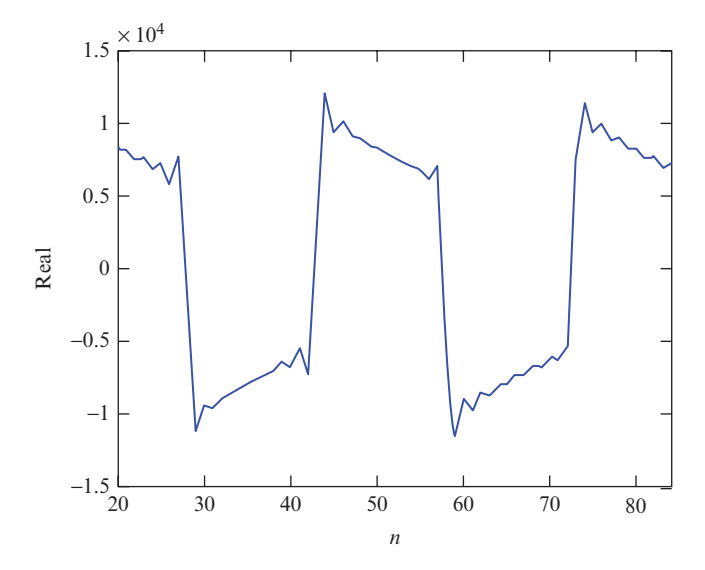

**Figure 2.39** Sample values read from the WM5102 ADC and stored in array 1 buffer by program tm4c123\_loop\_buf\_intr.c.

at the *Command* line in the *MDK-ARM debugger*, where start address is the address of array buffer. Plot the contents of the data file using MATLAB function tm4c123 plot real(). You should see something similar to the plot shown in Figure 2.40. The discontinuity at time  $t = 5.8$  ms corresponds to the value of the index variable bufptr when the program was halted. At first sight, this figure may appear unremarkable. However, when you consider that the analog waveform output by the AIC3104 codec contains out-of-band-noise (readily visible on an oscilloscope as shown in Figure 2.19), it is apparent that the samples stored in array buffer are of a low-pass filtered version of that signal. That low-pass filtering operation has been carried out by the antialiasing filter in the codec.

## *Example 2.26* **Demonstration of Aliasing (tm4c123\_aliasing\_intr.c).**

The analog and digital antialiasing filters in the AIC3104 and WM5120 codecs cannot be bypassed or disabled. However, aliasing can be demonstrated within a program by downsampling a digital signal *without* taking appropriate antialiasing measures. Program tm4c123 aliasing intr.c, shown in Listing 2.23 uses a sampling rate of 16 kHz for the codec but then resamples the sequence of samples produced by the ADC at the lower rate of 8 kHz (downsampling). The sequence of samples generated at a rate of 16 kHz by the ADC may contain frequency components at frequencies greater than 4 kHz, and therefore, if that sample sequence is downsampled to a rate of 8 kHz simply by discarding every second sample, aliasing maybreak occur.

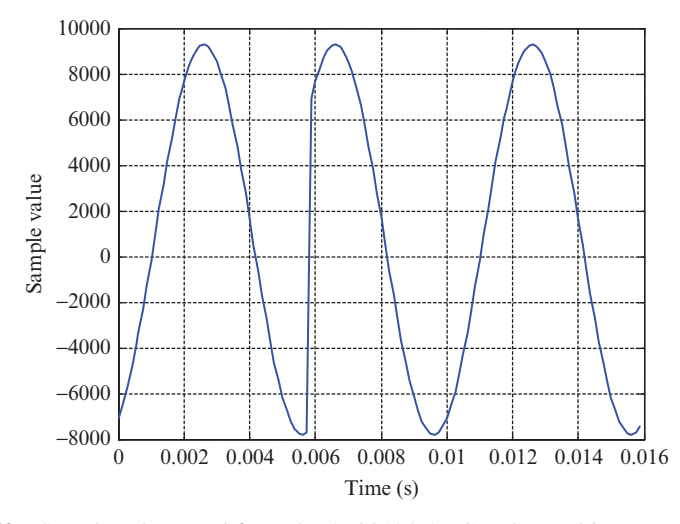

**Figure 2.40** Sample values read from the AIC3104 ADC and stored in array buffer by program tm4c123\_sine48\_loop\_intr.c.

To avoid aliasing, the 16 kHz sample sequence output by the ADC must be passed through a digital antialiasing filter before downsampling. Program tm4c123\_aliasing\_intr.c uses an FIR filter with 65 coefficients defined in header file lp6545.h for this task. For the purposes of this example, it is unnecessary to understand the operation of the FIR filter. It is sufficient to consider simply that the program demonstrates the effect of sampling at a frequency of 8 kHz with and without using an antialiasing filter.

#### **Listing 2.23 Program tm4c123\_aliasing\_intr.c.**

```
1 // tm4c123_aliasing_intr.c
 2
3 #include "tm4c123_aic3104_init.h"
 4
5 #include "lp6545.h"
 6
7 #define DISCARD 0
8 #define SAMPLE 1
9 #define BLOCKSIZE 1
10
11 volatile int16_t flag = DISCARD;
12 int16 t antialiasing = 0;13 float32 t xin[BLOCKSIZE], yin[BLOCKSIZE];
14 float32 t xout[BLOCKSIZE], yout[BLOCKSIZE];
15 float32 t stateout [N+BLOCKSIZE-1];
16 float32 t statein[N+BLOCKSIZE-1];
17
18 arm fir instance f32 Sin, Sout;
```

```
20 void SSI_interrupt_routine(void)
21 \left\{22 AIC3104 data type sample data;
23 float32 t input left, input right;
24
25 GPIOPinWrite(GPIO_PORTE_BASE, GPIO_PIN_2, 4);
26
27 SSIDataGet(SSI1_BASE, &sample_data.bit32);
28 input left = (float32 t)(sample data.bit16[0]);
29 SSIDataGet(SSI0 BASE, &sample data.bit32);
30 input right = (float32 t)(sample data.bit16[0]);
31
32 \times \sin[0] = \text{input left};33 arm fir f32(&Sin, xin, yin, BLOCKSIZE);
34 if (flag DISCARD)
35 {
36 flag = SAMPLE;
37 xout[0] = 0.0f;
38 }
39 else
40 {
41 flag = DISCARD;
42 if (antialiasing = 0)
43 xout[0] = yin[0];
44 else
45 xout[0] = input left;46 }
47 arm fir f32(&Sout, xout, yout, BLOCKSIZE);
48 sample data.bit32 = ((int16_t)(yout[0]));
49 SSIDataPut(SSI1_BASE,sample_data.bit32);
50 sample data.bit32 = ((int16t)(0));51 SSIDataPut(SSI0 BASE, sample data.bit32);
52
53 SSIIntClear(SSI0_BASE,SSI_RXFF);
54
55 GPIOPinWrite(GPIO_PORTE_BASE, GPIO_PIN_2, 0);
56 }
57
58 int main(void)
59 {
60 arm fir init f32(&Sin, N, h, statein, BLOCKSIZE);
61 arm fir init f32(&Sout, N, h, stateout, BLOCKSIZE);
62 tm4c123_aic3104_init(FS_16000_HZ,
63 AIC3104 LINE IN,
64 10 METHOD INTR,
\begin{array}{ccccccccc}\n\text{65} & & & & \text{PGA} & \text{GAIN} & 6 & \text{DB}\n\end{array};66 while(1)
67 {
68 ROM SysCtlDelay(10000);
69 if (!GPIOPinRead(GPIO_PORTF_BASE, GPIO_PIN_4))
70 {
71 ROM_SysCtlDelay(10000);
72 antialiasing = (antialiasing+1)
```
19

```
73 while (!GPIOPinRead(GPIO_PORTF_BASE, GPIO_PIN_4)){}
74 }
75 }
76 }
```
#### **2.8.1 Running the Program**

Build, load, and run program tm4c123\_aliasing\_intr.c. Connect a signal generator to the (blue) LINE IN socket on the audio booster pack and either connect an oscilloscope to one of the scope hooks on the audio booster pack or use *GoldWave* via the (black) LINE OUT socket. Vary the frequency of a sinusoidal input signal between 0 and 8 kHz. Press user switch SW1 on the TM4C123 LaunchPad to switch the antialiasing filter implemented by the program on and off.

With the antialiasing filter enabled, signals with frequencies greater than 4 kHz do not pass from LINE IN to LINE OUT. But with the antialiasing filter disabled, and by varying the frequency of the input signal, you should be able to verify that sinusoids with frequencies between 4 and 8 kHz are "folded back" into the frequency range 0–4 kHz.

## **2.9 IDENTIFYING THE FREQUENCY RESPONSE OF THE DAC USING AN ADAPTIVE FILTER**

*Example 2.27* **Identification of AIC3104 codec bandwidth using an adaptive filter (tm4c123\_sysid\_CMSIS\_intr.c).**

Another way of observing the limited bandwidth of the codec is to measure its magnitude frequency response using program  $tm4c123$  sysid CMSIS intr.c. This program, shown in Listing 2.24 uses an adaptive FIR filter and is described in more detail in Chapter 6. However, you need not understand exactly how program tm4c123\_sysid\_CMSIS\_intr.c works in order to use it. Effectively, it identifies the characteristics of the path between its discrete-time output and its discrete-time input (points A and B in Figure 2.41).

### **Listing 2.24 Program tm4c123\_sysid\_CMSIS\_intr.c.**

```
1 // tm4c123_sysid_CMSIS_intr.c
2
3 #include "tm4c123_aic3104_init.h"
4
5 #define BETA 1E-11
6 #define NUM_TAPS 128
7
8 #define BLOCK_SIZE 1
9
10 float32 t firStateF32 [BLOCK SIZE + NUM TAPS -1];
11 float32 t firCoeffs32 [NUM_TAPS] = {0.0};
```

```
12 arm_lms_instance_f32 S;
13
14 void SSI_interrupt_routine(void)
15 \frac{1}{2}16 AIC3104 data type sample data;
17 float32 t adapt in, adapt out, desired;
18 float32 t error, input left, input right;
19
20 SSIDataGet(SSI1_BASE, &sample_data.bit32);
21 input left = (float32 t)(sample data.bit16[0]);
22 SSIDataGet(SSI0 BASE, &sample data.bit32);
23 input right = (float32 t)(sample data.bit16[0]);
24
25 GPIOPinWrite(GPIO_PORTE_BASE, GPIO_PIN_2, 4);
26
27 adapt in = (float32 t)(prbs(8000));28 desired = input left;
29 arm_lms_f32(&S, &adapt_in, &desired,
30 &adapt out, &error, 1);
31
32 GPIOPinWrite(GPIO_PORTE_BASE, GPIO_PIN_2, 0);
33
34 sample data.bit32 = ((int16 t)(adapt in));
35 SSIDataPut(SSI1 BASE, sample data.bit32);
36 sample data.bit32 = ((int16t)(adapt in));37 SSIDataPut(SSI0 BASE, sample data.bit32);
38
39 SSIIntClear(SSI0 BASE, SSI RXFF);
40 }
41
42 int main()
43 {
44 arm lms init f32(&S, NUM TAPS, firCoeffs32,
45 firStateF32, BETA, BLOCK_SIZE);
46 tm4c123_aic3104_init(FS_8000_HZ,
47 AIC3104 LINE IN,
48 IO METHOD INTR,
\begin{array}{ccccccccc} & & & & & & \text{PGA GAIN} & 6 & \text{DB} \text{)}\text{;} \end{array}50 while(1){}
51 }
```
#### **2.9.1 Running the Program**

Connect the (black) LINE OUT socket on the audio booster pack to the (blue) LINE IN socket input using a 3.5 mm jack plug to 3.5 mm jack plug cable as shown in Figure 2.41. The signal path that will be identified by the program comprises the series combination of the DAC and ADC and the ac-coupling circuits between the converters and the jack socket connections on the audio booster pack. Run the program for a few seconds and then halt it and plot the values of the weights of the adaptive

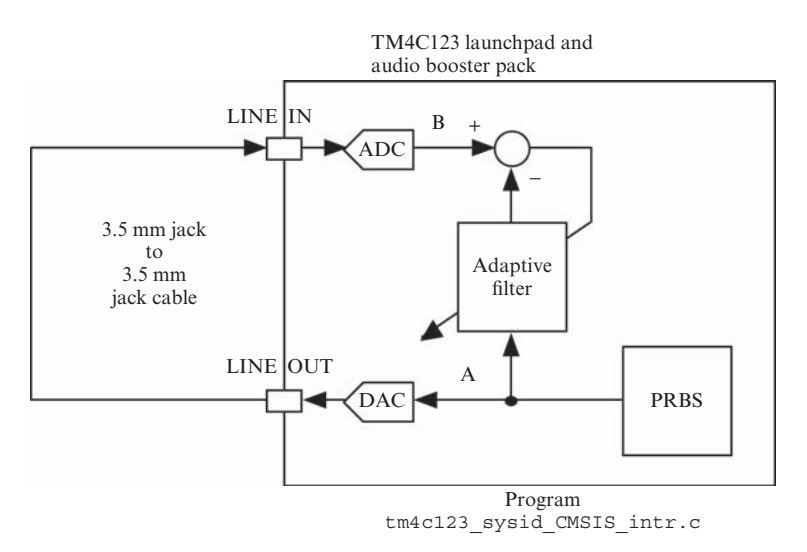

Figure 2.41 Connection diagram for program tm4c123 sysid CMSIS intr.c.

filter (the identified impulse response of the signal path) by saving the 128 adaptive filter coefficients, stored in array firCoeffs32, and using MATLAB function tm4c123\_logfft().

Type

save <filename> <start address>, <start address + 0x200>

at the *Command* line in the *MDK-ARM debugger*, where start address is the address of array firCoeffs32, and plot using MATLAB function tm4c123\_logfft().

The adaptive filter coefficients used by the CMSIS function  $arm \, lms \, f32()$ are stored in memory in reverse order relative to the sense in which they represent the impulse response of the filter, and therefore, when using MATLAB function stm32f4\_logfft(), respond to the prompt

forward (0) or reverse (1) order of time-domain samples?

by entering the value 1.

The roll-off of the frequency response at very low frequencies evident in Figure 2.42 is due to the ac coupling between the codec and the 3.5 mm LINE IN and LINE OUT jack sockets. The roll-off of the frequency response at frequencies greater than 3200 Hz is due to the antialiasing and reconstruction filters in the AIC3104 ADC and DAC. A gain of approximately −6 dB due to the potential divider comprising two 5k6 ohm resistors (shown in Figure 2.4) between the (blue) LINE IN socket and LINEIN\_L the codec is compensated for by the gain of +6 dB programmed into the PGA that immediately precedes the ADC in the AIC3014 (by passing parameter value PGA\_GAIN\_6\_DB to function tm4c123\_aic3104\_init()).

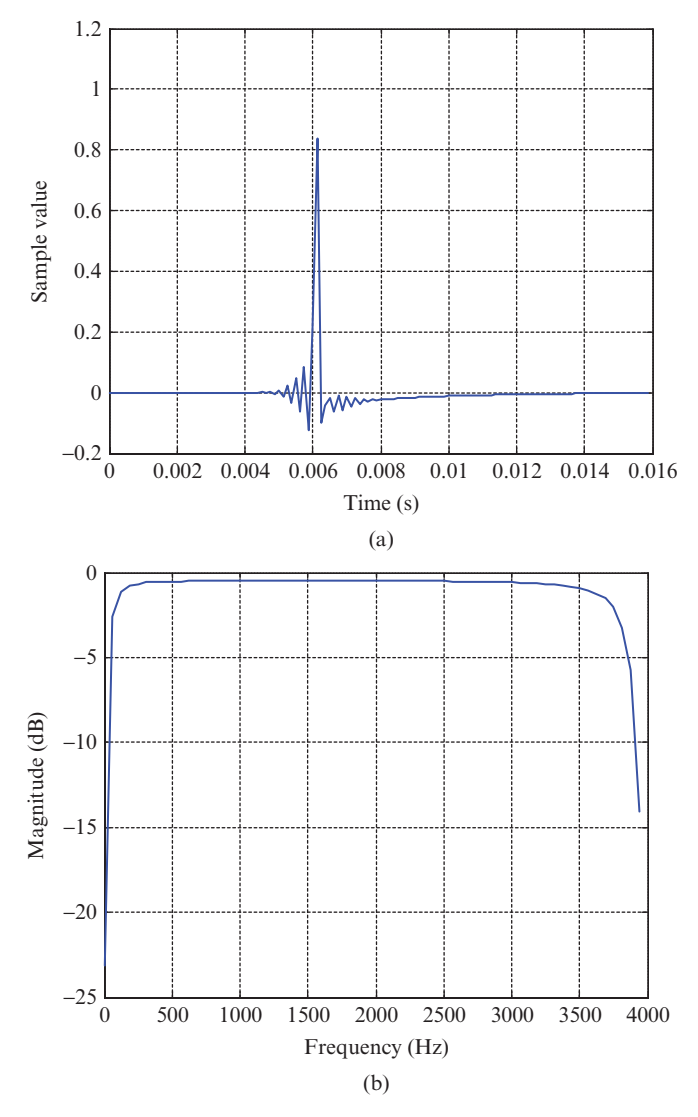

**Figure 2.42** The impulse response and magnitude frequency identified using program tm4c123 sysid CMSIS intr.c with connections as shown in Figure 2.41, displayed using MATLAB function  $tm4c123$  logfft(). Sampling frequency 8000 Hz, 128-coefficient adaptive filter.

Program tm4c123 sysid CMSIS intr.c may be used to identify the characteristics of another system (as opposed to just a connecting cable) connected between LINE OUT and LINE IN on the audio booster pack. Figure 2.43 shows the result when a first-order low-pass analog filter comprising a capacitor and resistor was used.

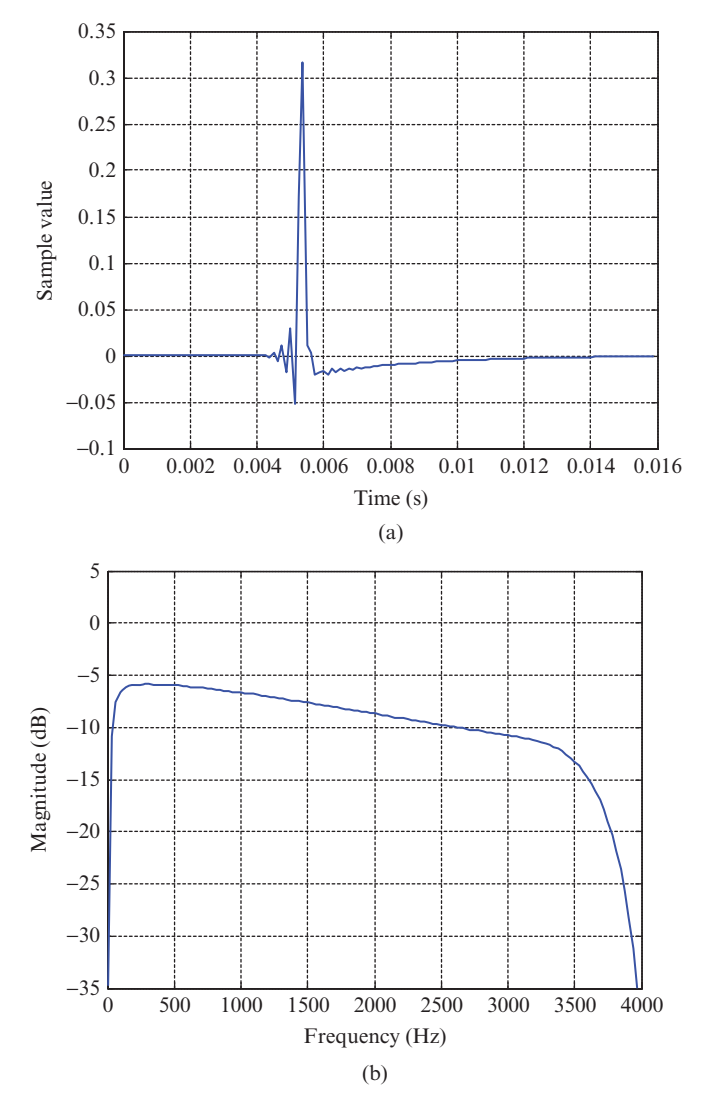

**Figure 2.43** The impulse response and magnitude frequency identified using program tm4c123\_sysid\_CMSIS\_intr.c with a first-order low-pass analog filter connected between LINE IN and LINE OUT sockets, displayed using MATLAB function tm4c123 logfft(). Sampling frequency 8000 Hz, 128-coefficient adaptive filter.

Program tm4c123 sysid deemph CMSIS intr.c is similar to tm4c123 sysid CMSIS intr.c but enables the digital de-emphasis filter located just before the DAC in the AIC3104 as in Example 2.22. Figure 2.44 shows the result of running the program. Compare this with Figure 2.33.

Figure 2.45 shows the result of running program stm32f4 sysid CMSIS intr.c on the STM32F407 Discovery with a sampling frequency of 8 kHz.

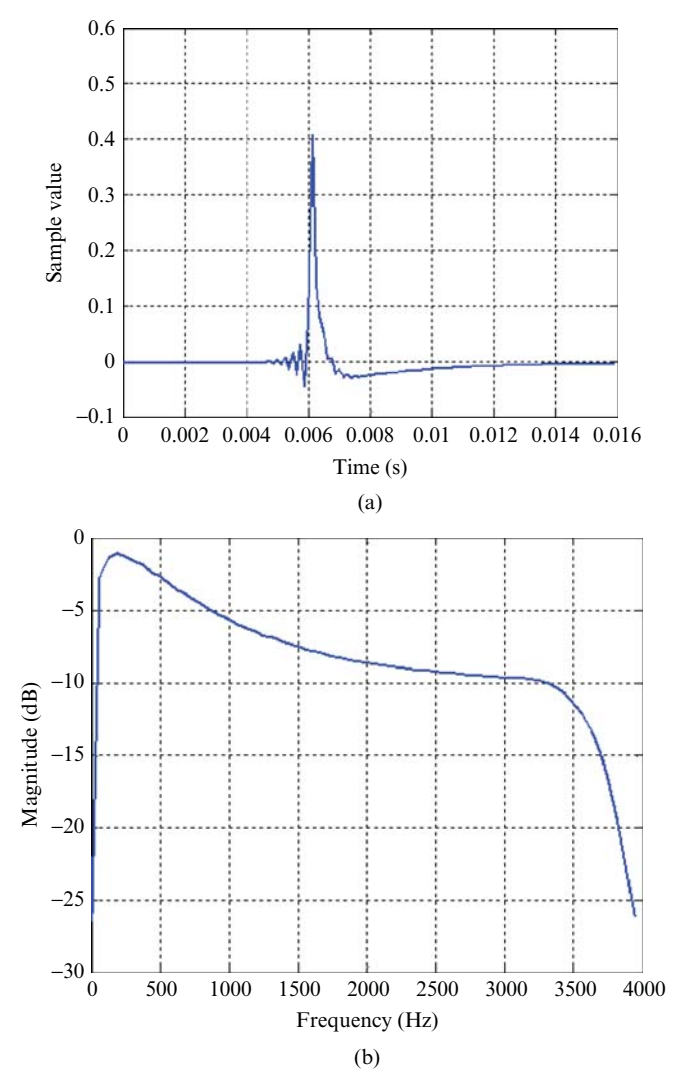

**Figure 2.44** The impulse response and magnitude frequency identified using program tm4c123 sysid CMSIS intr.c with connections as shown in Figure 2.41 and de-emphasis enabled, displayed using MATLAB function tm4c123\_logfft(). Sampling frequency 8000 Hz, 128-coefficient adaptive filter.

The plots illustrating examples of the instantaneous frequency response of program tm4c123\_flanger\_intr.c in Example 2.9 were obtained using program tm4c123\_sysid\_flange\_intr.c, a slightly modified version of program tm4c123 sysid intr.c that includes a flanger (Figure 2.13) with a fixed delay in the signal path identified.

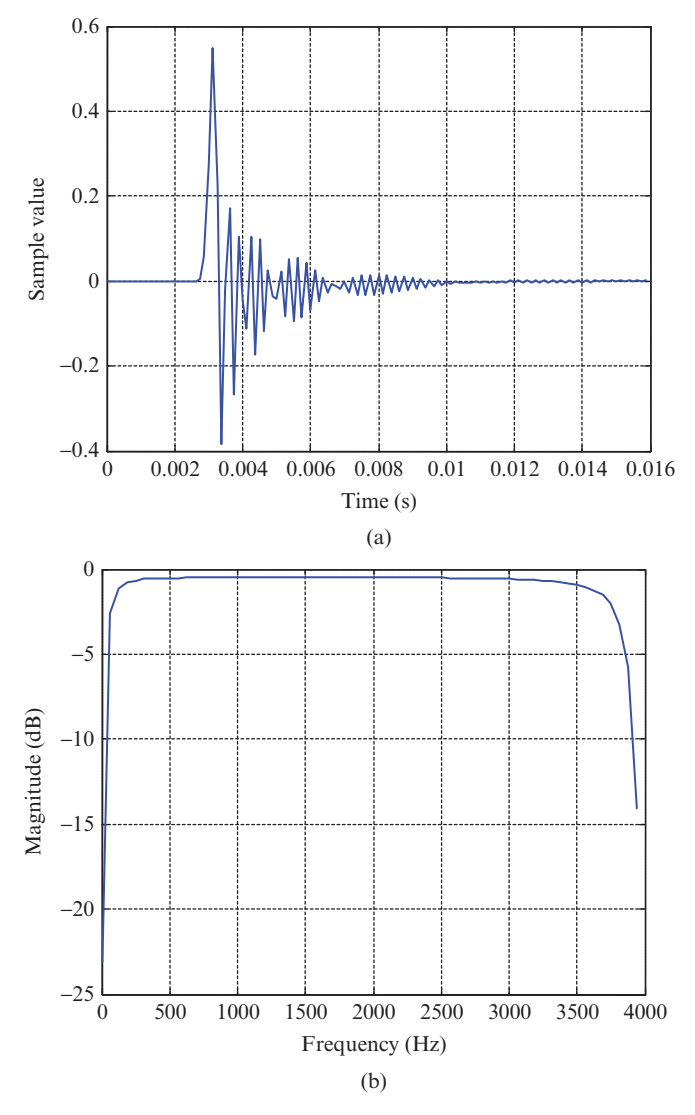

**Figure 2.45** The impulse response and magnitude frequency identified using program stm32f4 sysid CMSIS intr.c with LINE OUT connected directly to LINE OUT, displayed using MATLAB function stm32f4\_logfft(). Sampling frequency 8000 Hz, 128-coefficient adaptive filter.

# *Example 2.28* **Identification of AIC3104 Codec Bandwidth Using Two Audio Booster Packs (tm4c123\_sysid\_CMSIS\_intr.c).**

Program tm4c123 sysid CMSIS intr.c can identify frequency response characteristics in the range 0 to half its sampling frequency (in the previous example, the sampling frequency was equal to 8 kHz) but the antialiasing and reconstruction filters in the codec have a bandwidth only slightly less than this. Hence, in Figures 2.42 through 2.45, only the passbands of those filters are displayed. The following example uses two sets of TM4C123 LaunchPads and audio booster packs, one running program tm4c123 loop intr.c with a sampling frequency of 8 kHz and the other running program tm4c123\_sysid\_CMSIS\_intr.cusing a sampling frequency of 16 kHz. This allows it to identify frequency response characteristics in the range 0–8 kHz and to give a better idea of the passband, stopband, and transition band of the antialiasing and reconstruction filters on the system sampling at 8 kHz. In order to set the sampling frequency in program tm4c123\_sysid\_CMSIS\_intr.c to 16 kHz, change the program statement that reads

tm4c123\_aic3104\_init(FS\_8000\_HZ, AIC3104\_LINE\_IN, IO\_METHOD\_INTR PGA\_GAIN\_6\_DB);

to read

```
tm4c123_aic3104_init(FS_16000_HZ,
                     AIC3104_LINE_IN,
                     IO_METHOD_INTR
                     PGA_GAIN_6_DB);
```
Additionally, change the number of adaptive filter coefficients used from 256 to 192 by changing the program statement that reads

```
#define NUM_TAPS 128
```
to read

#define NUM\_TAPS 192

This is necessary due to the increased delay through two systems. Connect the two audio booster packs together as shown in Figure 2.46. Make sure that program tm4c123\_loop\_intr.c is running on one launchpad before running program tm4c123 sysid CMSIS intr.c for a short time on the other. Also, make sure that program  $tm4c123$  loop intr.c is using LINE IN (as opposed to MIC IN) as its input. After running and halting the program, save the 192 adaptive filter coefficients firCoeffs32 used by program tm4c123\_sysid\_CMSIS\_intr.c to a data file by typing

save filename <start address>, <start address + 0x300>

at the *Command* line in the *MDK-ARM debugger*, where start address is the address of array firCoeffs32, and plot using MATLAB function tm4c123\_ logfft(). You should see something similar to the plots shown in Figure 2.47.

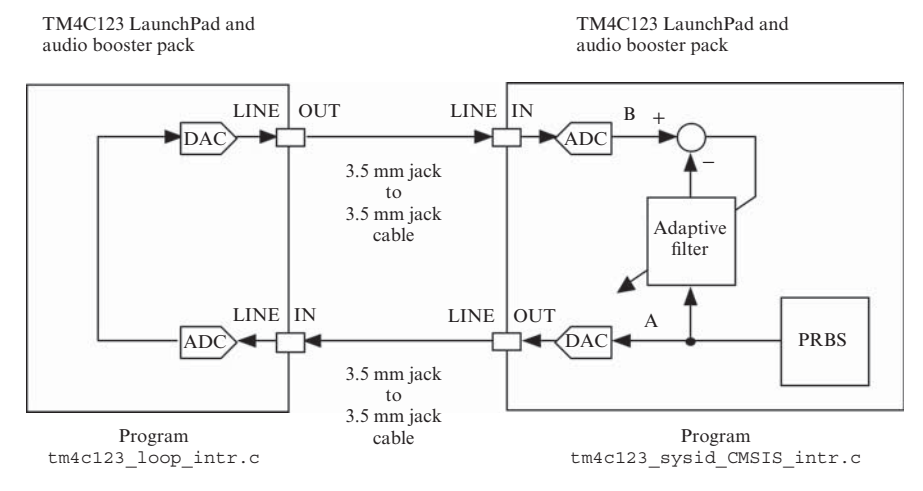

**Figure 2.46** Connection diagram for program tm4c123\_sysid\_CMSIS\_intr.c.

The delay in the signal path identified (9 ms) is greater than that in Figure 2.42  $(6 \text{ ms})$ . This is consistent with the delay observed using program  $\text{tm4c123}$  loop intr.c in Example 2.3. Using 192 filter coefficients, the adaptive filter is able to identify an impulse response up to  $192/16,000 = 12$  ms long. Implementing a 192-coefficient adaptive filter at a sampling frequency of 16 kHz is just possible using a TM4C123 processor with a clock frequency of 84 MHz. This is evident from the oscilloscope trace shown in Figure 2.48, which shows the rectangular pulse output on GPIO pin PE2 by program tm4c123 sysid CMSIS intr.c. GPIO pin PE2 is held high during interrupt service routine function SSI interrupt routine().

#### **2.10 ANALOG OUTPUT USING THE STM32F407'S 12-BIT DAC**

#### *Example 2.29* **Analog Waveform Generation Using a 12-Bit Instrumentation DAC (stm32f4\_sine8\_DAC12\_intr.c).**

The STM32F407 processor features two 12-bit DACs that allow a comparison to be made with the DACs in the AIC3104 and WM5102 audio codecs. The analog output from one of the 12-bit DACs is routed to GPIO pin PA5 on the STM32F407 Discovery.

Programs stm32f4 sine8 DAC12 intr.c, stm32f4 dimpulse DAC12 intr.c,stm32f4 prbs DAC12 intr.c,andstm32f4 square DAC12 intr.c are functionally equivalent to programs stm32f4 sine8 intr.c, stm32f4 dimpulse intr.c, stm32f4 prbs intr.c, and stm32f4 square intr.c except in that they use the STM32F407's 12-bit DAC in place of that in the WM5102 codec. The resultant output waveforms are

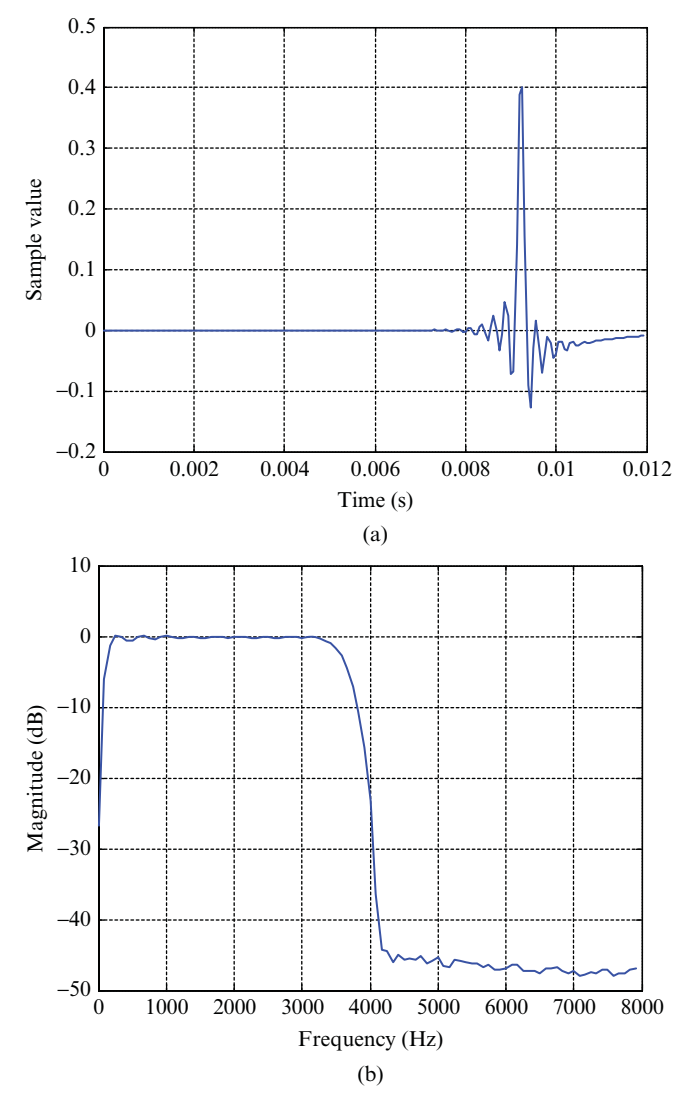

**Figure 2.47** The impulse response and magnitude frequency identified using program tm4c123 sysid CMSIS intr.c with connections as shown in Figure 2.46, displayed using MATLAB function  $tm4c123$  logfft(). Sampling frequency 16,000 Hz, 192-coefficient adaptive filter.

shown in Figures 2.49 through 2.52. Figure 2.49 shows the analog output signal generated by program stm32f4\_sine8\_DAC12\_intr.c (Listing 2.25) writing eight sample values representing one cycle of a sinusoid to the 12-bit DAC. The frequency domain clearly shows frequency components at 1 kHz, 7 kHz, 9 kHz, 15 kHz, 23 kHz, and 25 kHz. The magnitudes of these components are modulated by a

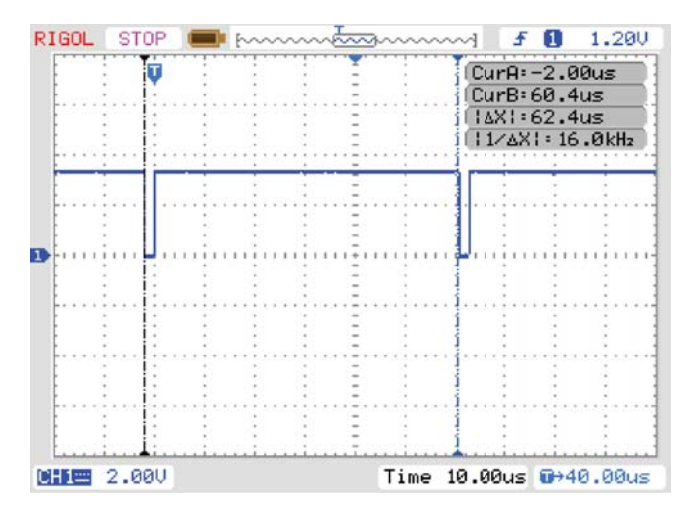

**Figure 2.48** Pulse output on GPIO pin PE2 by program tm4c123 sysid CMSIS intr.c running at a sampling rate of 16 kHz and using 192 adaptive filter coefficients.

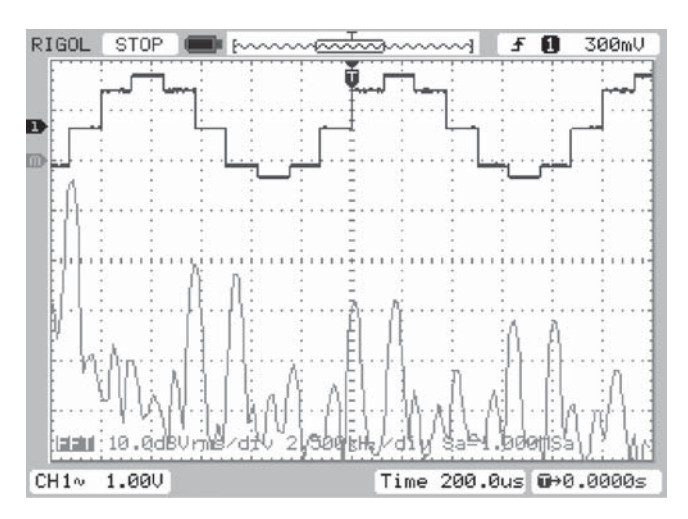

Figure 2.49 Output from program stm32f4 sine8 dac12 intr.c viewed using *Rigol DS1052 oscilloscope*.

sinc function with nulls at integer multiples of 8 kHz, corresponding to the 125 μs duration, rectangular impulse response of the DAC. Note that the frequency-domain representation of a 1 kHz sinusoid sampled at a rate of 8 kHz is an infinite sequence of components of equal magnitudes at frequencies  $(8n \pm 1)$  kHz, where *n* is an integer −∞ *< n <* ∞.

The sinc function modulating the magnitudes of the discrete frequency components in Figure 2.49 is illustrated clearly in Figures 2.50 and 2.51. Compare the

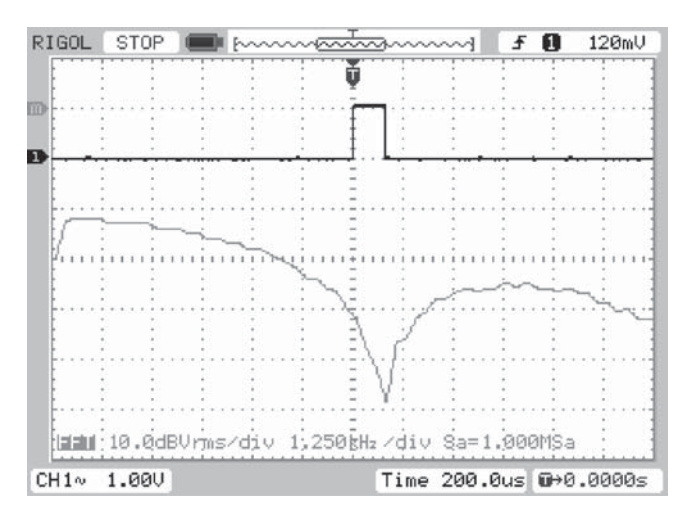

Figure 2.50 Output from program stm32f4\_dimpulse\_dac12\_intr.cviewed using *Rigol DS1052 oscilloscope*.

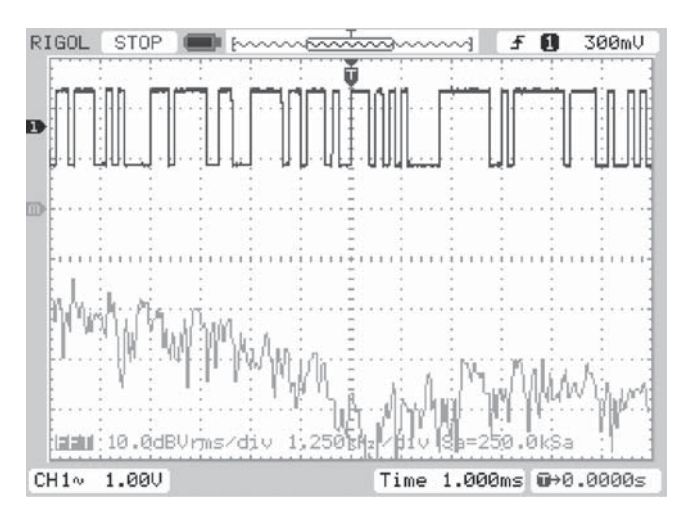

**Figure 2.51** Output from program stm32f4\_prbs\_dac12\_intr.cviewed using *Rigol DS1052 oscilloscope*.

impulse response shown in Figure 2.50 with that in Figure 2.28 and the pseudorandom signal shown in Figure 2.51 with that in Figure 2.32. Both the DAC in the WM5102 codec and the DAC in the AIC3104 codec are close to ideal low-pass filters with cutoff frequencies of fs/2 (4 kHz). The low-pass characteristic of the 12-bit DAC in the STM32F407 is significantly less pronounced. Finally, compare the output waveform shown in Figure 2.52 with that in Figure 2.24. For comparison, the sample values written to the 12-bit DAC are written also to the WM5102 codec. Its analog output
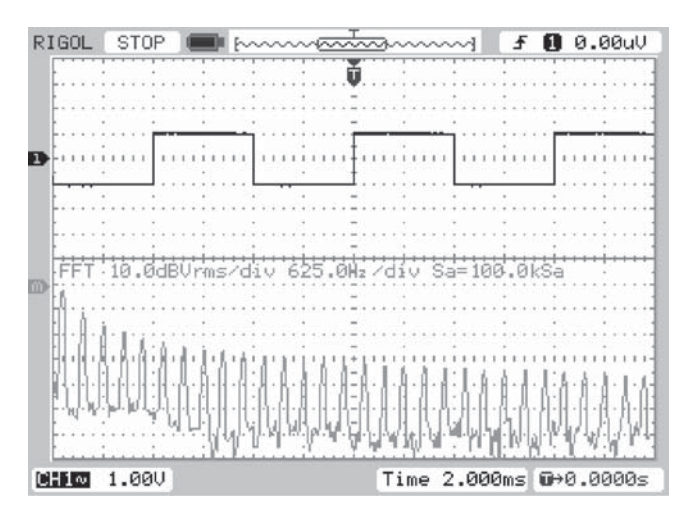

**Figure 2.52** Output from program stm32f4 square dac12 intr.c viewed using *Rigol DS1052 oscilloscope*.

may be observed by connecting an oscilloscope to the (green) LINE OUT socket on the audio card.

#### **Listing 2.25 Program stm32f4\_sine8\_DAC12bit\_intr.c.**

```
1 // stm32f4_sine8_DAC12bit_intr.c
 2
3 #include "stm32f4_wm5102_init.h"
4
5 #define LOOP_SIZE 8
6 int16 t sine table[LOOP SIZE] = \{0, 7071, 10000, 7071,0, -7071, -10000, -7071;
8
9 static int sine_ptr = 0;
10
11 void init_DAC12bit(void)
12 \frac{1}{2}13 // enable clock for DAC module and GPIO port A
14 RCC->AHB1ENR | = RCC_AHB1ENR_GPIOAEN;
15 RCC->APB1ENR|=RCC_APB1ENR_DACEN;
16 // configure GPIO pin PA5 as DAC output
17 GPIOA->MODER|=GPIO_MODER_MODER5;
18 GPIOA->PUPDR&=∼(GPIO_PUPDR_PUPDR5);
19 // enable DAC
20 DAC->CR = DAC CR EN2;
21 // zero DAC output
22 DAC->DHR12R2=0;
_{23} \, \, \,24
```

```
25 void SPI2_IRQHandler()
26 \frac{1}{2}27 int16 t left out sample, left in sample;
28 int16 t right out sample, right in sample;
29
30 if (SPI I2S GetFlagStatus(I2Sx, I2S FLAG CHSIDE) = SET)
31 {
32 left in sample = SPI I2S ReceiveData(I2Sx);
33 left out sample = sine table[sine ptr];
34 sine ptr = (sine ptr+1)
35
36 DAC->DHR12R2=(left_out_sample+10000)/7;
37
38 while (SPI I2S GetFlagStatus(I2Sxext,
39 SPI I2S FLAG TXE ) != SET) { }
40 SPI_I2S_SendData(I2Sxext, left_out_sample);
41 }
42 else
43 {
44 right in sample = SPI I2S ReceiveData(I2Sx);
45 right out sample = 0;46 while (SPI I2S GetFlagStatus(I2Sxext,
47 SPI I2S FLAG TXE ) != SET) {}
48 SPI I2S SendData(I2Sxext, right out sample);
49 }
50 }
51
52 int main(void)
53 {
54 stm32_wm5102_init(FS_8000_HZ,
55 WM5102 LINE IN,
56 IO METHOD INTR);
57 init_DAC12bit();
58 while(1){}
59 }
```
#### **REFERENCES**

- 1. Texas Instruments, Inc., "TLV320AIC3104 Low-Power Stereo Audio Codec for Portable Audio and Telephony", Literature no. SLAS510D, 2014.
- 2. Wolfson Microelectronics plc., "Audio Hub Codec with Voice Processor DSP", 2013.
- 3. Texas Instruments, Inc., "Dual-SPI Emulating I<sup>2</sup>S on Tiva™ TM4C123x MCUs", Literature no. SPMA042B, 2013.

# **3**

# **FINITE IMPULSE RESPONSE FILTERS**

# **3.1 INTRODUCTION TO DIGITAL FILTERS**

Filtering is fundamental to digital signal processing. Commonly, it refers to processing a sequence of samples representing a time-domain signal so as to alter its frequency-domain characteristics, and often this consists of attenuating or filtering out selected frequency components. Digital filters are classified according to their structure as either nonrecursive, finite impulse response (FIR) filters, or as recursive, infinite impulse response (IIR) filters. This chapter is concerned with FIR filters. IIR filters are described in Chapter 4.

# **3.1.1 The FIR Filter**

A generic FIR filter is shown in block diagram form in Figure 3.1. The component parts of the filter are follows:

1. A delay line, or buffer, in which a number of previous input samples  $x(n - k)$ are stored. At each sampling instant, the contents of the delay line are updated such that samples are shifted one position (to the right in the diagram) and a new input sample  $x(n)$  is introduced at the start of the delay line.

*Digital Signal Processing Using the ARM® Cortex® -M4*, First Edition. Donald S. Reay.

<sup>© 2016</sup> John Wiley & Sons, Inc. Published 2016 by John Wiley & Sons, Inc.

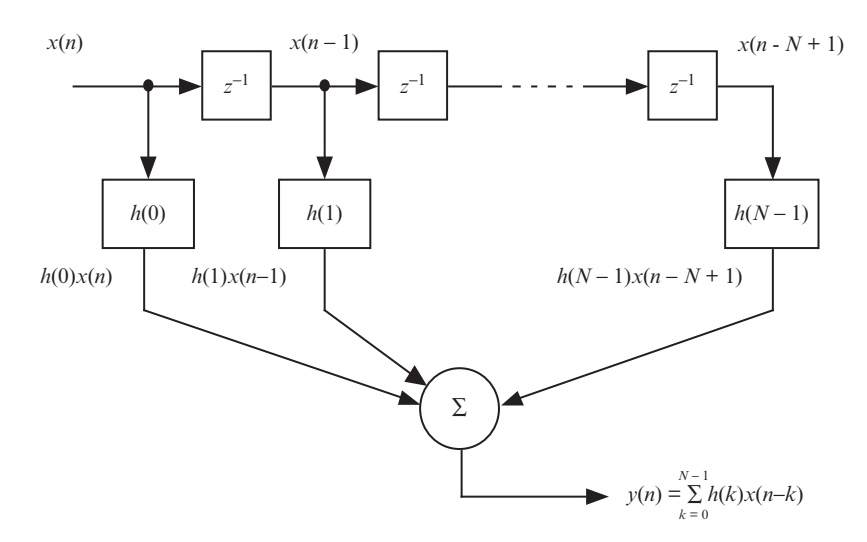

**Figure 3.1** Block diagram representation of a generic FIR filter.

- 2. A number of blocks (multipliers) that multiply the samples stored in the delay line by a set of filter coefficients, *h*(*k*).
- 3. A summing junction that sums the multiplier outputs to form the current filter output sample *y*(*n*).

In Figure 3.1, the delay line is represented by a series of blocks, each acting as a delay of one sampling period, that is, the output of each block in the delay line is its input, delayed by one sampling period. The *z*-transfer function of a delay of one sample is  $z^{-1}$ . The multipliers and filter coefficients are represented by blocks, the outputs of which are their inputs multiplied by the filter coefficient with which they are labeled. At the *n*th sampling instant, the samples stored in the delay line are  $x(n)$ ,  $x(n-1)$ ,  $x(n-2)$ , ...,  $x(n-N+1)$  and the output of the filter,  $y(n)$  is described by the difference equation

$$
y(n) = \sum_{k=0}^{N-1} h(k)x(n-k).
$$
 (3.1)

This equation is an example of a convolution sum representing the input-output relationship of a discrete-time, linear time-invariant (LTI) system having an FIR *h*(*n*) of length *N* samples. The output of any LTI system (continuous- or discrete-time) is formed by convolving its input signal with its impulse response. For continuous-time LTI systems, there exists a corresponding convolution integral.

*3.1.1.1 Equivalence of FIR Filter Coefficients and Impulse Response* The impulse response of an FIR filter is equal to its coefficients. This is straightforward to visualize using the block diagram representation of the filter. Consider a unit impulse

input sequence, that is, a sequence containing just one nonzero (unit) sample. That sample enters the delay line on the left-hand side of the block diagram shown in Figure 3.1 and is shifted right at each sampling instant. At any particular sampling instant, the output of the filter will comprise the unit sample multiplied by just one of the filter coefficients. All other filter coefficients will be multiplied by zero sample values from the delay line and will contribute nothing to the output at that sampling instant. Hence, the output sequence  $y(n)$  (the unit impulse response of the filter) will comprise the filter coefficients *h*(*n*).

*3.1.1.2 Advantages and Disadvantages of FIR Filters* Although it is possible for FIR filters to approximate the characteristics of continuous-time analog filters, one of their advantages is that they may be used to implement arbitrary filter characteristics that are impossible to implement using analog circuits. For this reason, and unlike the IIR filters described in Chapter 4, their design is not based on the theory of analog filters. A disadvantage of FIR filters is that their implementation may be computationally expensive. Obtaining an arbitrary filter characteristic to the required accuracy may require a large number of filter coefficients.

*3.1.1.3 FIR Filter Implementation* The structure and operation of an FIR filter are simple (and are a fundamental part of many DSP applications). Typically, the internal architecture of a digital signal processor is optimized (single instruction cycle multiply-accumulate units) for efficient computation of a sum of products or a convolution sum. For the convolution sum of Equation (3.1) to be computed directly, a DSP must have sufficient memory to store *N* previous input samples and *N* filter coefficients and have sufficient computational power to execute the required number of multiplications and additions within one sampling period. For large *N*, the use of FFT-based fast convolution (described in Chapter 5) is computationally more efficient.

## **3.1.2 Introduction to the** *z***-Transform**

The *z*-transform is an importanttool in the design and analysis of digital filters. It is the discrete-time counterpart of the Laplace transform. In the sense that the Laplace transform is a generalization of the continuous-time Fourier transform, the *z*-transform is a generalization of the discrete-time Fourier transform (DTFT).

The Laplace transform is used to solve continuous-time, linear differential equations, representing them as algebraic expressions in the complex Laplace variable *s*, and to represent continuous-time LTI systems as *s*-transfer functions. The Laplace variable, *s*, may also be viewed as an operator, representing differentiation with respect to time.

The *z*-transform is used to solve discrete-time difference equations, representing them as algebraic expressions in the complex variable *z*, and to represent discrete-time LTI systems as *z*-transfer functions. The variable *z* may also be viewed as an operator, representing a shift of one sample position in a sequence.

#### **3.1.3 Definition of the** *z***-Transform**

The *z*-transform  $X(z)$  of a (discrete-time) sequence  $x(n)$  is defined as

$$
\mathcal{Z}\{x(n)\} = X(z) = \sum_{n=-\infty}^{\infty} x(n)z^{-n},\tag{3.2}
$$

where *z* is a complex variable. This form of the *z*-transform, applicable to a twosided (noncausal) sequence, and hence also to left-sided (anticausal) and right-sided (causal) sequences, is referred to as the two-sided or bilateral *z*-transform.

 $X(z)$  is a power series in *z* containing as many terms as there are sample values in the sequence  $x(n)$ . For each term in  $X(z)$ , the coefficient corresponding to  $z^{-n}$  is equal to the *n*th sample value in the sequence  $x(n)$ . In a discrete-time system,  $z^{-n}$  corresponds to the time  $t = nT$ , where *T* is the sampling period.  $X(z)$  exists only for values of *z* for which the power series converges, that is, values of *z* for which  $|X(z)| < \infty$ .

*3.1.3.1 Relationship to the Discrete-Time Fourier Transform* The DTFT is the form of Fourier analysis applicable to a discrete-time sequence  $x(n)$  that is aperiodic and for which −∞ *< n <* ∞. The continuous, periodic representation of that signal in the frequency domain is given by

$$
X(\hat{\omega}) = \sum_{n = -\infty}^{\infty} x(n)e^{-jn\hat{\omega}}.
$$
 (3.3)

Sometimes,  $X(\hat{\omega})$  is represented as  $X(e^{j\hat{\omega}})$ , emphasizing that it is evaluated for different values of the complex quantity  $e^{-j\hat{\omega}}$ , where  $\hat{\omega} = \omega T$ .

Representing the complex variable *z* in polar form  $z = re^{j\hat{\omega}}$ , where  $|z| = r$  and  $\angle z = \hat{\omega}$ , and substituting for *z* in Equation (3.2)

$$
X(re^{j\hat{\omega}}) = \sum_{n=-\infty}^{\infty} x(n)(re^{j\hat{\omega}})^{-n}
$$

$$
= \sum_{n=-\infty}^{\infty} (x(n)r^{-n})e^{-jn\hat{\omega}}
$$
(3.4)

it is apparent that  $X(z) = X(re^{j\hat{\omega}})$  is the DTFT of  $x(n)r^{-n} = x(n)|z|^{-n}$ . If  $r = |z| = 1$ (corresponding to a unit circle in the *z*-plane), then the *z*-transform of  $x(n)$  is equivalent to the DTFT of *x*(*n*).

It is also apparent that the existence, or convergence, of  $X(z)$  is dependent upon the value of  $r = |z|$ , that is, the magnitude of *z*. If  $X(z)$  converges for a particular value of *z*, it also converges for all other values of *z* that lie on a circle of radius  $|z|$  in the complex *z*-plane.

# *Example 3.1 z***-Transform of Finite Sequence**  $x(n) = \{3, 2, 7, -4\}.$

From the definition of the *z*-transform, the *z*-transform of the right-sided (causal) sequence  $x(n) = \{3, 2, 7, -4\}$  is

$$
X(z) = \sum_{n = -\infty}^{\infty} x(n)z^{-n}
$$
  
= 3 + 2z<sup>-1</sup> + 7z<sup>-2</sup> - 4z<sup>-3</sup>. (3.5)

 $X(z)$  exists (converges) for all values of *z* except  $z = 0$ .

# *Example 3.2 z***-Transform of Finite Sequence**  $x(n) = \{3, 2, 7, -4\}.$

From the definition of the *z*-transform, the *z*-transform of the two-sided (noncausal) sequence  $x(n) = \{3, 2, 7, -4\}$  is

$$
X(z) = 3z + 2 + 7z^{-1} - 4z^{-2}.
$$
 (3.6)

*X*(*z*) exists (converges) for all values of *z* except  $z = 0$  and  $z = \infty$ .

#### *Example 3.3 z***-Transform of a Discrete Impulse Sequence**  $x(n) = \delta(n)$ .

The *z*-transform of the right-sided (causal) Kronecker delta sequence  $x(n) = \delta(n)$  is

$$
X(z) = \sum_{n=-\infty}^{\infty} x(n)z^{-n}
$$
  
=  $\delta(0)z^{-0}$   
= 1. (3.7)

*X*(*z*) exists (converges) for all values of *z*.

*Example 3.4 z***-Transform of a Time-Shifted Discrete Impulse Sequence**  $x(n) = \delta(n + k), k > 0.$ 

A time-shifted Kronecker delta sequence is described by

$$
\delta(n+k) = \begin{cases} 1, & n = -k, \\ 0, & n \neq -k. \end{cases} \tag{3.8}
$$

This is a left-sided (anticausal) sequence. From the definition of the *z*-transform

$$
X(z) = \sum_{n=-\infty}^{\infty} \delta(n-k)z^{-n}
$$
  
=  $\delta(-k)z^{k}$   
=  $z^{k}$ . (3.9)

*X*(*z*) exists (converges) for all values of *z* except  $z = \infty$ .

#### *Example* 3.5 *z***-Transform of Exponential Function**  $x(n) = a^n u(n)$ .

The *z*-transform of the right-sided (causal) sequence  $x(n) = a^n u(n)$ , where  $u(n)$  is the unit step sequence, is

$$
X(z) = \sum_{n = -\infty}^{\infty} a^n u(n) z^{-n} = \sum_{n = 0}^{\infty} (az^{-1})^n.
$$
 (3.10)

Comparing this to the power series summation

$$
\sum_{n=0}^{\infty} p^n = \frac{1}{1-p}, \text{ for } |p| < 1. \tag{3.11}
$$

Equation (3.10) may be written as

$$
X(z) = \frac{1}{1 - az^{-1}} = \frac{z}{z - a}, \text{ for } |z| > |a|.
$$
 (3.12)

The inequality  $|z| > |a|$  describes the range of values of *z* for which  $X(z)$  exists, that is, its region of convergence (ROC). In this particular case,  $|z| > |a|$  describes the part of the *z*-plane that lies outside a circle of radius  $a$ .  $X(z)$  exists (converges) for  $|z| > |a|$ .

## *Example* 3.6 *z***-Transform of Exponential Function**  $x(n) = -a^n u(-n-1)$ .

This is a left-sided (anticausal) sequence that may appear to be of academic interest only but is included in order to make an important point. In this case,

$$
X(z) = -\sum_{n=-\infty}^{\infty} a^n u(-n-1) z^{-n} = \sum_{n=-\infty}^{-1} a^n z^{-1}.
$$
 (3.13)

Letting  $m = -n$ 

$$
X(z) = -\sum_{n=-\infty}^{\infty} a^{-m} z^m
$$

$$
= 1 - \sum_{n=0}^{\infty} (za^{-1})^m
$$
  
=  $1 - \frac{1}{1 - a^{-1}z}$   
=  $\frac{1}{1 - az^{-1}}$   
=  $\frac{z}{z - a}$ , for  $|z| < |a|$ . (3.14)

The inequality  $|z| < |a|$  describes the range of values of *z* for which  $X(z)$  exists, that is, its ROC. In this particular case,  $|z| < |a|$  describes the part of the *z*-plane that lies inside a circle of radius *a*.  $X(z)$  exists (converges) for  $|z| > |a|$ .

Comparing  $(3.14)$  with  $(3.12)$ , it is apparent that a similar algebraic expression for  $X(z)$  corresponds to two different sequences  $x(n)$ . Corresponding to each of these different sequences is a different ROC. The ROC is therefore an integral part of the representation of a signal in the *z*-domain. In order to uniquely specify  $x(n)$  from  $X(z)$ , we must know its ROC.

#### *Example 3.7 z***-Transform of the Unit Step Function**  $x(n) = u(n)$ .

The unit step function may be viewed as an instance of Example 3.5, where  $a = 1$ , and hence,  $X(z)$  exists (converges) for  $|z| > 1$ .

$$
X(z) = \frac{1}{1 - z^{-1}} = \frac{z}{z - 1}, \text{ for } |z| > 1.
$$
 (3.15)

The inequality  $|z| > 1$  describes the range of values of *z* for which  $X(z)$  exists, that is, its ROC. In this particular case,  $|z| > 1$  describes the part of the *z*-plane that lies outside a circle of radius 1.

#### *Example 3.8 z***-Transform of a Sinusoidal Function**  $x(n) = \sin(n\omega T)u(n)$ .

This function is right-sided or causal. A sinusoidal function may be represented by complex exponentials according to Euler's formula  $e^{j\theta} = \cos(\theta) + j\sin(\theta)$ , that is,

$$
\sin(n\omega T) = \frac{e^{jn\omega T}}{2j} - \frac{e^{-jn\omega T}}{2j} \tag{3.16}
$$

and hence, the *z*-transform of the sequence  $sin(n\omega T)u(n)$  is given by

$$
X(z) = \frac{1}{2j} \sum_{n=0}^{\infty} (e^{jn\omega T} z^{-n} - e^{-jn\omega T} z^{-n})
$$
  
=  $\frac{1}{2j} \sum_{n=0}^{\infty} e^{jn\omega T} z^{-n} - \frac{1}{2j} \sum_{n=0}^{\infty} e^{-jn\omega T} z^{-n}.$  (3.17)

Using the result for  $x(n) = a^n u(n)$  with  $a = e^{j\omega T}$ ,

$$
X(z) = \frac{1}{2j} \left( \frac{z}{z - e^{j\omega T}} - \frac{z}{z - e^{-j\omega T}} \right)
$$
  
= 
$$
\frac{1}{2j} \left( \frac{z^2 - ze^{-j\omega T} - z^2 + ze^{j\omega T}}{z^2 - z(e^{-j\omega T} + e^{j\omega T}) + 1} \right)
$$
  
= 
$$
\frac{z \sin(\omega T)}{z^2 - 2z \cos(\omega T) + 1}, \text{ for } |z| > 1.
$$
 (3.18)

 $X(z)$  exists (converges) for  $|z| > 1$ .

In the *z*-plane, this function has a zero at the origin and two complex conjugate poles on the unit circle at angles  $+/- \omega T$ . Its ROC is the entire *z*-plane outside of, but not including, the unit circle.

Similarly, using Euler's formula to express  $cos(n\omega T)$  as the sum of two complex exponentials, it can be shown that the *z*-transform of the sequence  $x(n) = \cos(n\omega T)u(n)$  is given by

$$
X(z) = \frac{z^2 - z\cos(\omega T)}{z^2 - 2z\cos(\omega T) + 1}, \text{ for } |z| > 1.
$$
 (3.19)

*3.1.3.2 Regions of Convergence* The preceding examples illustrate some important properties of the *z*-transform. Examples 3.5 and 3.6, for example, demonstrate that for a given *z*-transform  $X(z)$ , more than one ROC may be possible, corresponding to more than one different time-domain sequence  $x(n)$ . In order to transform from the *z*-domain back to the time domain, it is necessary to consider the ROC.

It is instructive to represent the poles and zeros of  $X(z)$  and the ROCs in Examples 3.5 and 3.6 graphically, as shown in Figures 3.2 and 3.3. In each case,  $X(z)$  has a zero at the origin and a pole at  $z = a$ .

The two different ROCs for the *z*-transform  $X(z) = z/(z - a)$  shown in the figures are consistent with the following ROC properties.

- An ROC is a single, connected region of the *z*-plane.
- Since convergence of  $X(z)$  is dependent on the magnitude of  $z$ , the boundaries of an ROC are circles centered on the origin of the *z*-plane.
- Since regions of convergence correspond to  $|X(z)| < \infty$ , the poles of  $X(z)$  do not lie within its ROC.
- Right-sided (causal) sequences  $x(n)$  correspond to ROCs that extend outward from a circle drawn through the outermost pole of  $X(z)$ , that is, the pole with the greatest magnitude.
- Left-sided (anticausal) sequences  $x(n)$  correspond to ROCs that extend inward from a circle drawn through the innermost pole of  $X(z)$ , that is, the pole with the smallest magnitude.
- Two-sided (noncausal) sequences *x*(*n*) correspond to annular ROCs.

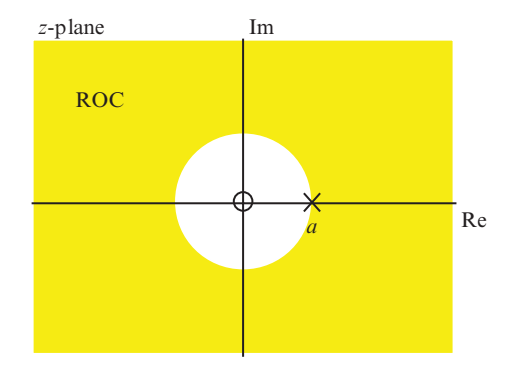

**Figure 3.2** Poles and zeros and region of convergence for causal sequence  $x(n) = a^n u(n)$ ,  $X(z) = z/(z - a)$ , plotted in the *z*-plane.

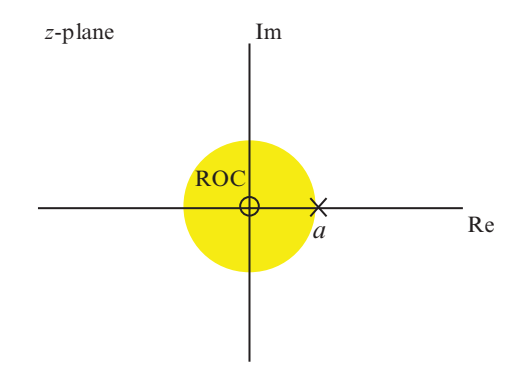

**Figure 3.3** Poles and zeros and region of convergence for anticausal sequence  $x(n) = -a^n u(-n-1)$ ,  $X(z) = z/(z - a)$ , plotted in the *z*-plane.

Examples 3.1 through 3.4 illustrate the property that if  $x(n)$  is finite in duration, then its ROC is the entire *z*-plane except possibly  $z = 0$  or  $z = \infty$ .

In Examples 3.5 and 3.6,  $X(z)$  has only one pole (at  $z = a$ ) and, hence, the two possible ROCs (corresponding to causal and anticausal  $x(n)$ ) extend outward and inward from a circle of radius *a*.

Figures 3.4 through 3.6 illustrate the case of a *z*-transform  $X(z)$  that has more than one pole and for which more than two different ROCs, consistent with the properties listed earlier, are possible.

*3.1.3.3 Regions of Convergence and Stability* An LTI system characterized by an impulse response  $h(n)$  is BIBO stable if  $h(n)$  is absolutely summable, that is, if

$$
\sum_{n=-\infty}^{\infty} |h(n)| < \infty. \tag{3.20}
$$

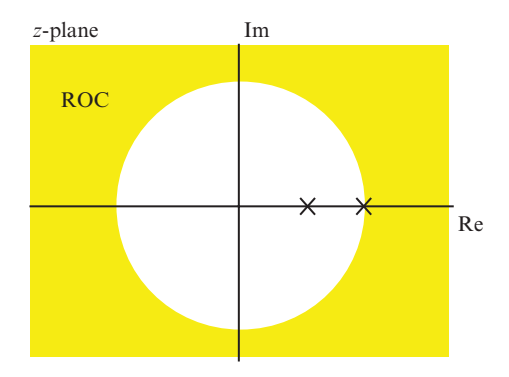

**Figure 3.4** Possible region of convergence, plotted in the *z*-plane, corresponding to a right-sided causal sequence  $x(n)$  for a system with two real-valued poles.

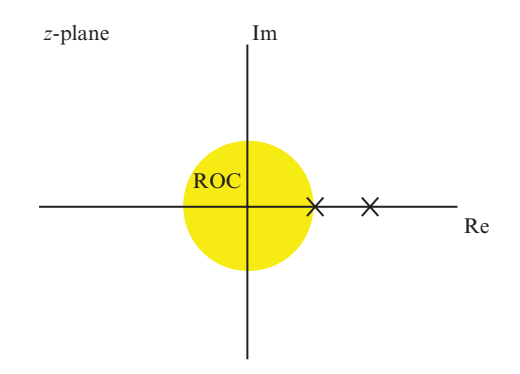

**Figure 3.5** Possible region of convergence, plotted in the *z*-plane, corresponding to a left-sided anticausal sequence *x*(*n*) for a system with two real-valued poles.

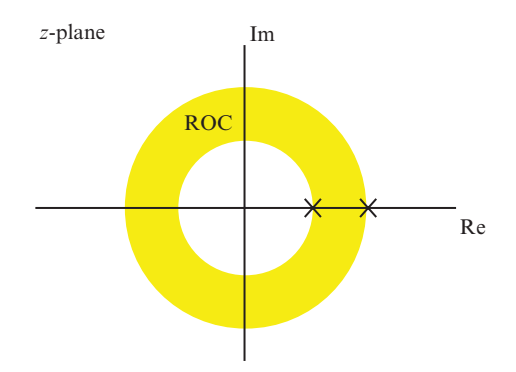

**Figure 3.6** Possible region of convergence, plotted in the *z*-plane, corresponding to a two-sided noncausal sequence  $x(n)$  for a system with two real-valued poles.

Given that the *z*-transform of  $h(n)$  exists if

$$
\sum_{n=-\infty}^{\infty} |h(n)z^{-n}| < \infty,\tag{3.21}
$$

if  $H(z)$  exists for  $|z| = 1$ , then the DTFT of  $h(n)$  exists and the system is BIBO stable. In other words, if its ROC includes the unit circle, then the system represented by  $H(z)$  and  $h(n)$  is BIBO stable.

Consider again the example of the right-sided (causal) sequence  $x(n) = a^n u(n)$  for which the *z*-transform  $X(z) = z/(z - a)$  converges if  $|z| > |a|$ . Figures 3.7 through 3.9 show possible regions of convergence and corresponding sequences  $x(n)$  for  $a < 1$ ,  $a = 1$ , and  $a > 1$ .

For the left-sided (anticausal) sequence  $x(n) = -a^n u(-n-1)$ , the *z*-transform  $X(z) = z/(z - a)$  converges if  $|z| < |a|$ . Figures 3.10 through 3.12 show possible regions of convergence and corresponding sequences  $x(n)$  for  $a > 1$ ,  $a = 1$ , and  $a < 1$ .

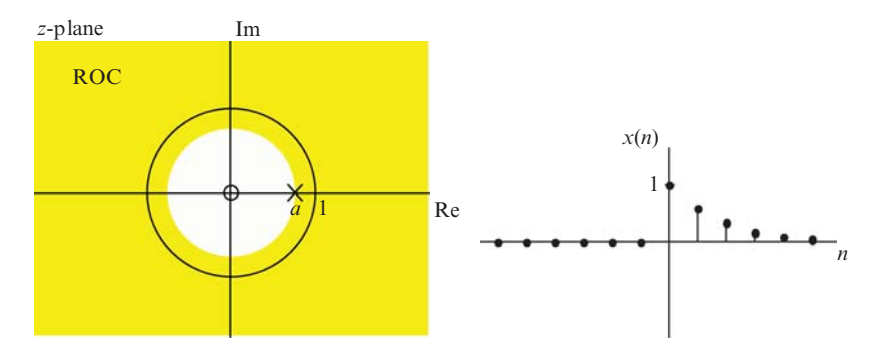

**Figure 3.7** Poles and zeros and region of convergence for  $X(z) = z/(z - a)$  plotted in the *z*-plane, for  $|a| < 1$ . Corresponding sequence  $x(n)a^n u(n)$  is causal and stable.

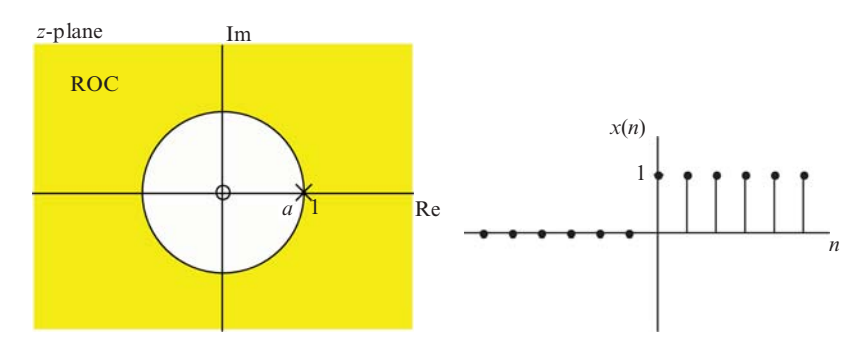

**Figure 3.8** Poles and zeros and region of convergence for  $X(z) = z/(z - a)$  plotted in the *z*-plane, for  $|a| = 1$ . Corresponding sequence  $x(n)a^n u(n)$  is causal and unstable.

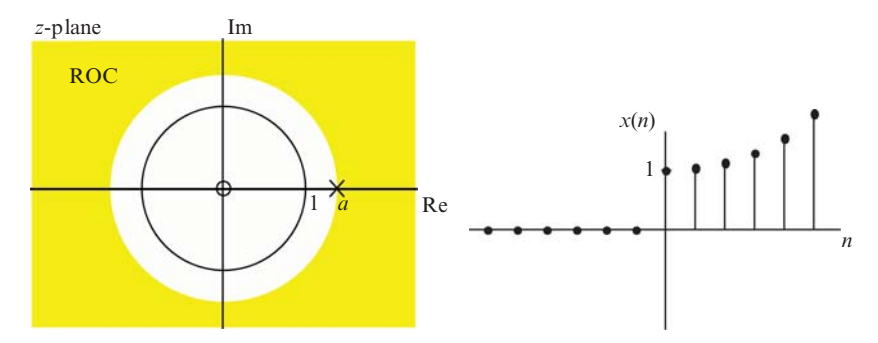

**Figure 3.9** Poles and zeros and region of convergence for  $X(z) = z/(z - a)$  plotted in the *z*-plane, for  $|a| > 1$ . Corresponding sequence  $x(n) = a^n u(n)$  is causal and unstable.

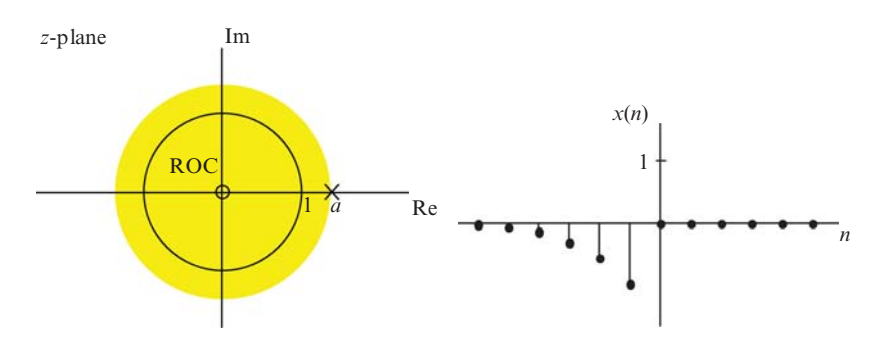

**Figure 3.10** Poles and zeros and region of convergence for  $X(z) = z/(z - a)$  plotted in the *z*-plane, for  $|a| < 1$ . Corresponding sequence  $x(n) = -a^n u(-n-1)$  is anticausal and stable.

*3.1.3.4 Poles and Zeros* In the case of LTI causal systems, *X*(*z*) may be expressed as a ratio of polynomials in *z* and as such has poles and zeros (values of *z* for which  $X(z)$  is equal to zero or  $\infty$ ). The poles and zeros of  $X(z)$  are related to the region(s) of convergence of  $X(z)$ . In fact, we can deduce possible ROCs from the poles and zeros of  $X(z)$  according to the rules listed earlier. In most engineering applications, we are concerned with, and will encounter, causal sequences.

#### **3.1.4 Properties of the** *z***-Transform**

*3.1.4.1 Linearity* The *z*-transform obeys the laws of superposition.

If  $\mathcal{Z}{x(n)} = X(z)$  and  $\mathcal{Z}{y(n)} = Y(z)$  then  $\mathcal{Z}{ax(n) + by(n)} = aX(z) + bY(z)$ , where  $x(n)$  and  $y(n)$  are arbitrary sequences and  $a$  and  $b$  are arbitrary constants.

**3.1.4.2** *Shifting* For a time-shifted sequence  $x(n - m)$  where *m* is any integer

$$
\mathcal{Z}\lbrace x(n-m)\rbrace = z^{-m}X(z). \tag{3.22}
$$

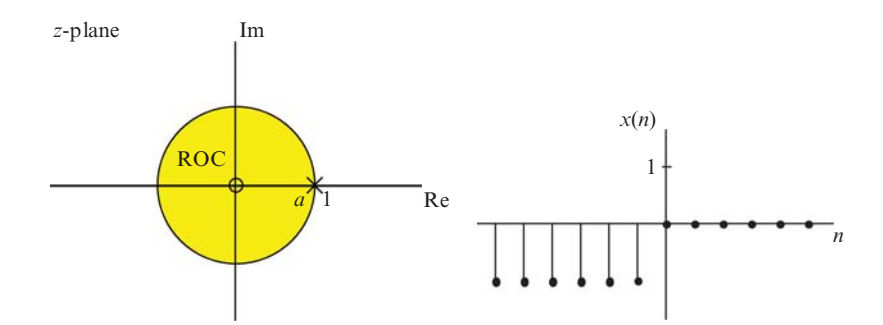

**Figure 3.11** Poles and zeros and region of convergence for  $X(z) = z/(z - a)$  plotted in the *z*-plane, for  $|a| = 1$ . Corresponding sequence  $x(n) = -a^n u(-n-1)$  is anticausal and unstable.

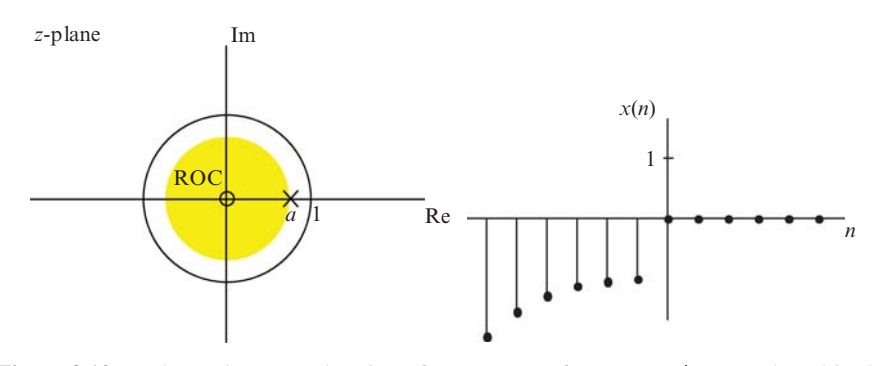

**Figure 3.12** Poles and zeros and region of convergence for  $X(z) = z/(z - a)$  plotted in the *z*-plane, for  $|a| > 1$ . Corresponding sequence  $x(n) = -a^n u(-n-1)$  is anticausal and unstable.

From the definition of the z-transform,

$$
\mathcal{Z}\{x(n-m)\} = \sum_{n=-\infty}^{\infty} x(n-m)z^{-n}.
$$
 (3.23)

Substituting  $l = (n - m)$ ,

$$
\mathcal{Z}\{x(n-m)\} = \sum_{l=-\infty}^{\infty} x(l)z^{-(l+m)}
$$

$$
= \sum_{l=-\infty}^{\infty} x(l)z^{-l}z^{-m}
$$

$$
= z^{-m} \sum_{l=-\infty}^{\infty} x(l)z^{-l}, \qquad (3.24)
$$

which is recognizable as

$$
\mathcal{Z}\lbrace x(n-m)\rbrace = z^{-m}X(z). \tag{3.25}
$$

*3.1.4.3 Time Delay* Quantity *z*−*<sup>n</sup>* in the *z*-domain corresponds to a shift of *n* sampling instants in the time domain. This is also known as the unit delay property of the *z*-transform.

*3.1.4.4 Convolution* The forced output *y*(*n*) of an LTI system having impulse response  $h(n)$  and input  $x(n)$  is (as implemented explicitly by an FIR filter)

$$
y(n) = \sum_{m=0}^{\infty} h(m)x(n-m).
$$
 (3.26)

This is the *convolution sum*. Taking its *z*-transform

$$
\mathcal{Z}\{y(n)\} = \mathcal{Z}\{\sum_{m=-\infty}^{\infty} h(m)x(n-m)\},\
$$

$$
Y(z) = \sum_{n=-\infty}^{\infty} \left[\sum_{m=-\infty}^{\infty} h(m)x(n-m)\right] z^{-n}.\tag{3.27}
$$

Changing the order of summation

$$
Y(z) = \sum_{m=-\infty}^{\infty} \left[ \sum_{n=-\infty}^{\infty} h(m)x(n-m) \right] z^{-n}
$$
  
= 
$$
\sum_{m=-\infty}^{\infty} h(m) \left[ \sum_{n=-\infty}^{\infty} x(n-m) \right] z^{-n}.
$$
 (3.28)

Letting  $l = n - m$ ,

$$
Y(z) = \sum_{m=-\infty}^{\infty} h(m) \sum_{n=-\infty}^{\infty} x(l)z^{-l}z - m
$$
  
= 
$$
\sum_{m=-\infty}^{\infty} h(m)z^{-m} \sum_{n=-\infty}^{\infty} x(l)z^{-l}
$$
  
= 
$$
H(z)X(z).
$$
 (3.29)

Hence,

$$
\mathcal{Z}{h(n) * x(n)} = H(z)X(z)
$$
\n(3.30)

that is, the *z*-transform of the linear convolution of sequences  $h(n)$  and  $x(n)$  is equivalent to the product of the *z*-transforms,  $H(z)$  and  $X(z)$ , of  $h(n)$  and  $x(n)$  (as shown in Figure 3.13).

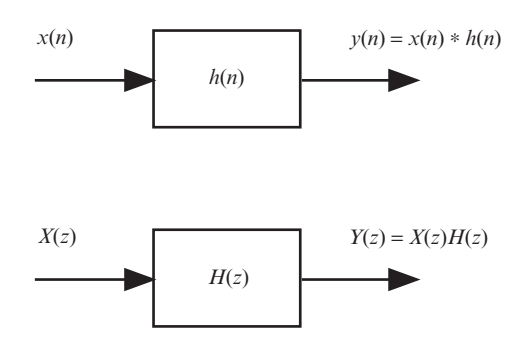

**Figure 3.13** Time-domain and *z*-domain block diagram representations of a discrete-time LTI system.

#### **3.1.5** *z***-Transfer Functions**

The convolution property of the *z*-transform is closely related to the concept of the *z*-transfer function. The *z*-transfer function  $H(z)$  of a discrete-time LTI system is defined as the ratio of the *z*-transform of its output sequence, *Y*(*z*), to the *z*-transform of its input sequence,  $X(z)$ . The *z*-transform of a system output sequence is therefore the *z*-transform of its input sequence multiplied by its *z*-transfer function, that is,  $Y(z) = X(z)H(z)$ . Since the *z*-transform of a unit impulse sequence is equal to unity, the *z*-transfer function of a system is equal to the *z*-transform of its impulse response.

#### **3.1.6 Mapping from the** *s***-Plane to the** *z***-Plane**

Consider the Laplace transform that is generally applied to causal systems. The Laplace transform can be used to determine the stability of a causal continuous-time, LTI system. If the poles of a system are to the left of the imaginary axis in the *s*-plane, they correspond to exponentially decaying components of that system's response in the time domain and hence correspond to stability. Poles located in the right-hand half of the *s*-plane correspond to components of that system's response in the time domain that increase exponentially and hence correspond to instability. Purely imaginary poles correspond to oscillatory (sinusoidal) system response components. The relationship between the *s*-plane and the *z*-plane is represented by the equation  $z = e^{sT}$ . Substituting for *s* according to  $s = \sigma + j\omega$ ,

$$
z = e^{\sigma T} e^{j\omega T}.
$$
\n(3.31)

The magnitude of *z* is given by  $|e^{\sigma T}|$  and its phase by  $\omega$ . Consider the three regions of the *s*-plane that determine system stability.

**3.1.6.1**  $\sigma < 0$  The left-hand half of the *s*-plane represents values of *s* that have negative real parts, and this corresponds to values of *z* that have magnitudes less than unity ( $|e^{\sigma T}| < 1$ ). In other words, the left-hand half of the *s*-plane maps to a region

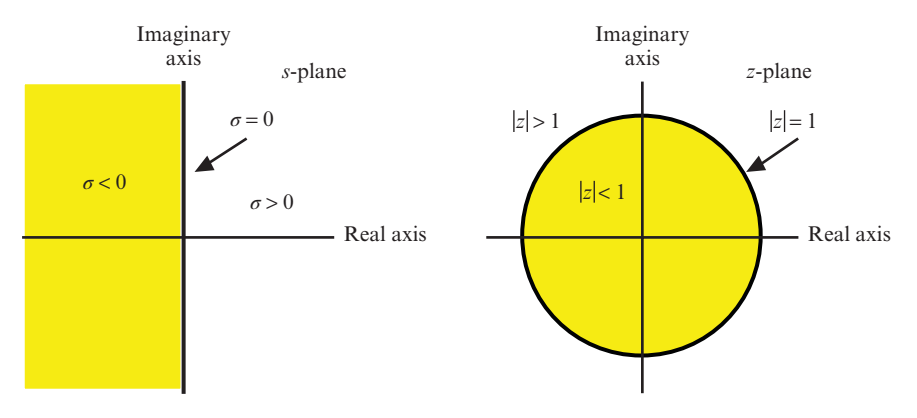

**Figure 3.14** Mapping from the *s*-plane to the *z*-plane.

of the complex *z*-plane inside the unit circle as shown in Figure 3.3. If the poles of a *z*-transfer function lie inside that unit circle, then a causal system represented by that *z*-transfer function will be stable.

**3.1.6.2**  $\sigma > 0$  The right-hand half of the *s*-plane represents values of *s* that have positive real parts, and this corresponds to values of *z* that have magnitudes greater than unity ( $|e^{\sigma T}| > 1$ ). In other words, the right-hand half of the *s*-plane maps to a region of the complex *z*-plane outside the unit circle as shown in Figure 3.14. If the poles of a *z*-transfer function lie outside that unit circle, then a causal system represented by that *z*-transfer function will be unstable.

**3.1.6.3**  $\sigma = 0$  The imaginary axis in the *s*-plane maps to the unit circle in the *z*-plane. If the poles of a *z*-transfer function lie on the unit circle in the *z*-plane, then a causal system represented by that*z*-transfer function will have an oscillatory response and is not considered stable.

This view of the relationship between the location of system poles in the *z*-plane and system stability is, of course, consistent with consideration of whether or not the ROC includes the unit circle as described earlier. For causal systems, the ROC extends outward from the outermost pole, and for stability, the ROC must include the unit circle.

#### **3.1.7 Difference Equations**

A digital filter is represented by a difference equation in a way similar to that in which an analog filter is represented by a differential equation. A differential equation may be solved using Laplace transforms, whereas a difference equation may be solved using *z*-transforms. In order to do this, the *z*-transforms of a term  $x(n - k)$ , which corresponds to the *k*th derivative with respect to time  $d^kx(t)/dt^k$  of analog signal  $x(t)$ , must be found. From its definition, the *z*-transform of a right-sided, causal sequence

is

$$
X(z) = \sum_{n=0}^{\infty} x(n)z^{-n} = x(0) + x(1)z^{-1} + x(2)z^{-2} + \cdots
$$
 (3.32)

The *z*-transform of  $x(n - 1)$ , which corresponds to a first-order derivative  $dx(t)/dt$ , is

$$
\mathcal{Z}\{x(n-1)\} = \sum_{n=0}^{\infty} x(n-1)z^{-n}
$$
  
=  $x(-1) + x(0)z^{-1} + x(1)z^{-2} + x(2)z^{-3} + \cdots$   
=  $x(-1) + z^{-1}[x(0) + x(1)z^{-1} + x(2)z^{-2} + \cdots]$   
=  $x(-1) + z^{-1}X(z)$ , (3.33)

where *x*(−1) represents the initial condition associated with a first-order difference equation. Similarly, the *z*-transform of  $(n - 2)$ , which corresponds to a second-order derivative  $d^2x(t)/dt^2$ , is

$$
\mathcal{Z}\{x(n-2)\} = \sum_{n=0}^{\infty} x(n-2)z^{-n}
$$
  
=  $x(-2) + x(-1)z^{-1} + x(0)z^{-2} + x(1)z^{-3} + \cdots$   
=  $x(-2) + x(-1)z^{-1} + z^{-2}[x(0) + x(1)z^{-1} + x(2)z^{-2} + \cdots]$   
=  $x(-2) + x(-1)z^{-1} + z^{-2}X(z)$ , (3.34)

where  $x(-2)$  and  $x(-1)$  represent the two initial conditions associated with a second-order difference equation. In general,

$$
\mathcal{Z}\{x(n-k)\} = z^{-k} \sum_{m=1}^{k} x(-m)z^{m} + z^{-k}X(z). \tag{3.35}
$$

If the initial conditions are all zero, then  $x(-m) = 0$  for  $m = 1, 2, \dots, k$  and Equation (3.35) reduces to

$$
\mathcal{Z}\lbrace x(n-k)\rbrace = z^{-k}X(z). \tag{3.36}
$$

#### **3.1.8 Frequency Response and the** *z***-Transform**

The frequency response of a discrete-time system can be found by evaluating its *z*-transfer function for  $z = e^{j\omega T}$ , where  $\omega$  represents frequency in radians per second and *T* represents sampling period in seconds. In other words, the frequency response of a system is found by evaluating of its *z*-transfer function for values of *z* that lie on the unit circle in the *z*-plane and the result will be periodic in  $\omega T$ . It is common to express the frequency response of a discrete-time system as a function of normalized frequency  $\hat{\omega} = \omega T$  over a range of  $2\pi$  radians. Evaluating a *z*-transform for  $z = e^{j\omega T}$ , that is, around the unit circle in the *z*-plane corresponds to evaluating a Laplace transform for  $s = j\omega$ , that is, along the imaginary axis in the *s*-plane. This was considered earlier where it was stated that the frequency response of a discrete-time system may be found by evaluating the DTFT of its impulse response. If  $H(z)$  represents the *z*-transfer function of a discrete-time LTI system having an FIR of length *N*, then evaluation of that expression using  $z = e^{i\hat{\omega}}$  yields the system's frequency response.

$$
H(\hat{\omega}) = \sum_{n=0}^{N-1} h(n)e^{-jn\hat{\omega}}.
$$
 (3.37)

#### **3.1.9 The Inverse** *z***-Transform**

In practice, the inverse *z*-transform is best evaluated using tables of transform pairs, where first decomposed a complicated  $X(z)$  by partial fraction expansion (PFE).

#### **3.2 IDEAL FILTER RESPONSE CLASSIFICATIONS: LP, HP, BP, BS**

Shown in Figure 3.15 are the magnitude frequency responses of ideal low-pass, high-pass, band-pass, and band-stop filters. These are some of the most common filter characteristics used in a range of applications.

#### **3.2.1 Window Method of FIR Filter Design**

The window, or Fourier series, approach to FIR filter design comprises three basic steps.

- 1. Specify a desired frequency response.
- 2. Use inverse Fourier transformation to obtain a corresponding (discrete) impulse response.
- 3. Multiply that impulse response by a finite, tapered window function to obtain the FIR filter coefficients.

If the desired frequency response of the filter is specified as a continuous (periodic) function of frequency, the form of inverse Fourier analysis that will yield the discrete-time impulse response of the filter is the inverse discrete-time Fourier transform (IDTFT). In general, the inverse DTFT applied to a continuous frequency response will yield an infinite sequence in the time domain. Multiplication by a finite window function will truncate that sequence. A symmetrical tapered window function will reduce ripple (gain variation) in the resulting frequency response. Since the impulse response of an FIR filter is discrete, its frequency response will be periodic and therefore its desired frequency response needs to be specified over just one period ( $2\pi$  radians of normalized frequency  $\hat{\omega}$ ).

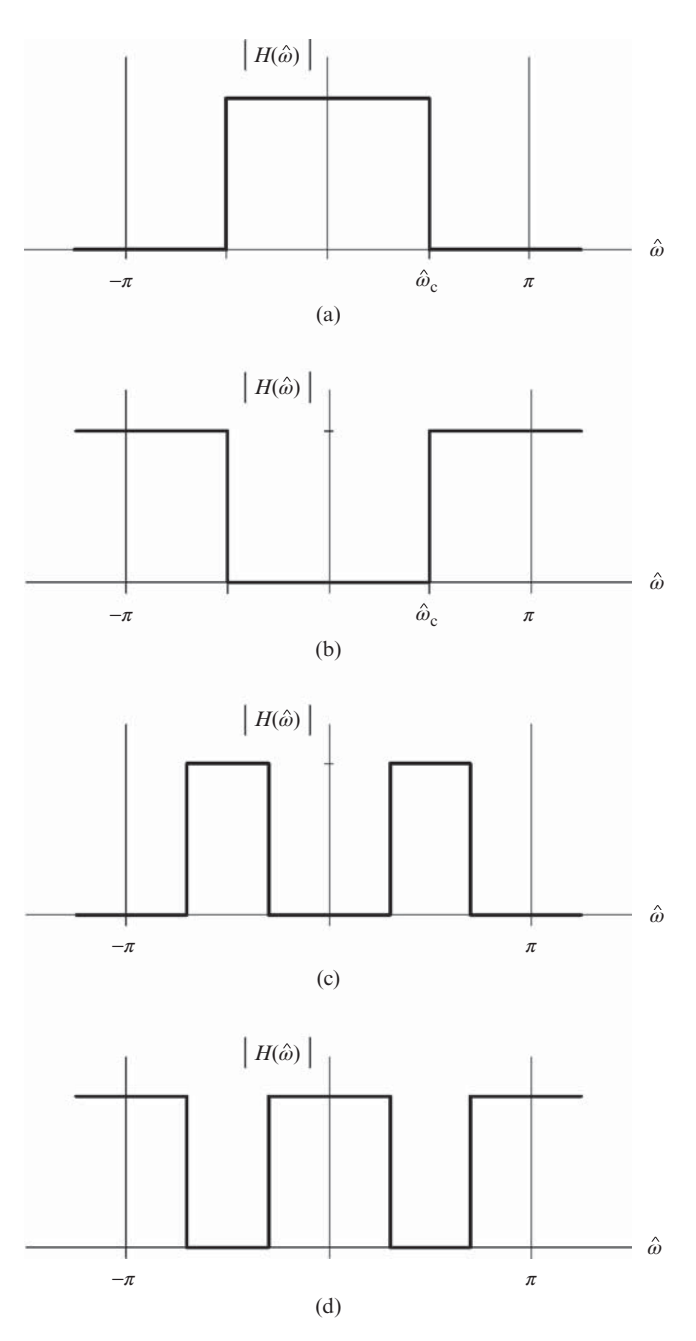

**Figure 3.15** Ideal filter magnitude frequency responses. (a) Low-pass (LP). (b) High-pass (HP). (c) Band-pass (BP). (d) Band-stop (BS).

Application of the inverse DTFT is relatively straightforward for some analytic frequency responses (expressed as algebraic functions of  $\hat{\omega}$ ) including the ideal filter characteristics shown in Figure 3.15, but for arbitrary frequency responses, applying the inverse DTFT may be problematic. In such cases, it is more practical to specify the desired frequency response of a filter as a discrete function of frequency and to compute a finite set of FIR filter coefficients using the inverse DFT.

#### **3.2.2 Window Functions**

A number of different tapered window functions are used in FIR filter design. All have the effect of reducing the magnitude of gain variations in the filter frequency response at the expense of a less sharp transition between pass and stop bands. These effects are related to the difference in magnitude between the peak and the first sidelobe, and the width of the central lobe, of the DTFT of the (discrete) window function itself.

*3.2.2.1 Indexing of Filter Coefficients* In a computer program, it is likely that FIR filter coefficients  $h(n)$  and window functions  $w(n)$  will be indexed  $0 \le n \le N$ . Alternatively, index *n* may be considered over the range −*L* ≤ *n* ≤ *L*. The following examples involve type 1 FIR filters, that is, FIR filters having *N* coefficients where *N* is odd,  $-L \le n \le L$ ,  $h(n) = h(-n)$ , and  $L = (N-1)/2$ . The *order* of such a filter is  $(N-1)$ .

*3.2.2.2 Common Window Functions* The window functions described in what follows are among the most commonly used. A rectangular window simply truncates an IIR to yield a finite set of FIR filter coefficients.

*Rectangular Window* The rectangular window function is

$$
w_{\text{RECT}}(n) = \begin{cases} 1, & -L \le n \le L, \\ 0, & \text{otherwise.} \end{cases}
$$
 (3.38)

Compared with other window functions, a rectangular window has a narrow central lobe (corresponding to a sharp transition between pass and stop bands), but its first sidelobe is only 13 dB less than the peak of its central main lobe.

*Hamming Window* The Hamming window function is

$$
w_{\text{HAMM}}(n) = \begin{cases} 0.54 + 0.46 \cos(n\pi/L), & -L \le n \le L, \\ 0, & \text{otherwise.} \end{cases}
$$
(3.39)

The magnitude of the first sidelobe is approximately 43 dB less than that of the main lobe.

*Hanning Window* The Hanning window function is

$$
w_{\text{HANN}}(n) = \begin{cases} 0.5 + 0.5 \cos(n\pi/L), & -L \le n \le L, \\ 0, & \text{otherwise.} \end{cases}
$$
 (3.40)

The magnitude of the first sidelobe is approximately 31 dB less than that of the main lobe.

*Blackman Window* The Blackman window function is

$$
w_{BLACK}(n) = \begin{cases} 0.42 + 0.5 \cos(n\pi/L) + 0.08 \cos(2n\pi/L), & -L \le n \le L, \\ 0, & \text{otherwise.} \end{cases}
$$
 (3.41)

The magnitude of the first sidelobe is approximately 58 dB less than that of the main lobe. Although the Blackman window produces a greater reduction in sidelobe magnitude than does the Hamming or the Hanning window, it has a significantly wider main lobe. Used in the design of a filter, the Blackman window will reduce the ripple in the magnitude frequency response significantly but will result in a relatively gradual transition from pass band to stop band.

*Kaiser Window* The Kaiser window is very popular for use in FIR filter design. It has a variable parameter to control the size of the sidelobe relative to the main lobe. The Kaiser window function is

$$
w_{\text{KAISER}}(n) = \begin{cases} I_0(b)/I_0(a), & |n| \le L, \\ 0, & \text{otherwise,} \end{cases}
$$
 (3.42)

where *a* is an empirically determined variable and  $b = a[1 - (n/L)^2]^{0.5}$ .  $I_0(x)$  is a modified Bessel function of the first kind defined by

$$
I_0(x) = 1 + \frac{0.25x^2}{(1!)^2} + \frac{(0.25x^2)^2}{(2!)^2} + \dots = 1 + \sum_{n=1}^{\infty} \left[ \frac{(x/2)^n}{n!} \right]^2,
$$
 (3.43)

which converges rapidly. A trade-off between the magnitude of the sidelobe and the width of the main lobe can be achieved by changing the length of the window, *n*, and the value of the parameter *a*.

The use of windows to reduce spectral leakage is discussed in Chapter 5.

## *Example 3.9* **Design of an Ideal Low-Pass FIR Filter Using the Window Method.**

The ideal low-pass filter characteristic shown in Figure 3.16 is described by

$$
H(\hat{\omega}) = \begin{cases} 1, & |\hat{\omega}| < \hat{\omega}_c, \\ 0, & \text{otherwise,} \end{cases}
$$
 (3.44)

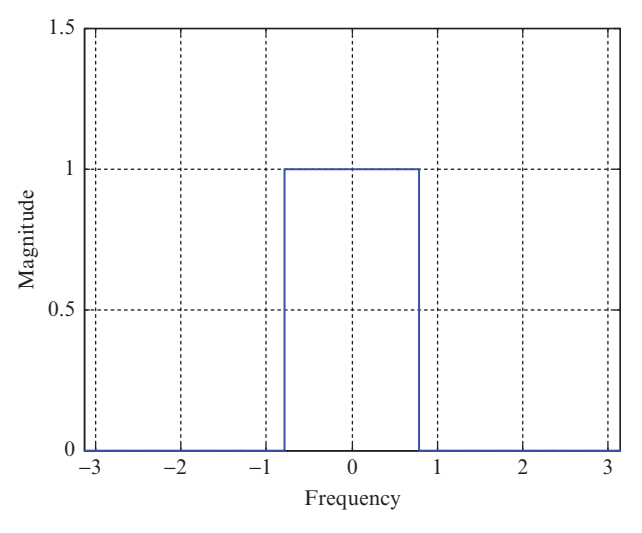

**Figure 3.16** Ideal low-pass frequency response defined over normalized frequency range  $-\pi \leq \hat{\omega} \leq \pi$ .

and the inverse DTFT of Equation (3.44) is

$$
h(n) = \begin{cases} \frac{\sin(\hat{\omega}_c n)}{n\pi}, & n \neq 0, \\ \frac{\hat{\omega}_c}{\pi}, & n = 0, \end{cases} \tag{3.45}
$$

for  $-L \leq n \leq L$ .

This result is illustrated in Figure 3.17, for  $\hat{\omega}_c = \pi/4$ , over the range  $-30 \le n$  $\leq$  30. In order to implement an FIR filter, impulse response  $h(n)$  must be truncated by multiplication with a window function of finite extent. Figure 3.18 shows the result of truncation using a rectangular window of length *N* = 33 (−16 ≤ *n* ≤ 16). This has the effect of introducing gain variations (ripple) into the corresponding frequency response as shown in Figure 3.19. This continuous (periodic) frequency response is found by taking the (forward) DTFT of the truncated impulse response shown in Figure 3.18.

Multiplying the impulse response of Figure 3.17 by a tapered window function has the effect of reducing the ripple in the magnitude frequency response at the expense of making the transition from pass band to stop band less sharp. Figures 3.20–3.22 show a 33-point Hanning window function, the result of multiplying the impulse response (filter coefficients) of Figure 3.19 by that window function, and the magnitude frequency response corresponding to the filter coefficients shown in Figure 3.21, respectively.

Figure 3.23 shows the magnitude frequency responses of Figures 3.19 and 3.22 plotted together on a logarithmic scale. This emphasizes the wider main lobe and suppressed sidelobes associated with the Hanning window.

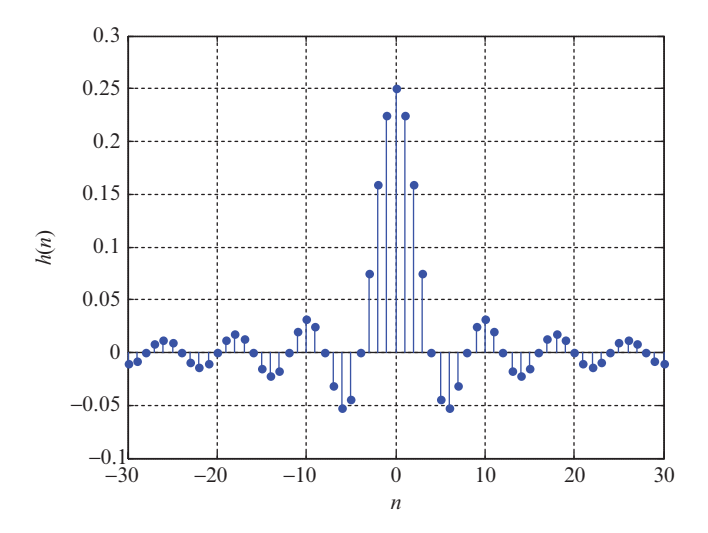

**Figure 3.17** Sixty-one of the infinite number of values in the discrete-time impulse response obtained by taking the inverse DTFT of the ideal low-pass frequency response of Figure 3.16.

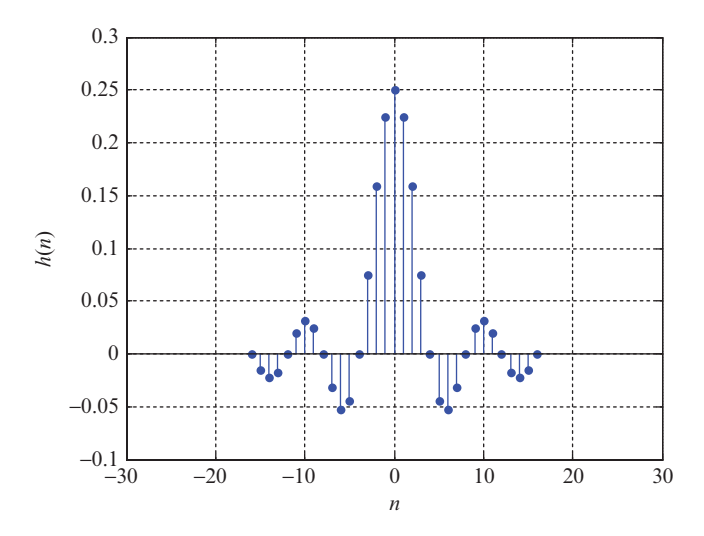

**Figure 3.18** The discrete-time impulse response of Figure 3.17 truncated to  $N = 33$  values.

Finally, it is necessary to shift the time-domain filter coefficients. The preceding figures show magnitude frequency responses that are even functions of frequency and for which zero phase shift is specified. These correspond to real-valued filter coefficients that are even functions of time but are noncausal. This can be changed by introducing a delay and indexing the coefficients from 0 to 32 rather than from −16 to 16. This has no effect on the magnitude but introduces a linear phase shift to the frequency response of the filter.

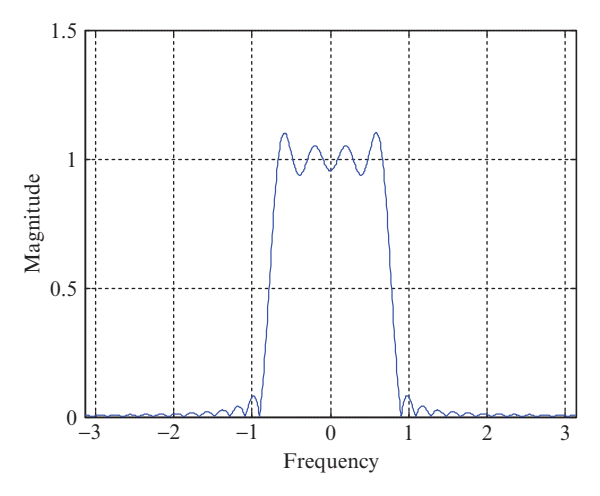

Figure 3.19 The continuous, periodic magnitude frequency response obtained by taking the DTFT of the truncated impulse response shown in Figure 3.18 (plotted against normalized frequency *̂*).

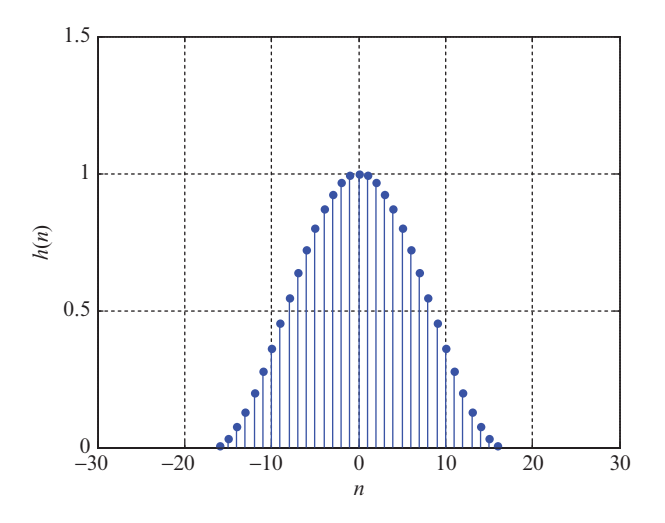

Figure 3.20 A 33-point Hanning window.

# **3.2.3 Design of Ideal High-Pass, Band-Pass, and Band-Stop FIR Filters Using the Window Method**

*3.2.3.1 Ideal High-Pass Filter* The ideal high-pass filter characteristic shown in Figure 3.24 is described by

$$
H(\hat{\omega}) = \begin{cases} 0, & |\hat{\omega}| < \hat{\omega}_c, \\ 1, & \text{otherwise,} \end{cases}
$$
 (3.46)

in the range  $-\pi < \hat{\omega} < \pi$ .

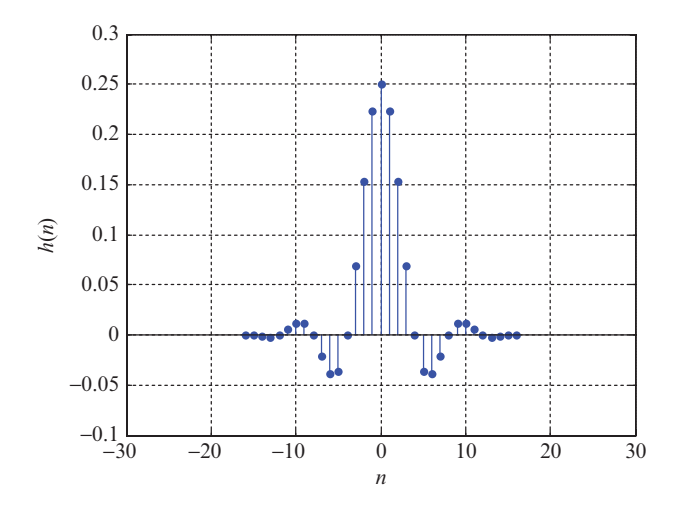

Figure 3.21 The filter coefficients of Figure 3.17 multiplied by the Hanning window of Figure 3.20.

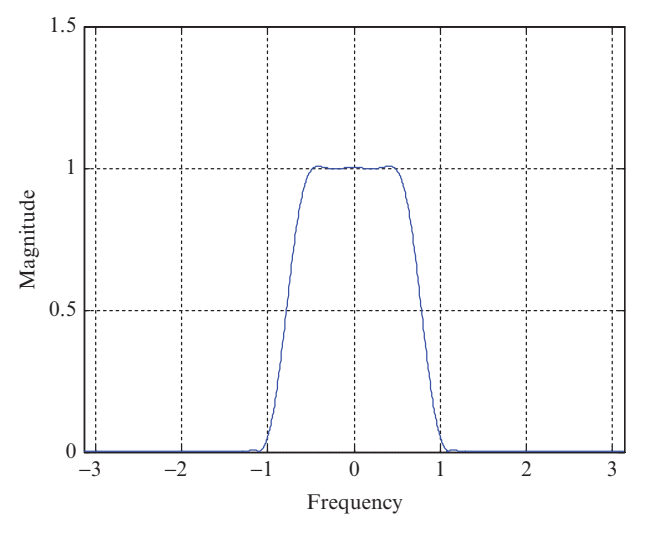

Figure 3.22 The magnitude frequency response corresponding to the filter coefficients of Figure 3.21 (plotted against normalized frequency *̂*).

and the inverse DTFT of Equation (3.46) is

$$
h(n) = \begin{cases} \frac{-\sin(\hat{\omega}_c n)}{n\pi}, & n \neq 0, \\ 1 - \frac{\hat{\omega}_c}{\pi}, & n = 0, \end{cases}
$$
(3.47)

for  $-L \le n \le L$ .

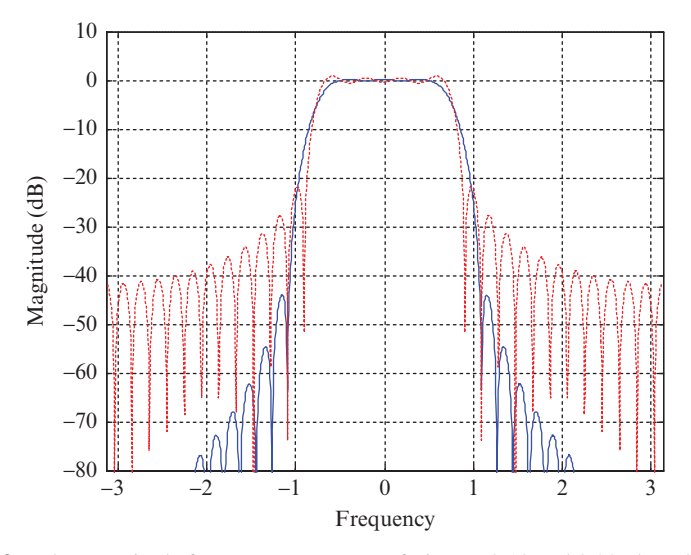

**Figure 3.23** The magnitude frequency responses of Figures 3.19 and 3.22 plotted on a logarithmic scale, against normalized frequency *̂*.

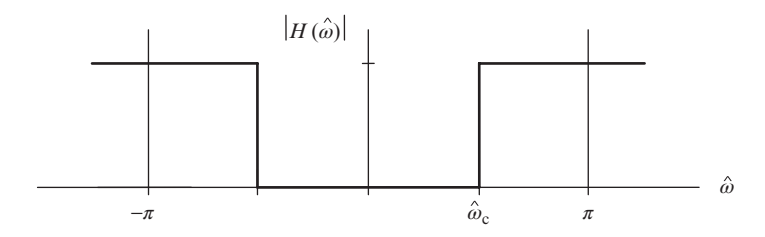

**Figure 3.24** Ideal high-pass filter magnitude frequency response.

# *3.2.3.2 Ideal Band-Pass Filter* The ideal band-pass filter characteristic shown in Figure 3.25 is described by

$$
H(\hat{\omega}) = \begin{cases} 0, & |\hat{\omega}| < \hat{\omega}_{c1}, \\ 1, & \hat{\omega}_{c1} \le |\hat{\omega}| \le \hat{\omega}_{c2}, \\ 0, & |\hat{\omega}| > \hat{\omega}_{c2}, \end{cases}
$$
(3.48)

in the range  $-\pi < \hat{\omega} < \pi$ .

and the inverse DTFT of equation (3.48) is

$$
h(n) = \begin{cases} \frac{\sin(\hat{\omega}_{c2}n) - \sin(\hat{\omega}_{c1}n)}{n\pi}, & n \neq 0, \\ \frac{\hat{\omega}_{c2} - \hat{\omega}_{c1}}{\pi}, & n = 0, \end{cases}
$$
(3.49)

for  $-L \le n \le L$ .

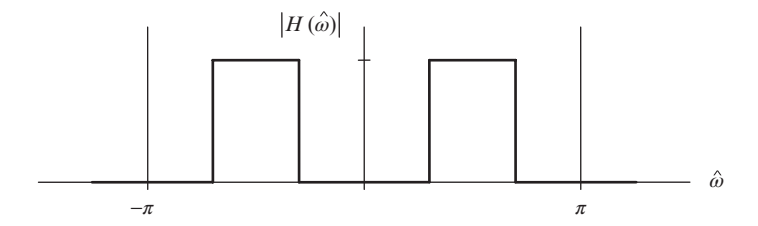

**Figure 3.25** Ideal band-pass filter magnitude frequency response.

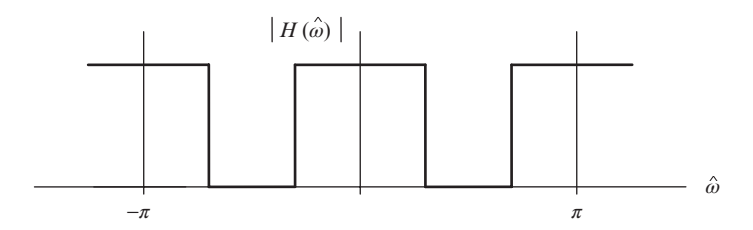

Figure 3.26 Ideal band-stop filter magnitude frequency response.

*3.2.3.3 Ideal band-stop filter* The ideal band-stop filter characteristic shown in Figure 3.26 is described by

$$
H(\hat{\omega}) = \begin{cases} 1, & |\hat{\omega}| < \hat{\omega}_{c1}, \\ 0, & \hat{\omega}_{c1} \le |\hat{\omega}| \le \hat{\omega}_{c2}, \\ 1, & |\hat{\omega}| > \hat{\omega}_{c2}, \end{cases}
$$
(3.50)

in the range  $-\pi < \hat{\omega} < \pi$ .

and the inverse DTFT of Equation (3.50) is

$$
h(n) = \begin{cases} \frac{\sin(\hat{\omega}_{c1}n) - \sin(\hat{\omega}_{c2}n)}{n\pi}, & n \neq 0\\ 1 - \frac{\hat{\omega}_{c2} - \hat{\omega}_{c1}}{\pi}, & n = 0 \end{cases}
$$
(3.51)

for  $-L \le n \le L$ .

High-pass, band-pass, and band-stop filters may be designed using the window method described for the low-pass filter, but substituting Equations (3.47), (3.49), or (3.51) for Equation (3.45).

#### **3.3 PROGRAMMING EXAMPLES**

The following examples illustrate the real-time implementation of FIR filters using C and functions from the CMSIS DSP library for the ARM Cortex-M4 processor. Several different methods of assessing the magnitude frequency response of a filter are presented.

## *Example 3.10* **Moving Average Filter (stm32f4\_average\_intr.c).**

The moving average filter is widely used in DSP and arguably is the easiest of all digital filters to understand. It is particularly effective at removing (high-frequency) random noise from a signal or at smoothing a signal.

The moving average filter operates by taking the arithmetic mean of a number of past input samples in order to produce each output sample. This may be represented by the equation

$$
y(n) = \frac{1}{N} \sum_{i=0}^{N-1} x(n-i),
$$
\n(3.52)

where  $x(n)$  represents the *n*th sample of an input signal and  $y(n)$  the *n*th sample of the filter output. The moving average filter is an example of convolution using a very simple filter kernel, or impulse response, comprising *N* coefficients each of which is equal to 1∕*N*. Equation (3.52) may be thought of as a particularly simple case of the more general convolution sum implemented by an FIR filter and introduced in Section 3.1, that is,

$$
y(n) = \sum_{i=0}^{N-1} h(i)x(n-i),
$$
\n(3.53)

where the FIR filter coefficients  $h(i)$  are samples of the filter impulse response, and in the case of the moving average filter, each is equal to 1∕*N*. As far as implementation is concerned, at the *n*th sampling instant, we could either

- 1. multiply *N* past input samples individually by 1∕*N* and sum the *N* products,
- 2. sum *N* past input samples and multiply the sum by 1∕*N*, or
- 3. maintain a moving average by adding a new input sample (multiplied by 1∕*N*) to and subtracting the  $(n - N + 1)$ th input sample (multiplied by  $1/N$ ) from a running total.

The third method of implementation is recursive, that is, calculation of the output *y*(*n*) makes use of a previous output value *y*( $n - 1$ ). The recursive expression

$$
y(n) = \frac{1}{N}x(n) - \frac{1}{N}x(n - N) + y(n - 1)
$$
\n(3.54)

is an instance of the general expression for a recursive or IIR filter

$$
y(n) = \sum_{k=0}^{M} b_k x(n-k) - \sum_{l=1}^{N} a_l y(n-l).
$$
 (3.55)

PROGRAMMING EXAMPLES **125**

Program stm32f4 average intr.c, shown in Listing 3.1, uses the first of these options, even though it may not be the most computationally efficient. The value of *N* defined near the start of the source file determines the number of previous input samples to be averaged.

**Listing 3.1 Program stm32f4\_average\_intr.c.**

```
1 // stm32f4_average_intr.c
\overline{2}3 #include "stm32f4_wm5102_init.h"
4
5 #define N 5
 6
7 float32_t h[N];
8 float32 t x[N];
9
10 void SPI2_IRQHandler()
11 \t 12 int16 t left out sample, right out sample;
13 int16 t left in sample, right in sample;
14 int16 t i;
15 float32_t yn = 0.0;
16
17 if (SPI_I2S_GetFlagStatus(I2Sx, I2S_FLAG_CHSIDE) = SET)
18 {
19 left in sample = SPI I2S ReceiveData(I2Sx);
20 \times [0] = (float32 t) (left in sample);21 for (i=0 ; i<N ; i++) yn += h[i]*x[i];
22 for (i=(N-1); i>0; i-) x[i] = x[i-1];
23 left out sample = (int16 t)(yn);24 while(SPI_I2S_GetFlagStatus(I2Sxext,
25 SPI_I2S_FLAG_TXE ) != SET){}
26 SPI I2S SendData(I2Sxext, left out sample);
27 }
28 else
29 {
30 right in sample = SPI I2S ReceiveData(I2Sx);
31 right out sample = 0;
32 while(SPI_I2S_GetFlagStatus(I2Sxext,
33 SPI I2S FLAG TXE ) != SET) {}
34 SPI I2S SendData(I2Sxext, right out sample);
35 }
36 }
37
38 int main(void)
39 {
40 int i;
41
42 for (i=0 ; i<N ; i++) h[i] = 1.0/N;
43 stm32_wm5102_init(FS_8000_HZ,
44 WM5102 LINE IN,
45 IO METHOD INTR);
```

```
46 while(1);
47 }
```
Several different methods exist by which the characteristics of the five-point moving average filter may be demonstrated. A test file mefsin.wavcontains a recording of speech corrupted by the addition of a sinusoidal tone. Listen to this file using *Goldwave*, *Windows Media Player*, or similar. Then connect the PC soundcard line output to the (green) LINE IN socket on the Wolfson audio card and listen to the filtered test signal. With program stm32f4 average intr.c running, you should find that the sinusoidal tone has been blocked and that the speech sounds muffled. Both observations are consistent with the filter having a low-pass frequency response.

A more rigorous method of assessing the magnitude frequency response of the filter is to use a signal generator and an oscilloscope or spectrum analyzer to measure its gain at different individual frequencies. Using this method, it is straightforward to identify two distinct notches in the magnitude frequency response at 1600 Hz (corresponding to the tone in test file mefsin.wav) and at  $3200 \text{ Hz}$ .

The theoretical frequency response of the filter can be found by taking the discrete-time Fourier transform (DTFT) of its coefficients.

$$
H(\hat{\omega}) = \sum_{n=0}^{N-1} h(n)e^{-j\hat{\omega}n}.
$$
 (3.56)

Evaluated over the frequency range  $-\pi < \hat{\omega} < \pi$ , where  $\hat{\omega} = \omega T_s$ ,  $\omega$  is frequency in radians per second, and  $T<sub>s</sub>$  is the sampling period in seconds. In this case,

$$
H(\hat{\omega}) = \sum_{n=0}^{4} 0.2e^{-j\hat{\omega}n}
$$
  
= 0.2(1 + e^{-j\hat{\omega}} + e^{-j2\hat{\omega}} + e^{-j3\hat{\omega}} + e^{-j4\hat{\omega}})  
= 0.2e^{-j2\hat{\omega}}(e^{j2\hat{\omega}} + e^{j\hat{\omega}} + 1 + e^{-j\hat{\omega}} + e^{-j2\hat{\omega}}) (3.57)

and hence

$$
|H(\hat{\omega})| = |0.2(1 + 2\cos(\hat{\omega}) + 2\cos(2\hat{\omega}))|.
$$
 (3.58)

The theoretical magnitude frequency response of the filter is illustrated in Figure 3.27. This is the magnitude of a Dirichlet, or periodic sinc, function.

# *Example 3.11* **Moving Average Filter with Internally Generated Pseudorandom Noise as Input (stm32f4\_average\_prbs\_intr.c).**

An alternative method of assessing the magnitude frequency response of a filter is to use wideband noise as an input signal.

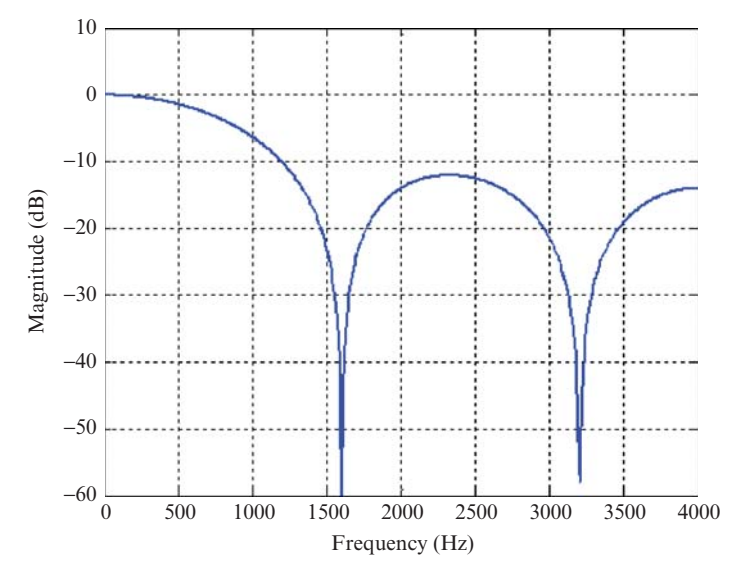

**Figure 3.27** Theoretical magnitude frequency response of the five-point moving average filter (sampling rate 8 kHz).

Program stm32f4 average prbs intr.c demonstrates this technique. A pseudorandom binary sequence (PRBS) is generated within the program (see program  $tm4c123$  prbs  $intr.c$  interaction Chapter 2) and used as an input to the filter in lieu of samples read from the ADC. The filtered noise can be viewed on a spectrum analyzer, and whereas the frequency content of the PRBS input is uniform across all frequencies, the frequency content of the filtered noise corresponds to the magnitude frequency response of the filter. Figure 3.28 shows the output of program stm32f4\_average\_prbs\_intr.c displayed using the FFT function of a *Rigol DS1052E* oscilloscope and using *Goldwave*. Compare these plots with the theoretical magnitude frequency response shown in Figure 3.27.

# *Example 3.12* **Identification of Moving Average Filter Frequency Response Using an Adaptive Filter (tm4c123\_sysid\_CMSIS\_intr.c)).**

In Chapter 2, program tm4c123 sysid CMSIS intr.c was used to identify the characteristics of the antialiasing and reconstruction filters of a codec. Here, the same program is used to identify the characteristics of a moving average filter. For this example, two sets of hardware connected as shown in Figure 3.29 are required. On one of the launchpads, run program tm4c123 average intr.c, and on the other, run program tm4c123 sysid CMSIS intr.c. After program tm4c123\_sysid\_CMSIS\_intr.c has run for a few seconds, halt the program and save the values of the 256 adaptive filter coefficients firCoeffs32 to a file by typing

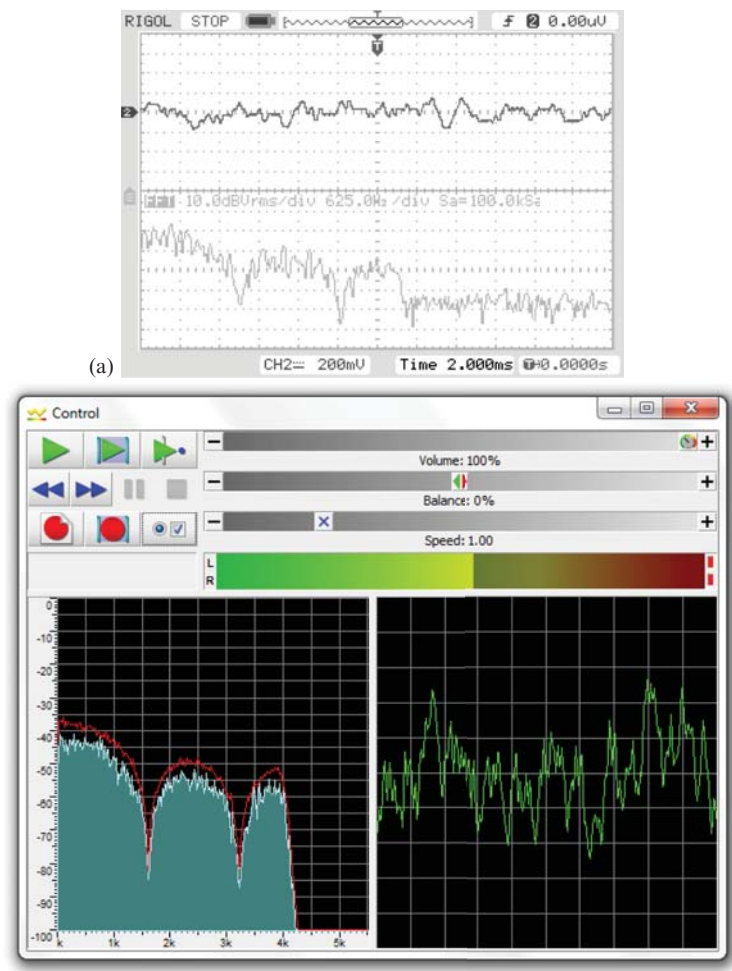

(b)

Figure 3.28 Magnitude frequency response of the five-point moving average filter demonstrated using program stm32f4\_average\_prbs\_intr.c and displayed using (a) *Rigol DS1052E* oscilloscope (lower trace) and (b) *Goldwave*.

save <filename.dat> <start address>, <start address + 0x400>

at the *Command* line in the *MDK-ARM debugger*, where start address is the address of array firCoeffs32, and plot them using MATLAB® function tm4c123\_logfft().

The number of adaptive filter coefficients used by the program is set by the preprocessor command

#define NUM\_TAPS 256

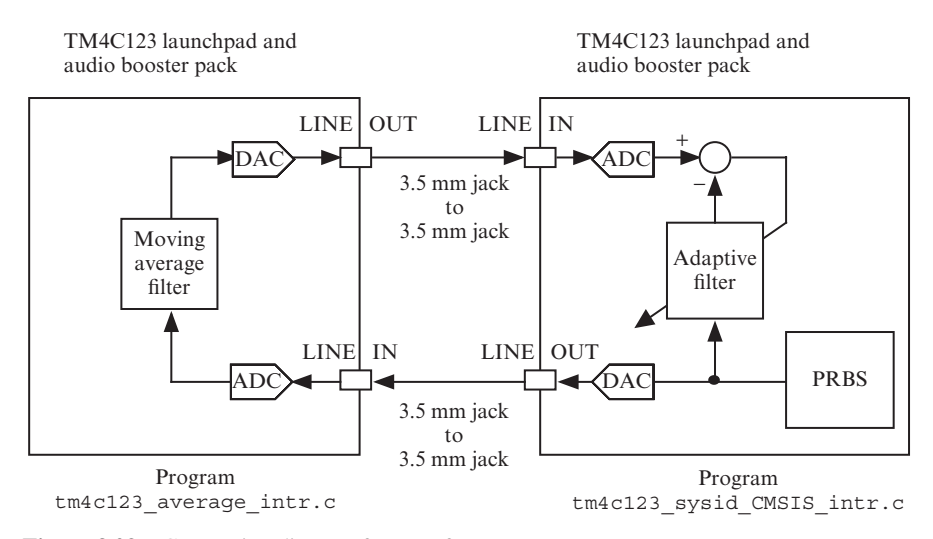

**Figure 3.29** Connection diagram for use of program tm4c123 sysid CMSIS intr.c to identify the characteristics of a moving average filter implemented using two sets of hardware.

You should see something similar to what is shown in Figures 3.30 and 3.31, that is, the impulse response and magnitude frequency response identified by the adaptive filter.

The impulse response shown in Figure 3.30 differs from the theoretical (rectangular) impulse response of the moving average filter because it combines that with the responses of the reconstruction and antialiasing filters in two AIC3104 codecs and the ac coupling of the LINE IN and LINE OUT connections on the audio booster packs. The oscillations before and after transitions in the waveform are similar to those identified in Example 2.28 and shown in Figure 2.47.

In the magnitude frequency response shown in Figure 3.31, the discrepancies between theoretical and measured responses at frequencies greater than 3.5 kHz and at very low frequencies correspond to the characteristics of the antialiasing and reconstruction filters in the two AIC3104 codecs and to the ac coupling of the LINE IN and LINE OUT connections on the audio booster packs, respectively.

# *Example 3.13* **Identification of Moving Average Filter Frequency Response Using a Single Audio Booster Pack (tm4c123\_sysid\_average\_CMSIS \_intr.c).**

Program tm4c123 sysid average CMSIS intr.c, shown in Listing 3.2, collapses the signal path considered in the previous example onto just one set of hardware, as shown in Figure 3.32. Build and run the program, save the 256 adaptive filter coefficients  $firCoeffs32$  to a file, and plot them using MATLAB function  $tm4c123$  logfft(). The results should differ only subtly from those shown in Figures 3.30 and 3.31, because the identified signal path

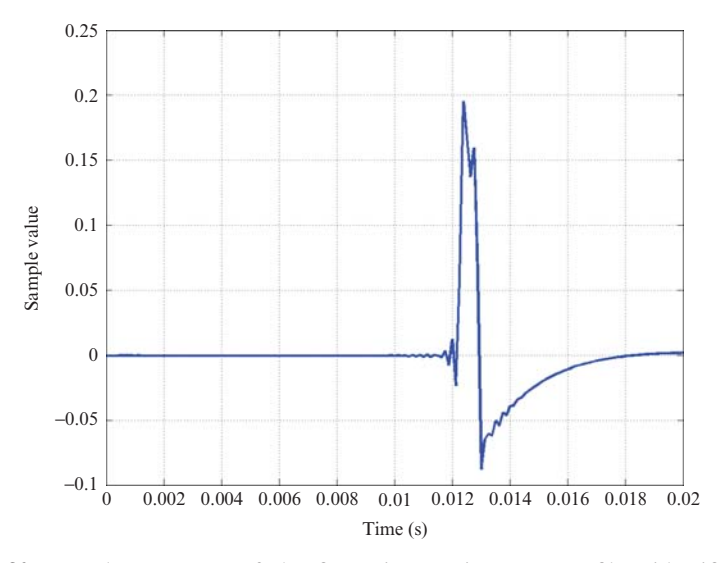

**Figure 3.30** Impulse response of the five-point moving average filter identified using two launchpads and booster packs and programs tm4c123\_sysid\_CMSIS\_intr.c and tm4c123\_average\_intr.c.

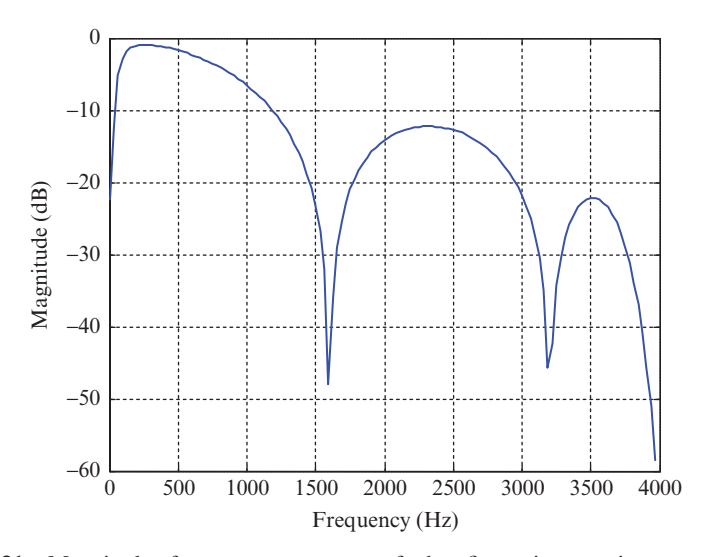

**Figure 3.31** Magnitude frequency response of the five-point moving average filter identified using two sets of hardware and programs tm4c123\_sysid\_CMSIS\_intr.cand tm4c123\_average\_intr.c.
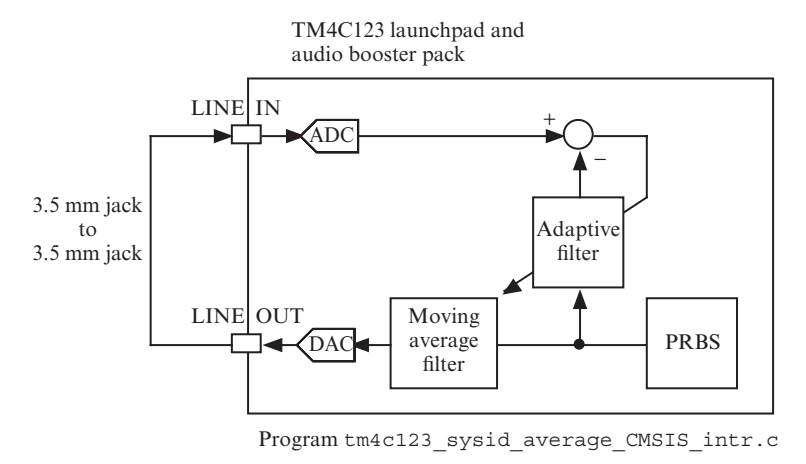

Figure 3.32 Connection diagram for program tm4c123 sysid average CMSIS intr.c.

contains just one antialiasing filter and one reconstruction filter (as opposed to two of each). However, the delay before the peak in the impulse response identified should be shorter than the 12 ms apparent in Figure 3.30.

#### **Listing 3.2 Program tm4c123\_sysid\_average\_CMSIS\_intr.c.,**

```
1 // tm4c123_sysid_average_CMSIS_intr.c
 2
3 #include "tm4c123_aic3104_init.h"
4
5 #define BETA 1E-11
6 #define NUM_TAPS 256
 7
8 #define BLOCK_SIZE 1
 9
10 #define N 5
11 float32 t x[N];
12 float32 t h[N];
13
14 float32 t firStateF32[BLOCK SIZE + NUM TAPS -1];
15 float32 t firCoeffs32 [NUM_TAPS] = {0.0};
16 arm lms instance f32 S;
17
18 void SSI interrupt routine(void)
19 {
20 AIC3104_data_type sample_data;
21 float32 t adapt in, adapt out, desired;
22 float32_t error, input_left, input_right;
23 float 32 \text{ t} yn = 0.0f;
24 int16_t i;
25
```

```
26 SSIDataGet(SSI1_BASE, &sample_data.bit32);
27 input left = (float32 t)(sample data.bit16[0]);
28 SSIDataGet(SSI0 BASE, &sample data.bit32);
29 input right = (float32 t)(sample data.bit16[0]);
30
31 GPIOPinWrite(GPIO_PORTE_BASE, GPIO_PIN_2, 4);
32
33 adapt in = (float32 t)(prbs(8000));34 arm_lms_f32(&S, &adapt_in, &input_left, &adapt_out,
35 &error, BLOCK SIZE);
36 \times [0] = \text{adapt in};37 for (i=0 ; i<N ; i++) yn += h[i] *x[i];
38 for (i=(N-1) ; i>0 ; i–) x[i] = x[i-1];
39
40 GPIOPinWrite(GPIO PORTE BASE, GPIO PIN 2, 0);
41
42 sample data.bit32 = ((int16 t)(yn));43 SSIDataPut(SSI1_BASE, sample_data.bit32);
44 SSIDataPut(SSI0_BASE,sample_data.bit32);
45
46 SSIIntClear(SSI0 BASE, SSI RXFF);
47 }
48
49 int main()
50 {
51 int16_t i;
52
53 for(i=0 ; i<N ; i++) h[i] = 1.0/N;
54 arm lms init f32(&S, NUM TAPS, firCoeffs32,
55 firStateF32, BETA, BLOCK_SIZE);
56 tm4c123_aic3104_init(FS_8000_HZ,
57 AIC3104 LINE IN,
58 IO METHOD INTR,
59 PGA_GAIN_6_DB);
60 while(1);
61 }
```
#### **3.3.1 Altering the Coefficients of the Moving Average Filter**

The frequency response of the moving average filter can be changed by altering the number of previous input samples that are averaged. Modify program tm4c123\_average\_prbs\_intr.c so that it implements an eleven-point moving average filter, by changing the preprocessor command that reads

#define N 5

to read

#define N 11

Build and run the program and verify that the frequency response of the filter has changed to that shown in Figure 3.33. Alternatively, you can make a similar change to the number of points in the moving average filter in program tm4c123 sysid average CMSIS intr.c.

The frequency response of the eleven-point moving average filter has the same form as that of the five-point moving average filter but the notches in the frequency response occur at integer multiples of (8000/11) Hz, that is at 727, 1455, 2182, and 2909 Hz.

The frequency response of the filter can also be changed by altering the relative values of the coefficients. Modify program  $tm4c123$  sysid average CMSIS intr.c again, changing the preprocessor command and program statements that read

```
#define N 11
float h[N];
```
to read

```
#define N 5
float h[N] = \{0.0833, 0.2500, 0.3333, 0.2500, 0.0833\};
```
and comment out the following program statement

```
for (i=0 ; i<N ; i++) h[i] = 1.0/N;
```
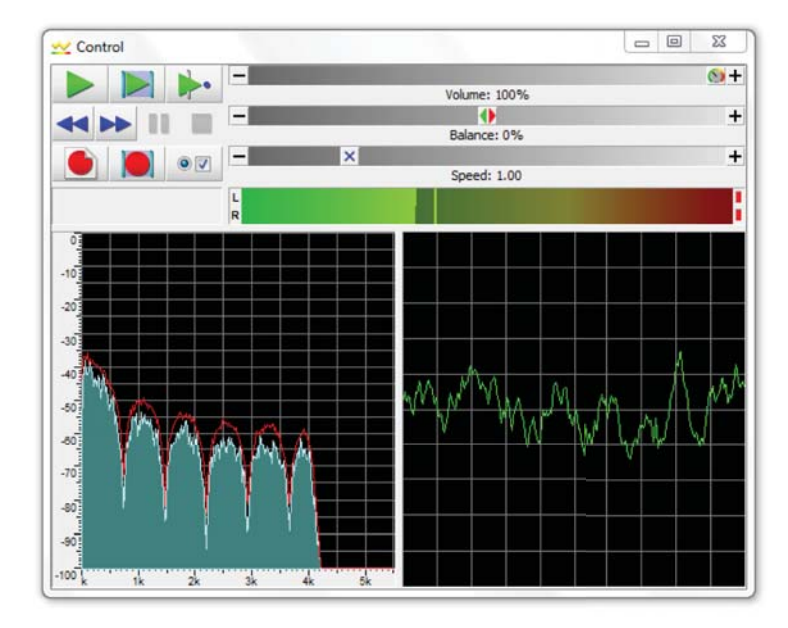

**Figure 3.33** Magnitude frequency response of an eleven-point moving average filter implemented using program tm4c123\_average\_prbs\_intr.c and displayed using *Goldwave*.

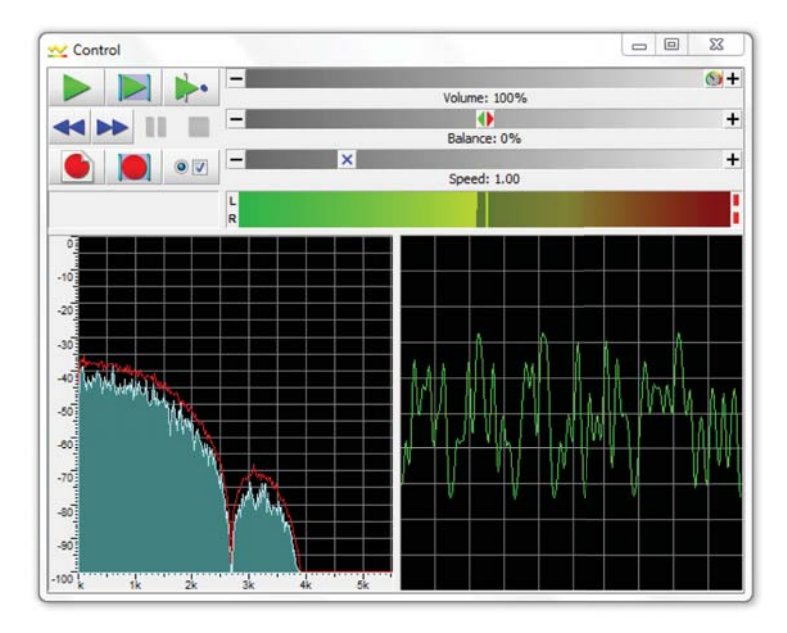

**Figure 3.34** Magnitude frequency response of a five-point moving average filter with Hanning window implemented using program stm32f4\_average\_prbs\_intr.c and displayed using *Goldwave*.

Build and run the program and observe the frequency response of the filter using *Goldwave* (in the case of program tm4c123\_average\_prbs\_intr.c) or by saving and plotting filter coefficients firCoeffs32 (in the case of program tm4c123 sysid average CMSIS intr.c). You should find that the high-frequency components of the input signal (pseudorandom noise) have been attenuated more than before and also that the notches at 1600 and 3200 Hz have disappeared as shown in Figure 3.34. You have effectively applied a Hanning window to the coefficients of the five-point moving average filter.

The *N*-point Hanning window is described by the equation

$$
w(n) = 0.5 \left( 1 - \cos \left( 2\pi \frac{n}{N - 1} \right) \right), \ \ 0 \le n < N \tag{3.59}
$$

and hence, for  $n = 0$  and  $n = N$ ,  $w(n) = 0$ . Since there is no point in including two zero-value coefficients in the FIR filtering operation, in this example, the five nonzero values of a seven-point Hanning window function, rather than the five values, including two zero values, of a five-point Hanning window function, have been used.

The important, if rather obvious, point illustrated by this example, however, is that a five-coefficient FIR filter may exhibit different frequency response characteristics, depending on the values of its coefficients. The theoretical magnitude frequency

response of the filter may be found by taking the DTFT of its coefficients.

$$
H(\hat{\omega}) = \sum_{n=0}^{4} h(n)e^{-j\hat{\omega}n}
$$
  
= 0.0833 + 0.25e<sup>j\hat{\omega}</sup> + 0.3333e<sup>j2\hat{\omega}</sup> + 0.25e<sup>j3\hat{\omega}</sup> + 0.0833e<sup>j4\hat{\omega}</sup>  
=  $e^{-j2\hat{\omega}}$ (0.0833e<sup>-j2\hat{\omega}</sup> + 0.25e<sup>-j\hat{\omega}</sup> + 0.3333 + 0.25e<sup>j\hat{\omega}</sup> + 0.0833e<sup>j2\hat{\omega}</sup>)).

Hence,

$$
|H(\hat{\omega})| = |0.3333 + 0.5\cos(\hat{\omega}) + 0.1666\cos(2\hat{\omega})|.
$$
 (3.61)

The measured frequency responses of the five-point moving average filter and of its windowed version may be interpreted as demonstrating the frequency-domain characteristics of rectangular and Hanning windows as discussed in Section 3.2.2. Specifically, the Hanning window has a wider main lobe and relatively smaller sidelobes than a rectangular window.

#### *Example 3.14* **FIR Filter with Filter Coefficients Specified in Separate Header Files (stm32f4\_fir\_intr.c and tm4c123\_fir\_intr.c).**

The algorithm used by programs stm32f4 fir intr.c and tm4c123 fir intr.c to calculate each output sample are identical to those employed by programs stm32f4\_average\_intr.c and tm4c123\_average\_intr.c. The interrupt service routine functions SPI2\_IRQHandler() and SSI\_interrupt \_routine() have exactly the same definitions in each program. However, programs stm32f4\_average\_intr.c and tm4c123\_average\_intr.c calculated the values of their filter coefficients in function main(), whereas programs stm32f4 fir intr.c (shown in Listing 3.3) and tm4c123 fir intr.c read the values of their filter coefficients from separate header files.

#### **Listing 3.3 Program stm32f4\_fir\_intr.c.**

```
1 // stm32f4_fir_intr.c
 2
3 #include "stm32f4_wm5102_init.h"
4 #include "maf5.h"
 5
6 float32 t x[N];
 7
8 void SPI2_IRQHandler()
9 {
10 int16_t left_out_sample, right_out_sample;
11 int16 t left in sample, right in sample;
12 int16 t i;
13 float32 \ttn = 0.0;
```
(3.60)

```
15 if (SPI I2S GetFlagStatus(I2Sx, I2S_FLAG_CHSIDE) = SET)
16 {
17 left in sample = SPI I2S ReceiveData(I2Sx);
18 X[0] = (float32 t)(prbs(8000));19 for (i=0 ; i<N ; i++) yn += h[i]*x[i];
20 for (i=(N-1); i>0; i-) x[i] = x[i-1];
21 left out sample = (int16 t)(yn);22 while(SPI_I2S_GetFlagStatus(I2Sxext,
23 SPI_I2S_FLAG_TXE ) != SET){}
24 SPI I2S SendData(I2Sxext, left out sample);
25 }
26 else
27 {
28 right_in_sample = SPI_I2S_ReceiveData(I2Sx);
29 right out sample = 0;
30 while(SPI_I2S_GetFlagStatus(I2Sxext,
31 SPI_I2S_FLAG_TXE ) != SET){}
32 SPI I2S SendData(I2Sxext, right out sample);
33 }
34 }
35
36 int main(void)
37 {
38 stm32_wm5102_init(FS_8000_HZ,
39 WM5102 LINE IN,
40 IO_METHOD_INTR);
41 while(1){}
42 }
```
*3.3.1.1 Five-Point Moving Average (maf5.h).* Coefficient file maf5.h is shown in Listing 3.4. Using that header file, programs  $str32f4$  fir intr.c and tm4c123 fir intr.c implement the same five-point moving average filter implemented by program stm32f4\_average\_intr.c in Example 3.10. The number of filter coefficients is specified by the value of the constant N, defined in the header file, and the coefficients are specified as the initial values in an N element array, h, of type float32\_t. Build and run program stm32f4\_fir\_intr.c and verify that it implements a five-point moving average filter.

#### **Listing 3.4 Coefficient header file maf5.h.**

```
1 // maf5.h
2 // this file was generated using function stm32f4_fir_coeffs.m
3
4 #define N 5
5
6 float32_t h[N] = {
7 2.0000E-001,2.0000E-001,2.0000E-001,2.0000E-001,2.0000E-001
8 };
```
*3.3.1.2 Low-Pass Filter, Cutoff at 2000 Hz (lp55.h)* Edit source file stm32f4 fir intr.cor tm4c123 fir intr.c, changing the preprocessor command that reads

#include ave5.h

to read

#include lp55.h

Build and run the program. Use a signal generator connected to the (pink) LINE IN socket on the Wolfson audio card to input a sinusoidal signal and verify that this is attenuated significantly at the (green) LINE OUT socket if its frequency is greater than 2 kHz.

*3.3.1.3 Band-Stop Filter, Centered at 2700 Hz (bs2700.h)* Edit source file stm32f4 fir intr.c, changing the line that reads

#include ave5.h

to read

#include bs2700.h

Build and run program stm32f4 fir intr.c or tm4c123 fir intr.c. Input a sinusoidal signal and vary the input frequency slightly below and above 2700 Hz. Verify that the magnitude of the output is a minimum at 2700 Hz. The values of the coefficients for this filter were calculated using the MATLAB filter design and analysis tool, fdatool, as shown in Figure 3.35.

*3.3.1.4 Band-Pass Filter, Centered at 1750 Hz (bp1750.h)* Edit source file stm32f4 fir intr.c or tm4c123 fir intr.c again to include the coefficient file bp1750.h in place of bs2700.h. File bp1750.h represents an FIR band-pass filter (81 coefficients) centered at 1750 Hz, as shown in Figure 3.36. Again, this filter was designed using fdatool. Build and run the program again and verify that it implements a band-pass filter centered at 1750 Hz.

#### **3.3.2 Generating FIR Filter Coefficient Header Files Using MATLAB**

If the number of filter coefficients is small, the coefficient header file may be edited by hand. To be compatible with programs stm32f4\_fir\_intr.c and tm4c123 fir intr.c, a coefficient file must define constant N and declare and initialize the contents of an array h, containing N floating point values. For larger numbers of coefficients, the MATLAB function  $str32f4$  fir coeffs(), supplied as file stm32f4 fir coeffs.m, or the MATLAB function tm4c123 fir coeffs(), supplied as file tm4c123 fir coeffs.m,

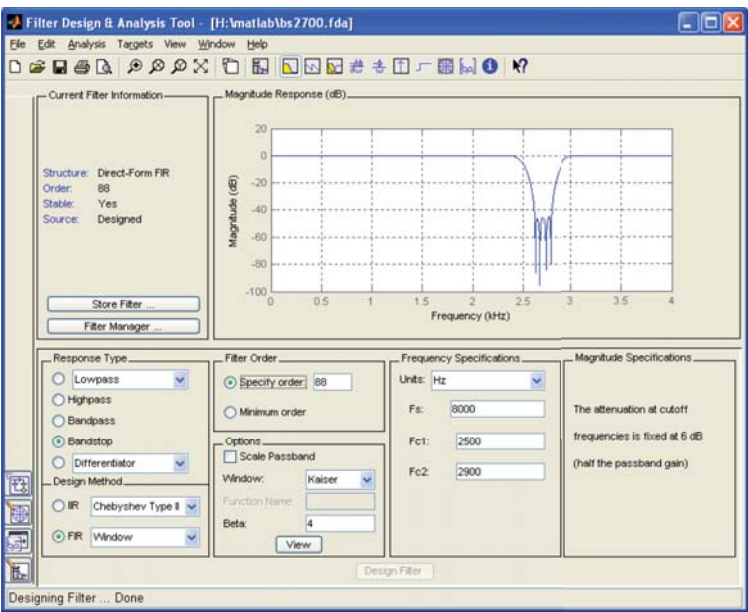

**Figure 3.35** MATLAB fdatool window corresponding to design the of an FIR band-stop filter centered at 2700 Hz.

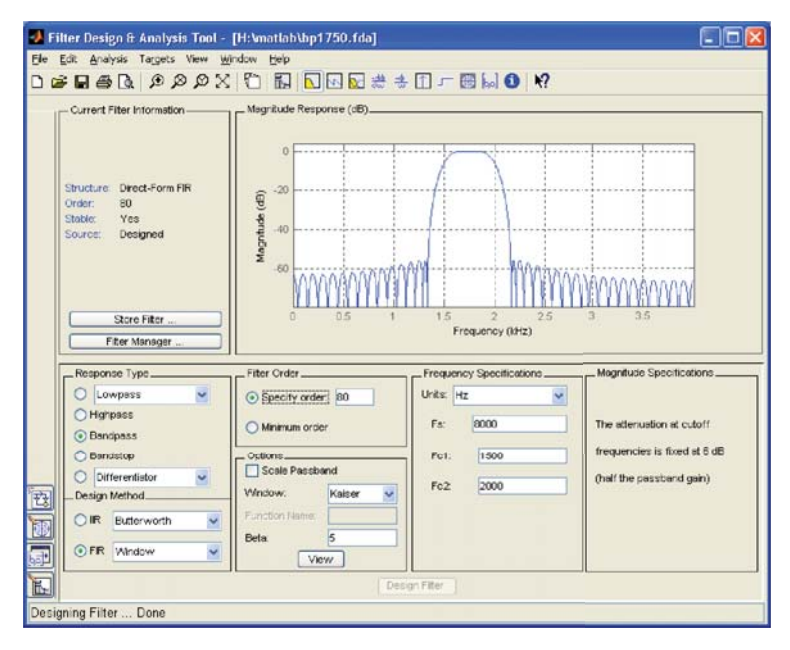

**Figure 3.36** MATLAB fdatool window corresponding to design of FIR band-pass filter centered at 1750 Hz.

can be used. Function  $str32f4$  fir coeffs(), shown in Listing 3.5, should be passed a MATLAB vector of coefficient values and will prompt the user for an output filename. For example, the coefficient file maf5.h, shown in Listing 3.4, was created by typing the following at the MATLAB command prompt:

```
>> x = [0.2, 0.2, 0.2, 0.2, 0.2];
>> stm32f4_fir_coeffs(x)
enter filename for coefficients maf5.h
```
Note that the coefficient filename must be entered in full, including the suffix .h. Alternatively, the MATLAB filter design and analysis tool fdatool can be used to calculate FIR filter coefficients and to export them to the MATLAB workspace. Then function stm32f4 fir\_coeffs() or tm4c123\_fir\_coeffs() can be used to create a coefficient header file compatible with programs stm32f4 fir intr.c and tm4c123 fir intr.c.

#### **Listing 3.5 MATLAB m-file stm32f4\_fir\_coeffs.m.**

```
1 % STM32F4 FIR COEFFS.M
2 % MATLAB function to write FIR filter coefficients
3 % in format suitable for use in STM32F407 Discovery programs
4 % stm32f4 fir intr.c and stm32f4 fir prbs intr.c
5 % written by Donald Reay
6 %
 7
8 function stm32f4 fir coeffs(coeff)
 9
10 coefflen=length(coeff);
11 fname = input('enter filename for coefficients ','s');
12 fid = fopen(fname,'wt');13 fprintf(fid,'// %s\n',fname);
14 fprintf(fid,'/ this file was generated using ');
15 fprintf(fid,'function stm32f4 fir coeffs.m\n');
16 fprintf(fid,'\n#define N %d\n', coefflen);
17 % j is used to count coefficients written to current line
18 % in output file
19 fprintf(fid,'\nfloat32 t h[N] = { \n');
20 j=0;21 % i is used to count through coefficients
22 for i=1:coefflen
23 % if six coeffs have been written to current line
24 % then start new line
25 if j>5
26 \vec{j}=0;27 fprintf(fid,'\n');
28 end
29 % if this is the last coefficient then simply write
30 % its value to the current line
31 % else write coefficient value, followed by comma
\ddot{i} if i\equiv coefflen
```

```
33 fprintf(fid,'%2.4E',coeff(i));
34 else
35 fprintf(fid,'%2.4E,',coeff(i))
36 \quad 1 = j + 1;37 end
38 end
39 fprintf(fid,'\n};\n');
40 fclose(fid);
41 }
```
### *Example 3.15* **FIR Implementation with Pseudorandom Noise as Input (tm4c123\_fir\_prbs\_intr.c).**

Program  $tm4c123$  fir prbs intr.c, shown in Listing 3.6, implements an FIR filter and uses an internally generated pseudorandom noise sequence as input. In all other respects, it is similar to program  $tm4c123$  fir intr.c. The coefficient file bs2700.h is used initially.

**Listing 3.6 Program tm4c123\_fir\_prbs\_intr.c.**

```
1 // tm4c123_fir_prbs_intr.c
2
3 #include "tm4c123_aic3104_init.h"
 4
5 #include "bs2700.h"
 6
7 float32_t x[N];
\alpha9 void SSI_interrupt_routine(void)
10 {
11 AIC3104 data type sample data;
12 float32 t input left, input right;
13 int16 t i;
14 float32_t yn = 0.0f;
15
16 GPIOPinWrite(GPIO_PORTE_BASE, GPIO_PIN_2, 4);
17
18 SSIDataGet(SSI1_BASE, &sample_data.bit32);
19 input left = (float32 t)(sample data.bit16[0]);20 SSIDataGet(SSI0 BASE, &sample data.bit32);
21 input right = (float32 t)(sample data.bit16[0]);
22
23 GPIOPinWrite(GPIO PORTE BASE, GPIO PIN 2, 4);
24x[0] = (float32 t)(prbs(8000));26 for (i=0 ; i<N ; i++) yn += h[i] *x[i];
27 for (i=N-1 ; i>0 ; i–) x[i] = x[i-1];
```

```
28
29 GPIOPinWrite(GPIO_PORTE_BASE, GPIO_PIN_2, 0);
30
31 sample data.bit32 = ((int16 t)(yn));
32 SSIDataPut(SSI1_BASE, sample_data.bit32);
33 SSIDataPut(SSI0 BASE, sample data.bit32);
34
35 GPIOPinWrite(GPIO PORTE BASE, GPIO PIN 2, 0);
36
37 SSIIntClear(SSI0 BASE, SSI RXFF);
38 }
39
40 int main(void)
41 {
42 tm4c123_aic3104_init(FS_8000_HZ,
43 AIC3104 LINE IN,
<sup>44</sup> IO METHOD INTR,
PGA GAIN 6 DB);
46 while(1){}
47 }
```
*3.3.2.1 Running the Program* Build and run the program and verify that the output signal is pseudorandom noise filtered by an FIR band-stop filter centered at 2700 Hz. This output signal is shown using *GoldWave* and using the FFT function of a *Rigol DS1052E* oscilloscope in Figure 3.37.

*Testing Different FIR Filters* Edit the C source file tm4c123\_fir\_prbs\_intr.c to include and test different coefficient files representing different FIR filters. Each of the following coefficient files, except comb14.h, contains 55 coefficients.

- 1. bp55.h: band-pass with center frequency *fs*∕4
- 2. bs55.h: band-stop with center frequency *fs*∕4
- 3. lp55.h: low-pass with cutoff frequency *fs*∕4
- 4. hp55.h: high-pass with cutoff frequency *fs*∕4
- 5. pass2b.h: band-pass with two pass bands
- 6. pass3b.h: band-pass with three pass bands
- 7. pass4b.h: band-pass with four pass bands
- 8. comb14.h: multiple notches (comb filter)

Figure 3.38(a) shows the filtered noise output by an FIR filter with two pass bands, using the coefficient file pass2b.h. Figure 3.38(b) shows the filtered noise output by a high-pass FIR filter using the coefficient file hp55.h. In the cases of high-pass and band-stop filters in particular, the low-pass characteristic of the reconstruction filter in the AIC3104 codec is apparent.

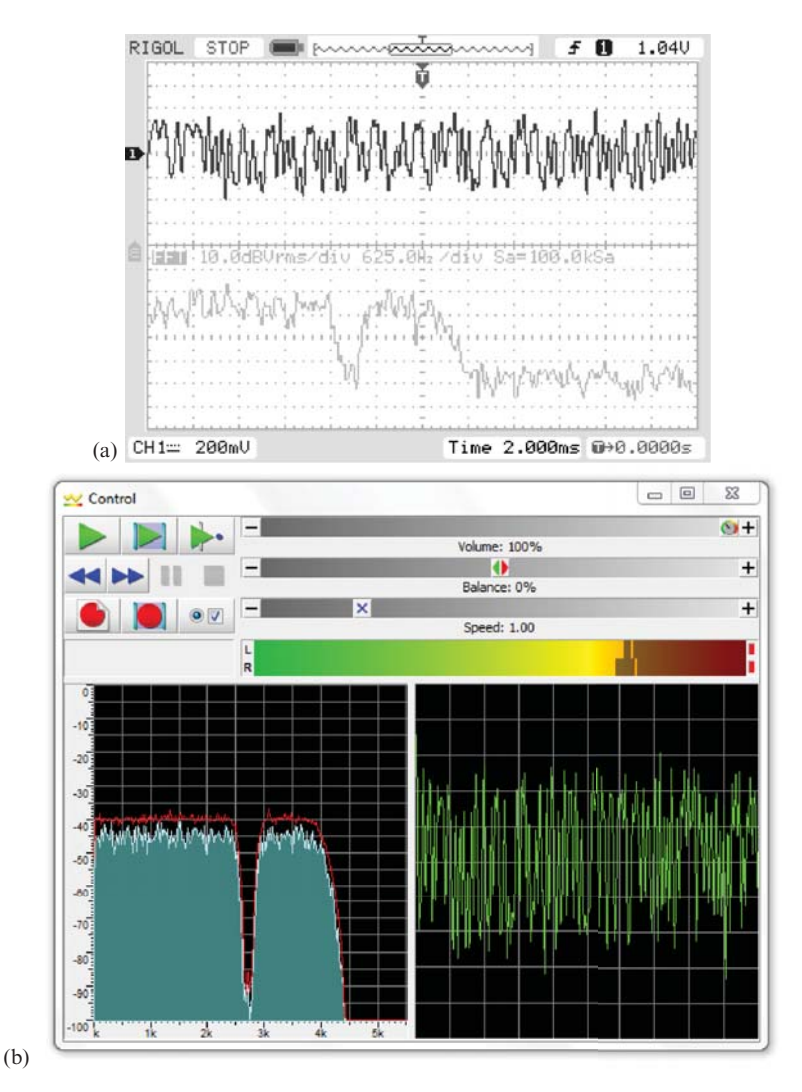

Figure 3.37 Output generated using program tm4c123 fir prbs intr.c and coefficient file bs2700.h displayed using (a) *Rigol DS1052E* oscilloscope and (b) *GoldWave*.

#### *Example 3.16* **FIR Filter with Internally Generated Pseudorandom Noise as Input and Output Stored in Memory (stm32f4\_fir\_prbs\_buf\_intr.c).**

This example extends the previous one by storing the 256 most recent output samples in memory. Program stm32f4 fir prbs buf intr.c is shown in Listing 3.7. The coefficient file bp1750.h represents an 81-coefficient FIR band-pass filter centered at 1750 Hz.

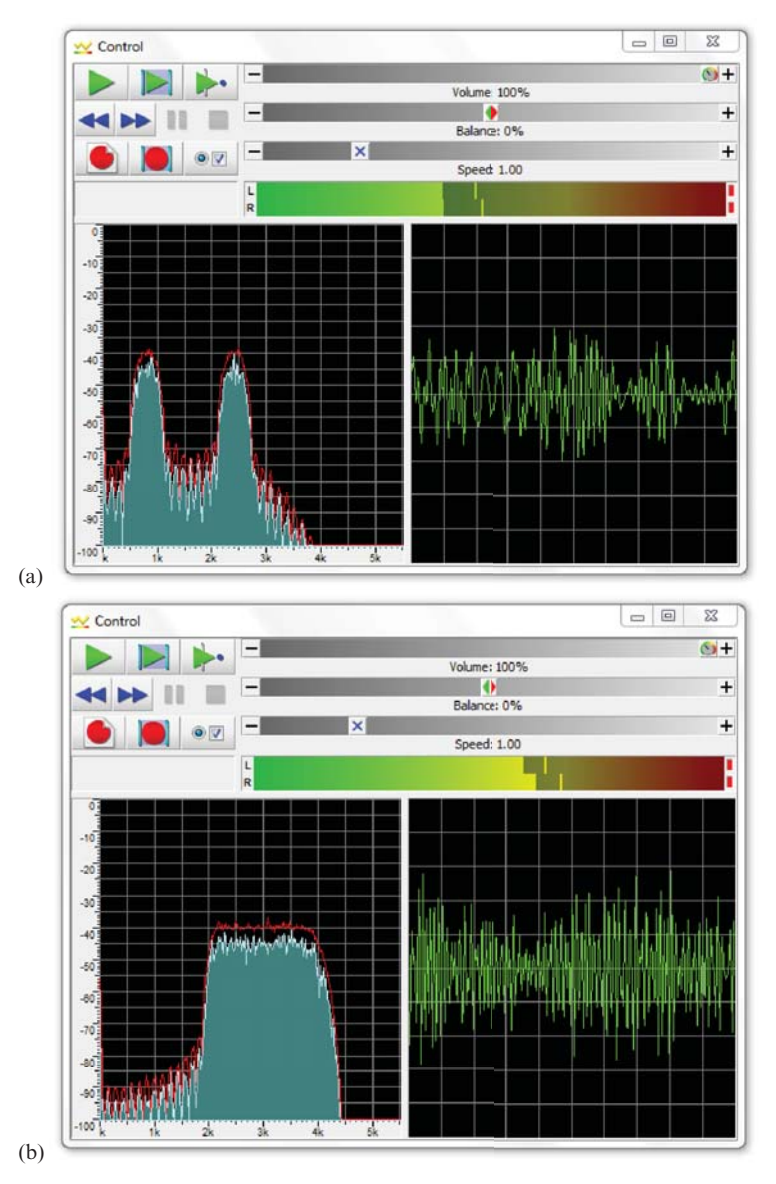

**Figure 3.38** Output generated using program tm4c123\_fir\_prbs\_intr.c using coefficient files (a) pass2b.h and (b) hp55.h.

#### **Listing 3.7 Program stm32f4\_fir\_prbs\_buf\_intr.c.**

```
1 // stm32f4_fir_prbs_buf_intr.c
2
3 #include "stm32f4_wm5102_init.h"
4 #include "bp1750.h"
```

```
5
6 #define YNBUFLENGTH 256
7
8 float32 t ynbuffer[YNBUFLENGTH];
9 int16 t ynbufptr = 0;
10 float32 t x[N];
11
12 void SPI2_IRQHandler()
13 \frac{1}{2}14 int16_t left_out_sample, right out sample;
15 int16 t left in sample, right in sample;
16 int16 t i;
17 float32 t yn = 0.0;18
19 if (SPI_I2S_GetFlagStatus(I2Sx, I2S_FLAG_CHSIDE) = SET)
20 {
21 left in sample = SPI_I2S_ReceiveData(I2Sx);
x[0] = (float32 t)(prbs(8000));23 for (i=0 ; i<N ; i++) yn += h[i]*x[i];
24 for (i=(N-1); i>0; i-) x[i] = x[i-1];
25 left out sample = (int16 t)(yn);26 ynbuffer[ynbufptr] = yn;
27 ynbufptr = (ynbufptr+1) % YNBUFLENGTH;
28 while(SPI_I2S_GetFlagStatus(I2Sxext,
29 SPI_I2S_FLAG_TXE ) != SET){}
30 SPI I2S SendData(I2Sxext, left out sample);
31 }
32 else
33 {
34 right in sample = SPI I2S ReceiveData(I2Sx);
35 right out sample = 0;
36 while(SPI_I2S_GetFlagStatus(I2Sxext,
37 SPI_I2S_FLAG_TXE ) != SET){}
38 SPI_I2S_SendData(I2Sxext, right_out_sample);
39 }
40 }
41
42 int main(void)
43 {
44 stm32_wm5102_init(FS_8000_HZ,
45 WM5102 LINE IN,
46 10 METHOD INTR);
47 while(1){}
48 }
```
*3.3.2.2 Running the Program* Build and run the program. Verify that the output signal is bandlimited noise. Then halt the program and save the contents of array ynbuffer to a data file by typing

save <filename.dat> <start address>, <start address + 0x400>

where start address is the address of array ynbuffer. Use MATLAB function stm32f4 logfft() in order to display the frequency content of the 256 stored output samples, as shown in Figure 3.39 (Figure 3.40).

Figure 3.41 shows the magnitude of the FFT of the bp1750. h filter coefficients for comparison.

Program stm32f4\_fir\_prbs\_buf\_intr.c allows the user to switch the signal written to the WM5102 DAC between filtered and unfiltered noise so as to emphasize the action of the filter. The filter is toggled on and off by pressing the (blue) user pushbutton on the Discovery board.

#### *Example 3.17* **Effects on Voice or Music Using Three FIR Low-Pass Filters (tm4c123\_fir3lp\_intr.c).**

Listing 3.8 show program stm32f4 fir3lp intr.c, which implements three different FIR low-pass filters with cutoff frequencies at 600, 1500, and 3000 Hz. Filter coefficients designed using MATLAB are read from file first 1 coeffs.h and, during initialization, copied into a single, two-dimensional array h. While the program is running, variable FIR\_number selects the desired low-pass filter to be implemented. For example, if FIR\_number is set to 0, h[0][i] is set equal to hlp600[i], that is, the set of coefficients representing a low-pass filter with a cutoff frequency of 600 Hz. The value of FIR\_number can be cycled through the values 0 through 2 to implement the 600, 1500, or 3000 Hz low pass filter, using switch SW1 on the launchpad while the program is running.

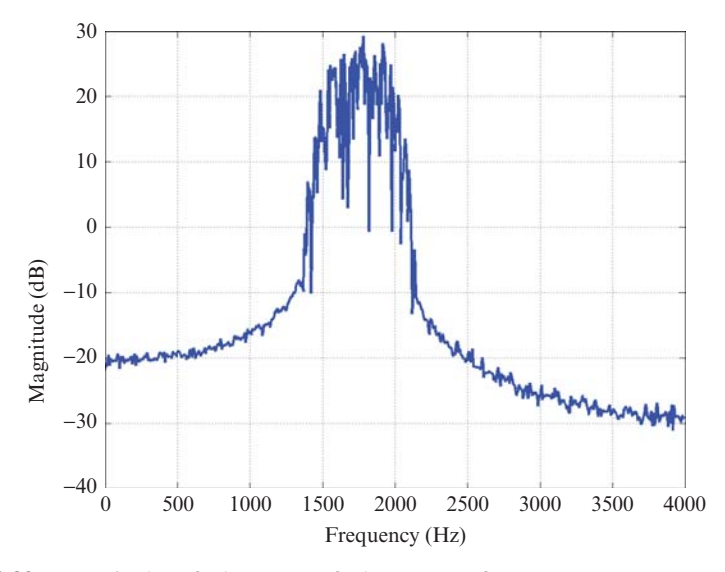

**Figure 3.39** Magnitude of the FFT of the output from program  $str32f4$  fir prbs\_buf\_intr.c using coefficient header file bp1750.h.

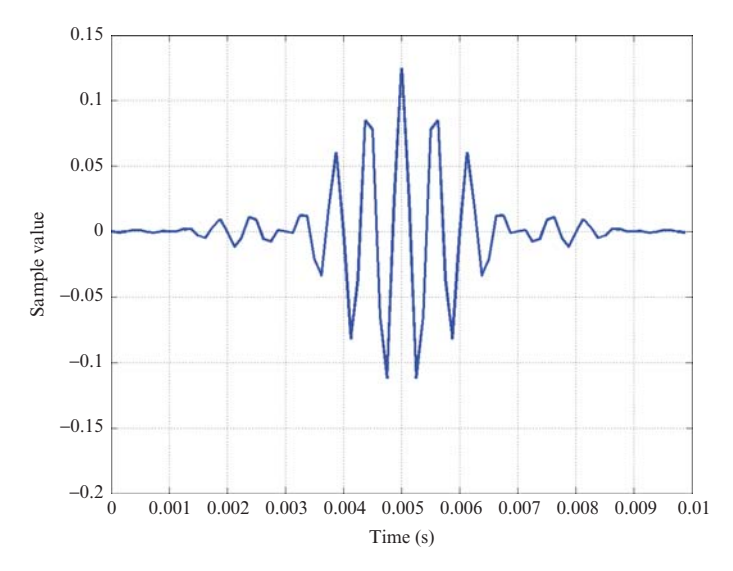

Figure 3.40 Filter coefficients used in program stm32f4\_fir\_prbs\_buf\_intr.c (bp1750.h).

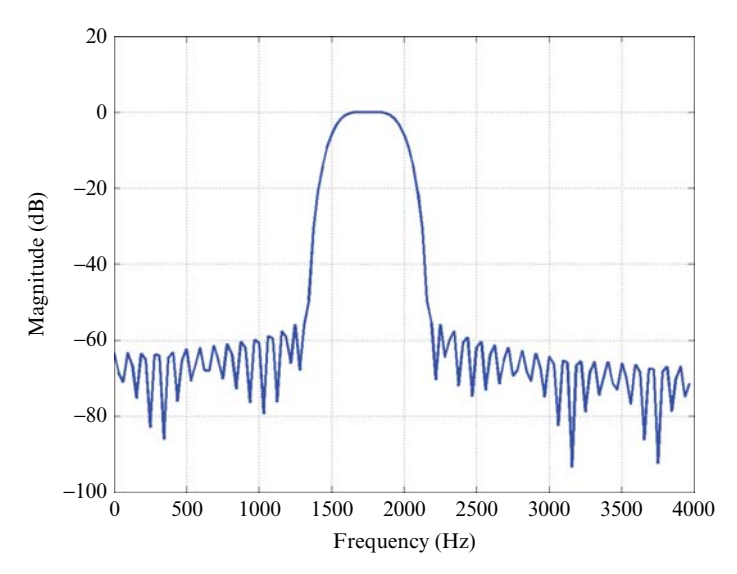

**Figure 3.41** Magnitude of the FFT of the filter coefficients used in program stm32f4\_fir\_prbs\_buf\_intr.c.

#### **Listing 3.8 Program tm4c123\_fir3lp\_intr.c.**

```
1 // tm4c123_fir3lp_intr.c
2
3 #include "tm4c123_aic3104_init.h"
4
```

```
5 #include "L138_fir3lp_coeffs.h"
6 float 32 t x[N];
7 float32_t h[3][N];
 8
9 int16 t FIR number = 0;
10
11 void SSI_interrupt_routine(void)
12 \frac{1}{2}13 AIC3104 data type sample data;
14 float32 t input left, input right;
15 int16 t i;
16 float32_t yn = 0.0f;
17
18 SSIDataGet(SSI1_BASE, &sample_data.bit32);
19 input left = (float32 t)(sample data.bitt16[0]):20 SSIDataGet(SSI0 BASE, &sample data.bit32);
21 input right = (float32 t)(sample data.bit16[0]);
22
23 GPIOPinWrite(GPIO_PORTE_BASE, GPIO_PIN_2, 4);
24
25 \times [0] = input \text{left};26 for (i=0 ; i< N ; i++) yn += h[FIR number][i]*x[i];27 for (i=(N-1) ; i>0 ; i–) x[i] = x[i-1];
28
29 GPIOPinWrite(GPIO_PORTE_BASE, GPIO_PIN_2, 0);
30
31 sample data.bit32 = ((int16 t)(yn));
32 SSIDataPut(SSI1_BASE, sample_data.bit32);
33 SSIDataPut(SSI0 BASE, sample data.bit32);
34
35 SSIIntClear(SSI0 BASE, SSI RXFF);
36 }
37
38 int main(void)
39 {
40 int16_t i;
41
42 for (i=0; i<N; i++)
43 {
44 X[i] = 0.0;45 h[0][i] = hlp600[i];
46 h[1][i] = hlp1500[i];
h[2][i] = hlp3000[i];48 }
49 tm4c123_aic3104_init(FS_8000_HZ,
50 AIC3104 LINE IN,
51 IO METHOD INTR,
\texttt{PGA\_GAN\_6\_DB} \texttt{)} \texttt{;}53 while(1)
54 }
55 ROM_SysCtlDelay(10000);
56 if (!GPIOPinRead(GPIO_PORTF_BASE, GPIO_PIN_4))
57 {
58 ROM_SysCtlDelay(10000);
```

```
59 FIR number = (FIR number+1) % 3;60 while (!GPIOPinRead(GPIO_PORTF_BASE, GPIO_PIN_4)){}
61 }
62 }
63 }
```
As supplied, the program configures the AIC3104 codec to accept input from the (blue) LINE IN socket on the audio booster pack. In order to test the effect of the filters using a microphone as an input device, change the program statement that reads

```
tm4c123_aic3104_init(FS_8000_HZ,
                     AIC3104_LINE_IN,
                     IO_METHOD_INTR,
                     PGA_GAIN_6_DB);
```
to read

```
tm4c123_aic3104_init(FS_8000_HZ,
                     AIC3104_MIC_IN,
                     IO_METHOD_INTR,
                     PGA_GAIN_6_DB);
```
The effect of the filters is particularly striking if applied to musical input. Alternatively, the effects of the filters can be illustrated using an oscilloscope and a signal generator. Figure 3.42 shows a 200 Hz square wave that has been passed through the three different low-pass filters. The slope on the sections of the waveforms between transitions is due to the ac coupling of the LINE OUT and LINE IN connections on the audio booster pack.

The magnitude frequency response of the three different filters may be observed using *Goldwave* and by changing the program statement that reads

 $x[0] = input left;$ 

to read

 $x[0] = (float32_t)(prbs(8000));$ 

or, alternatively, by blowing gently on the microphone.

#### *Example 3.18* **Implementation of Four Different Filters: Low-Pass, High-Pass, Band-Pass, and Band-Stop (tm4c123\_fir4types\_intr.c).**

This example is very similar to the previous one but illustrates the effects of low-pass, high-pass, band-pass, and band-stop FIR filters. The filter type may be

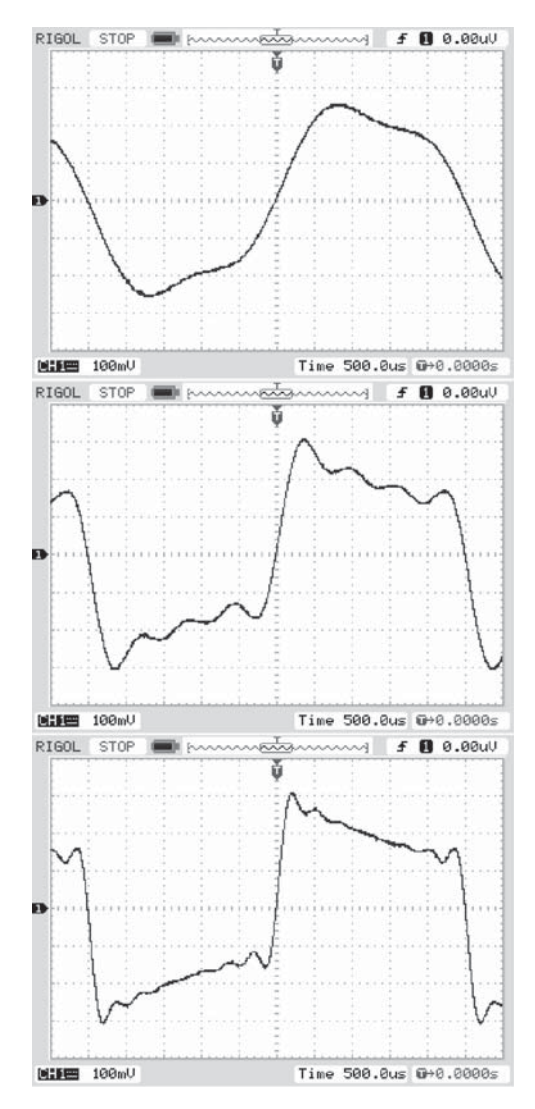

Figure 3.42 A 200 Hz square wave passed through three different low-pass filters implemented using program tm4c123\_fir3lp\_intr.c.

changed while program tm4c123 fir4types intr.c is running using switch SW1 on the launchpad. All four 81-coefficient filters were designed using MATLAB. They are

- 1. Low-pass filter, with bandwidth of 1500 Hz.
- 2. High-pass filter, with bandwidth of 2200 Hz.
- 3. Band-pass filter, with center frequency at 1750 Hz.
- 4. Band-stop filter, with center frequency at 790 Hz.

As in the previous example, the effects of the four different filters on musical input are particularly striking. Figure 3.43 shows the magnitude frequency response of the FIR band stop filter centered at 790 Hz, tested using the file stereonoise.wav played through a PC sound card as input.

#### *Example 3.19* **Two Notch Filters to Recover a Corrupted Speech Recording (tm4c123\_notch2\_intr.c).**

This example illustrates the use of two notch (band-stop) FIR filters in series to recover a speech recording corrupted by the addition of two sinusoidal signals at frequencies of 900 and 2700 Hz. Program tm4c123\_notch2\_intr.c is shown in Listing 3.9. Header file notch2 coeffs.h contains the coefficients for two FIR notch (band-stop) filters in arrays h900 and h2700. The output of the first notch filter, centered at 900 Hz, is used as the input to the second notch filter, centered at 2700 Hz. Build and run the program. The file corrupt.wav contains a recording of speech corrupted by the addition of 900 and 2700 Hz sinusoidal tones. Listen to this file using *GoldWave*, *Windows Media Player*, or similar. Then connect the PC sound card output to the (blue) LINE IN socket on the audio booster pack and listen to the filtered test signal on (black) LINE OUT or (green) HP OUT connections. Switch SW1 on the launchpad can be used to select the output of either the first or the second of the notch filters. Compare the results of this example with those obtained in Example 3.10 in which a notch in the magnitude frequency response of a moving

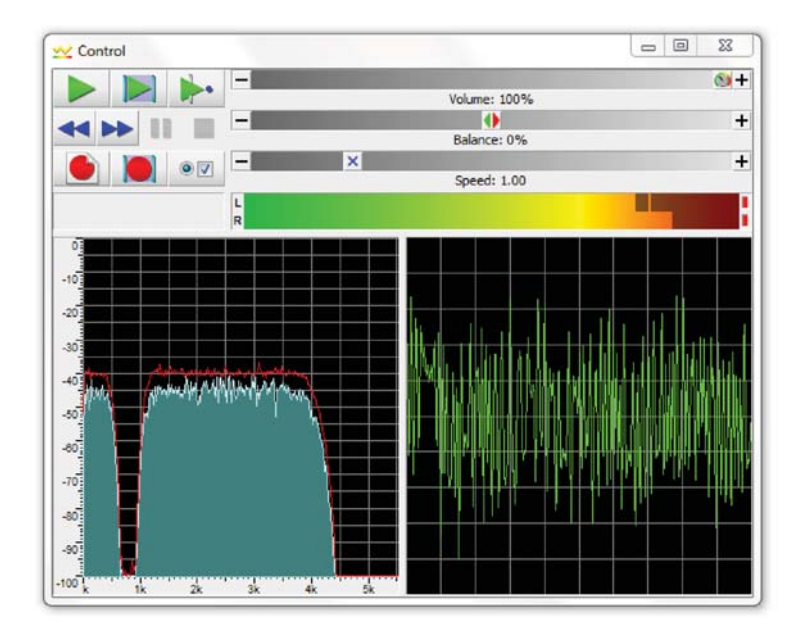

Figure 3.43 Output generated using program tm4c123 fir 4types intr.c.

average filter was exploited in order to filter out an unwanted sinusoidal tone. In this case, the filtered speech may sound brighter because the notch filters used here do not have an overall low-pass characteristic. Figure 3.44 shows the output of the filter using pseudorandom noise as an input signal.

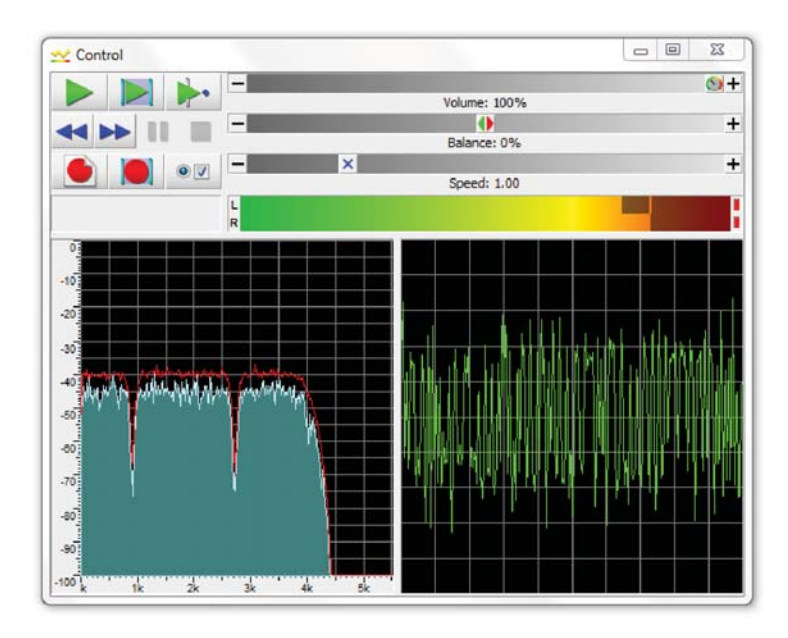

Figure 3.44 Pseudorandom noise filtered using program tm4c123\_notch2\_intr.c.

#### **Listing 3.9 Program tm4c123\_notch2\_intr.c.**

```
1 // tm4c123_notch2_intr.c
2
3 #include "tm4c123_aic3104_init.h"
4 #include "notch2_coeffs.h"
5
6 float32 t x[N][2]; // filter delay lines
7
s int16 t out type = 0;
 9
10 AIC3104 data type sample data;
11
12 void SSI_interrupt_routine(void)
13 \frac{1}{2}14 float32 t input left, input right;
15 int16 t i;
16 float32_t yn[2];
17
18 GPIOPinWrite(GPIO_PORTE_BASE, GPIO_PIN_2, 4);
```

```
20 SSIDataGet(SSI1_BASE,&sample_data.bit32);
21 input left = (float32 t)(sample data.bit16[0]);
22 SSIDataGet(SSI0 BASE, &sample data.bit32);
23 input right = (float32 t)(sample data.bit16[0]);
24
25 \times [0][0] = input left;26 yn[0] = 0.0; // compute filter 1 output
27 for (i = 0; i < N; i++) yn[0] += h900[i]*x[i][0];28 \times [0][1] = (\text{yn}[0]);29 yn[1] = 0.0; // compute filter 2 output
30 for (i = 0; i < N; i++) yn[1] += h2700[i] *x[i][1];
31 for (i = N-1; i > 0; i-) // shift delay lines
32 {
33 \times [i] [0] = x[i-1] [0];x[i][1] = x[i-1][1];35 }
36 sample data.bit32 = ((int16 t)(yn[out type]));
37 SSIDataPut(SSI0 BASE, sample data.bit32);
38 SSIDataPut(SSI1_BASE,sample_data.bit32);
39
40 SSIIntClear(SSI0 BASE, SSI RXFF);
41 GPIOPinWrite(GPIO PORTE BASE, GPIO PIN 2, 0);
42 }
43
44 int main(void)
45 {
46 tm4c123_aic3104_init(FS_8000_HZ,
47 AIC3104 LINE IN,
48 IO METHOD INTR,
49 PGA_GAIN_6_DB);
50 while(1)
51 {
52 ROM SysCtlDelay(10000);
53 if (!GPIOPinRead(GPIO_PORTF_BASE, GPIO_PIN_4))
54 {
55 ROM_SysCtlDelay(10000);
56 out type = (out type+1) 2;57 while (!GPIOPinRead(GPIO_PORTF_BASE, GPIO_PIN_4)){}
58 }
59 }
60 }
```
#### *Example 3.20* **Voice Scrambling Using Filtering and Modulation (tm4c123\_ scrambler\_intr.c).**

This example illustrates a voice scrambling and descrambling scheme. The approach makes use of basic algorithms for filtering and modulation. Modulation was introduced in the AM example in Chapter 2. With voice as input, the resulting output is scrambled voice. The original descrambled voice is recovered when the

19

scrambled voice is used as the input to a second system running the same program. The scrambling method used is commonly referred to as frequency inversion. It takes an audio range, in this case 300 Hz to 3 kHz, and "folds" it about a 3.3 kHz carrier signal. The frequency inversion is achieved by multiplying (modulating) the audio input by a carrier signal, causing a shift in the frequency spectrum with upper and lower sidebands. In the lower sideband, which represents the audible speech range, the low tones are high tones, and vice versa.

Figure 3.45 shows a block diagram of the scrambling scheme. At point A, the input signal has been bandlimited (low pass filtered) to 3 kHz. At point B, a double-sideband signal with suppressed carrier has been formed. At point C, the upper sideband and the section of the lower sideband between 3 and 3.3 kHz are filtered out. The scheme is attractive because of its simplicity. Only simple DSP algorithms, namely filtering, sine wave generation and amplitude modulation are required for its implementation. Listing 3.10 is of program tm4c123 scrambler intr.c, which operates at a sampling rate of 16 kHz. The input signal is first low-pass filtered using an FIR filter with 65 coefficients, stored in array h, and defined in the file lp3k64.h. The filtering algorithm used is identical to that used in, for example, programs tm4c123\_fir\_intr.c and stm32f4 fir intr.c. The filter delay line is implemented using array  $x1$  and the output is assigned to variable yn1. The filter output (at point A in Figure 3.45) is multiplied (modulated) by a 3.3 kHz sinusoid stored as 160 samples (exactly 33 cycles) in array sine160 (read from file sine160.h) . Finally, the modulated signal (at point B) is low-pass filtered again, using the same set of filter coefficients h (lp3k64.h) but a different filter delay line implemented using array x2 and the output variable yn2. The output is a scrambled signal (at point C). Using this scrambled signal as the input to a second system running the same algorithm, the original descrambled input may be recovered.

*3.3.2.3 Running the Program* Build and run the program. First, test the program using a 2 kHz sine wave as input. The resulting output is a lower sideband signal at 1.3 kHz. The upper sideband signal at 5.3 kHz is filtered out by the second low-pass filter. By varying the frequency of the sinusoidal input, you should be able to verify that input frequencies in the range 300–3000 Hz appear as output frequencies in the inverted range 3000–300 Hz.

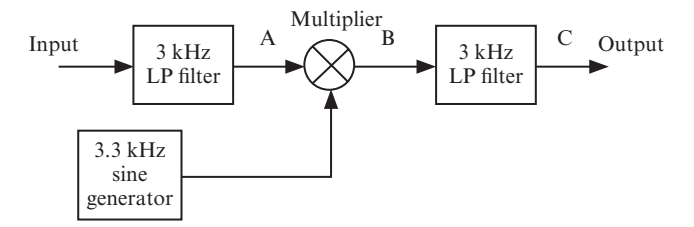

**Figure 3.45** Block diagram representation of scrambler implemented using program tm4c123 scrambler intr.c.

```
Listing 3.10 Program tm4c123_scrambler_intr.c.
```

```
1 // tm4c123_scrambler_intr.c
 2
3 #include "tm4c123_aic3104_init.h"
 4
5 #include "sine160.h" // 3300 Hz sinusoid
6 #include "lp3k64.cof" // low-pass filter coefficients
 7
8 float xa[N],xb[N]; // filter delay lines
9 int sine_ptr = 0; // pointer to sinusoid samples 10
11 AIC3104 data type sample data;
12
13 void SSI interrupt routine(void)
14 \begin{array}{c} 1 \end{array}15 float32_t input_left, input_right;
16 float32 t yn;
17 int16 t i;
18
19 GPIOPinWrite(GPIO_PORTE_BASE, GPIO_PIN_2, 4); 20
21 SSIDataGet(SSI0 BASE, &sample data.bit32);
22 input_left = (float32_t)(sample_data.bit16[0]);
23 SSIDataGet(SSI1_BASE, &sample_data.bit32);
24 input right = (float32 t)(sample data.bit16[0]);
25
26 xa[0] = (input left); // filter a
27 yn = 0.0;
28 for (i=0 ; i<N ; i++) yn += h[i]*xa[i];
29 for (i=(N-1); i>0; i-) xa[i] = xa[i-1];
30 yn *= sine160[sine_ptr]; // mix with 3300 Hz
31 sine ptr = (sine ptr+1) % NSINE;
32 xb[0] = yn; // filter b
33 yn = 0.0;
34 for (i=0 ; i<N ; i++) yn += h[i]*xb[i];
35 for (i=(N-1); i>0; i-) xb[i] = xb[i-1];
36
37 sample data.bit32 = ((int16 t)(yn));
38 SSIDataPut(SSI0 BASE, sample data.bit32);
39 SSIDataPut(SSI1 BASE, sample data.bit32);
40
41 SSIIntClear(SSI0 BASE, SSI RXFF);
42 GPIOPinWrite(GPIO_PORTE_BASE, GPIO_PIN_2, 0);
43 } 44
45 int main(void)
46 \begin{array}{c} 1 \end{array}47 tm4c123_aic3104_init(FS_8000_HZ,
48 AIC3104_LINE_IN,
49 IO METHOD INTR,
50 PGA_GAIN_6_DB);
51 while(1){}
52 }
```
PROGRAMMING EXAMPLES **155**

A second hardware system running the same program can be used to recover the original signal (simulating the receiving end). Use the output of the first audio card as the input to the second. In order to test the scrambler and descrambler using speech from a microphone as the input, change the program statement that reads

```
tm4c123_aic3104_init(FS_8000_HZ,
                     AIC3104_LINE_IN,
                     IO_METHOD_INTR,
                     PGA_GAIN_6_DB);
```
to read

```
tm4c123_aic3104_init(FS_8000_HZ,
                     AIC3104_MIC_IN,
                     IO_METHOD_INTR,
                     PGA_GAIN_6_DB);
```
at the transmitting end.

Connect LINE OUT (black) on the transmitting end system (scrambler) to LINE IN (blue) on the receiving end system (descrambler). Interception and descrambling of the scrambled speech signal could be made more difficult by changing the modulation frequency dynamically and by including (or omitting) the carrier frequency according to a predefined sequence.

#### *Example 3.21* **FIR filter implemented using DMA-based i/o (tm4c123\_fir \_dma.c and stm32f4\_fir\_dma.c).**

Programs tm4c123 fir dma.c, stm32f4 fir dma.c, tm4c123 fir prbs dma.c and stm32f4 fir prbs dma.c have similar functionality to programs tm4c123 fir intr.c, stm32f4 fir intr.c, tm4c123 fir prbs intr.c and stm32f4 fir prbs intr.c but use DMA-based as opposed to interrupt-based i/o (as illustrated previously in Examples 2.5 and 2.6). As supplied, they implement band-pass filters centered on 1750 Hz. The filter characteristics implemented by the programs can be changed by including different coefficient header files.

### *Example 3.22* **FIR Filter Implemented Using a CMSIS DSP Library Function (tm4c123\_fir\_prbs\_CMSIS\_dma.c and stm32f4\_fir\_prbs\_CMSIS \_dma.c).**

Function  $arm\_fix\_f32()$  supplied as part of the CMSIS DSP library is an optimized floating-point implementation of an FIR filter. The function is passed a block of input samples and computes a corresponding block of output samples, and hence, it is suited to DMA-based i/o (although it is possible to set the size of the block of samples to one and to call the function in a program using interrupt-based i/o). Apart from using the CMSIS

DSP library function, programs tm4c123 fir prbs CMSIS dma.c and stm32f4 fir prbs CMSIS dma.c (shown in Listing 3.11) are similar to programs tm4c123 fir prbs dma.c and stm32f4 fir prbs dma.c.

*3.3.2.4 Number of Sample Values in Each DMA Transfer* The number of sample values in each DMA transfer is set in header files stm32f4\_wm5102\_init.hand tm4c123 aic3104 init.h by the value of the constant BUFSIZE. However, in the example programs in this book and as described in Chapter 2, whereas the TM4C123 is configured so that four DMA transfers take place concurrently (one in each direction for each of the two audio channels L and R), whereas STM32F4 is configured so that two DMA transfers take place concurrently (one in each direction, but each one transferring both L and R channel sample values). In each case, the value of the constant BUFSIZE determines the number of 16-bit values per DMA transfer.

In the case of TM4C123, each DMA transfer block processed by function Lprocess\_buffer() contains BUFSIZE 16-bit L channel samples and one call to function arm fir f32() processes these BUFSIZE sample values.

In the case of STM32F4, each DMA transfer block processed by function process buffer() contains  $BUFSIZE/2 16-bit L channel samples interleaved with$ BUFSIZE/2 16-bit R channel samples and one call to function arm\_fir\_f32() is used to process BUFSIZE/2 L channel sample values.

#### **Listing 3.11 Program stm32f4\_fir\_prbs\_CMSIS\_dma.c.**

```
1 // stm32f4_fir_prbs_CMSIS_dma.c
 2
3 #include "stm32f4_wm5102_init.h"
 4
5 #include "bp1750.h"
 6
7 extern uint16_t pingIN[BUFSIZE], pingOUT[BUFSIZE];
8 extern uint16 t pongIN[BUFSIZE], pongOUT[BUFSIZE];
9 int rx_proc_buffer, tx_proc_buffer;
10 volatile int RX_buffer_full = 0;
11 volatile int TX buffer empty = 0;
12
13 float32 t x[BUFSIZE/2], y[BUFSIZE/2], state[N+(BUFSIZE/2)-1];
14
15 arm fir instance f32 S;
16
17 void DMA1_Stream3_IRQHandler()
18 {
19 if(DMA GetITStatus(DMA1 Stream3,DMA IT TCIF3))
20 \leftarrow21 DMA ClearITPendingBit(DMA1 Stream3, DMA IT TCIF3);
22 if(DMA_GetCurrentMemoryTarget(DMA1_Stream3))
23 rx proc buffer = PING;
24 else
25 rx proc buffer = PONG;
```

```
26 RX buffer full = 1;27 }
28 }
29
30 void DMA1_Stream4_IRQHandler()
31 {
32 if(DMA_GetITStatus(DMA1_Stream4,DMA_IT_TCIF4))
33 {
34 DMA_ClearITPendingBit(DMA1_Stream4,DMA_IT_TCIF4);
35 if(DMA_GetCurrentMemoryTarget(DMA1_Stream4))
36 tx proc buffer = PING;
37 else
38 tx_proc_buffer = PONG;
39 TX_buffer_empty = 1;
40 }
41 }
42
43 void process_buffer()
44 {
45 int i;
46 uint16 t *rxbuf, *txbuf;
47
48 if (rx_proc_buffer PING)
49 rxbuf = pingIN;
50 else
51 rxbuf = pongIN;
52 if (tx_proc_buffer PING)
53 txbuf = pingOUT;
54 else
55 txbuf = pongOUT;
56
57 // place BUFSIZE/2 prbs values in x[]
58 for (i=0 ; i<(BUFSIZE/2) ; i++)
59 {
60 x[i] = (float32_t)(prbs(8000));
61 }
62 // compute BUFSIZE/2 filter output values in y[]
63 arm_fir_f32(&S,x,y,BUFSIZE/2);
64 // write BUFSIZE/2 samples to output channels
65 for (i=0 ; i<(BUFSIZE/2) ; i++)
66 {
67 *txbuf++ = (int16 t)(y[i]);68 *txbuf++ = (int16 t)(y[i]);69 }
70 TX_buffer_empty = 0;
71 RX buffer full = 0;
72 }
73
74 int main(void)
75 {
76 arm_fir_init_f32(&S, N, h, state, BUFSIZE/2);
77 stm32_wm5102_init(FS_8000_HZ,
78 WM5102 LINE IN,
<sup>79</sup> IO METHOD DMA);
```

```
80 while(1)
81 {
82 while (!(RX buffer full && TX buffer empty)){}
83 GPIO SetBits(GPIOD, GPIO Pin 15);
84 process buffer();
85 GPIO ResetBits(GPIOD, GPIO Pin 15);
86 }
87 }
```
#### *Example 3.23* **Comparison of Execution Times for Three Different FIR Filter Implementations (tm4c123\_fir3ways\_intr.c).**

A straightforward method of measuring the time taken to compute each FIR filter output sample is to toggle a GPIO output pin setting it high in a program statement immediately preceding computation and resetting it low in a program statement immediately following computation. Most of the example programs in this chapter do this. On the TM4C123 Launchpad, GPIO pin PE2 is used, and on the STM32F407 Discovery, GPIO pin PD15 is used.

Figure 3.46 shows the signal output by program  $t$ m4c123 fir prbs intr.c on GPIO pin PE2. This program uses interrupt-based i/o and the rectangular pulse is repeated every 125  $\mu$ s, reflecting the 8-kHz sampling frequency. The duration of the pulse, that is 13.6  $\mu$ s, indicates that the program takes that time in order to compute the value of each output sample value. The higher the order of the FIR implemented by this program (as determined by the coefficient header file used), the longer it will take to compute each output sample value. In order for the program to work, that computation time must be less than the sampling period.

The duration of the pulses output on GPIO pin PE2 by program  $\text{tm4c123}$  fir prbs dma.c, which uses DMA-based i/o, indicates the time taken to compute a block of BUFSIZE output sample values. These pulses are repeated every BUF-SIZE\*125 μs. The higher the order of the FIR implemented by this program (as determined by the coefficient header file used), the longer it will take to compute BUFSIZE output sample values. In order for the program to work, that computation time must be less than BUFSIZE times the sampling period. The duration of the pulse shown in Figure 3.46 is 3.52 ms, which, given that the value of BUFSIZE in this example was equal to 256, represents a time of 13.7  $\mu$ s to compute the value of each output sample.

The program statements used to implement the FIR filtering operation affect its execution time. Program tm4c123\_fir3ways\_intr.c, shown in Listing 3.12, gives the user the option of switching between different FIR filter implementations while the program is running. Using user switch SW1 on the TM4C123 LaunchPad, the user can cycle through three alternatives.

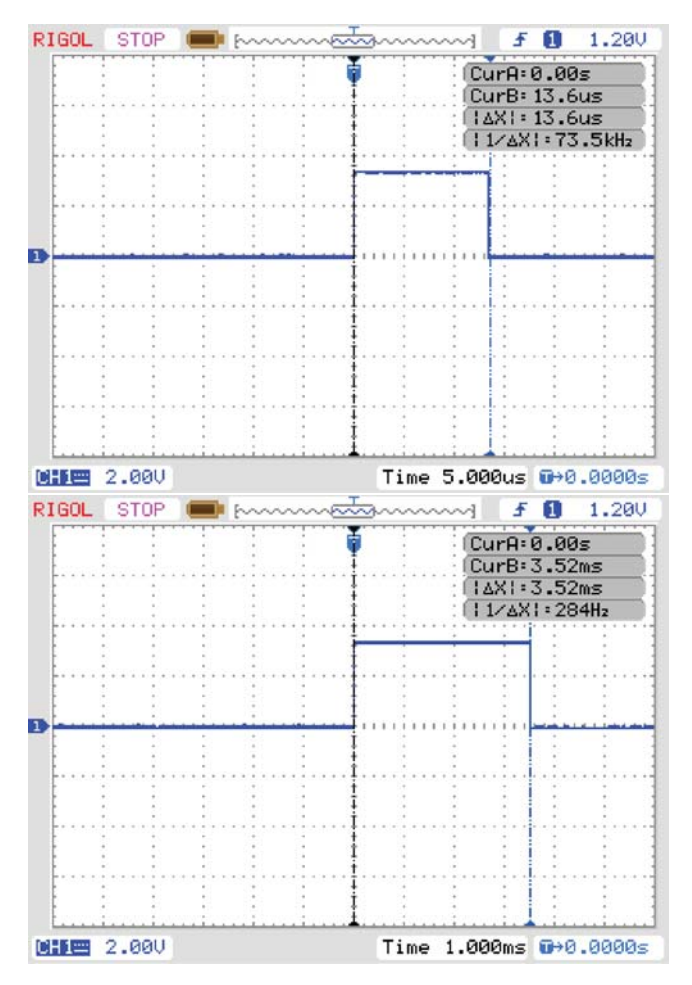

Figure 3.46 Pulses output on GPIO pin PE2 by programs tm4c123 fir prbs intr.c and tm4c123 fir prbs dma.c.

#### **Listing 3.12 Program tm4c123\_fir3ways\_intr.c.**

```
1 // tm4c123_fir3ways_intr.c
2
3 #include "tm4c123_aic3104_init.h"
4
5 #include "bp1750.h"
6
7 #define NUM_METHODS 3
```

```
9 float32_t x[2*N];
10 int16 t k = 0;11 int16 t METHOD number = 0;12
13 AIC3104 data type sample data;
14
15 float32_t inputl, inputr;
16
17 void SSI interrupt routine(void)
18 {
19 int16 t i;
20 float32_t yn = 0.0;
21
22 SSIDataGet(SSI1_BASE, &sample_data.bit32);
23 inputl = (float32 t)(sample data.bit16[0]);
24 SSIDataGet(SSI0 BASE, &sample data.bit32);
25 inputr = (float32 t)(sample data.bit16[0]);
26
27 switch(METHOD_number)
28 {
29 case 0:
30 GPIOPinWrite(GPIO_PORTE_BASE, GPIO_PIN_2, 4);
31 x[0] = (float32_t)(prbs(8000));
32 for (i=0 ; i<N ; i++) yn += h[i]*x[i];
33 for (i=N-1 ; i>0 ; i-) x[i] = x[i-1];34 GPIOPinWrite(GPIO_PORTE_BASE, GPIO_PIN_2, 0);
35 break;
36 case 1:
37 GPIOPinWrite(GPIO_PORTE_BASE, GPIO_PIN_2, 4);
38 x[k++] = (float32_t)(prbs(8000));
39 if (k >= N) k = 0;
40 for (i=0 ; i<N ; i++)
41 {
42 yn := h[i] * x[k++);
43 if (k >= N) k = 0;
44 }
45 GPIOPinWrite(GPIO_PORTE_BASE, GPIO_PIN_2, 0);
46 break;
47 case 2:
48 GPIOPinWrite(GPIO_PORTE_BASE, GPIO_PIN_2, 4);
x[k] = (float32 t)(prbs(8000));50 X [k+N] = X [k];51 k = (k+1) % N;
52 for (i=0 ; i<N ; i++) yn += h[i]*x[k+i];53 GPIOPinWrite(GPIO_PORTE_BASE, GPIO_PIN_2, 0);
54 break;
55 }
56 sample data.bit32 = ((int16 t)(yn));57 SSIDataPut(SSI0 BASE, sample data.bit32);
58 SSIDataPut(SSI1_BASE, sample_data.bit32);
59 SSIIntClear(SSI0_BASE,SSI_RXFF);
60 }
61
```
8

```
62 int main(void)
63 }
64 tm4c123_aic3104_init(FS_8000_HZ,
65 AIC3104 LINE IN,
66 IO_METHOD_INTR,
\begin{array}{lclclclcl} \texttt{67} & \multicolumn{1}{l}{} & \multicolumn{1}{l}{} & \multicolumn{1}{l}{} & \multicolumn{1}{l}{} & \multicolumn{1}{l}{} & \multicolumn{1}{l}{} & \multicolumn{1}{l} \\ \texttt{67} & \multicolumn{1}{l}{} & \multicolumn{1}{l}{} & \multicolumn{1}{l}{} & \multicolumn{1}{l}{} & \multicolumn{1}{l}{} & \multicolumn{1}{l}{} & \multicolumn{1}{l} \\ \texttt{68} & \multicolumn{1}{l}{} & \multicolumn{1}{l}{} & \multicolumn{1}{l}{} &68 while(1)
6970 ROM_SysCtlDelay(10000);
71 if (!GPIOPinRead(GPIO_PORTF_BASE, GPIO_PIN_4))
72
73 ROM SysCtlDelay(10000);
74 METHOD number = (METHOD number+1) % NUM METHODS;
75 while (!GPIOPinRead(GPIO_PORTF_BASE, GPIO_PIN_4)){}
76 }
77 }
78 }
```
The first implementation method is straightforward and uses two separate loops. The first loop

for  $(i=0 ; i < N ; i++)$  yn  $+= h[i]*x[i];$ 

is used in order to compute the convolution sum of the N previous input samples stored in the filter delay line  $x$  and its N filter coefficients h, placing the result in yn. The second loop

for  $(i=N-1 ; i>0 ; i-)$   $x[i] = x[i-1];$ 

is used to shift the contents of the filter delay line x by one. Intuitively, it is wasteful of computational effort to repeatedly move each input sample from one memory location to another. On the other hand, the computational effort involved in that straightforward operation is unlikely to be great.

The second implementation method

```
for (i=0 ; i<N ; i++){
 yn := h[i]*x[k++];if (k \ge N) k = 0;
}
```
involves treating array  $x$  as a circular buffer in which to store input sample values. Once a sample has been stored in array x, it is not moved. Variable k is used to keep track of where in array  $x$  the most recent input sample is stored. The value of  $k$  is incremented once per sampling instant. Each time the value of  $k$  is incremented, its value is tested, and if greater than or equal to N, it is reset to zero. The value of k is also incremented N times during computation of the convolution sum returning to the same value it started at (before computation of the convolution sum). This implementation method uses just one loop but requires that the value of  $k$  is tested  $(N+1)$  times in total.

The third implementation method

for  $(i=0 ; i< N ; i++)$  yn  $+= h[i]*x[k+i];$ 

eliminates the need to test the value of k (N times) during computation of the convolution sum, at the expense of requiring twice as much memory to store input sample values. Each input sample value is stored in two different locations,  $x[k]$  and  $x[k+N]$ , in an array x of length 2. Effectively, this is an alternative method of implementing circular buffering.

*3.3.2.5 Running the Program* Build and run the program and observe the pulses output on GPIO pin PE2 using an oscilloscope. Press user switch SW1 on the launchpad to cycle through the three different implementation methods. In the case of an 81-coefficient FIR filter, defined in header file bp1750.h, the three different implementation methods take 13.7, 16.0, and 10.2  $\mu$ s to compute each output sample value.

### *Example 3.24* **Comparison of Execution Times for FIR Filters Implemented in C and Using CMSIS DSP library function arm\_fir\_f32().**

CMSIS DSP library function  $a$ rm  $f$ ir  $f32()$  is an efficient method of implementing an FIR filter and was demonstrated in Example 3.22. The duration of the pulse output on GPIO pin PE2 by program tm4c123 fir prbs CMSIS dma.c is 936 μs (BUFSIZE = 256), indicating that it takes approximately 3.6 μs to compute the value of each output sample. It is most computationally efficient to implement an FIR filter using DMA-based i/o to provide blocks of input data to the CMSIS library function arm\_fir\_f32(). However, this approach incurs a greater real-time delay (latency) than a sample-by-sample interrupt-based approach.

# **4**

## **INFINITE IMPULSE RESPONSE FILTERS**

The FIR filter discussed in Chapter 3 has no analog counterpart. In this chapter, we discuss the infinite impulse response (IIR) filter that, typically, makes use of the vast knowledge that exists concerning analog filters. The design procedure described in this chapter involves the conversion of an analog filter into an equivalent discrete filter. Either the impulse invariance or bilinear transformation (BLT) technique may be used to effect that conversion. Both procedures convert the transfer function of an analog filter in the *s*-domain into an equivalent discrete-time transfer function in the *z*-domain.

#### **4.1 INTRODUCTION**

Consider a general input–output equation of the form

$$
y(n) = \sum_{k=0}^{M} b_k x(n-k) - \sum_{l=1}^{N} a_l y(n-l)
$$
\n(4.1)

or, equivalently,

$$
y(n) = b_0 x(n) + b_1 x(n-1) + b_2 x(n-2) + \dots + b_M x(n-M)
$$
  
-a<sub>1</sub>y(n-1) - a<sub>2</sub>y(n-2) - \dots - a<sub>N</sub>y(n-N). (4.2)

*Digital Signal Processing Using the ARM® Cortex® -M4*, First Edition. Donald S. Reay.

<sup>© 2016</sup> John Wiley & Sons, Inc. Published 2016 by John Wiley & Sons, Inc.

This recursive difference equation represents an IIR filter. The output  $y(n)$ , at instant *n*, depends not only on the current input  $x(n)$ , at instant *n*, and on past inputs  $x(n-1), x(n-2), \ldots, x(n-M)$ , but also on past outputs  $y(n-1), y(n-2), \ldots, y(n-1)$ *N*). If we assume all initial conditions to be zero in Equation (4.2), its *z*-transform is

$$
Y(z) = (b_0 + b_1 z^{-1} + b_2 z^{-2} + \dots + b_M z^{-M}) X(z)
$$

$$
- (a_1 z^{-1} + a_2 z^{-2} + \dots + a_N z^{-N}) Y(z).
$$
(4.3)

Letting  $M = N$  in (4.3), the transfer function  $H(z)$  of the IIR filter is

$$
H(z) = \frac{X(z)}{Y(z)} = \frac{b_0 + b_1 z^{-1} + b_2 z^{-2} + \dots + b_N z^{-N}}{1 + a_1 z^{-1} + a_2 z^{-2} + \dots + a_N z^{-N}} = \frac{N(z)}{D(z)},
$$
(4.4)

where  $N(z)$  and  $D(z)$  represent the numerator and denominator polynomials, respectively. Multiplying and dividing by  $z^N$ ,  $H(z)$  becomes

$$
H(z) = \frac{b_0 z^N + b_1 z^{N-1} + b_2 z^{N-2} + \dots + b_N}{z^N + a_1 z^{N-1} + a_2 z^{N-2} + \dots + a_N} = C \prod_{i=1}^N \frac{z - z_i}{z - p_i},
$$
(4.5)

where *C* is a constant is a transfer function with *N* zeros and *N* poles. If all of the coefficients  $a_l$  in Equation (4.5) are equal to zero, this transfer function reduces to a transfer function with *N* poles at the origin in the *z*-plane representing the FIR filter discussed in Chapter 3. For a causal discrete-time system to be stable, all the poles of its *z*-transfer function must lie inside the unit circle, as discussed in Chapter 3. Hence, for an IIR filter to be stable, the magnitude of each of its poles must be less than 1, or

- 1. If  $|p_i| < 1$ , then  $h(n) \to 0$ , as  $n \to \infty$ , yielding a stable system.
- 2. If  $|p_i| > 1$ , then  $h(n) \to \infty$ , as  $n \to \infty$ , yielding an unstable system.
- 3. If  $|p_i| = 1$ , the system is marginally stable, yielding an oscillatory response.

#### **4.2 IIR FILTER STRUCTURES**

Several different structures may be used to represent an IIR filter.

#### **4.2.1 Direct Form I Structure**

Using the direct form I structure shown in Figure 4.1, the filter in Equation (4.2) can be realized. For an *N*th-order filter, this structure contains 2*N* delay elements, each represented by a block labeled  $z^{-1}$ . For example, a second-order filter with *N* = 2 will contain four delay elements.

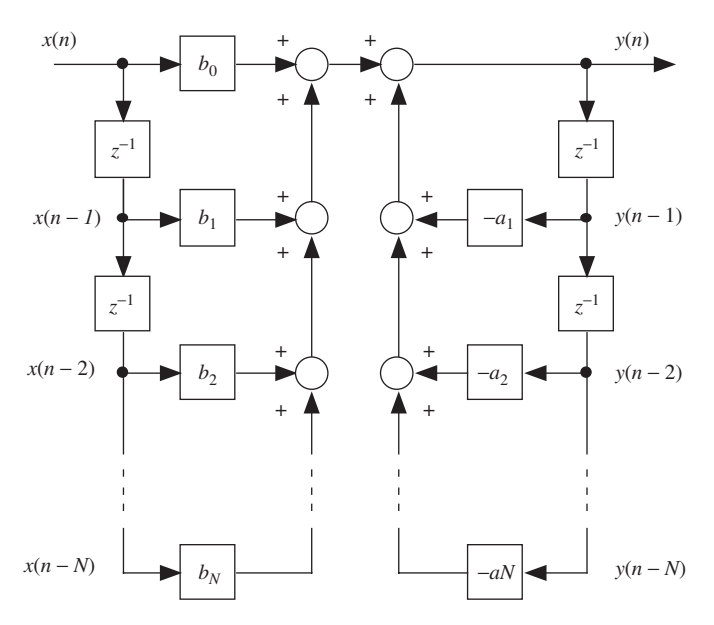

Figure 4.1 Direct form I IIR filter structure.

#### **4.2.2 Direct Form II Structure**

The direct form II structure shown in Figure 4.2 is one of the structures most commonly used to represent an IIR filter. It requires half as many delay elements as direct form I. For example, a second-order filter requires two delay elements, as opposed to four with the direct form I structure. From the block diagram of Figure 4.2, it can be seen that

$$
w(n) = x(n) - a_1 w(n-1) - a_2 w(n-2) - \dots - a_N w(n-N)
$$
(4.6)

and that

$$
y(n) = b_0 w(n) + b_1 w(n-1) + b_2 w(n-2) + \dots + b_N w(n-N).
$$
 (4.7)

Taking *z*-transforms of Equations (4.6) and (4.7)

$$
W(z) = X(z) - a_1 z^{-1} W(z) - a_2 z^{-2} W(z) - \dots - a_N z^{-N} W(z)
$$
(4.8)

and hence,

$$
X(z) = (1 + a_1 z^{-1} + a_2 z^{-2} + \dots + a_N z^{-N}) W(z)
$$
 (4.9)

and

$$
Y(z) = (b_0 + b_1 z^{-1} + b_2 z^{-2} + \dots + b_N z^{-N}) W(z).
$$
 (4.10)

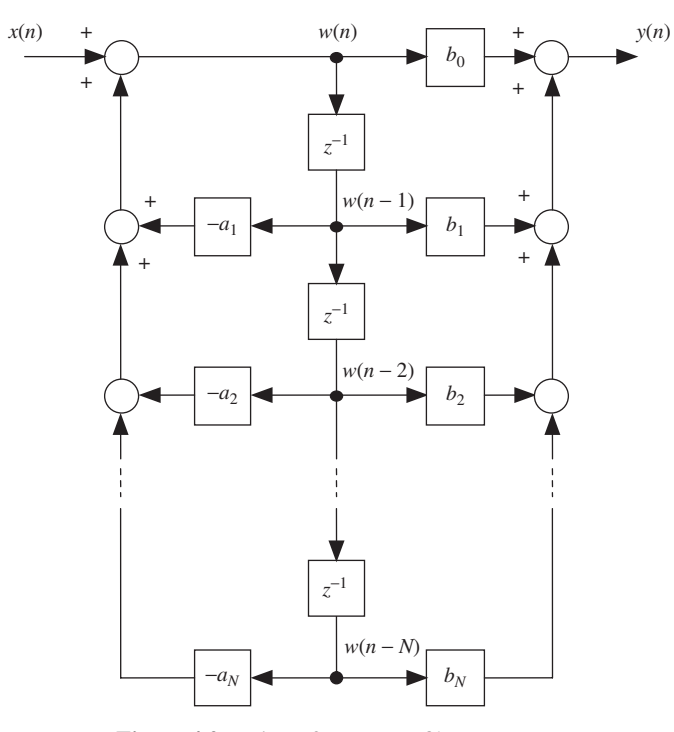

Figure 4.2 Direct form II IIR filter structure.

Thus

$$
H(z) = \frac{X(z)}{Y(z)} = \frac{b_0 + b_1 z^{-1} + b_2 z^{-2} + \dots + b_N z^{-N}}{1 + a_1 z^{-1} + a_2 z^{-2} + \dots + a_N z^{-N}},
$$
(4.11)

which is similar to Equation  $(4.5)$ .

The direct form II structure can be represented by difference Equations (4.6) and (4.7) taking the place of Equation (4.2). Equations (4.6) and (4.7) may be used to implement an IIR filter in a computer program. Initially,  $w(n)$ ,  $w(n - 1)$ ,  $w(n - 2)$ , … are set to zero. At instant *n*, a new sample  $x(n)$  is acquired. Equation (4.6) is used to solve for  $w(n)$  and then the output  $y(n)$  is calculated using Equation (4.7).

#### **4.2.3 Direct Form II Transpose**

The direct form II transpose structure shown in Figure 4.3 is a modified version of the direct form II structure and requires the same number of delay elements.

From inspection of the block diagram, it is apparent that the filter output can be computed using

$$
y(n) = b_0 x(n) + w_0(n-1).
$$
 (4.12)
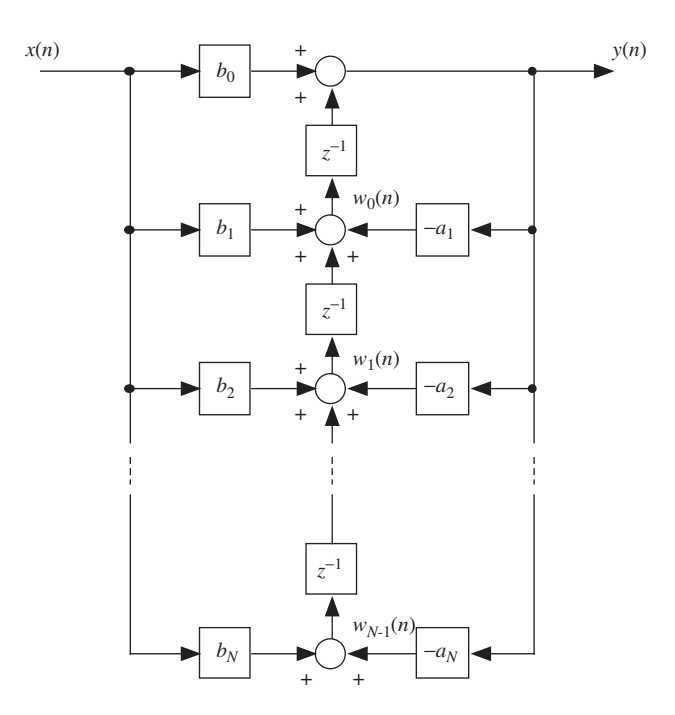

Figure 4.3 Direct form II transpose IIR filter structure.

Subsequently, the contents of the delay line can be updated using

$$
w_0(n) = b_1 x(n) + w_1(n-1) - a_1 y(n),
$$
\n(4.13)

and

$$
w_1(n) = b_2 x(n) + w_2(n-1) - a_2 y(n),
$$
\n(4.14)

and so on until finally

$$
w_{N-1}(n) = b_N x(n) - a_N y(n),
$$
\n(4.15)

Using Equation (4.13) to find  $w_0(n - 1)$ ,

$$
w_0(n-1) = b_1 x(n-1) + w_1(n-2) - a_1 y(n-1),
$$
\n(4.16)

Equation (4.12) becomes

$$
y(n) = b_0 x(n) + [b_1 x(n-1) + w_1(n-2) - a_1 y(n-1)].
$$
\n(4.17)

Similarly, using Equation (4.14) to find  $w_1(n-2)$ ,

$$
w_1(n-2) = b_2x(n-2) + w_2(n-3) - a_2y(n-3),
$$
\n(4.18)

Equation (4.12) becomes

$$
y(n) = b_0 x(n) + [b_1 x(n-1) + [b_2 x(n-2) + w_2(n-3) - a_2 y(n-2)] - a_1 y(n-1)].
$$
\n(4.19)

Continuing this procedure until Equation (4.15) has been used, it can be shown that Equation  $(4.12)$  is equivalent to Equation  $(4.2)$  and hence that the block diagram of Figure 4.3 is equivalent to those of Figures 4.1 and 4.2. The transposed structure implements the zeros of the filter first and then the poles, whereas the direct form II structure implements the poles first.

## **4.2.4 Cascade Structure**

The transfer function in Equation (4.5) can be factorized as

$$
H(z) = CH_1(z)H_2(z) \cdots H_r(z),
$$
\n(4.20)

in terms of first- or second-order transfer functions,  $H_i(z)$ . This cascade (or series) structure is shown in Figure 4.4. An overall transfer function can be represented with cascaded transfer functions. For each section, either the direct form II structure or its transpose version can be used. Figure 4.5 shows a fourth-order IIR structure in terms of two direct form II second-order sections in cascade. The transfer function  $H(z)$ , in terms of cascaded second-order transfer functions, can in this case be written as

$$
H(z) = \prod_{i=1}^{N/2} \frac{b_{0i} + b_{1i}z^{-1} + b_{2i}z^{-2}}{1 + a_{1i}z^{-1} + a_{2i}z^{-2}},
$$
\n(4.21)

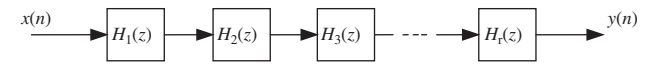

**Figure 4.4** Cascade form IIR filter structure.

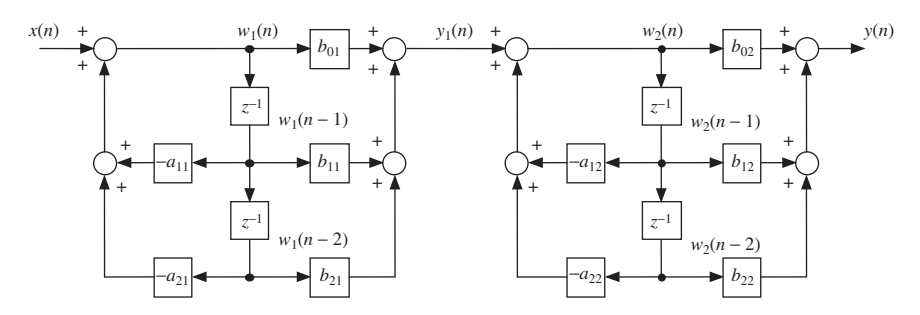

Figure 4.5 Fourth-order IIR filter with two direct form II sections in cascade.

where the constant  $C$  in Equation  $(4.20)$  is incorporated into the coefficients. For example, if  $N = 4$  for a fourth-order transfer function, then Equation (4.18) becomes

$$
H(z) = \frac{(b_{01} + b_{11}z^{-1} + b_{21}z^{-2})(b_{02} + b_{12}z^{-1} + b_{22}z^{-2})}{(1 + a_{11}z^{-1} + a_{21}z^{-2})(1 + a_{12}z^{-1} + a_{22}z^{-2})},
$$
(4.22)

as can be verified in Figure 4.5. From a mathematical standpoint, proper ordering of the numerator and denominator factors does not affect the output result. However, from a practical standpoint, proper ordering of each second-order section can minimize quantization noise. Note that the output of the first section,  $y_1(n)$ , becomes the input to the second section. With an intermediate output result stored in one of the registers, a premature truncation of the intermediate output becomes negligible. A programming example later in this chapter will illustrate the implementation of an IIR filter using cascaded second-order direct form II sections.

#### **4.2.5 Parallel Form Structure**

The transfer function in Equation (4.11) can be represented as

$$
H(z) = C + H_1(z) + H_2(z) + \dots + H_r(z),
$$
\n(4.23)

which can be obtained using a partial fraction expansion (PFE) of Equation (4.11). This parallel form structure is shown in Figure 4.6. Each of the transfer functions can be either first- or second-order function.

As with the cascade structure, the parallel form can efficiently be represented in terms of second-order direct form II structure sections.  $H(z)$  can be expressed as

$$
H(z) = C + \sum_{i=1}^{N/2} \frac{b_{0i} + b_{1i}z^{-1} + b_{2i}z^{-2}}{1 + a_{1i}z^{-1} + a_{2i}z^{-2}}.
$$
 (4.24)

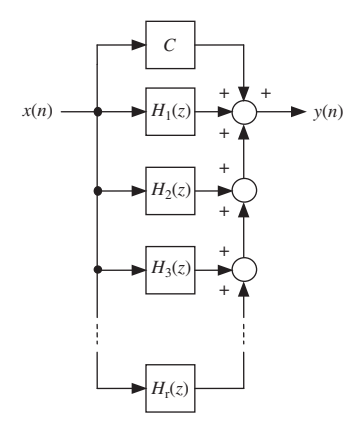

Figure 4.6 Parallel form IIR filter structure.

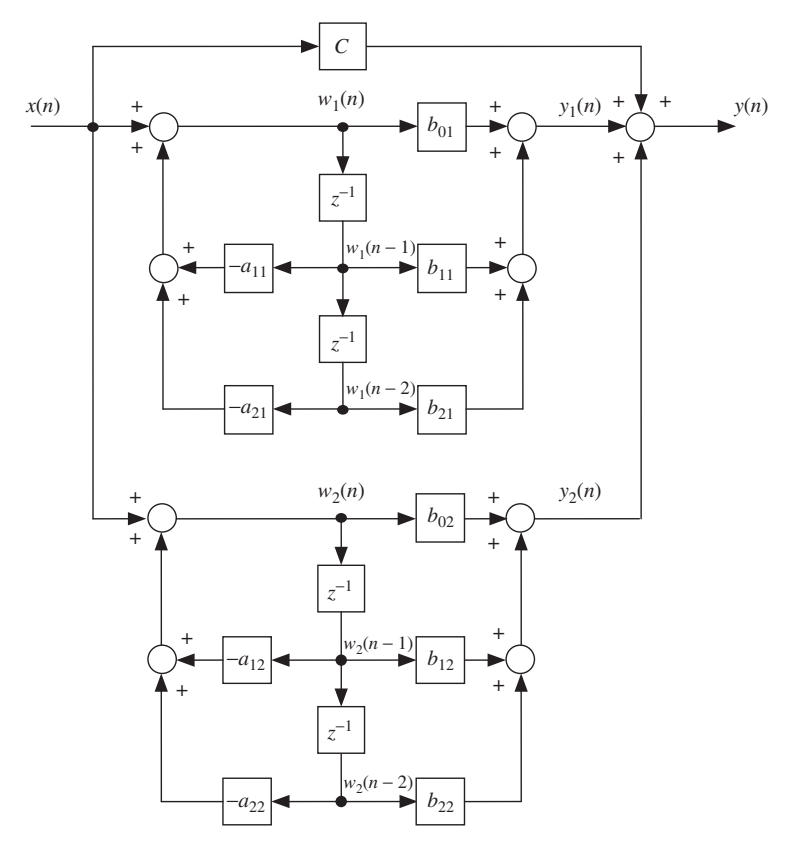

**Figure 4.7** Fourth-order IIR filter with two direct form II sections in parallel.

For example, for a fourth-order transfer function,  $H(z)$  in Equation (4.24) becomes

$$
H(z) = C + \frac{b_{01} + b_{11}z^{-1} + b_{21}z^{-2}}{1 + a_{11}z^{-1} + a_{21}z^{-2}} + \frac{b_{02} + b_{12}z^{-1} + b_{22}z^{-2}}{1 + a_{12}z^{-1} + a_{22}z^{-2}}.
$$
 (4.25)

This fourth-order parallel structure is represented in terms of two direct form II sections as shown in Figure 4.7. From that figure, the output  $y(n)$  can be expressed in terms of the output of each section, or

$$
y(n) = Cx(n) + \sum_{i=1}^{N/2} y_i(n).
$$
 (4.26)

Typically, *N*th-order IIR filters are implemented as cascaded second-order sections.

#### **4.3 IMPULSE INVARIANCE**

This method of IIR filter design is based on the concept of mapping each *s*-plane pole of a continuous-time filter to a corresponding *z*-plane pole using the substitution  $(1 - e^{-p_k t_s} z^{-1})$  for  $(s + p_k)$  in  $H(s)$ . This can be achieved by several different means. PFE of  $H(s)$  and substitution (1 –  $e^{-p_k t_s}z^{-1}$ ) for  $(s + p_k)$  can involve a lot of algebraic manipulation. An equivalent method of making the transformation is to use tables of Laplace and *z*-transforms. Generally, tables of Laplace transforms list *s*-domain transfer functions and their corresponding impulse responses. Tables of *z*-transforms may be used to find the *z*-transfer function corresponding to an impulse response. The method is referred to as impulse invariance because of the equivalence of the impulse responses of the digital filter (described by *z*-transfer function) and of the analog prototype (described by *s*-transfer function). The specific relationship between the two impulse responses is that one comprises samples of a scaled version of the other. The performance of the two filters may differ, however, depending on how well the detail of the continuous impulse response of the analog prototype is represented by its sampled form. As will be illustrated in Section 4.5, if the sampling rate of the digital filter is not sufficiently high to capture the detail of continuous-time impulse response, then the high-frequency characteristics of the prototype filter may not be reproduced in the digital implementation.

### **4.4 BILINEAR TRANSFORMATION**

The BLT is the most commonly used technique for transforming an analog filter into a digital filter. It provides one-to-one mapping from the analog *s*-plane to the digital *z*-plane, using the substitution

$$
s = K \frac{(z-1)}{(z+1)}.\tag{4.27}
$$

The constant *K* in Equation (4.27) is commonly chosen as  $K = 2/T$ , where *T* represents the sampling period in seconds, of the digital filter. Other values for *K* can be selected, as described in Section 4.4.1. The BLT allows the following:

- 1. The left region in the *s*-plane, corresponding to  $\sigma < 0$ , maps *inside* the unit circle in the *z*-plane.
- 2. The right region in the *s*-plane, corresponding to  $\sigma > 0$ , maps *outside* the unit circle in the *z*-plane.
- 3. The imaginary  $j\omega$  axis in the *s*-plane maps *on* the unit circle in the *z*-plane.

Let  $\omega_A$  and  $\omega_D$  represent analog and digital frequencies, respectively. With  $s = j\omega_A$ and  $z = e^{j\omega_D T}$ , Equation (4.27) becomes

$$
j\omega_A = K \frac{(e^{j\omega_D T} - 1)}{(e^{j\omega_D T} + 1)} = K \frac{e^{j\omega_D T/2} (e^{j\omega_D T/2} - e^{-j\omega_D T/2})}{e^{j\omega_D T/2} (e^{j\omega_D T/2} + e^{-j\omega_D T/2})}.
$$
(4.28)

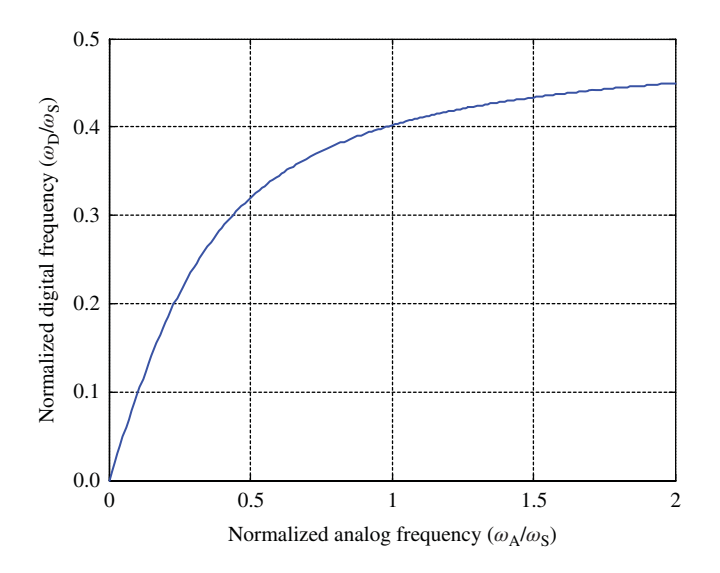

**Figure 4.8** Relationship between analog and digital frequencies,  $\omega_A$  and  $\omega_D$ , due to frequency warping in the bilinear transform.

Using Euler's formulae for sine and cosine in terms of complex exponential functions,  $\omega_A$  in Equation (4.28) becomes

$$
\omega_A = K \tan\left(\frac{\omega_D T}{2}\right),\tag{4.29}
$$

which relates the analog frequency  $\omega_A$  to the digital frequency  $\omega_D$ . This relationship is plotted in Figure 4.8 for positive values of  $\omega_A$ . The nonlinear compression of the entire analog frequency range into the digital frequency range from zero to  $\omega_s/2$  is referred to as frequency warping ( $\omega_s = 2\pi/T$ ).

#### **4.4.1 Bilinear Transform Design Procedure**

The BLT design procedure for transforming an analog filter design expressed as a transfer function  $H(s)$  into a *z*-transfer function  $H(z)$  representing a discrete-time IIR filter is described by

$$
H(z) = H(s)|_{s = K\frac{(z-1)}{(z+1)}}.\t(4.30)
$$

 $H(s)$  can be chosen according to well-documented analog filter design theory, for example, Butterworth, Chebyshev, Bessel, or elliptic. It is common to choose  $K = 2/T$ . Alternatively, it is possible to prewarp the analog filter frequency response in such a way that the bilinear transform maps an analog frequency  $\omega_A = \omega_c$ , in the range  $0-\omega_z/2$ , to exactly the same digital frequency  $\omega_D = \omega_c$ . This is achieved by choosing

$$
K = \frac{\omega_c}{\tan(\pi \omega_c / \omega_s)}.
$$
\n(4.31)

## **4.5 PROGRAMMING EXAMPLES**

The examples in this section introduce and illustrate the implementation of IIR filtering. Many different approaches to the design of IIR filters are possible, and most often, IIR filters are designed with the aid of software tools. Before using such a design package, and in order to appreciate better what such design packages do, a simple example will be used to illustrate some of the basic principles of IIR filter design.

#### **4.5.1 Design of a Simple IIR Low-Pass Filter**

Traditionally, IIR filter design is based on the concept of transforming a continuous-time, or analog, design into the discrete-time domain. Butterworth, Chebyshev, Bessel, and elliptic classes of analog filters are widely used. In this example, a second-order, type 1 Chebyshev, low-pass filter with 2 dB of pass-band ripple and a cutoff frequency of 1500 Hz (9425 rad/s) is used.

The continuous-time transfer function of this filter is

$$
H(s) = \frac{58,072,962}{s^2 + 7576s + 73,109,527},\tag{4.32}
$$

and its frequency response is shown in Figure 4.9.

Using MATLAB®, the coefficients of this *s*-transfer function may be generated by typing

```
\Rightarrow [b,a] = cheby1(2,2,2*pi*1500,'s');
```
at the command line. Our task is to transform this design into the discrete-time domain. One method of achieving this is the impulse invariance method.

*4.5.1.1 Impulse Invariance Method* Starting with the filter transfer function of Equation (4.32), we can make use of the Laplace transform pair

$$
L\{Ae^{-\alpha t}\sin(\omega t)\} = \frac{A\omega}{s^2 + 2\alpha s + (\alpha^2 + \omega^2)}
$$
(4.33)

(the *s*-transfer function of the filter is equal to the Laplace transform of its impulse response) and use the values

$$
\alpha = 7576/2 = 2787.9,
$$

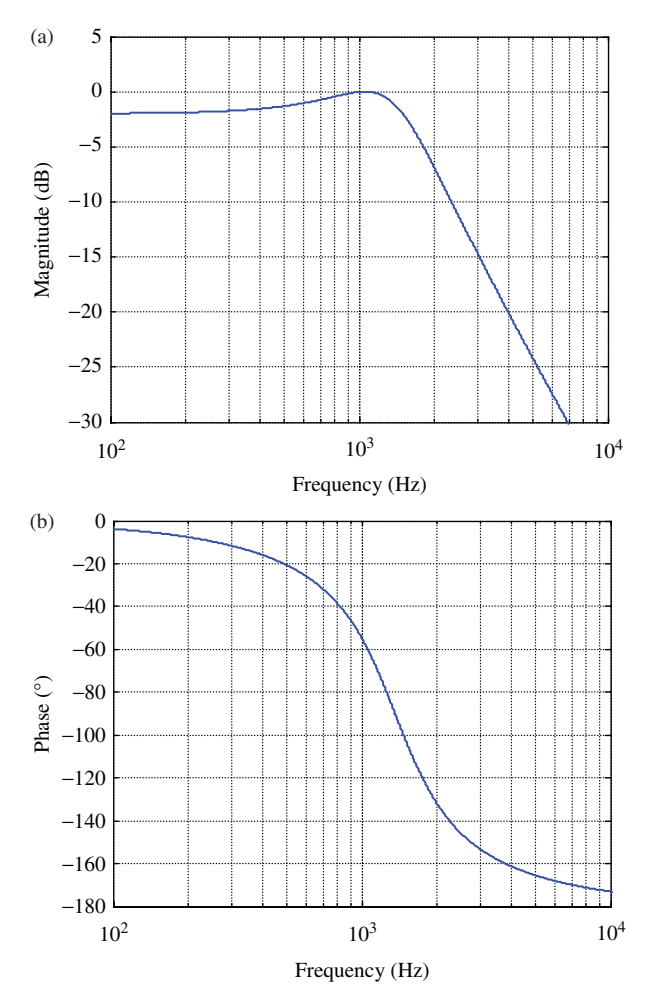

**Figure 4.9** (a) Magnitude frequency response of filter  $H(s)$ . (b) Phase response of filter  $H(s)$ .

$$
\omega = \sqrt{73, 109, 527 - 3787.9^2} = 7665.6,
$$
  
A = 58, 072, 962/7665.6 = 7575.8.

Hence, the impulse response of the filter in this example is given by

√

$$
h(t) = 7575.8e^{-3788t} \sin(7665.6t)
$$
\n(4.34)

The *z*-transform pair

$$
\mathcal{Z}\{Ae^{-\alpha t}\sin(\omega t)\} = \frac{Ae^{-\alpha t_s}\sin(\omega t_s)z^{-1}}{1 - 2(Ae^{-\alpha t_s}\cos(\omega t_s))z^{-1} + e^{-2\alpha t_s}z^{-2}}\tag{4.35}
$$

yields the following discrete-time transfer function when we substitute for  $\omega$ , *A*,  $\alpha$ and set  $t_s = 0.000125$  in Equation (4.35).

$$
H(z) = \frac{Y(z)}{X(z)} = \frac{0.48255z^{-1}}{1 - 0.71624315z - 1 + 0.38791310z^{-2}}.\tag{4.36}
$$

From *H*(*z*), the following difference equation may be derived.

$$
y(n) = 0.48255x(n-1) + 0.71624315y(n-1) - 0.3879131y(n-2). \tag{4.37}
$$

With reference to Equation (4.2), we can see that  $a_1 = 0.71624315$ ,  $a_2 = -0.3879131$ ,  $b_0 = 0.0000$ , and  $b_1 = 0.48255$ .

In order to apply the impulse invariant method using MATLAB, type

```
\{b, a\} = \text{cheby1}(2, 2, 2*pi*1500, 's');\Rightarrow [bz, az] = impinvar(b, a, 8000);
```
This discrete-time filter has the property that its discrete-time impulse response *h*(*n*) is equal to samples of the continuous-time impulse response  $h(t)$ , (scaled by the sampling period,  $t<sub>s</sub>$ ), as shown in Figure 4.10. Although it is evident from Figure 4.10 that the discrete-time impulse response  $h(n)$  decays almost to zero, this sequence is not finite. It is perhaps worth noting that, counterintuitively, the definition of an IIR filter is not that its impulse response is infinite in duration but rather that it makes use of previous output sample values in order to calculate its current output. In theory, it is possible for an IIR filter to have a finite impulse response. Whereas the impulse

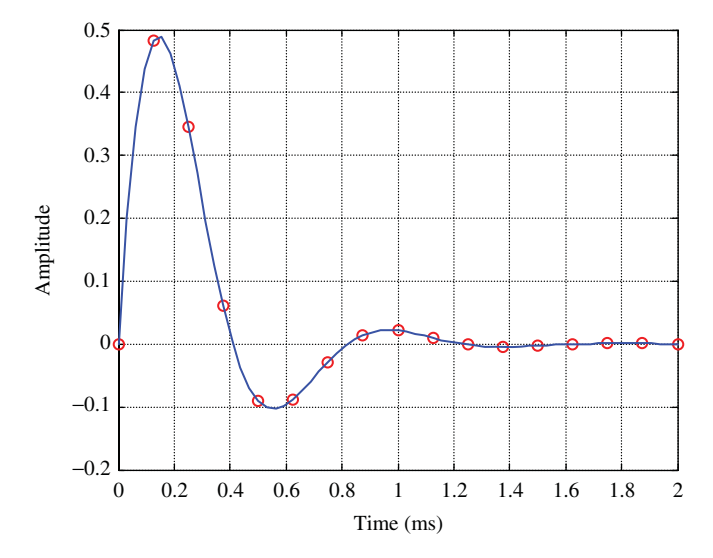

**Figure 4.10** Impulse responses  $h(t)$  (scaled by sampling period  $t_s$ ) and  $h(n)$  of continuous-time filter *H*(*s*) and its impulse-invariant digital implementation.

response of an FIR filter is given explicitly by its finite set of coefficients, the coefficients of an IIR filter are used in a recursive equation (4.1) to determine its impulse response *h*(*n*).

## *Example 4.1* **Implementation of an IIR Filter Using Cascaded Second-Order Direct Form II Sections (stm32f4\_iirsos\_intr.c).**

Program stm32f4\_iirsos\_intr.c, shown in Listing 4.1, implements a generic IIR filter using cascaded direct form II second-order sections, and coefficient values stored in a separate header file. Each section of the filter is implemented using the following two program statements.

```
wn = input - a[section][1]*w[section][0]- a[section][2]*w[section][1];
yn = b[section][0]*wn + b[section][1]*w[section][0]+ b[section][2]*w[section][1];
```
which correspond to the equations

$$
w(n) = x(n) - a_1 w(n-1) - a_2 w(n-2)
$$
\n(4.38)

and

$$
y(n) = b_0 w(n) + b_1 w(n-1) + b_2 w(n-2)
$$
\n(4.39)

With reference to Figure 4.5 and to  $(4.18)$ , the coefficients are stored by the program as a[i][0], a[i][1], a[i][2], b[i][0], b[i][1], and b[i][2], respectively. w[i][0] and w[i][1] correspond to  $w_i(n-1)$  and  $w_i(n-2)$  in Equations (4.38) and (4.39).

## **Listing 4.1 IIR filter program using second-order sections in cascade (stm32f4\_iirsos\_intr.c).**

```
1 // stm32f4_iirsos_intr.c
2
3 #include "stm32f4_wm5102_init.h"
4 #include "elliptic.h"
5
6 float w[NUM SECTIONS][2] = {0};
7
8 void SPI2_IRQHandler()
9 {
10 int16_t left_out_sample, left_in_sample;
11 int16 t right out sample, right in sample;
12 int16_t section; // second order section number
13 float32_t input; // input to each section
14 float32_t wn, yn; // intermediate and output values
15
16 if (SPI I2S GetFlagStatus(I2Sx, I2S_FLAG_CHSIDE) = SET)
```

```
17 \frac{1}{2}18 left in sample = SPI I2S ReceiveData(I2Sx);
19 input =(float32 t)(left in sample);
20 for (section=0 ; section< NUM_SECTIONS ; section++)
21 {
22 wn = input - a[section][1]*w[section][0]
23 - a[section][2]*w[section][1];
24 yn = b[section][0]*wn + b[section][1]*w[section][0]
25 + b[section][2]*w[section][1];26 w[section][1] = w[section][0];
27 \qquad \qquad W[\text{section}][0] = Wn;28 input = yn;29 }
30 left out sample = (int16 t)(yn);
31 while (SPI I2S GetFlagStatus(I2Sxext,
32 SPI I2S FLAG TXE ) != SET) { }
33 SPI_I2S_SendData(I2Sxext, left_out_sample);
34 }
35 else
36 {
37 right_in_sample = SPI_I2S_ReceiveData(I2Sx);
38 while (SPI I2S GetFlagStatus(I2Sxext,
39 SPI I2S FLAG TXE ) != SET) { }
40 right out sample = 0;41 SPI_I2S_SendData(I2Sxext, right_out_sample);
42 }
43 }
44
45 int main(void)
46 {
47 stm32_wm5102_init(FS_8000_HZ,
48 WM5102 LINE IN,
49 IO METHOD INTR);
50 while(1){}
51 }
```
The impulse invariant filter may be implemented using program stm32f4 iirsos\_intr.c by including the coefficient header file impinv.h, shown in Listing 4.2. The number of cascaded second-order sections is defined as NUM\_SECTIONS in that file.

#### **Listing 4.2 Coefficient header file impinv.h.**

```
1 // impinv.h
2 // second-order type 1 Chebyshev LPF with 2 dB pass-band ripple
3 // and cutoff frequency 1500 Hz
4
5 #define NUM_SECTIONS 1
6
7 float b[NUM_SECTIONS][3]={ {0.0, 0.48255, 0.0} };
8 float a[NUM_SECTIONS][3]={ {1.0, -0.71624, 0.387913} };
```
Build and run the program. Using a signal generator and oscilloscope to measure the magnitude frequency response of the filter, you should find that the attenuation of frequencies above 2500 Hz is not very pronounced. This is due to both the low order of the filter and the inherent shortcomings of the impulse-invariant design method. A number of alternative methods of assessing the magnitude frequency response of the filter will be described in the next few examples. In common with most of the example programs described in this chapter, program stm32f4\_iirsos\_intr.c uses interrupt-based i/o. A DMA-based i/o version of the program, stm32f4\_iirsos\_dma.c, is also provided. It can be used by removing program stm32f4\_iirsos\_intr.c from the project and adding program stm32f4\_iirsos\_dma.c before rebuilding the project.

## *Example 4.2* **Implementation of IIR Filter Using Cascaded Second-Order Transposed Direct Form II Sections (stm32f4\_iirsostr\_intr.c).**

A transposed direct form II structure can be implemented using program stm32f4 iirsos intr.c simply by replacing the program statements

```
wn = input - a[section][1]*w[section][0]- a[section][2]*w[section][1];
yn = b[section][0]*wn + b[section][1]*w[section][0]+ b[section][2]*w[section][1];
w[section][1] = w[section][0];w[section][0] = wn;
```
with the following program statements

```
yn = b[section][0]*input + w[section][0];w[section][0] = b[section][1]*input + w[section][1]- a[section][1]*yn;
w[section][1] = b[section][2]*input - a[section][2]*yn;
```
(variable wn is not required in the latter case).

This substitution has been made already in program stm32f4 iirsostr intr.c. You should not notice any difference in the characteristics of the filters implemented using programs stm32f4 iirsos intr.c and stm32f4\_iirsostr\_intr.c.

## *Example 4.3* **Estimating the Frequency Response of an IIR Filter Using Pseudorandom Noise as Input (tm4c123\_iirsos\_prbs\_intr.c).**

Program tm4c123\_iirsos\_prbs\_intr.c is closely related to program tm4c123 fir prbs intr.c, described in Chapter 3. In real time, it generates a pseudorandom binary sequence and uses this wideband noise signal as the input to an IIR filter. The output of the filter is written to the DAC in the AIC3104 codec and the resulting analog signal (filtered noise) may be analyzed using an oscilloscope, spectrum analyzer, or *Goldwave*. The frequency content of the filter output gives a

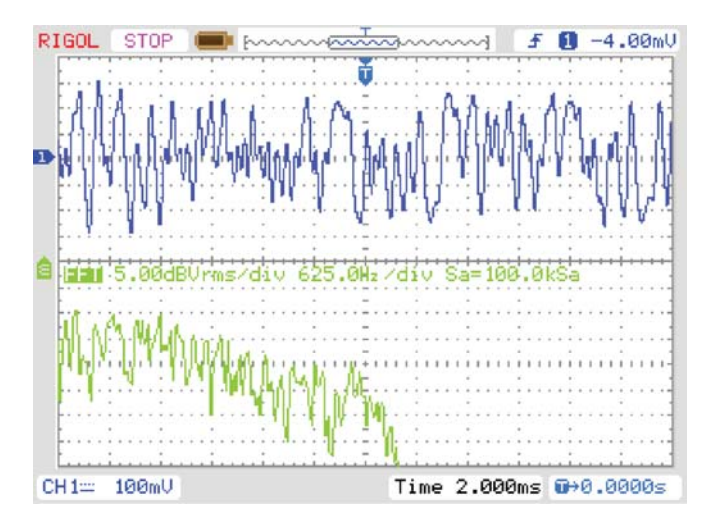

**Figure 4.11** Output from program tm4c123 iirsos prbs intr.c using coefficient file impinv.h, viewed using the FFT function of a *Rigol DS1052E* oscilloscope.

good indication of the filter's magnitude frequency response. Figures 4.11 and 4.12 show the output of the example filter (using coefficient file impinv.h) displayed using the FFT function of a *Rigol DS1052E* oscilloscope and using *Goldwave*.

In Figure 4.11, the vertical scale is 5 dB per division and the horizontal scale is 625 Hz per division. The low-pass characteristic of the example filter is evident in the left-hand half of the figures between 0 and 2500 Hz. Between 2500 and 4000 Hz, the low-pass characteristic is less pronounced and the steeper roll-off beyond 4000 Hz is due not to the IIR filter but to the reconstruction filter in the AIC3104 codec.

## *Example 4.4* **Estimating the Frequency Response of an IIR Filter Using a Sequence of Impulses as Input (tm4c123\_iirsos\_delta\_intr.c).**

Instead of a pseudorandom binary sequence, program tm4c123\_iirsos\_ delta\_intr.c, shown in Listing 4.3, uses a sequence of discrete-time impulses as the input to an IIR filter. The resultant output is an approximation to a repetitive sequence of filter impulse responses. This relies on the filter impulse response decaying practically to zero within the period between successive input impulses. The filter output is written to the DAC in the AIC3104 codec and the resulting analog signal may be analyzed using an oscilloscope, spectrum analyzer, or Goldwave. In addition, program tm4c123 iirsos delta intr.c stores the BUFFERSIZE most recent samples of the filter output yn in array response, and by saving the contents of that array to a data file and using the MATLAB function  $tm4c123$  logfft(), the response of the filter may be viewed in both time and frequency domains.

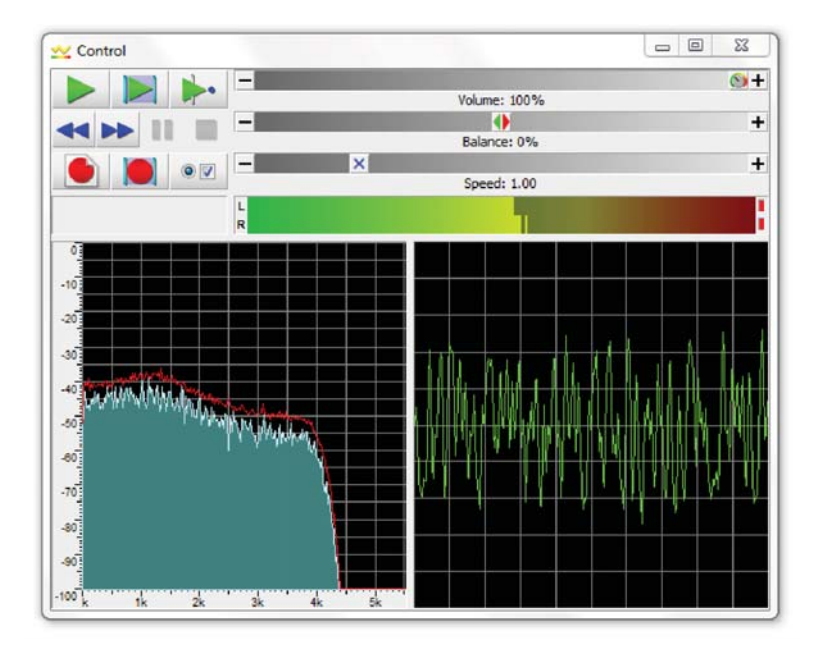

Figure 4.12 Output from program tm4c123 iirsos prbs intr.c using coefficient file impinv.h, viewed using *Goldwave*.

#### **Listing 4.3 Program tm4c123\_iirsos\_delta\_intr.c.**

```
1 // tm4c123_iirsos_delta_intr.c
\overline{2}3 #include "tm4c123_aic3104_init.h"
4 #include "elliptic.h"
 5
6 #define BUFFERSIZE 256
7 #define AMPLITUDE 10000.0f
8
\circ float32 t w[NUM SECTIONS][2] = \{0\};10 float32 t dimpulse[BUFFERSIZE];
11 float32_t response[BUFFERSIZE];
12 intl6_t bufptr = 0;
13
14 AIC3104 data type sample data;
15
16 void SSI interrupt routine(void)
17 {
18 float32 t inputl, inputr;
19 int16 t i;
20 int16_t section; // index for section number
21 float32_t input; // input to each section
22 float32_t wn,yn; // intermediate and output values
23
```
#### PROGRAMMING EXAMPLES **181**

```
24 GPIOPinWrite(GPIO_PORTE_BASE, GPIO_PIN_2, 4);
25
26 SSIDataGet(SSI1_BASE, &sample_data.bit32);
27 inputl = (float32 t)(sample data.bit16[0]);
28 SSIDataGet(SSI0 BASE, &sample data.bit32);
29 inputr = (float32 t)(sample data.bit16[0]);
3031 input = dimpulse[bufptr];
32 for (section=0 ; section< NUM_SECTIONS ; section++)
33 {
34 wn = input - a[section][1]*w[section][0]
35 - a[section][2]*w[section][1];
36 yn = b[section][0]*wn + b[section][1]*w[section][0]
37 + b[section][2]*w[section][1];
38 w[section][1] = w[section][0];
39 \qquad \text{W} \text{[section]} \text{[0]} = \text{wn};40 input = yn;41 }
42 response[bufptr++] = yn;
43 if (bufptr >= BUFFERSIZE) bufptr = 0;
44
45 GPIOPinWrite(GPIO_PORTE_BASE, GPIO_PIN_2, 0);
46 sample data.bit32 = ((int16 t)(yn*AMPLITUDE));
47 SSIDataPut (SSI0 BASE, sample data.bit32);
48 SSIDataPut(SSI1 BASE, sample data.bit32);
49 SSIIntClear(SSI0_BASE,SSI_RXFF);
50 }
51
52 int main(void)
53 {
54 int i;
55
56 for (i=0 ; i< BUFSIZE ; i++) dimpulse[i] = 0.0;
57 dimpulse[0] = 10.0;
58 tm4c123_aic3104_init(FS_8000_HZ,
59 AIC3104 LINE IN,
60 IO METHOD INTR,
\texttt{PGA} \texttt{GAN} \texttt{6} \texttt{DB};62 while(1)\{\}63 }
```
Figure 4.13 shows the analog output signal generated by the program, captured using a *Rigol DS1052E* oscilloscope connected to one of the scope hooks on the audio booster pack. The upper trace shows the time-domain impulse response of the filter (500  $\mu$ s per division) and the lower trace shows the FFT of that impulse response over a frequency range of  $0-12$  kHz. The output waveform is shaped both by the IIR filter and by the AIC3104 codec reconstruction filter. The codec reconstruction filter is responsible for the steep roll-off of gain at frequencies above 4 kHz. Below that frequency, but at frequencies higher than 1.5 kHz, less pronounced roll-off of gain due to the IIR filter is discernible. In the upper trace, the characteristics of the codec reconstruction filter are evident in the slight ringing that precedes the greater part

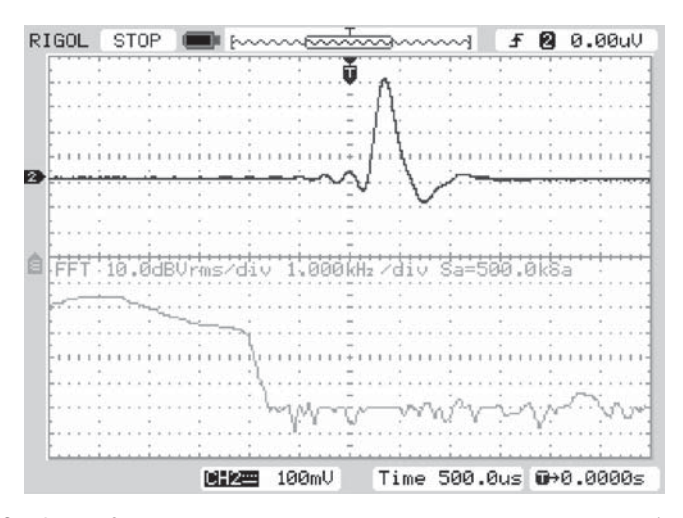

Figure 4.13 Output from program  $tm4c123$  iirsos delta intr.cusing coefficient file impinv.h, viewed using the FFT function of a *Rigol DS1052E* oscilloscope.

of the impulse response waveform. Halt the program and save the contents of array response. Figure 4.14 shows the magnitude of the FFT of the contents of that array plotted using MATLAB function  $tm4c123$  logfft().

*4.5.1.2 Aliasing in the Impulse Invariant Method* There are significant differences between the magnitude frequency response of the analog prototype filter used in this example (Figure 4.9) and that of its impulse-invariant digital implementation (Figure 4.14). The gain of the analog prototype has a magnitude of−15 dB at 3000 Hz, whereas, according to Figure 4.14, the gain of the digital filter at that frequency has a magnitude closer to −11 dB. This difference is due to aliasing. Whenever a signal is sampled, the problem of aliasing should be addressed, and in order to avoid aliasing, the signal to be sampled should not contain any frequency components at frequencies greater than or equal to half the sampling frequency. The impulse invariant transformation yields a discrete-time impulse response equivalent to the continuous-time impulse response of the analog prototype  $h(t)$  at the sampling instants, but this is not sufficient to ensure that the continuous-time response of a discrete-time implementation of the filter is equivalent to that of the analog prototype. The impulse invariant method will be completely free of aliasing effects only if the continuous-time impulse response *h*(*t*) contains no frequency components at frequencies greater than or equal to half the sampling frequency.

In this example, the magnitude frequency response of the analog prototype filter will be folded back on itself about the 4000 Hz point, and this can be verified using MATLAB function freqz(), which assesses the frequency response of a digital filter. Type

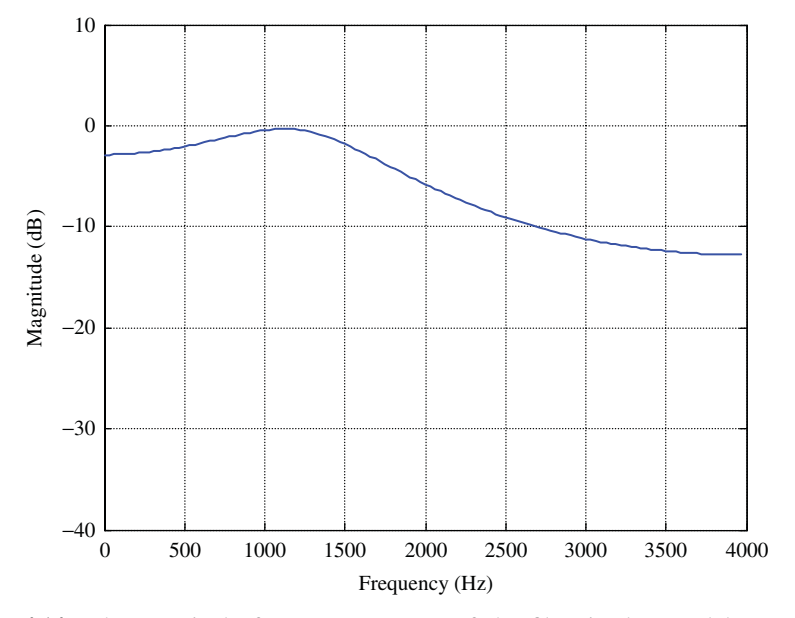

**Figure 4.14** The magnitude frequency response of the filter implemented by program tm4c123 iirsos delta intr.c using coefficient file impinv.h, plotted using MATLAB function tm4c123 logfft().

```
\Rightarrow [b,a] = cheby1(2,2,2*pi*1500,'s');
>> [bz,az] = impinvar(b,a,8000);
>> freqz(bz,az);
```
at the MATLAB command line in order to view the theoretical frequency response of the filter, and compare this with Figure 4.14.

An alternative method of transforming an analog filter design to a discrete-time implementation, which eliminates this effect, is the use of the bilinear transform.

*4.5.1.3 Bilinear Transform Method of Digital Filter Implementation* The bilinear transform method of converting an analog filter design into discrete time is relatively straightforward, often involving less algebraic manipulation than the impulse invariant method. It is achieved by making the substitution

$$
s = \frac{2(z-1)}{T(z+1)}
$$
(4.40)

in  $H(s)$ , where T is the sampling period of the digital filter, that is,

$$
H(z) = H(s)|_{s = \frac{2(z-1)}{T(z+1)}}.
$$
\n(4.41)

Applying this to the *s*-transfer function of (4.32) results in the following *z*-transfer function.

$$
H(z) = \frac{Y(z)}{X(z)} = \frac{0.12895869 + 0.25791738z^{-1} + 0.12895869z^{-2}}{1 - 0.81226498z - 1 + 0.46166249z^{-2}}.
$$
 (4.42)

From Equation (4.42), the following difference equation may be derived.

$$
y(n) = 0.1290x(n) + 0.2579x(n-1) + 0.1290x(n-2)
$$
  
+0.8123y(n-1) - 0.4617y(n-2). (4.43)

This can be achieved in MATLAB by typing

```
\Rightarrow [bd, ad] = bilinear(b, a, 8000);
```
The characteristics of the filter can be examined by changing the coefficient file used by programs stm32f4 iirsos intr.c, tm4c123 iirsos prbs\_intr.c, and tm4c123\_iirsos\_delta\_intr.c from impinv.h to bilinear.h. In each case, change the line that reads

#include "impinv.h"

to read

#include "bilinear.h"

before building, loading, and running the programs. Figures 4.15 through 4.18 show results obtained using programs  $tm4c123$  iirsos prbs intr.c and tm4c123\_iirsos\_delta\_intr.c with coefficient file bilinear.h. The attenuation provided by this filter at high frequencies is much greater than in the impulse invariant case. In fact, the attenuation at frequencies higher than 2000 Hz is significantly greater than that of the analog prototype filter.

*4.5.1.4 Frequency Warping in the Bilinear Transform* The concept behind the bilinear transform is that of compressing the frequency response of an analog filter design such that its response over the entire range of frequencies from zero to infinity is mapped into the frequency range from zero to half the sampling frequency of the digital filter. This may be represented by

$$
f_D = \frac{\arctan(\pi f_A T_s)}{\pi T_s} \text{ or } \omega_D = \frac{2}{T_s} \arctan\left(\frac{\omega_A T_s}{2}\right) \tag{4.44}
$$

and

$$
f_A = \frac{\tan(\pi f_D T_s)}{\pi T_s} \text{ or } \omega_A = \frac{2}{T_s} \tan\left(\frac{\omega_D T_s}{2}\right),\tag{4.45}
$$

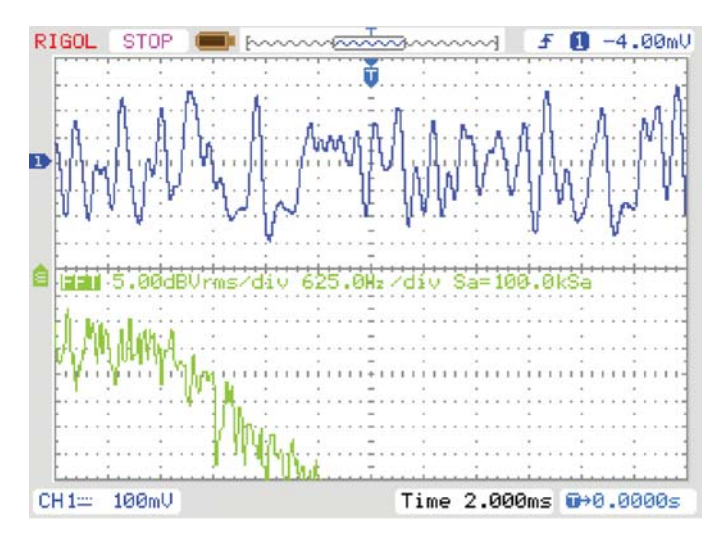

Figure 4.15 Output from program tm4c123 iirsos prbs intr.c using coefficient file bilinear.h, viewed using the FFT function of a *Rigol DS1052E* oscilloscope.

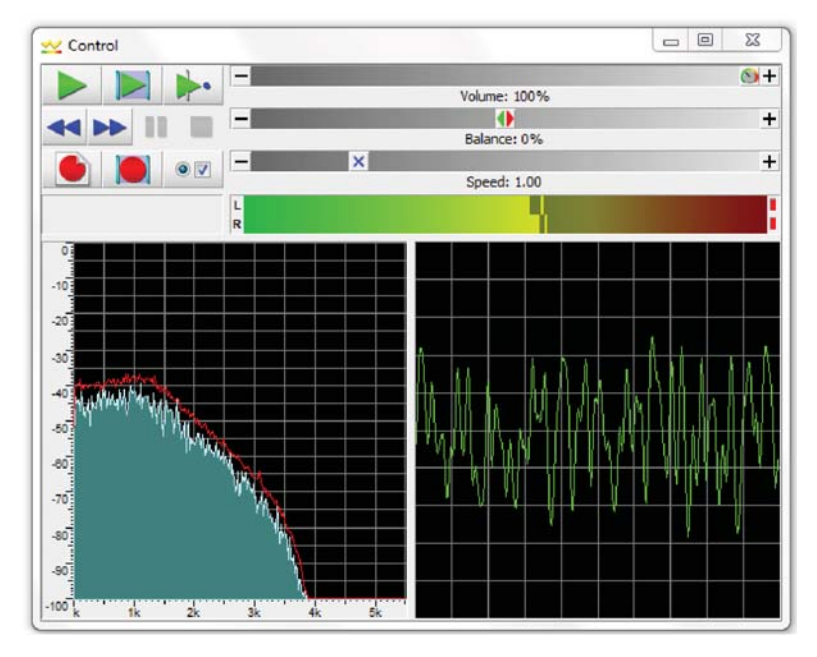

**Figure 4.16** Output from program tm4c123\_iirsos\_prbs\_intr.c using coefficient file bilinear.h, viewed using *Goldwave*.

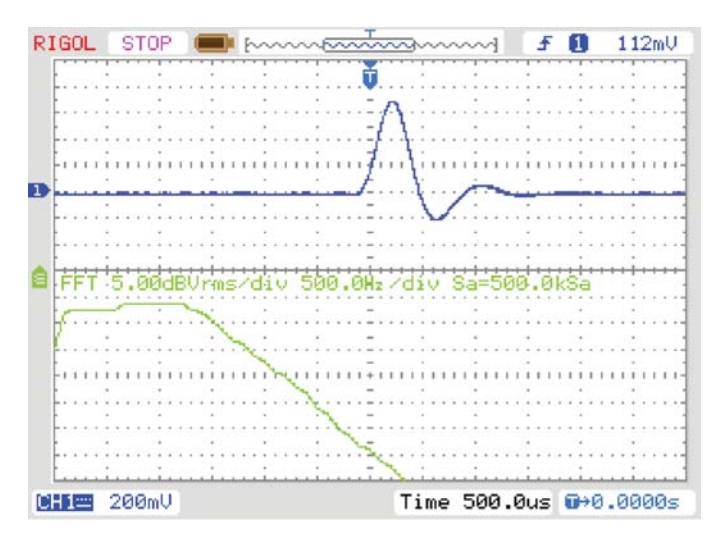

**Figure 4.17** Output from program tm4c123\_iirsos\_delta\_intr.cusing coefficient file bilinear.h, viewed using the FFT function of a *Rigol DS1052E* oscilloscope.

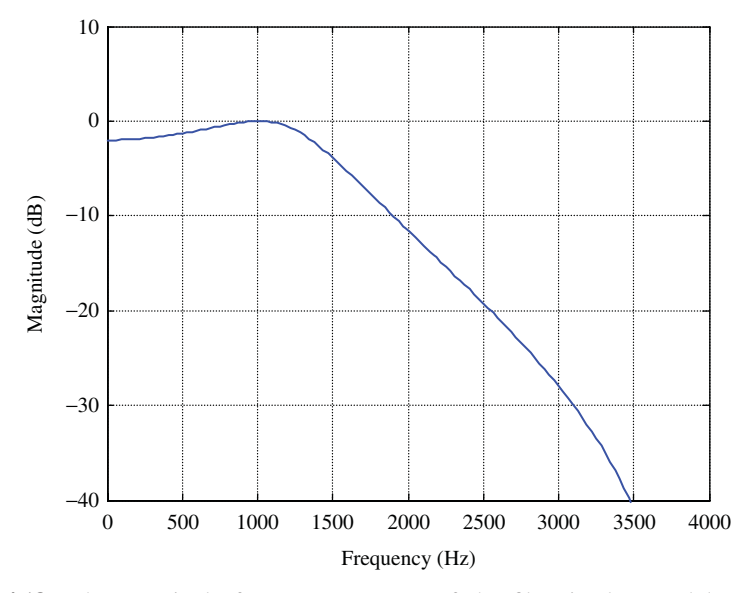

**Figure 4.18** The magnitude frequency response of the filter implemented by program tm4c123 iirsos delta intr.c using coefficient file bilinear.h, plotted using MATLAB function tm4c123 logfft().

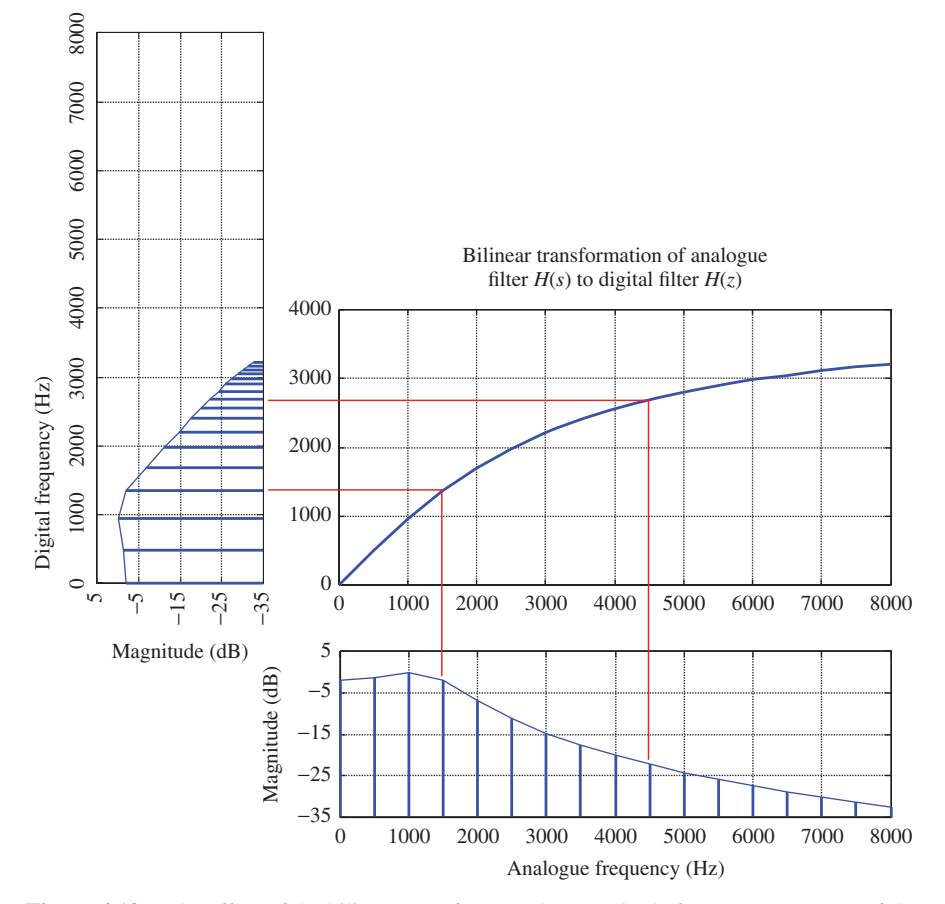

**Figure 4.19** The effect of the bilinear transform on the magnitude frequency response of the example filter.

where  $\omega_D$  is the frequency at which the complex gain of the digital filter is equal to the complex gain of the analog filter at frequency  $\omega_A$ . This relationship between  $\omega_D$ and  $\omega_A$  is illustrated in Figure 4.19. Consequently, there is no problem with aliasing, as seen in the case of impulse invariant transformation. However, as a result of the frequency warping inherent in the bilinear transform, in this example, the cutoff frequency of the discrete-time filter obtained is not 1500 Hz but 1356 Hz. Figure 4.19 also shows that the gain of the analog filter at a frequency of 4500 Hz is equal to the gain of the digital filter at a frequency of 2428 Hz and that the digital frequency 1500 Hz corresponds to an analog frequency of 1702 Hz. If we had wished to create a digital filter having a cutoff frequency of 1500 Hz, we could have applied the bilinear transform of Equation (4.35) to an analog prototype having a cutoff frequency of 1702 Hz.

This technique is referred to as prewarping the prototype analog design and is used by default in the MATLAB filter design and analysis tool fdatool, described in the

next section. A digital filter with a cutoff frequency of 1500 Hz may be obtained by applying the bilinear transform to the analog filter.

$$
H(s) = \frac{747,467,106}{s^2 + 8596s + 94,126,209}
$$
(4.46)

that is

$$
H(z) = H(s)|_{s = \frac{2(z-1)}{(z+1)}}
$$
  
= 
$$
\frac{0.15325788 + 0.30651556z^{-1} + 0.15325788z^{-2}}{1 - 0.66423178z^{-1} + 0.43599223z^{-2}}
$$
 (4.47)

The analog filter represented by Equation (4.46) can be produced using the MATLAB command

```
>> [bb,aa] = cheby1(2,2,2*pi*1702,'s');
```
and the BLT applied by typing

```
\Rightarrow [bbd, aad] = bilinear(bb, aa, 8000);
```
to yield the result given by Equation (4.47). Alternatively, prewarping of the analog filter design considered previously can be combined with application of the bilinear transform by typing

```
>> [bbd,aad]=bilinear(b,a,8000,1500);
```
at the MATLAB command line. Coefficient file bilinearw.h contains the coefficients obtained as described earlier.

*4.5.1.5 Using MATLAB's Filter Design and Analysis Tool* MATLAB provides a filter design and analysis tool, fdatool, which makes the calculation of IIR filter coefficient values simple. Coefficients can be exported to the MATLAB workspace in direct form II, second-order section format, and MATLAB function stm32f4 iirsos coeffs() or tm4c123 iirsos coeffs(), supplied with this book as files stm32f4\_iirsos\_coeffs.m and tm4c123\_iirsos coeffs.m can be used to generate coefficient files compatible with the programs in this chapter.

# *Example 4.5* **Fourth-Order Elliptic Low-Pass IIR Filter Designed Using fdatool.**

To invoke the *Filter Design and Analysis Tool* window, type

>> fdatool

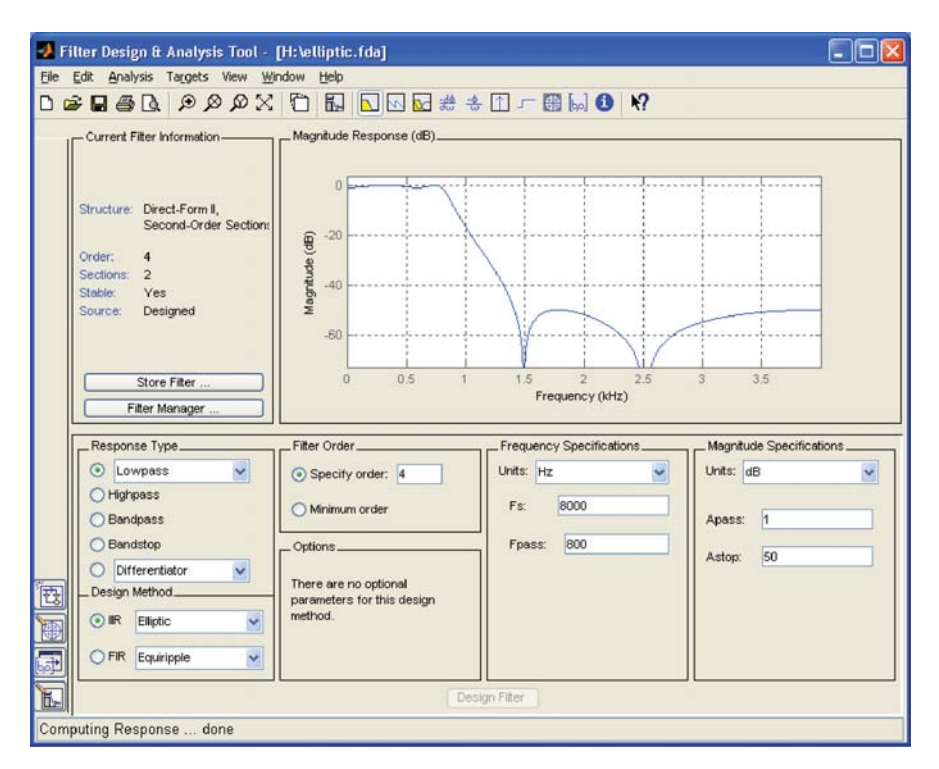

**Figure 4.20** MATLAB fdatool window showing the magnitude frequency response of a fourth-order elliptic low-pass filter.

in the MATLAB command window. Enter the parameters for a fourth-order elliptic low-pass IIR filter with a cutoff frequency of 800 Hz, 1 dB of ripple in the pass band, and 50 dB of stop-band attenuation. Click on *Design Filter* and then look at the characteristics of the filter using options from the *Analysis* menu (Figure 4.20).

This example illustrates the steep transition from pass to stop bands of an IIR filter possible even with relatively few filter coefficients. Select *Filter Coefficients*from the *Analysis* menu in order to list the coefficient values designed. fdatool automatically designs filters as cascaded second-order sections. Each section is similar to those shown in block diagram form in Figure 4.5, and each section is characterized by six parameter values  $a_0$ ,  $a_1$ ,  $a_2$ ,  $b_0$ ,  $b_1$ , and  $b_2$ .

By default, fdatool uses the bilinear transform method of designing a digital filter starting from an analog prototype. Figure 4.21 shows the use of fdatool to design the Chebyshev filter considered in the preceding examples. Notice that the magnitude frequency response decreases more and more rapidly with frequency approaching half the sampling frequency, and compare this with Figure 4.16. This is characteristic of filters designed using the bilinear transform.

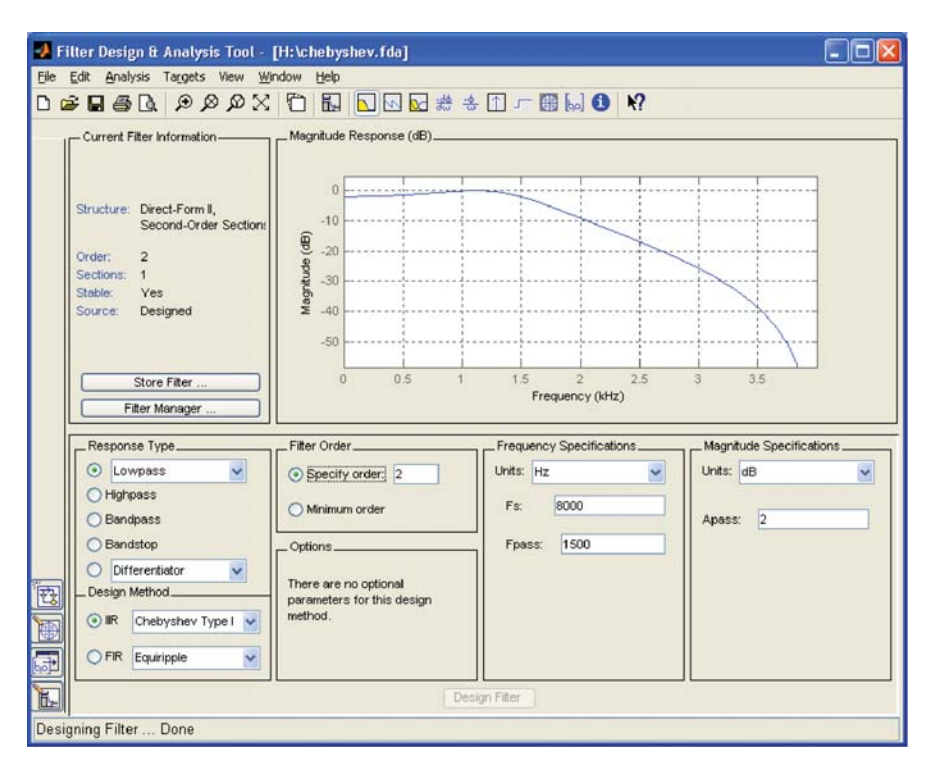

**Figure 4.21** MATLAB fdatool window showing the magnitude frequency response of a second-order Chebyshev low-pass filter.

*4.5.1.6 Implementing a Filter Designed Using fdatool* In order to implement a filter designed using fdatool, carry out the following steps:

- 1. Design the IIR filter using fdatool.
- 2. Click *Export* in the fdatool *File* menu.
- 3. Select *Workspace*, *Coefficients*, *SOS*, and *G* and click *Export*.
- 4. At the MATLAB command line, type either stm32f4\_iirsos\_ coeffs(SOS,G) or tm4c123\_iirsos\_coeffs(SOS,G) and enter a filename, for example, elliptic.h.

Listing 4.4 shows an example of a coefficient file produced using MATLAB function stm32f4\_iirsos\_coeffs() (Listing 4.5).

#### **Listing 4.4 Coefficient header file elliptic.h.**

```
1 // elliptic.h
2 // this file was generated automatically using function stm32f4_
 iirsos_coeffs.m
```

```
3
4 #define NUM_SECTIONS 2
5
6 float b[NUM SECTIONS][3] = {
7 \{3.46359750E-002, 2.72500874E-002, 3.46359750E-002\},8 \{2.90182959E-001, -2.25444662E-001, 2.90182959E-001\}9
10 float a[NUM_SECTIONS][3] = {
11 \{1.00000000E+000, -1.52872987E+000, 6.37029381E-001\},12 \{1.00000000E+000, -1.51375731E+000, 8.68678568E-001\}
```
#### **Listing 4.5 MATLAB function stm32f4\_iirsos\_coeffs().**

```
1 % STM32F4 IIRSOS COEFFS.M
2<sup>o</sup>3 % MATLAB function to write SOS IIR filter coefficients
4 % in format suitable for use in STM32F4 Discovery programs
5 % including stm32f4_iirsos_intr.c,
6 % stm32f4_iirsos_prbs_intr.c and stm32f4_iirsosdelta_intr.c
7 % assumes that coefficients have been exported from
8 % fdatool as two matrices
9 % first matrix has format
10 % [ b10 b11 b12 a10 a11 a12
11 % b20 b21 b22 a20 a21 a22
12 % ...
13 % ]
14 % where bij is the bj coefficient in the ith stage
15 % second matrix contains gains for each stage
16 %
17 function STM32F4_iirsos_coeffs(coeff,gain)
18 %
19 num sections=length(gain)-1;
20 fname = input('enter filename for coefficients ','s');
21 fid = fopen(fname,'wt');
22 fprintf(fid,'// s\n\in', fname);
23 fprintf(fid,'// this file was generated using');
24 fprintf(fid,'\n// function STM32F4 iirsos coeffs.m\n',fname);
25 fprintf(fid,'\n#define NUM_SECTIONS d\n\infty, num sections);
26 % first write the numerator coefficients b
27 % i is used to count through sections
28 fprintf(fid,'\nfloat b[NUM_SECTIONS][3] = { \n');
29 for i=1:num_sections
30 if i=num sections
31 fprintf(fid,'{%2.8E, %2.8E, %2.8E} }\n',...
32 coeff(i,1)*gain(i),coeff(i,2)*gain(i),coeff(i,3)*gain(i));
33 else
34 fprintf(fid,'{%2.8E, %2.8E, %2.8E},\n',...
35 coeff(i,1)*gain(i),coeff(i,2)*gain(i),coeff(i,3)*gain(i));
36 end
37 end
38 % then write the denominator coefficients a
39 % i is used to count through sections
```

```
40 fprintf(fid,'\nfloat a[NUM_SECTIONS][3] = \{ \n\n'\};
41 for i=1:num_sections
42 if i=num sections
43 fprintf(fid,'{%2.8E, %2.8E, %2.8E} };\n',...
44 \text{ coeff}(i,4), \text{coeff}(i,5), \text{coeff}(i,6));45 else
46 fprintf(fid,'{%2.8E, %2.8E, %2.8E} };\n',...
47 coeff(i,4), \text{coeff}(i,5), \text{coeff}(i,6));
48 end
49 end
50 fclose(fid);
```
Program tm4c123 iirsos intr.c, introduced in Example 4.1, can be used to implement the filter. Edit the line in the program that reads

#include "bilinear.h"

to read

#include "elliptic.h"

and build and run the program. The coefficient header file is also compatible with programs tm4c123\_iirsos\_prbs\_intr.c and tm4c123\_iirsos\_delta\_ intr.c. Figures 4.22 and 4.23 show results obtained using program tm4c123\_ iirsos\_delta\_intr.c and coefficient file elliptic.h.

#### *Example 4.6* **Band-Pass Filter Design Using fdatool.**

Figure 4.24 shows fdatool used to design an 18th-order Chebyshev type 2 IIR band-pass filter centered at 2000 Hz. The filter coefficient file bp2000.h is compatible with programs tm4c123\_iirsos\_intr.c, tm4c123\_iirsos\_delta\_intr.c, and tm4c123\_iirsos\_prbs\_intr. c. Figures 4.25 and 4.26 show the output from program tm4c123\_iirsos\_ prbs\_intr.c using these coefficients.

## *Example 4.7* **Implementation of IIR Filter Using CMSIS Function arm\_biquad\_cascade\_f32() (stm32f4\_iirsos\_CMSIS\_intr.c).**

This example demonstrates the use of the CMSIS DSP library IIR filtering function arm biquad cascade df1 f32().

Function arm biquad cascade df1 f32() implements a second-order IIR filter section (a biquad) using single precision (32-bit) floating point arithmetic.

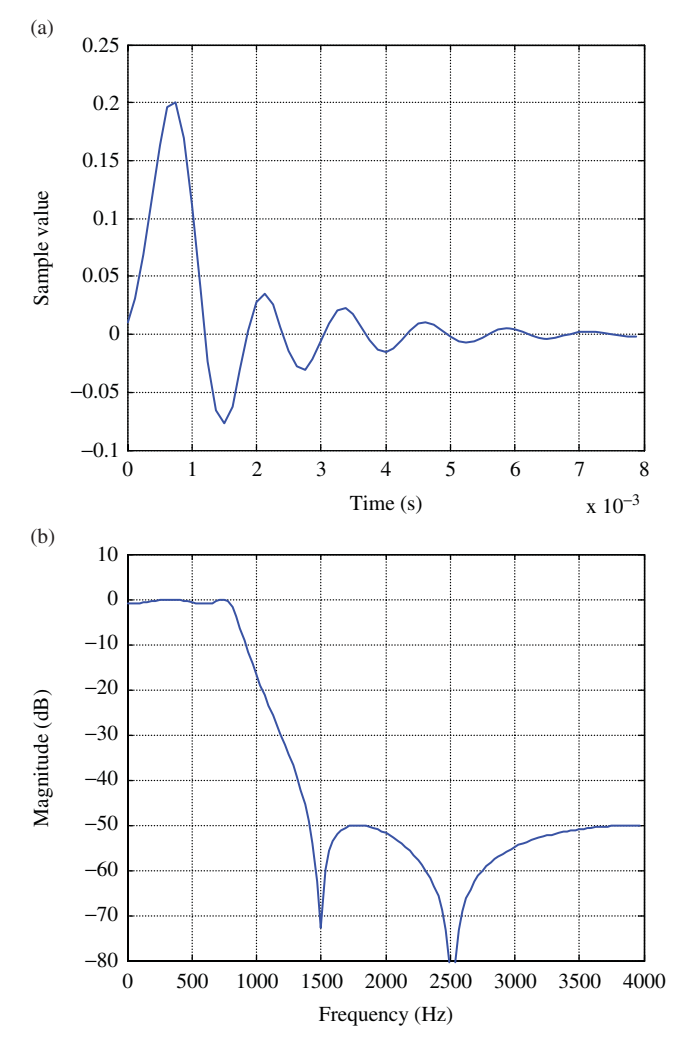

**Figure 4.22** Impulse response and magnitude frequency response of the filter implemented by program tm4c123 iirsos delta intr.c, using coefficient file elliptic.h, plotted using MATLAB function tm4c123\_logfft().

As the function name suggests, the filter is implemented as a direct form I structure. The function processes a block of input samples to produce a corresponding block of output samples and is therefore suited to the use of DMA-based i/o. However, program stm32f4\_iirsos\_CMSIS\_intr.c uses sample-by-sample interrupt-based i/o and a block size of one sample (Listing 4.6).

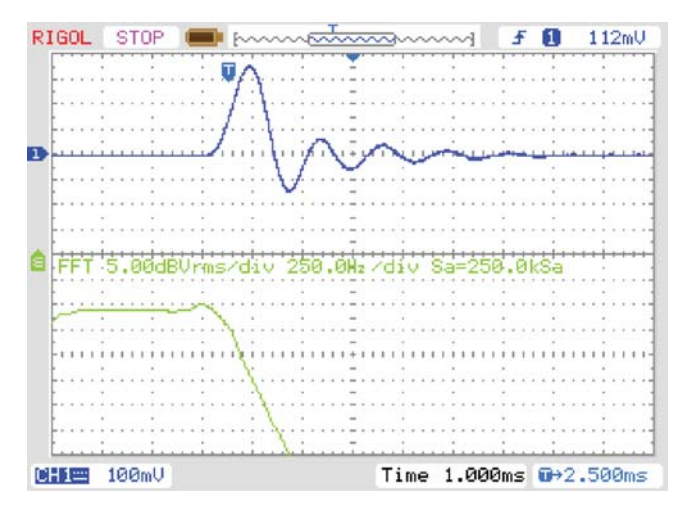

Figure 4.23 Output from program tm4c123 iirsos delta intr.c, using coefficient file elliptic.h viewed using a *Rigol DS1052E* oscilloscope.

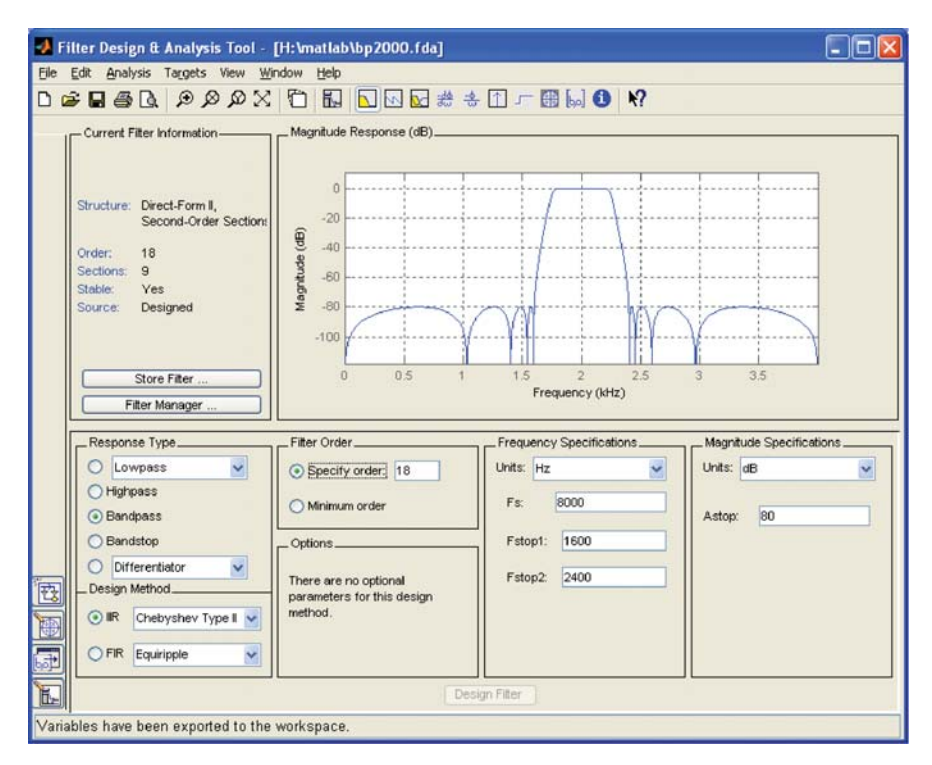

**Figure 4.24** MATLAB fdatool window showing the magnitude frequency response of an 18th-order band-pass filter centered on 2000 Hz.

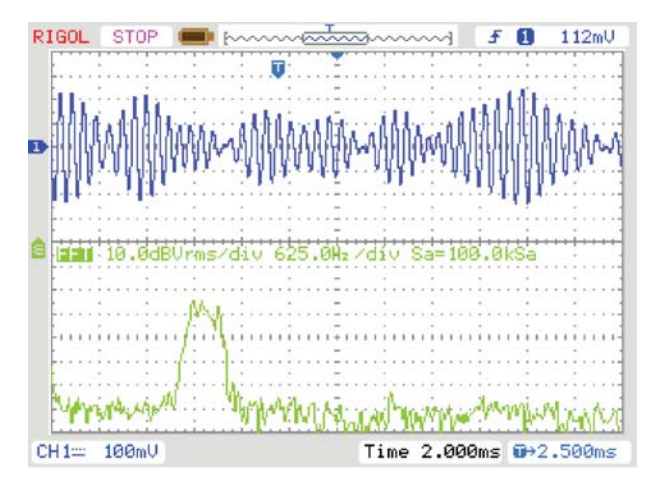

Figure 4.25 Output from program tm4c123 iirsos prbs intr.c, using coefficient file bp2000.h viewed using a *Rigol DS1052E* oscilloscope.

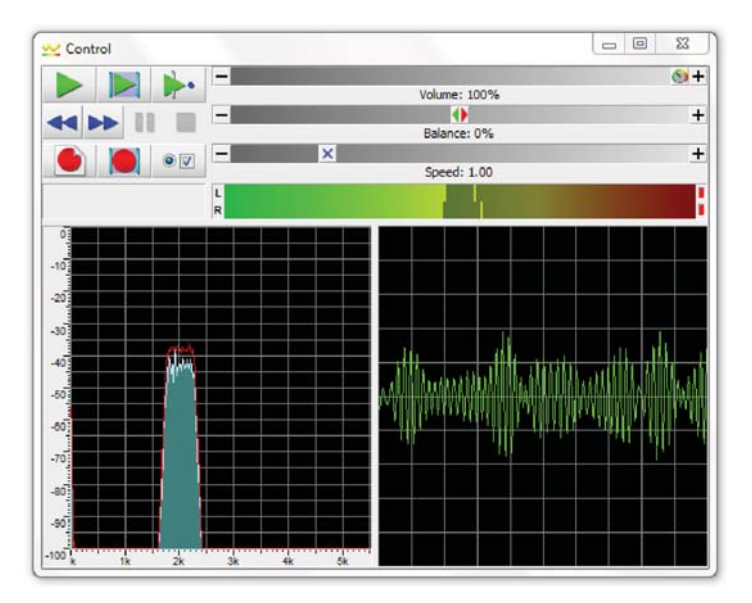

**Figure 4.26** Output from program  $tm4c123$  irsos prbs intr.c, using coefficient file bp2000.h viewed using *Goldwave*.

#### **Listing 4.6 Program stm32f4\_iirsos\_CMSIS\_intr.c.**

```
1 // stm32f4_iirsos_CMSIS_intr.c
2
3 #include "stm32f4_wm5102_init.h"
4 #include "elliptic.h"
5
```

```
6 float32 t coeffs[5*NUM_SECTIONS] = {0};
\tau float32 t state[4*NUM SECTIONS] = \{0\};8
9 arm biquad casd df1 inst f32 S;
10
11 void SPI2_IRQHandler()
12 \frac{1}{2}13 int16_t left_out_sample, left_in_sample;
14 int16 t right out sample, right in sample;
15 float32_t xn, yn;
16
17 if (SPI I2S GetFlagStatus(I2Sx, I2S FLAG CHSIDE) = SET)
18 {
19 left in sample = SPI I2S ReceiveData(I2Sx);
20 xn =(float32 t)(left in sample);
21 arm biquad cascade df1 f32(&S, &xn, &yn, 1);
22 left out sample = (int16 t)(yn);23 while (SPI_I2S_GetFlagStatus(I2Sxext,
24 SPI I2S FLAG TXE ) != SET) {}
25 SPI_I2S_SendData(I2Sxext, left_out_sample);
26 }
27 else
28 {
29 right in sample = SPI I2S ReceiveData(I2Sx);
30 while (SPI_I2S_GetFlagStatus(I2Sxext,
31 SPI I2S FLAG TXE ) != SET) { }
32 right out sample = 0;
33 SPI_I2S_SendData(I2Sxext, right_out_sample);
34 }
35 }
36
37 int main(void)
38 {
39 int i,k;
40
41 k = 0;42 for (i=0; i<NUM_SECTIONS ; i++)
43 {
44 \text{ coefficients} [k_{++}] = b[i][0];45 coeffs[k++) = b[i][1];46 coeffs[k++) = b[i][2];
47 coeffs[k++] = -a[i][1];48 \text{coeffs}[k_{++}] = -a[i][2];49 }
50 arm_biquad_cascade_df1_init_f32(&S, NUM_SECTIONS,
51 coeffs, state);
52 stm32_wm5102_init(FS_8000_HZ,
53 WM5102 LINE IN,
<sup>54</sup> IO METHOD INTR);
55 while(1){{
56 }
```
As supplied, the program implements the fourth-order elliptic low-pass filter used in Example 4.5, reading filter coefficients from the header file elliptic.h.

Within function SPI2\_IRQHandler(), the value of a new left channel input sample is copied to float32 t variable xn.

Function arm\_biquad\_cascade\_df1\_f32() is passed pointers to

- 1. An instance of an IIR filter structure of type arm\_biquad\_casd\_inst\_ df1\_f32.
- 2. An array containing a sequence of input sample values of type float 32 t.
- 3. An array in which to place a sequence of output sample values of type float32\_t.
- 4. The number of input and output sample values.

An IIR filter structure S is declared in program statement

arm biquad casd inst df1 f32 S;

and, after the filter coefficients specified in header file elliptic.h as arrays a and b have been copied into the array coeffs used by function arm biquad cascade df1 f32(), it is initialized in program statement

```
arm biquad cascade df1 init f32(&S, NUM SECTIONS, coeffs, state);
```
Each second-order stage of a filter is represented by five coefficient values, of type float 32 t, stored in array coeffs in the order  $b_0$ ,  $b_1$ ,  $b_2$ ,  $-a_1$ ,  $-a_2$ . These values correspond to a transfer function of the form

$$
H(z) = \frac{X(z)}{Y(z)} = \frac{b_0 + b_1 z^{-1} + b_2 z^{-2}}{1 + a_1 z^{-1} + a_2 z^{-2}}.
$$
\n(4.48)

The arm\_biquad\_casd\_inst\_df1\_f32filter structure keeps track of the internal state of each of the NUM\_SECTIONS second-order IIR filter stages, that is, it stores and updates previous input and output sample values  $x(n - 1)$ ,  $x(n - 2)$ ,  $y(n - 1)$ 1), and *y*(*n* − 2).

*4.5.1.7 Testing the Filter Using a Pseudorandom Input Signal* In program stm32f4 iirsos prbs CMSIS intr.c, the statement in program stm32f4\_iirsos\_CMSIS\_intr.c that reads

xn =(float32\_t)(left\_in\_sample);

is replaced by

```
xn = (float32_t)(prbs(8000));
```
in order to use internally generated pseudorandom noise as an input and enable the filter characteristics to be observed using an oscilloscope or *Goldwave* without the need for an externally applied input signal.

In program stm32f4 iirsos delta CMSIS intr.c, the input signal applied to the filter is a sequence of discrete impulses read from array dimpulse.

## *Example 4.8* **Implementation of a Fourth-Order IIR Filter Using the AIC3104 Digital Effects Filter (tm4c123\_sysid\_biquad\_intr.c).**

The AIC3104 codec contains two fourth-order IIR filters (one for each channel) just before the DAC. Their coefficients can be programmed using page 1 control registers 1 through 20 (*Left Channel Audio Effects Filter Coefficient Registers*) and 27 through 46 (*Right Channel Audio Effects Filter Coefficient Registers*). They are enabled by setting bit 3 (left channel) and/or bit 1 (right channel) in page 0 control register 12 (*Audio Codec Digital Filter Control Register*). Each filter is implemented as two second-order (biquad) sections with an overall *z*-transfer function

$$
H(z) = \left(\frac{N_0 + 2N_1 z^{-1} + N_2 z^{-2}}{32768 - 2D_1 z^{-1} - D_2 z^{-2}}\right) \left(\frac{N_3 + 2N_4 z^{-1} + N_5 z^{-2}}{32768 - 2D_4 z^{-1} - D_5 z^{-2}}\right),\tag{4.49}
$$

where coefficients  $N_i$  and  $D_i$  are 16-bit signed integers. Full details of these filters are given in the AIC3104 data sheet [1].

Program tm4c123 sysid biquad intr.c is almost identical to program tm4c123 sysid intr.c, introduced in Chapter 2. It uses an adaptive FIR filter in order to measure the response of a signal path including the codec. It differs only in that the codec is programmed to include the fourth-order IIR filter described earlier.

Function I2CReqWrite() may be used to program the 8-bit control registers of the AIC3104 and each of the 16-bit coefficients of the filters must therefore be split into two 8-bit bytes. MATLAB function tm4c123 aic3104 biquad(), shown in Listing 4.7, has been provided to automate the generation of these program statements following calculation of filter coefficients using fdatool.

## **Listing 4.7 MATLAB function tm4c123\_aic3104\_biquad().**

```
1 % TM4C123 AIC3104 BIQUAD.M
2 %
3 % MATLAB function to write C program statements
4 % to program left and right channel biquads in AIC3104 codec.
5 % Assumes that coefficients of a fourth order IIR filter
6 % have been designed using fdatool and exported to workspace
7 % as two matrices. These are passed to function as coeff and
8 % gain.
9 %
10 % First matrix coeff has format
11 %
```

```
12 % [ b10 b11 b12 a10 a11 a12
13 % b20 b21 b22 a20 a21 a22
14 % ]
15 %
16 % where bij is the bj coefficient in the ith stage.
17 %
18 % Second matrix gain contains gains for the two stages of the
19 % fourth order filter. fdatool generates three gains - one for
20 % each second order stage and an output gain.
21 822 % This function calls function tm4c123 make hex str() defined in
23 % file TM4C123_MAKE_HEX_STR.M.
24 %
25 % Details of AIC3104 registers in TI document SLAS509E.
26 %
27 function tm4c123_aic310_biquad(coeff,gain)
2829 fname = input('enter filename for C program statements ','s');
30 fid = fopen(fname,'wt');
31 fprintf(fid,'// s\nN', fname);
32 fprintf(fid,'// this file was generated automatically using');
33 fprintf(fid,' function tm4c123 aic3104 biquad.m\n',fname);
34 fn name = 'I2CRegWrite';
35 parameters = 'I2C1 BASE, AIC3104 SLAVE ADDRESS';
36 fsref divisors% left channel audio effects filter coefficients
37 a = tm4c123_make_hex_str(round(coeff(1,1)*gain(1)*(2̂ 15 - 1)));
38 fprintf(fid,'%s(%s, 1,0x%s%s);\n',fn_name,parameters,a(1),a(2));
39 fprintf(fid,'%s(%s, 2,0x%s%s);\n',fn_name,parameters,a(1),a(2));
40 a = tm4c123_make_hex_str(round(coeff(1,2)*gain(1)*2̂ 14));
41 fprintf(fid,'%s(%s, 3,0x%s%s);\n',fn_name,parameters,a(1),a(2));
42 fprintf(fid,'%s(%s, 4,0x%s%s);\n',fn_name,parameters,a(1),a(2));
43 a = tm4c123_make_hex_str(round(coeff(1,3)*gain(1)*(2̂ 15 - 1)));
44 fprintf(fid,'%s(%s, 5,0x%s%s);\n',fn name,parameters,a(1),a(2));
45 fprintf(fid,'%s(%s, 6,0x%s%s);\n',fn_name,parameters,a(1),a(2));
46 a = tm4c123_make_hex_str(round(coeff(2,1)*gain(2)*(2̂ 15 - 1)));
47 fprintf(fid,'%s(%s, 7,0x%s%s);\n',fn_name,parameters,a(1),a(2));
48 fprintf(fid,'%s(%s, 8,0x%s%s);\n',fn_name,parameters,a(1),a(2));
49 a = tm4c123_make_hex_str(round(coeff(2,2)*gain(2)*2̂ 14));
50 fprintf(fid,'%s(%s, 9,0x%s%s);\n',fn_name,parameters,a(1),a(2));
51 fprintf(fid,'%s(%s,10,0x%s%s);\n',fn_name,parameters,a(1),a(2));
52 a = tm4c123 make hex str(round(coeff(2,3)*gain(2)*(2<sup>^</sup> 15 - 1)));
53 fprintf(fid,'%s(%s,11,0x%s%s);\n',fn_name,parameters,a(1),a(2));
54 fprintf(fid,'%s(%s,12,0x%s%s);\n',fn_name,parameters,a(1),a(2));
55 a = tm4c123_make_hex_str(round(-coeff(1,5)*2̂ 14));
56 fprintf(fid,'%s(%s,13,0x%s%s);\n',fn_name,parameters,a(1),a(2));
\, 57 fprintf(fid, ' \, ( \, ) \, , \, 14,0x \, ( \, ) \, ); \, ( \, ), \, ( \, ), \, ( \, ) \, ); \,58 a = tm4c123_make_hex_str(round(-coeff(1,6)*(2̂ 15 - 1)));
59 fprintf(fid,'%s(%s,15,0x%s%s);\n',fn_name,parameters,a(1),a(2));
60 fprintf(fid,'%s(%s,16,0x%s%s);\n',fn_name,parameters,a(1),a(2));
61 a = tm4c123_make_hex_str(round(-coeff(2,5)*2̂ 14));
62 fprintf(fid,'%s(%s,17,0x%s%s);\n',fn_name,parameters,a(1),a(2));
63 fprintf(fid,'%s(%s,18,0x%s%s);\n',fn_name,parameters,a(1),a(2));
64 a = tm4c123_make_hex_str(round(-coeff(2,6)*(2̂ 15 - 1)));
65 fprintf(fid,'%s(%s,19,0x%s%s);\n',fn_name,parameters,a(1),a(2));
```

```
66 fprintf(fid,'%s(%s,20,0x%s%s);\n',fn_name,parameters,a(1),a(2));
67 % right channel audio effects filter coefficients
68 a = tm4c123_make_hex_str(round(coeff(1,1)*gain(1)*(2̂ 15 - 1)));
69 fprintf(fid,'%s(%s,27,0x%s%s);\n',fn_name,parameters,a(1),a(2));
70 fprintf(fid,'%s(%s,28,0x%s%s);\n',fn_name,parameters,a(1),a(2));
71 a = tm4c123_make_hex_str(round(coeff(1,2)*gain(1)*2̂ 14));
72 fprintf(fid,'%s(%s,29,0x%s%s);\n',fn_name,parameters,a(1),a(2));
73 fprintf(fid,'%s(%s,30,0x%s%s);\n',fn_name,parameters,a(1),a(2));
74 a = tm4c123_make_hex_str(round(coeff(1,3)*gain(1)*(2̂ 15 - 1)));
75 fprintf(fid,'%s(%s,31,0x%s%s);\n',fn_name,parameters,a(1),a(2));
76 fprintf(fid,'%s(%s,32,0x%s%s);\n',fn_name,parameters,a(1),a(2));
77 a = tm4c123_make_hex_str(round(coeff(2,1)*gain(2)*(2̂ 15 - 1)));
78 fprintf(fid,'%s(%s,33,0x%s%s);\n',fn_name,parameters,a(1),a(2));
79 fprintf(fid,'%s(%s,34,0x%s%s);\n',fn_name,parameters,a(1),a(2));
80 a = tm4c123 make hex str(round(coeff(2,2)*gain(2)*2<sup>^</sup>14));
81 fprintf(fid,'%s(%s,35,0x%s%s);\n',fn_name,parameters,a(1),a(2));
82 fprintf(fid,'%s(%s,36,0x%s%s);\n',fn_name,parameters,a(1),a(2));
83 a = tm4c123 make hex str(round(coeff(2,3)*gain(2)*(2<sup>^</sup> 15 - 1)));
84 fprintf(fid,'%s(%s,37,0x%s%s);\n',fn_name,parameters,a(1),a(2));
85 fprintf(fid,'%s(%s,38,0x%s%s);\n',fn_name,parameters,a(1),a(2));
86 a = tm4c123 make hex str(round(-coeff(1,5)*2<sup>^</sup>14));
87 fprintf(fid,'%s(%s,39,0x%s%s);\n',fn_name,parameters,a(1),a(2));
88 fprintf(fid,'%s(%s,40,0x%s%s);\n',fn_name,parameters,a(1),a(2));
89 a = tm4c123_make_hex_str(round(-coeff(1,6)*(2̂ 15 - 1)));
90 fprintf(fid,'%s(%s,41,0x%s%s);\n',fn_name,parameters,a(1),a(2));
91 fprintf(fid,'%s(%s,42,0x%s%s);\n',fn_name,parameters,a(1),a(2));
92 a = tm4c123_make_hex_str(round(-coeff(2,5)*2̂ 14));
93 fprintf(fid,'%s(%s,43,0x%s%s);\n',fn_name,parameters,a(1),a(2));
94 fprintf(fid,'%s(%s,44,0x%s%s);\n',fn_name,parameters,a(1),a(2));
95 a = tm4c123_make_hex_str(round(-coeff(2,6)*(2̂ 15 - 1)));
96 fprintf(fid,'%s(%s,45,0x%s%s);\n',fn_name,parameters,a(1),a(2));
97 fprintf(fid,'%s(%s,46,0x%s%s);\n',fn_name,parameters,a(1),a(2));
98 fclose(fid);
```
Connect LINE OUT (black) on the audio booster pack to LINE IN (blue) as shown in Figure 4.27 and build and run the program  $tm4c123$  sysid biquad intr.c as supplied. Initially, the AIC3104 biquad filters are neither programmed nor enabled. Halt the program after a few seconds and save the 256 adaptive filter coefficients to a data file by typing

```
save <filename> start address, (start address + 0x400)
```
in the *Command* window of the *MDK-ARM debugger*, where start address is the address of array firCoeffs32. Plot the contents of the data file (the impulse response identified by the adaptive filter) using MATLAB function tm4c123 logfft(). You should see something similar to the graph shown in Figure 4.28.

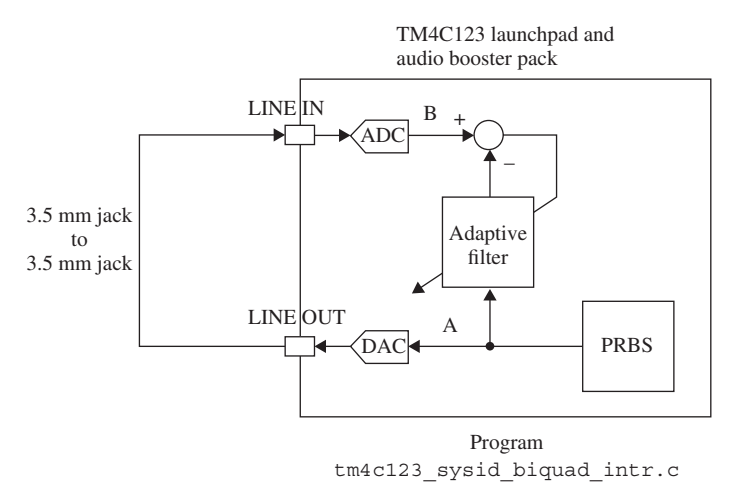

Figure 4.27 Connection diagram for program tm4c123 sysid biquad intr.c.

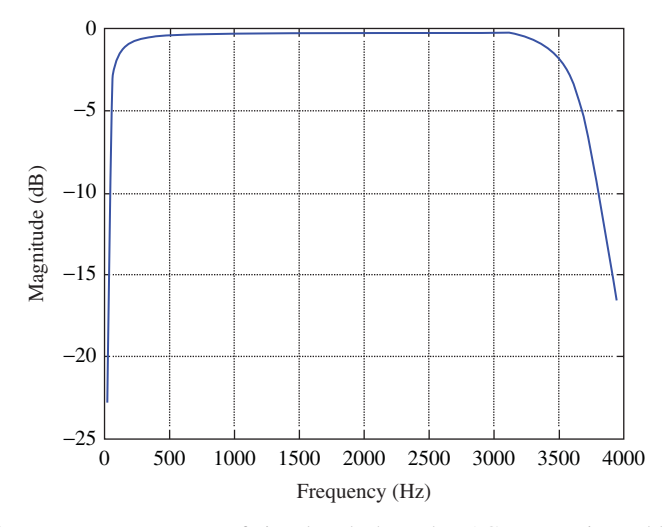

**Figure 4.28** Frequency response of signal path through DAC, connecting cable, and ADC shown in Figure 4.27 with biquad filters disabled.

## **Listing 4.8 File elliptic\_coeffs\_biquad.h.**

```
1 // elliptic_coeffs_biquad.h
2 //
3 // this file was generated automatically using m-file
4 // tm4c123_aic3106_biquad.m
```
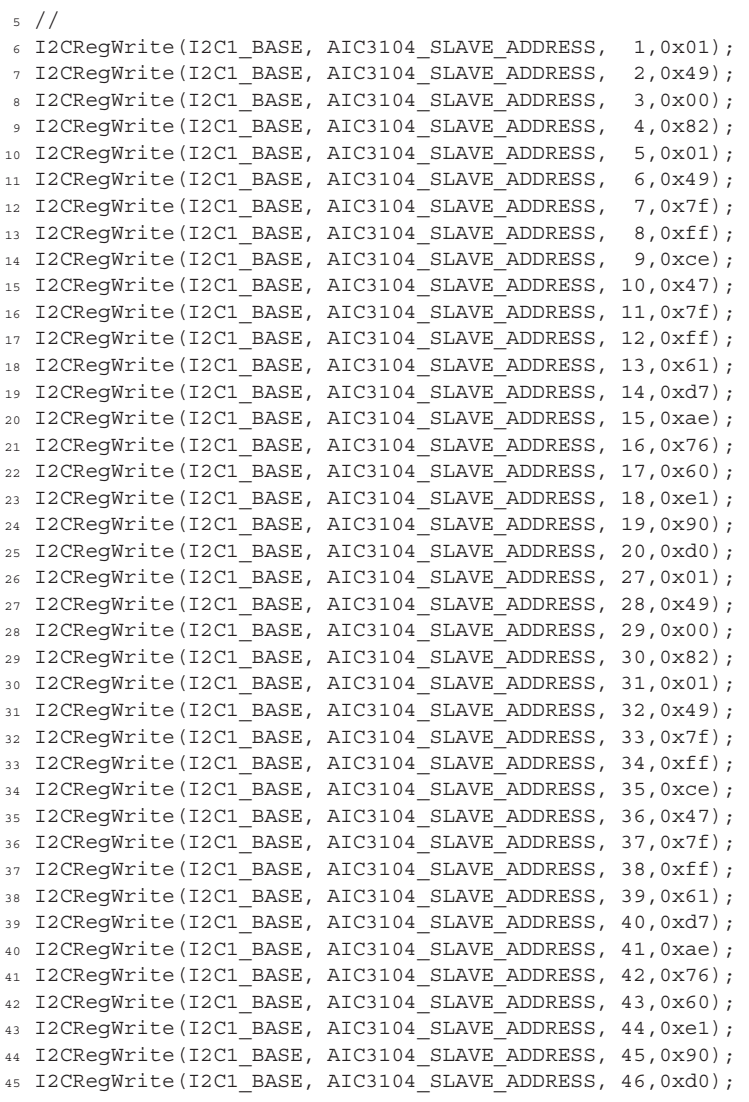

Listing 4.8 shows the contents of file elliptic\_coeffs\_biquad.h. This file was generated using MATLAB function aic3104 biquad() to process filter coefficients of a fourth-order elliptic low-pass filter designed using fdatool. Cut and paste these statements into program  $t$ m4c123 sysid biquad intr.cjust after the program statement

```
tm4c123_aic3104_init(FS_8000_HZ,
                     INPUT_LINE,
                     IO_METHOD_INTR,
                     PGA_GAIN_6_DB);
```
Add the statement

I2CRegWrite(I2C1\_BASE, AIC3104\_SLAVE\_ADDRESS, 0, 0x01);

immediately preceding the statements cut and pasted from file elliptic coeffs biquad.h and add the statements

I2CRegWrite(I2C1\_BASE, AIC3104\_SLAVE\_ADDRESS, 0, 0x00); I2CRegWrite(I2C1\_BASE, AIC3104\_SLAVE\_ADDRESS, 12, 0x0A);

immediately following the previously pasted statements. The last of these statements will enable the biquad filters on both left- and right-hand channels. Once again, build and load the program and run it. Halt the program after a few seconds and save the coefficients and plot using MATLAB. You should now see the magnitude frequency response of the biquad filter, as shown in Figure 4.29.

*4.5.1.8 Changing the Response of the AIC3104 Digital Effects Filter* In order to program an alternative filter response into the digital effects filter,

- 1. Design an alternative fourth-order IIR filter using fdatool. Figure 4.30 shows the design of a fourth-order elliptic band pass filter.
- 2. Export the filter coefficients from fdatool to the MATLAB workspace as variables *SOS* and *G*.
- 3. At the MATLAB command line, type aic3104\_biquad(SOS,G)and enter a filename, for example, bandpass\_coeffs\_biquad.h.
- 4. Cut and paste the statements contained in file bandpass coeffs biquad.h into program tm4c123\_sysid\_biquad\_intr.c (in place of those used in the previous example) immediately following the call to function tm4c123\_aic3104\_init() and immediately preceding the program statements

I2CRegWrite(I2C1\_BASE, AIC3104\_SLAVE\_ADDRESS, 0, 0x00); I2CRegWrite(I2C1\_BASE, AIC3104\_SLAVE\_ADDRESS, 12, 0x0A);

replacing the previous calls to function I2CRegWrite().

- 5. Build and run the program as before.
- 6. Observe the response identified using MATLAB function tm4c123\_ logfft() to plot the values stored in array firCoeffs32.

Figure 4.31 shows the identified frequency response for the coefficients contained in file bandpass\_coeffs\_biquad.h using MATLAB function tm4c123\_logfft().

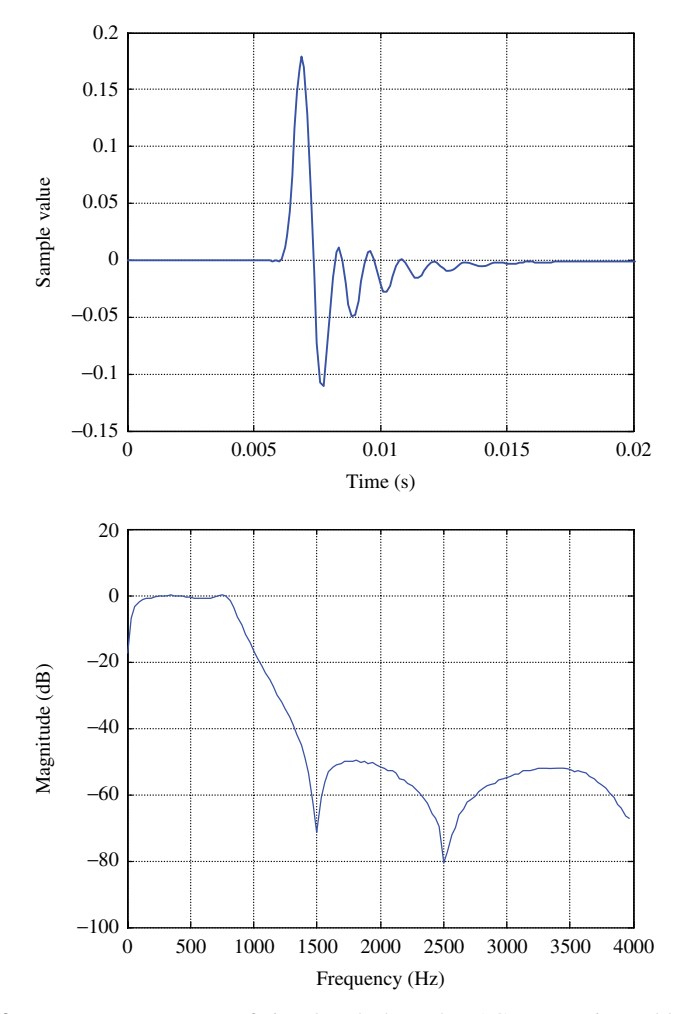

Figure 4.29 Frequency response of signal path through DAC, connecting cable, and ADC shown in Figure 4.27 with biquad filters programmed as a fourth-order elliptic low-pass filter and enabled.

# *Example 4.9* **Generation of a Sine Wave Using a Difference Equation (stm32f4\_sinegenDE\_intr.c).**

In Chapter 3, it was shown that the *z*-transform of a sinusoidal sequence  $y(n) =$  $u(n)$  sin( $n\omega T$ ) is given by

$$
Y(z) = \frac{z \sin(\omega T)}{z^2 - 2\cos(\omega T)z + 1}.
$$
\n(4.50)

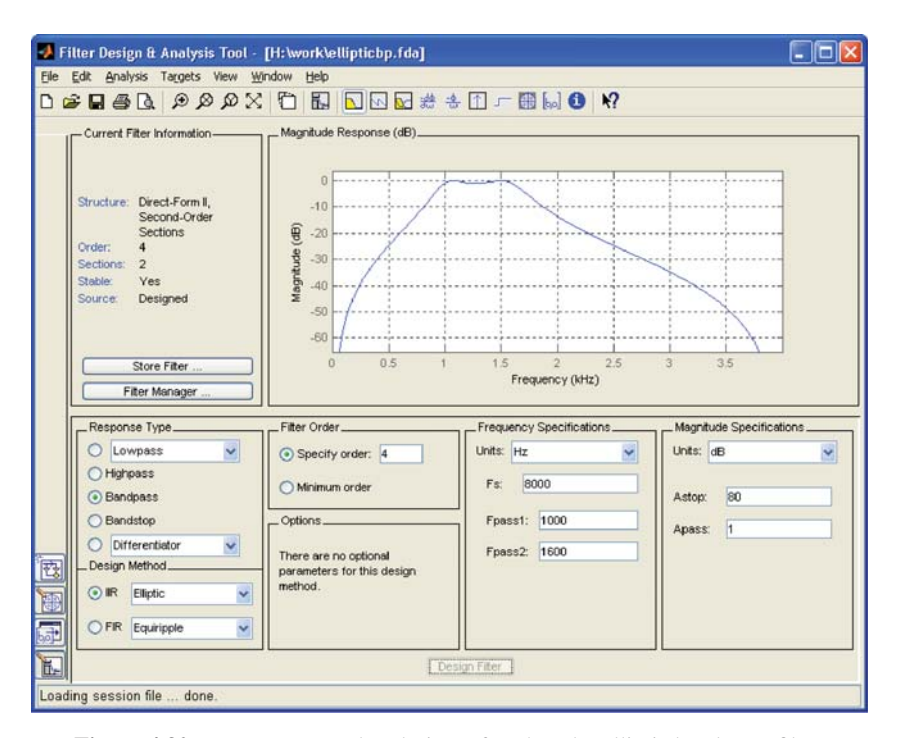

Figure 4.30 fdatool used to design a fourth-order elliptic band-pass filter.

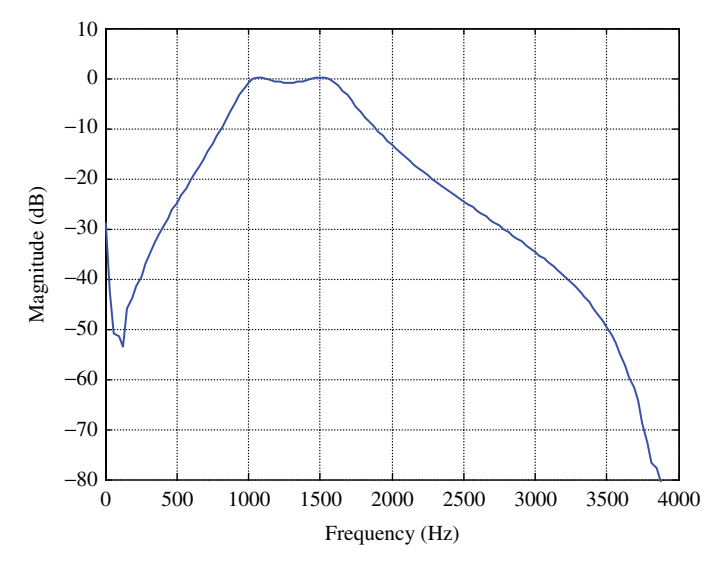

**Figure 4.31** Frequency response of signal path through DAC, connecting cable, and ADC shown in Figure 4.27 with biquad filters programmed as a fourth-order elliptic band-pass filter and enabled.

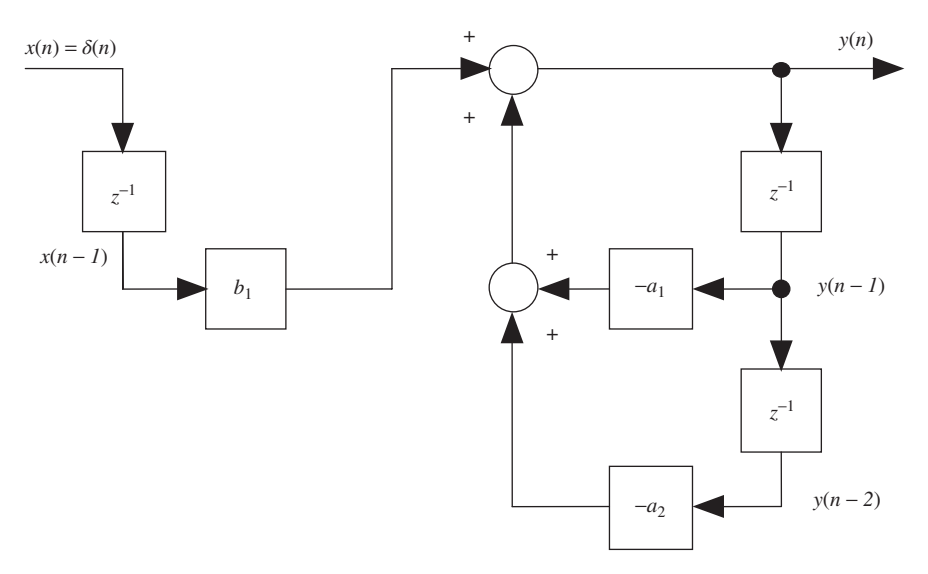

**Figure 4.32** Block diagram representation of Equation (4.53).

Comparing this with the *z*-transfer function of the second-order filter of Example 4.1

$$
H(z) = \frac{Y(z)}{X(z)} = \frac{b_1 z}{z^2 + a_1 z + a_2}.
$$
\n(4.51)

It is apparent that by appropriate choice of filter coefficients, we can configure the filter to act as a sine wave generator, that is, to have a sinusoidal impulse response. Choosing  $a_2 = 1$  and  $a_1 = 2\cos(\omega T)$ , the denominator of the transfer function becomes  $z^2 - 2\cos(\omega T)z + 1$ , which corresponds to a pair of complex conjugate poles located on the unit circle in the *z*-plane. The filter can be set oscillating by applying an impulse to its input. Rearranging Equation (4.51) and setting  $x(n) = \delta(n)$ ,  $(X(z) = 1)$ , and  $b_1 = \sin(\omega T)$ 

$$
Y(z) = \frac{X(z)b_1z}{z^2 + a_1z + a_2} = \frac{\sin(\omega T)z}{z^2 - 2\cos(\omega T)z + 1}.
$$
 (4.52)

Equation (4.52) is equivalent to Equation (4.50), implying that the filter impulse response is  $y(n) = u(n) \sin(n\omega T)$ . Equation (4.51) corresponds to the difference equation

$$
y(n) = \sin(\omega T)x(n-1) + 2\cos(\omega T)y(n-1) - y(n-2),
$$
\n(4.53)

which is illustrated in block diagram form in Figure 4.32.

Since the input,  $x(n)$ , to the filter is nonzero only at sampling instant  $n = 0$ , the difference equation is equal to

$$
y(n) = 2\cos(\omega T)y(n-1) - y(n-2)
$$
\n(4.54)

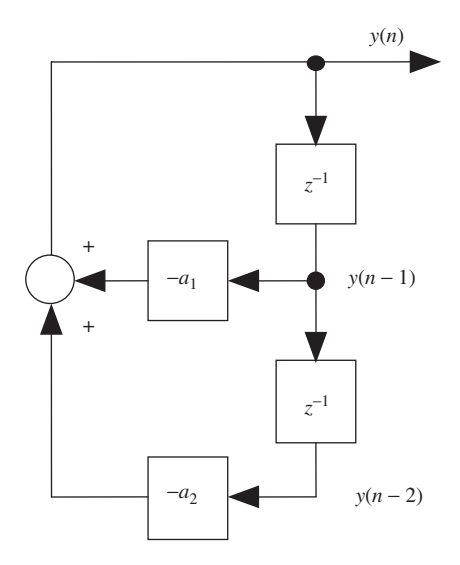

**Figure 4.33** Block diagram representation of Equation (4.54).

for all other *n* and hence the sine wave generator may be implemented as shown in Figure 4.33, using no input signal but using nonzero initial values for  $y(n - 1)$  and *y*(*n* − 2). These initial values determine the amplitude of the sinusoidal output.

Since the frequency of oscillation  $\omega$  is fixed by the choice of  $a_1 = 2 \cos(\omega T)$  and  $a_2 = 1$ , the initial values chosen for *y*( $n - 1$ ) and *y*( $n - 2$ ) represent two samples of a sinusoid of frequency  $\omega$ , which are one sampling period, or  $T$  seconds, apart in time, that is,

$$
y(n-1) = A \sin(\omega t + \phi),
$$
  

$$
y(n-2) = A \sin(\omega(t+T) + \phi).
$$

The initial values of  $y(n-1)$  and  $y(n-2)$  determine the amplitude *A* of the sine wave generated. A simple solution to the equations, implemented in program tm4c123 sinegenDE intr.c (Listing 4.9), is

$$
y(n-1) = 0
$$
  

$$
y(n-2) = A \sin(\omega T)
$$

Build and run this program as supplied (FREQ =  $2000$ ) and verify that the output is a 2000 Hz tone. Change the value of the constant FREQ, build and run the program, and verify the generation of a tone of the frequency selected.

#### **Listing 4.9 Program stm32f4\_sinegenDE\_intr.c.**

```
1 // stm32f4_sinegenDE_intr.c
2
```

```
3 #include "stm32f4_wm5102_init.h"
4
5 float32_t y[3]; // filter states - previous output values
6 float32_t a1; // filter coefficient
7
8 const float32_t AMPLITUDE = 8000.0;
9 const float32_t FREQ = 2000.0;
10 const float32_t SAMPLING_FREQ = 8000.0;
11
12 void SPI2_IRQHandler()
13 \frac{1}{2}14 int16 t left out sample, left in sample;
15 int16 t right out sample, right in sample;
16
17 if (SPI I2S GetFlagStatus(I2Sx, I2S_FLAG_CHSIDE) = SET)
18 {
19 left_in_sample = (float32_t)(SPI_I2S_ReceiveData(I2Sx));
20 y[0] = -(y[1]*a1)-y[2]; // new y(n)21 y[2] = y[1]; // update y(n-2)
22 y[1] = y[0]; // update y(n-1)
23 left out sample = (int16 t) (y[0]);24 while (SPI I2S GetFlagStatus(I2Sxext,
25 SPI_I2S_FLAG_TXE ) != SET){}
26 SPI I2S SendData(I2Sxext, left out sample);
27 }
28 else
29 {
30 right in sample = SPI I2S ReceiveData(I2Sx);
31 while (SPI I2S GetFlagStatus(I2Sxext,
32 SPI I2S FLAG TXE ) != SET) { }
33 right out sample = 0;
34 SPI I2S SendData(I2Sxext, right out sample);
35 }
36 }
37
38 int main(void)
39 {
40 \text{ V}[1] = 0.0;
41 y[2] = AMPLITUDE*sin(2.0*PI*FREQ/SAMPLING FREQ);
a_1 = -2.0*cos(2.0*PI*FREQ/SAMPLING FREQ);43 stm32_wm5102_init(FS_8000_HZ,
44 WM5102 LINE IN,
45 IO METHOD INTR);
46 while(1){}
47 }
```
# *Example 4.10* **Generation of DTMF Signal Using Difference Equations (stm32f4\_sinegenDTMF\_intr.c).**

Program stm32f4 sinegenDTMF intr.c, shown in Listing 4.10, uses the same difference equation method as program  $tm4c123$  sinegenDE intr to generate two sinusoidal signals of different frequencies, which, added together, form a DTMF tone (see also Example 2.12, which used a table lookup method). The program also incorporates a buffer (array out\_buffer) that is used to store the 256 most recent output samples. Figure 4.34 shows the contents of that buffer in time and frequency domains, plotted using MATLAB function  $str32f4$  logfft() after halting the program and saving the contents of out\_buffer to a file. Figure 4.35 shows the analog output signal generated by the program captured using an oscilloscope. Unlike the FFT function in the oscilloscope, MATLAB function stm32f4 logfft() has not applied a Hamming window to the sample values.

#### **Listing 4.10 Program stm32f4\_sinegenDTMF\_intr.c.**

```
1 // stm32f4_sinegenDTMF_intr.c
\overline{2}3 #include "stm32f4_wm5102_init.h"
4 #define FREQLO 770
5 #define FREQHI 1336
6 #define SAMPLING_FREQ 8000
7 #define AMPLITUDE 6000
8 #define BUFFER_SIZE 256
 9
10 float ylo[3];
11 float yhi[3];
12 float a1lo, a1hi;
13 float out buffer[BUFFER SIZE];
14 int bufptr = 0;
15
16 void SPI2_IRQHandler()
17 \frac{1}{2}18 int16 t left out sample, left in sample;
19 int16_t right_out_sample, right_in_sample;
20 float32_t output;
21
<sup>22</sup> if (SPI_I2S_GetFlagStatus(I2Sx, I2S_FLAG_CHSIDE) == SET)
23 {
24 GPIO SetBits(GPIOD, GPIO Pin 15);
25 left in sample = SPI_I2S_ReceiveData(I2Sx);
ylo[0] = -(ylo[1]*a1lo)-ylo[2];27 ylo[2] = ylo[1]; //update y1(n-2)
28 ylo[1] = ylo[0]; //update y1(n-1)
29 yhi[0] = -(yhi[1]*a1hi)-yhi[2];30 yhi[2] = yhi[1]; //update y1(n-2)
31 yhi[1] = yhi[0]; //update y1(n-1)
32 output = (yhi[0]+ylo[0]);
33 out_buffer[bufptr++] = output;
\texttt{i} if (bufptr >= BUFSIZE) bufptr = 0;
35 left out sample = (int16 t)(output);
36 while (SPI_I2S_GetFlagStatus(I2Sxext,
37 SPI I2S FLAG TXE ) != SET) {}
38 SPI I2S SendData(I2Sxext, left out sample);
39 GPIO ResetBits(GPIOD, GPIO Pin 15);
```

```
40 }
41 else
42 {
43 right out sample = SPI I2S ReceiveData(I2Sx);
44 while (SPI_I2S_GetFlagStatus(I2Sxext,
45 SPI I2S FLAG TXE ) != SET) { }
46 SPI I2S SendData(I2Sxext, right out sample);
47 }
48 }
49
50 int main(void)
51 {
52 \text{ ylo}[1] = 0.0;53 ylo[2] = AMPLITUDE*sin(2.0*PI*FREQLO/SAMPLING_FREQ);
54 allo = -2.0*cos(2.0*PI*FREQLO/SAMPLING FREQ);
55 yhi[1] = 0.0;
56 yhi[2] = AMPLITUDE*sin(2.0*PI*FREQHI/SAMPLING_FREQ);
57 alhi = -2.0*cos(2.0*PI*FREQHI/SAMPLING FREQ);
58 stm32_wm5102_init(FS_8000_HZ,
59 WM5102 LINE IN,
60 IO METHOD INTR);
61 while(1)}
62 }
```
### *Example 4.11* **Generation of a Swept Sinusoid Using a Difference Equation (stm32f4\_sweepDE\_intr.c).**

Listing 4.11 is of program  $str32f4$  sweepDE intr.c, which generates a sinusoidal signal, sweeping repeatedly from low to high frequency. The program implements the difference equation

$$
y(n) = -a_1y(n-1) - y(n-2),
$$
\n(4.55)

where  $a_1 = -2 \cos(\omega T)$  and the initial conditions are  $y(n - 1) = 0$  and  $y(n - 2) = 0$  $sin(\omega T)$ . Example 4.9 illustrated the generation of a sine wave using this difference equation.

Compared with the lookup table method of Example 2.15, making step changes in the frequency of the output signal generated using a difference equation is slightly more problematic. Each time program  $str32f4$  sweepDE intr.c changes its output frequency it reinitializes the stored values of previous output samples *y*(*n* − 1) and  $y(n-2)$ . These values determine the amplitude of the sinusoidal output at the new frequency and must be chosen appropriately. Using the existing values, leftover from the generation of a sinusoid at the previous frequency might cause the amplitude of the output sinusoid to change. In order to avoid discontinuities, or glitches, in the output waveform, a further constraint on the parameters of the program must be observed. Since at each change in frequency, the output waveform starts at the same phase in its cycle, it is necessary to ensure that each different frequency segment is output for an integer number of cycles. This can be achieved by making the number of samples

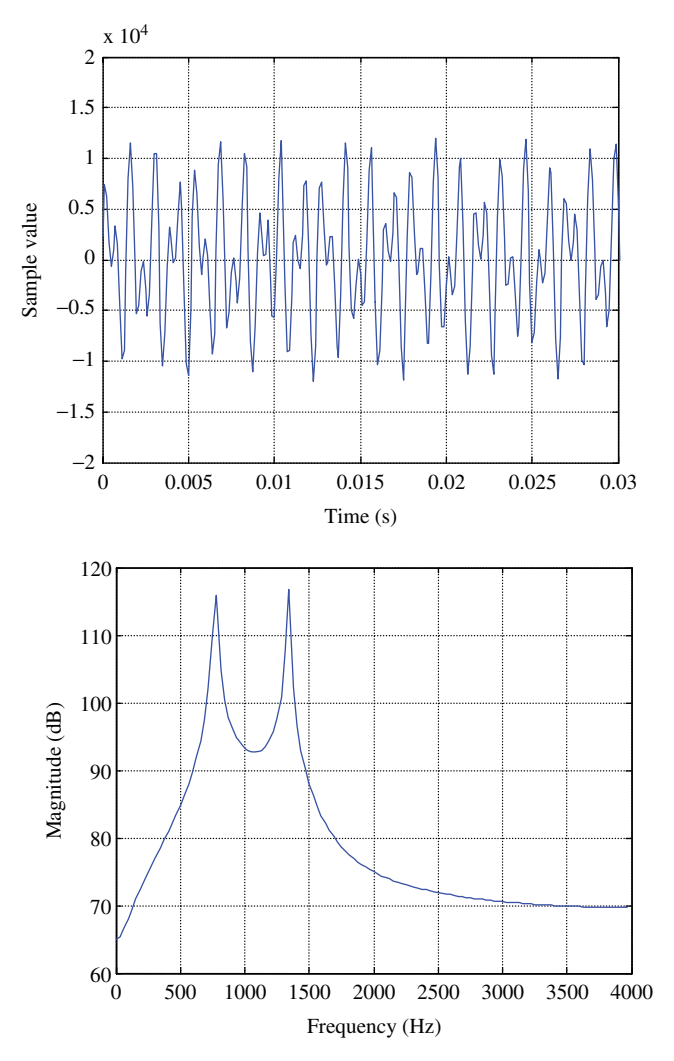

**Figure 4.34** Output samples generated by program stm32f4 sinegenDTMF intr.c plotted using MATLAB function stm32f4\_logfft().

output between step changes in frequency equal to the sampling frequency divided by the frequency increment.

As shown in Listing 4.11, the frequency increment is 20 Hz and the sampling frequency is 8000 Hz. Hence, the number of samples output at each different frequency is equal to  $8000/20 = 400$ . Different choices for the values of the constants STEP\_FREQ and SWEEP\_PERIOD are possible.

Build and run this program. Verify that the output is a swept sinusoidal signal starting at frequency 200 Hz and taking (SWEEP\_PERIOD/SAMPLING\_FREQ) \* (MAX\_FREQ-MIN\_FREQ)/STEP\_FREQ seconds to increase in frequency to

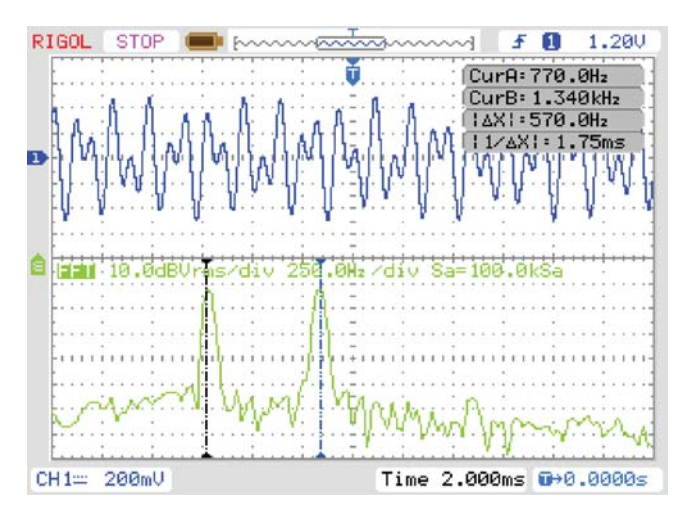

**Figure 4.35** Output signal generated by program stm32f4 sinegenDTMF intr.c viewed using a *Rigol DS1052E* oscilloscope.

3800 Hz. Change the values of START\_FREQ and STOP\_FREQ to 2000 and 3000, respectively. Build the project again, load and run the program, and verify that the frequency sweep is from 2000 to 3000 Hz.

#### **Listing 4.11 Program stm32f4\_sweepDE\_intr.c.**

```
1 // stm32f4_sweepDE_intr.c
2
3 #include "stm32f4_wm5102_init.h"
 4
5 #define MIN_FREQ 200
6 #define MAX_FREQ 3800
7 #define STEP_FREQ 20
8 #define SWEEP_PERIOD 400
9 #define SAMPLING_FREQ 8000.0f
10 #define AMPLITUDE 4000.0f
11 #define PI 3.14159265358979f
12
13 float 32 t y[3] = \{0.0, 0.0, 0.0\};14 float32_t a1;
15 float32 t freq = MIN FREQ;
16 int16 t sweep count = 0;17 ;
18
19 void coeff_gen(float freq)
20 \frac{1}{20}21 float32_t kk;
22
23 kk = 2.0*PI*freq/SAMPLING_FREQ;
```

```
24 al = -2.0*arm_{\cos_5} (kk);
25 Y[0] = 0.0;y[2] = AMPLITUDE*arm sin f32(kk);
27 \quad y[1] = 0.0;28 return;
29 }
30
31 void SPI2_IRQHandler()
32 {
33 int16 t left out sample = 0;
34 int16 t right out sample = 0
35
36 if (SPI_I2S_GetFlagStatus(I2Sx, I2S_FLAG_CHSIDE) != SET)
37 {
38 GPIO SetBits(GPIOD, GPIO Pin 15);
39 left out sample = SPI I2S ReceiveData(I2Sx);
40 sweep_count++;
41 if (sweep_count >= SWEEP_PERIOD)
42 {
43 if (freq >= MAX_FREQ)
44 freq = MIN FREQ;
45 else
46 freq += STEP FREQ;
47 coeff qen(freq);
48 sweep count = 0;
49 }
50 y[0] = -(y[1]*a1)-y[2];51 y[2] = y[1]; // update y1(n-2)
52 y[1] = y[0]; // update y1(n-1)
53 left_out_sample = (int16_t)(y[0]);54 while (SPI I2S GetFlagStatus (I2Sxext,
55 SPI I2S FLAG TXE ) != SET) {}
56 SPI I2S SendData(I2Sxext, left out sample);
57 GPIO ResetBits(GPIOD, GPIO Pin 15);
58 }
59 else
60 {
61 right out sample = SPI I2S ReceiveData(I2Sx);
62 while (SPI I2S GetFlagStatus (I2Sxext,
63 SPI I2S FLAG TXE ) != SET) {}
64 SPI_I2S_SendData(I2Sxext, right_out_sample);
65 }
66 }
67
68 int main(void)
69 {
70 coeff_gen(freq);
71 stm32_wm5102_init(FS_8000_HZ,
72 WM5102 LINE IN,
73 IO_METHOD_INTR);
74 while(1){}
75 }
```
# *Example 4.12* **Cascaded Second-Order Notch Filters (tm4c123\_ iirsos\_intr).**

In Chapter 3, two 89-coefficient FIR notch filters were used to remove unwanted tones from a signal. In this example, the use of simple second-order IIR notch filters to achieve a similar result is demonstrated. A second-order IIR notch filter has the form

$$
H(z) = \frac{X(z)}{Y(z)} = \frac{1 - 2\cos(\hat{\omega}_n)z^{-1} + z^{-2}}{1 - 2r\cos(\hat{\omega}_n)z^{-1} + r^2 z^{-2}}
$$
(4.56)

corresponding, in the *z*-plane, to two complex conjugate zeros on the unit circle at angles  $+/-\hat{\omega}_n$  from the real axis and two complex conjugate poles of magnitude *r*, at similar angles. This is illustrated in Figure 4.36.

The magnitude frequency response of this filter contains a deep notch at frequency  $\hat{\omega}_n$  radians with 3 dB cutoff frequencies spaced *r* radians apart. In other words, the parameter *r* determines the width of the notch shown in Figure 4.37.

Two cascaded second-order IIR notch filters with notches at 900 and 2700 Hz programs may be implemented using either program tm4c123\_iirsos\_intr.c or tmc123\_iirsos\_prbs\_intr.c simply by including the header file iir notch coeffs.h (shown in Listing 4.12).

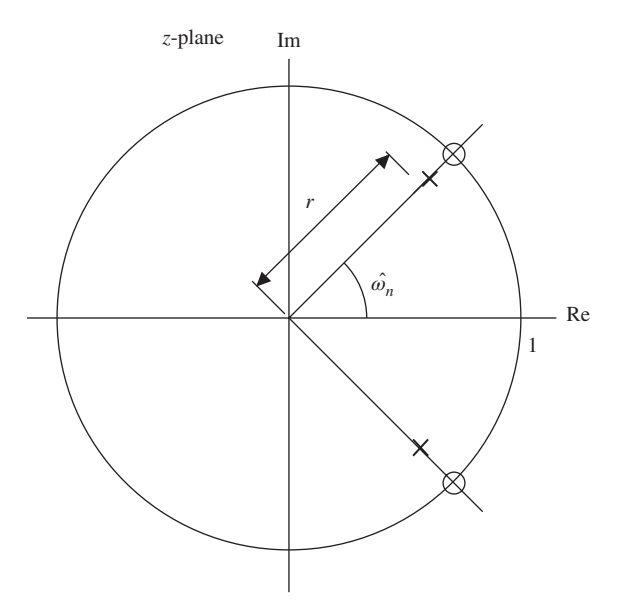

**Figure 4.36** Pole-zero map for notch filter described by Equation (4.56) for  $r = 0.8$  and  $\hat{\omega} =$  $\pi/4$ .

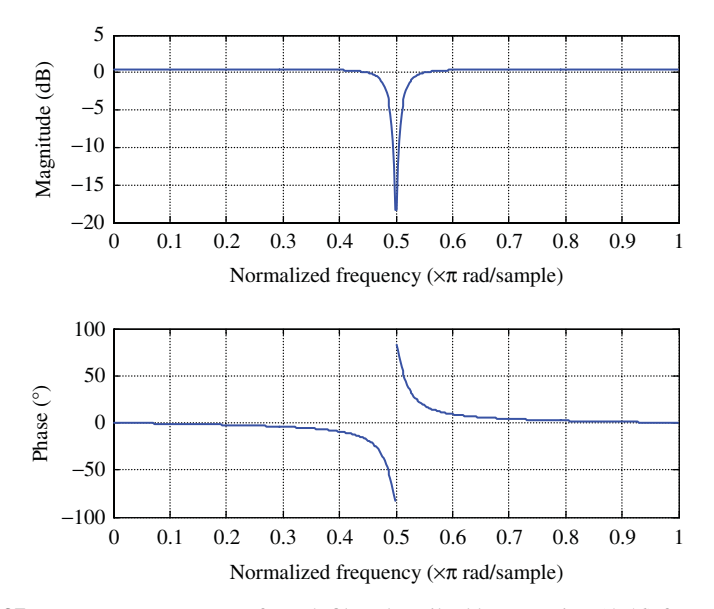

**Figure 4.37** Frequency response of notch filter described by Equation (4.56) for  $r = 0.8$  and  $\hat{\omega} = \pi/4.$ 

#### **Listing 4.12 Coefficient header file iir\_notch\_coeffs.h.**

```
1 // iir_notch_coeffs.h
2 // cascaded second-order notch filters 900 Hz and 2700 Hz
3
4 #define NUM_SECTIONS 2
5
6 float b[NUM_SECTIONS][3] = {
7\{1.00000000, 1.04499713, 1.00000000\},8\{1.00000000, -1.5208, 1.00000000\};
9
10 float a[NUM_SECTIONS][3] = {
11 \{1.00000000, 0.94049741, 0.9025\},12 \{1.00000000, -1.44476, 0.9025\}
```
Run program tmc123\_iirsos\_intr.c using that coefficient header file, and test its response to the input signal stored in file corrupt.wav. Play the test signal using *Goldwave*, *Windows Media Player*, or similar, and connect the PC sound card output to the (blue) LINE IN connection on the audio booster card.

Figure 4.38 shows pseudorandom noise filtered by program tmc123 iirsos prbs\_intr.c using header file iir\_notch\_coeffs.h.

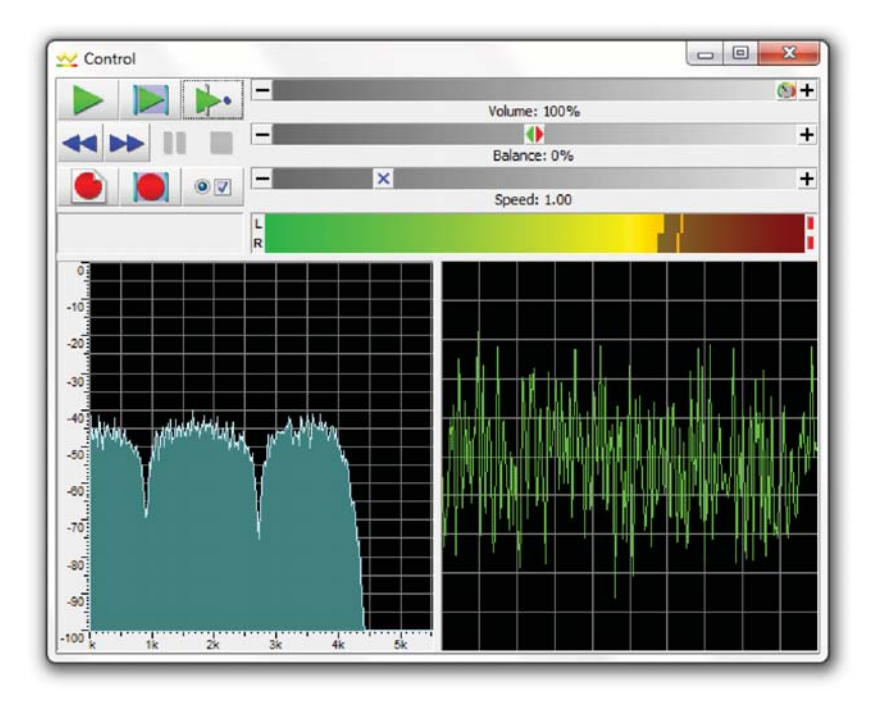

Figure 4.38 Pseudorandom noise filtered by program tmc123 iirsos prbs intr.c using header file iir\_notch\_coeffs.h.

# **REFERENCE**

1. Texas Instruments, Inc., "TLV320AIC3104 Low-Power Stereo Audio Codec for Portable Audio and Telephony", Literature no. SLAS510D, 2014.

# **5**

# **FAST FOURIER TRANSFORM**

# **5.1 INTRODUCTION**

Fourier analysis describes the transformations between time- and frequency-domain representations of signals. Four different forms of Fourier transformation (the Fourier transform (FT), Fourier Series (FS), Discrete-time Fourier transform (DTFT), and discrete Fourier transform (DFT)) are applicable to different classes of signal according to whether, in either domain, they are discrete or continuous and whether they are periodic or aperiodic. The DFT is the form of Fourier analysis applicable to signals that are discrete and periodic in both domains, that is, it transforms a discrete, periodic, time-domain sequence into a discrete, periodic, frequency-domain representation. A periodic signal may be characterized entirely by just one cycle, and if that signal is discrete, then one cycle comprises a finite number of samples. The DFT transforms *N* complex time-domain samples into *N* complex frequency-domain values. Hence, both forward and inverse DFTs are described by finite summations as opposed to either infinite summations or integrals. This is very important in digital signal processing since it means that it is practical to compute the DFT using a digital signal processor or digital hardware.

The fast Fourier transform (FFT) is a computationally efficient algorithm for computing the DFT. It requires fewer multiplications than a more straightforward programming implementation of the DFT and its relative advantage in this respect increases with the lengths of the sample sequences involved. The FFT makes use of

*Digital Signal Processing Using the ARM® Cortex® -M4*, First Edition. Donald S. Reay.

<sup>© 2016</sup> John Wiley & Sons, Inc. Published 2016 by John Wiley & Sons, Inc.

the periodic nature, and of symmetry, in the *twiddle factors* used in the DFT. Applicable to spectrum analysis and to filtering, the FFT is one of the most commonly used operations in digital signal processing. Various, slightly different, versions of the FFT can be derived from the DFT, and in this chapter, the decimation-in-time (DIT) and decimation-in-frequency (DIF) radix-2 and radix-4 versions are described in detail. These versions of the FFT differ in the exact form of the intermediate computations that make them up. However, ignoring rounding errors, they each produce exactly the same results as the DFT. In this respect, the terms DFT and FFT are interchangeable.

#### **5.2 DEVELOPMENT OF THE FFT ALGORITHM WITH RADIX-2**

The *N*-point complex DFT of a discrete-time signal  $x(n)$  is given by

$$
X_N(k) = \sum_{n=0}^{N-1} x(n)W_N^{kn}.
$$
\n(5.1)

The constants *W* are referred to as *twiddle constants* or *twiddle factors*, where

$$
W_N = e^{-j(2\pi/N)}.
$$
\n(5.2)

Computing all *N* values of  $X_N(k)$  ( $0 \le k < N$ ) involves the evaluation of  $N^2$  product terms of the form  $x(n)W_N^{kn}$ , each of which (aside from the requirement of computing  $W_N^{kn}$ ) requires a complex multiplication. For larger N, the computational requirements  $(N^2)$  complex multiplications) of the DFT can be very great. The FFT algorithm takes advantage of the periodicity

$$
W_N^{(k+N)} = W_N^k \tag{5.3}
$$

and symmetry

$$
W_N^{(k+N/2)} = -W_N^k \tag{5.4}
$$

of  $W_N$  (where N is even).

Figure 5.1 illustrates the twiddle factors  $W_N^{kn}$  for  $N = 8$  plotted as vectors in the complex plane. Due to the periodicity of  $W_N^{kn}$ , the  $N^2 = 64$  different combinations of *n* and *k* used in evaluation of Equation (5.1) result in only  $N = 8$  distinct values for  $W_N^{kn}$ . The FFT makes use of this small number of precomputed and stored values of  $W_N^{kn}$ rather than computing each one as it is required. Furthermore, due to the symmetry of  $W_N^{kn}$ , only  $N/2 = 4$  distinct numerical values need actually be precomputed and stored.

A second, important, way in which the radix-2 FFT saves computational effort is by decomposing an *N*-point DFT into a combination of *N*∕2-point DFTs. In the case of radix-2, that is, where *N* is an integer power of 2, further decomposition of *N*∕2-point DFTs into combinations of *N*∕4-point DFTs and so on can be carried out until 2-point DFTs have been reached. Computation of the 2-point DFT does not involve multiplication since the twiddle factors involved are equal to  $\pm 1$  yielding  $X_2(0) = x(0) + x(1)$  and  $X_2(1) = x(0) - x(1)$ .

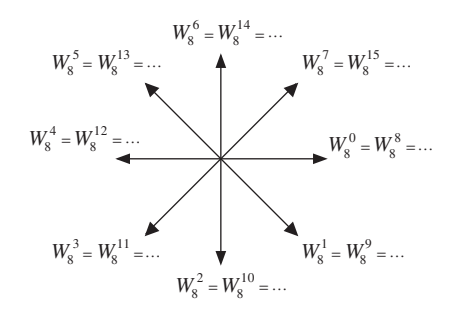

**Figure 5.1** Twiddle factors  $W_N^{kn}$  for  $N = 8$  represented as vectors in the complex plane.

#### **5.3 DECIMATION-IN-FREQUENCY FFT ALGORITHM WITH RADIX-2**

Consider the *N*-point DFT

$$
X_N(k) = \sum_{n=0}^{N-1} x(n)W_N^{kn},
$$
\n(5.5)

where

$$
W_N = e^{-j(2\pi/N)},
$$
\n(5.6)

and let *N* be an integer power of 2.

Decompose the length *N* input sequence  $x(n)$  into two length  $N/2$  sequences, one containing the first  $N/2$  values  $x(0), x(1), \dots, x(N/2 - 1)$  and the other containing the remaining  $N/2$  values  $x(N/2)$ ,  $x(N/2 + 1)$ ,  $\cdots$ ,  $x(N - 1)$ . Splitting the DFT summation into two parts

$$
X_N(k) = \sum_{n=0}^{(N/2)-1} x(n)W_N^{nk} + \sum_{n=0}^{(N/2)-1} x\left(n + \frac{N}{2}\right)W_N^{(n+(N/2))k}
$$
  
= 
$$
\sum_{n=0}^{(N/2)-1} x(n)W_N^{kn} + W_N^{(N/2)k} \sum_{n=0}^{(N/2)-1} x\left(n + \frac{N}{2}\right)W_N^{nk}.
$$
 (5.7)

The term  $W_N^{(N/2)k}$  is placed outside the second summation since it is not a function of *n*. Making use of

$$
W_N^{(N/2)k} = e^{-j\pi k} = (-1)^k.
$$
\n(5.8)

Equation (5.7) becomes

$$
X_N(k) = \sum_{n=0}^{(N/2)-1} \left[ x(n) + (-1)^k x \left( n + \frac{N}{2} \right) \right] W_N^{nk}.
$$
 (5.9)

Because  $(-1)^k = 1$  for even *k* and  $(-1)^k = -1$  for odd *k*, Equation (5.9) can be split into two parts. For even *k*,

$$
X_N(k) = \sum_{n=0}^{(N/2)-1} \left[ x(n) + x\left(n + \frac{N}{2}\right) \right] W_N^{nk},\tag{5.10}
$$

and for odd *k*,

$$
X_N(k) = \sum_{n=0}^{(N/2)-1} \left[ x(n) - x\left(n + \frac{N}{2}\right) \right] W_N^{nk}.
$$
 (5.11)

For  $k = 0, 1, \dots$ ,  $((N/2) - 1)$ , that is, for an  $N/2$ -point sequence, and making use of

$$
W_{(N/2)}^{kn} = e^{-j(2\pi 2nk/N)} = W_N^{2nk},\tag{5.12}
$$

$$
X_N(2k) = \sum_{n=0}^{(N/2)-1} \left[ x(n) + x\left(n + \frac{N}{2}\right) \right] W_N^{2nk}
$$
  
= 
$$
\sum_{n=0}^{(N/2)-1} \left[ x(n) + x\left(n + \frac{N}{2}\right) \right] W_{(N/2)}^{nk}
$$
 (5.13)

and

$$
X_N(2k+1) = \sum_{n=0}^{(N/2)-1} \left[ x(n) - x\left(n + \frac{N}{2}\right) \right] W_N^{(2k+1)n}
$$
  
= 
$$
\sum_{n=0}^{(N/2)-1} \left[ x(n) - x\left(n + \frac{N}{2}\right) \right] W_{(N/2)}^{nk} W_N^n.
$$
 (5.14)

Letting

$$
a(n) = x(n) + x\left(n + \frac{N}{2}\right)
$$
\n(5.15)

and

$$
b(n) = x(n) - x\left(n + \frac{N}{2}\right).
$$
\n
$$
(5.16)
$$

Equations  $(5.13)$  and  $(5.14)$  may be written as

$$
X_N(2k) = \sum_{n=0}^{(N/2)-1} a(n)W_{(N/2)}^{nk}
$$
\n(5.17)

and

$$
X_N(2k+1) = \sum_{n=0}^{(N/2)-1} b(n) W_N^n W_{(N/2)}^{nk}.
$$
\n(5.18)

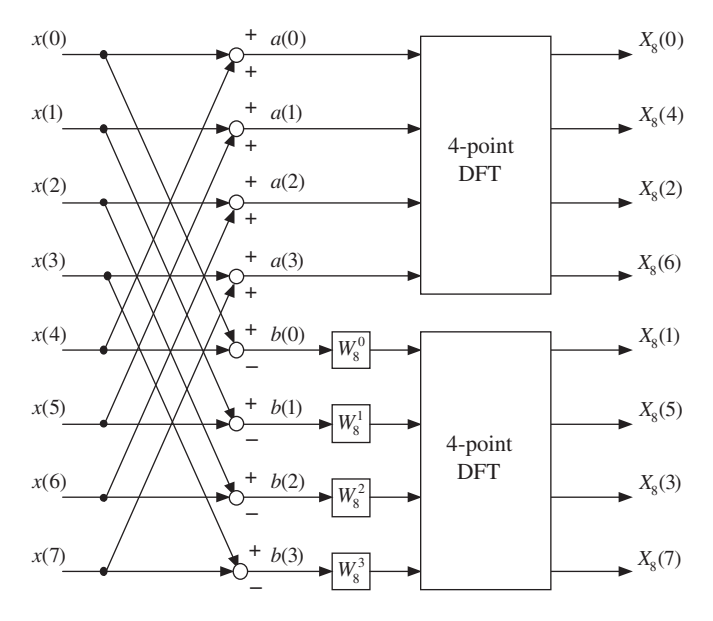

**Figure 5.2** Decomposition of 8-point DFT into two 4-point DFTs using decimationin-frequency with radix-2.

In other words, the even elements of  $X_N(k)$  are given by the  $N/2$ -point DFT of  $a(n)$ , where  $a(n)$  are combinations of the elements of the *N*-point input sequence *x*(*n*). The odd elements of *X<sub>N</sub>*(*k*) are given by the *N*/2-point DFT of *b*(*n*)*W*<sup>*n*</sup><sub>*N*</sub>, where  $b(n)$  are different combinations of the elements of the *N*-point input sequence  $x(n)$ . This structure is illustrated graphically, for  $N = 8$ , in Figure 5.2.

Consider next that each of the 4-point DFTs in Figure 5.2 may further be decomposed into two 2-point DFTs (Figure 5.3). Each of those 2-point DFTs may further be decomposed into two 1-point DFTs. However, the 1-point DFT of a single value is equal to that value itself, and for this reason, the 2-point DFT *butterfly* structure shown in Figure 5.4 is conventionally treated as the smallest component of the FFT structure.

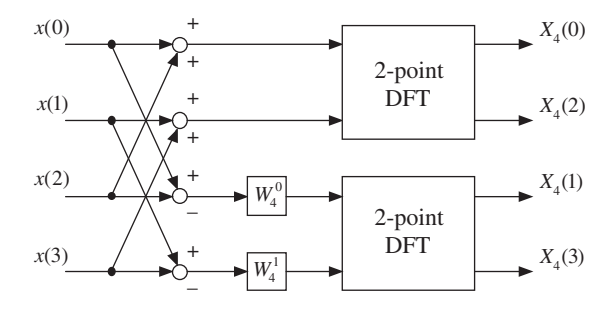

**Figure 5.3** Decomposition of 4-point DFT into two 2-point DFTs using decimationin-frequency with radix-2.

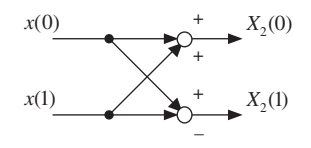

Figure 5.4 2-point FFT butterfly structure.

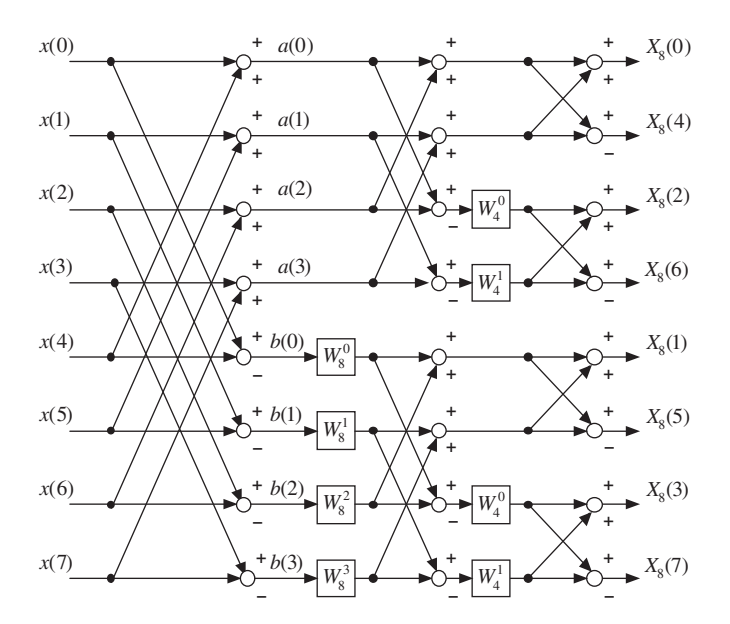

**Figure 5.5** Block diagram representation of 8-point FFT using decimation-in-frequency with radix-2.

The 8-point DFT has thus been decomposed into a structure (Figure 5.5) that comprises only a small number of multiplications (by twiddle factors other than  $\pm 1$ ).

The FFT is not an approximation of the DFT. It yields the same result as the DFT with fewer computations required. This reduction becomes more and more important, and advantageous, with higher order FFTs.

The DIF process may be considered as taking the *N*-point input sequence  $x(n)$  in sequence and reordering the output sequence  $X_N(k)$  in pairs, corresponding to the outputs of the final stage of (*N*∕2) 2-point DFT blocks.

#### **5.4 DECIMATION-IN-TIME FFT ALGORITHM WITH RADIX-2**

The DIF process decomposes the DFT output sequence  $X_N(k)$  into a set of shorter subsequences, whereas DIT is a process that decomposes the DFT input sequence *x*(*n*) into a set of shorter subsequences.

Consider again the *N*-point DFT

$$
X_N(k) = \sum_{n=0}^{N-1} x(n)W_N^{kn},
$$
\n(5.19)

where

$$
W_N = e^{-j(2\pi/N)},
$$
\n(5.20)

and let *N* be an integer power of 2.

Decompose the length *N* input sequence into two length *N*∕2 sequences one containing the even-indexed values  $x(0)$ ,  $x(2)$ ,  $\cdots$ ,  $x(N-2)$  and the other containing the odd-indexed values  $x(1)$ ,  $x(3)$ , ···,  $x(N - 1)$ . Splitting the DFT summation into two parts

$$
X_N(k) = \sum_{n=0}^{(N/2)-1} x(2n)W_N^{2nk} + \sum_{n=0}^{(N/2)-1} x(2n+1)W_N^{(2n+1)k}
$$
  
= 
$$
\sum_{n=0}^{(N/2)-1} x(2n)W_{(N/2)}^{nk}
$$
  
+ 
$$
W_N^k \sum_{n=0}^{(N/2)-1} x(2n+1)W_{(N/2)}^{nk},
$$
 (5.21)

since

$$
W_N^{2nk} = W_{(N/2)}^{nk} \tag{5.22}
$$

and

$$
W_N^{(2n+1)k} = W_N^k W_N^{2nk}.
$$
\n(5.23)

Letting

$$
C(k) = \sum_{n=0}^{(N/2)-1} x(2n) W_{(N/2)}^{nk}
$$
 (5.24)

and

$$
D(k) = \sum_{n=0}^{(N/2)-1} x(2n+1)W_{(N/2)}^{nk}
$$
 (5.25)

Equation (5.21) may be written as

$$
X_N(k) = C(k) + W_N^k D(k).
$$
 (5.26)

However,  $(N/2)$ -point DFTs  $C(k)$  and  $D(k)$  are defined only for  $0 \le k \le (N/2)$ , whereas *N*-point DFT  $X_N(k)$  is defined for  $0 \le k \le N$ .  $C(k)$  and  $D(k)$  must be evaluated for  $0 \le k \lt (N/2)$ , and  $C(k + (N/2))$  and  $D(k + (N/2))$  must also be evaluated for  $0 \le k \lt (N/2)$ . Substituting  $(k + (N/2))$  for *k* in the definition of  $C(k)$ 

$$
C(k + (N/2)) = \sum_{n=0}^{(N/2)-1} x(2n) W_{(N/2)}^{n(k + (N/2))}.
$$
 (5.27)

Since

$$
W_{(N/2)}^{n(k+(N/2))} = W_{(N/2)}^{nk}
$$
\n(5.28)

and

$$
W_N^{n(k+(N/2))} = -W_N^{nk},\tag{5.29}
$$

Equation (5.26) becomes

$$
X_N(k) = C(k) + W_N^k D(k)
$$
  

$$
X_N(k + (N/2)) = C(k) - W_N^k D(k)
$$
 (5.30)

evaluated for  $0 \leq k \leq (N/2)$ .

In other words, the *N*-point DFT of input sequence  $X_N(k)$  is decomposed into two  $(N/2)$ -point DFTs  $(C(k)$  and  $D(k)$ , of the even- and odd-indexed elements of  $x(n)$ , the results of which are combined in weighted sums to yield *N*-point output sequence  $X_N(k)$ . This is illustrated graphically, for  $N = 8$ , in Figure 5.6.

Consider next that each of the 4-point DFTs in that figure may further be decomposed into two 2-point DFTs (Figure 5.7) and that each of those 2-point DFTs is the 2-point FFT *butterfly* structure shown in Figure 5.4 and used in the decimation in frequency approach.

The 8-point DFT has thus been decomposed into a structure (Figure 5.8) that comprises only a small number of multiplications (by twiddle factors other than  $\pm 1$ ). The DIT approach may be considered as using pairs of elements from a reordered *N*-point input sequence  $x(n)$  as inputs to  $(N/2)$  2-point DFT blocks and producing a correctly ordered *N*-point output sequence  $X_N(k)$ .

#### **5.4.1 Reordered Sequences in the Radix-2 FFT and Bit-Reversed Addressing**

The reordered input sequence  $x(n)$  in the case of the DIT approach and the reordered output sequence  $X_N(k)$  in the case of DIF can be described with reference to *bit-reversed addressing*.

Taking as an example the reordered length *N* sequence *x*(*n*) in the case of DIT, the index of each sample may be represented by a log2(*N*) bit binary number (recall that, in the foregoing examples, *N* is an integer power of 2). If the binary representations

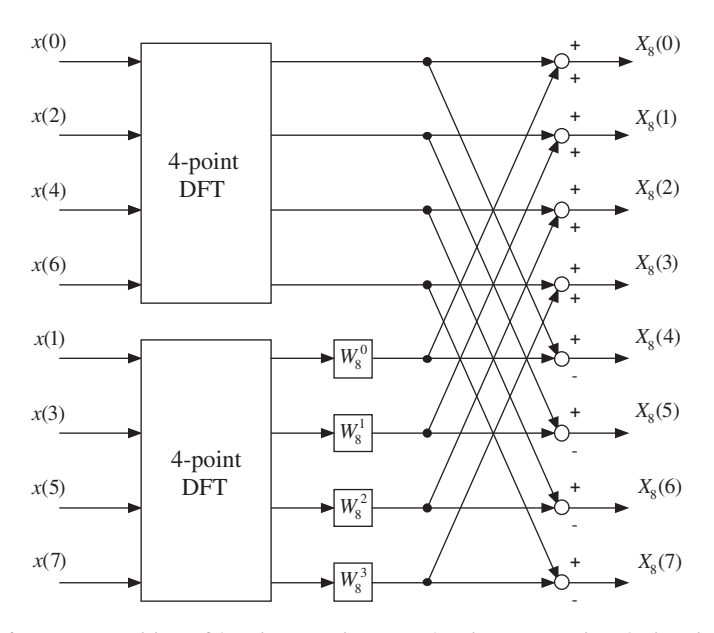

**Figure 5.6** Decomposition of 8-point DFT into two 4-point DFTs using decimation-in-time with radix-2.

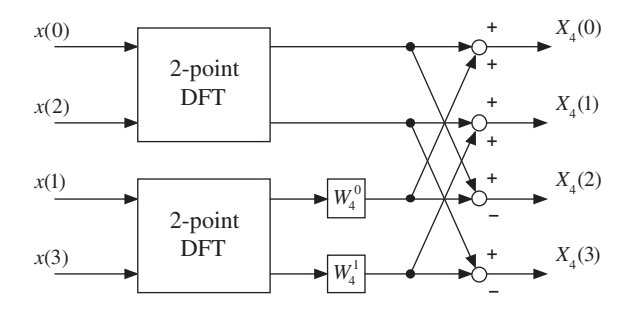

Figure 5.7 Decomposition of 4-point DFT into two 2-point DFTs using decimation-in-time with radix-2.

of the *N* index values 0 to  $(N - 1)$  have the order of their bits reversed, for example, 001 becomes 100, 110 becomes 011, and so on, then the resulting *N* values represent the indices of the input sequence  $x(n)$  in the order that they appear at the input to the FFT structure. In the case of  $N = 8$  (Figure 5.6), the input values  $x(n)$  are ordered  $x(0)$ ,  $x(4)$ ,  $x(2)$ ,  $x(6)$ ,  $x(1)$ ,  $x(5)$ ,  $x(3)$ ,  $x(7)$ . The binary representations of these indices are 000, 100, 010, 110, 001, 101, 011, 111. These are the bit-reversed versions of the sequence 000, 001, 010, 011, 100, 101, 110, 111. The bit-reversed interpretation of the reordering holds for all *N* (that are integer powers of 2).

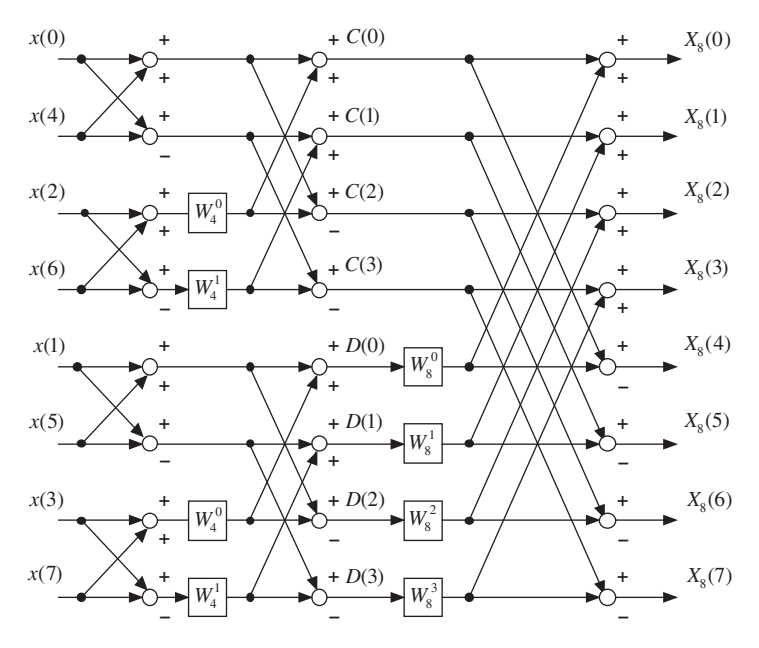

**Figure 5.8** Block diagram representation of 8-point FFT using decimation-in-time with radix-2.

#### **5.5 DECIMATION-IN-FREQUENCY FFT ALGORITHM WITH RADIX-4**

Radix-4 decomposition of the DFT is possible if *N* is an integer power of 4. If  $N = 4^M$ , then the decomposition will comprise *M* stages. The smallest significant DFT block that will appear in the structure is a 4-point DFT. Both DIF and DIT approaches are possible.

In the DIF approach, the input sequence and the *N*-point DFT are split into four sections such that

$$
X_N(k) = \sum_{n=0}^{(N/4)-1} x(n)W_N^{nk} + W_N^{(N/4)k} \sum_{n=0}^{(N/4)-1} x\left(n + \frac{N}{4}\right)W_N^{nk}
$$
  
=  $+W_N^{(N/2)k} \sum_{n=0}^{(N/4)-1} x\left(n + \frac{N}{2}\right)W_N^{nk}$   
+  $W_N^{(3N/4)k} \sum_{n=0}^{(N/4)-1} x\left(n + \frac{3N}{4}\right)W_N^{nk},$  (5.31)

which may be interpreted as four (*N*∕4)-point DFTs. (Compare this with Equation (5.7) in which an *N*-point DFT was split into two (*N*∕2)-point DFTs.) Using

$$
W_N^{(N/4)k} = (e^{-j2\pi/N})^{(N/4)k} = (e^{-jk\pi/2}) = (-j)^k,
$$
  
\n
$$
W_N^{(N/2)k} = (e^{-jk\pi}) = (-1)^k, \text{ and}
$$
  
\n
$$
W_N^{(3N/4)k} = (j)^k,
$$

Equation (5.31) becomes

$$
X_N(k) = \sum_{n=0}^{(N/4)-1} \left[ x(n) + (-j)^k x \left( n + \frac{N}{4} \right) + (-1)^k x \left( n + \frac{N}{2} \right) + (j)^k x \left( n + \frac{3N}{4} \right) \right] W_N^{nk}.
$$
\n(5.32)

Letting  $W_N^4 = W_{(N/4)}$ ,

$$
X_N(4k) = \sum_{n=0}^{(N/4)-1} \left[ x(n) + x\left(n + \frac{N}{4}\right) + x\left(n + \frac{N}{2}\right) + x\left(n + \frac{3N}{4}\right) \right] W_{(N/4)}^{nk}.
$$
 (5.33)

$$
X_N(4k+1) = \sum_{n=0}^{(N/4)-1} \left[ x(n) - jx\left(n + \frac{N}{4}\right) - x\left(n + \frac{N}{2}\right) + jx\left(n + \frac{3N}{4}\right) \right] W_N^n W_{(N/4)}^{nk}.
$$
\n(5.34)

$$
X_N(4k+2) = \sum_{n=0}^{(N/4)-1} \left[ x(n) - x\left(n + \frac{N}{4}\right) + x\left(n + \frac{N}{2}\right) - x\left(n + \frac{3N}{4}\right) \right] W_N^{2n} W_{(N/4)}^{nk}.
$$
\n(5.35)

$$
X_N(4k+3) = \sum_{n=0}^{(N/4)-1} \left[ x(n) + jx\left(n+\frac{N}{4}\right) - x\left(n+\frac{N}{2}\right) - jx\left(n+\frac{3N}{4}\right) \right] W_N^{3n} W_{(N/4)}^{nk}
$$
\n(5.36)

for  $0 \le k \lt (N/4)$  Equations (5.33) through (5.36) represent four  $(N/4)$ -point DFTs that in combination yield one *N*-point DFT.

#### **5.6 INVERSE FAST FOURIER TRANSFORM**

The inverse discrete Fourier transform (IDFT) converts a discrete frequency-domain sequence  $X_N(k)$  into a corresponding discrete time-domain sequence  $x(n)$ . It is defined as

$$
x(n) = \frac{1}{N} \sum_{n=0}^{N-1} X_N(k) W_N^{-kn}.
$$
 (5.37)

Comparing this with the DFT Equation (5.5), we see that the forward FFT algorithms described previously can be used to compute the inverse DFT if the following two changes are made:

- 1. Replace twiddle factors  $W_N^{kn}$  by their complex conjugates  $W_N^{-kn}$ .
- 2. Scale the result by 1∕*N*.

Program examples illustrating this technique are presented later in this chapter.

# **5.7 PROGRAMMING EXAMPLES**

# *Example 5.1* **DFT of a Sequence of Complex Numbers with Output Displayed Using MATLAB® (stm32f4\_dft.c).**

This example illustrates the implementation of an *N*-point complex DFT. Program stm32f4 dft.c, shown in Listing 5.1, calculates the complex DFT described by

$$
X_N(k) = \sum_{n=0}^{N-1} x(n)e^{-j(2\pi kn/N)}.
$$
\n(5.38)

Using Euler's formula to represent a complex exponential, that is,

$$
e^{-j\theta} = \cos(\theta) - j\sin(\theta),\tag{5.39}
$$

the real and imaginary parts of  $X(k)$  are given by

$$
\text{Re}\{X(k)\} = \sum_{n=0}^{N-1} (Re\{x(n)\} \cos(2\pi kn/N) + \text{Im}\{x(n)\} \sin(2\pi kn/N)),\tag{5.40}
$$

and

Im{
$$
X(k)
$$
} =  $\sum_{n=0}^{N-1} (Im{x(n)} \cos(2\pi kn/N) - Re{x(n)} \sin(2\pi kn/N)).$  (5.41)

#### **Listing 5.1 Program stm32f4\_dft.c.**

```
1 // stm32f4_dft.c
\sim3 #include <math.h>
4
5 #define PI 3.14159265358979
6 #define N 100
7 #define TESTFREQ 800.0
8 #define SAMPLING_FREQ 8000.0
9
10 typedef struct
11 {
12 float32_t real;
```

```
13 float32_t imag;
_{14}  COMPLEX;
15
16 COMPLEX samples[N];
17
18 void dft(COMPLEX *x)
19 \left\{20 COMPLEX result[N];
21 int k,n;
22
23 for (k=0 ; k<N ; k++)
2425 result [k].real = 0.0;
26 result[k].imag = 0.0;
27
28 for (n=0 ; n<N ; n++)
29 {
30 result[k].real += x[n].real*cosf(2*PI*k*n/N)
31 + x[n].imag*sinf(2*PI*krn/N);result[k].imag += x[n].imag *cost(2*PI*k*n/N)\frac{1}{33} - x[n].real*sinf(2*PI*k*n/N):
34 }
35 }
36 for (k=0 ; k<N ; k++)
37 {
38 x[k] = result[k];39 }
40 }
41
42 int main()
43 {
44 int n;
45
46 for(n=0 ; n<N ; n++)
47 {
48 samples [n].real = cos(2*PI*TESTFREQ*n/SAMPLING FREQ);49 samples[n].imag = 0.0;50 }
51 dft(samples);
52 while(1){}
53 }
```
A structured data type COMPLEX, comprising two float32\_t values, is used by the program to represent complex values.

Function  $dft()$  has been written so that it replaces the time-domain input samples  $x(n)$ , stored in array x, with their frequency-domain representation  $X(k)$ , although it requires an array, result, of *N* COMPLEX values for temporary intermediate storage.

As supplied, the time-domain sequence  $x(n)$  consists of exactly 10 cycles of a real-valued sinusoid. Assuming a sampling frequency of 8 kHz, the frequency of the sinusoid is 800 Hz. The DFT of this sequence  $X(k)$  is equal to 0 for all *k* except  $k = 10$ and  $k = 90$ . These two real values correspond to frequency components at  $\pm 800$  Hz.

It is good practice to test DFT or FFT functions using simple input sequences precisely because the results are straightforward to interpret. Different time-domain input sequences can be used to test function  $dft()$ , most readily by changing the value of the constant TESTFREQ and/or by editing program statements

```
samples[n].real = cos(2*PI*TESTFREQ*n/SAMPLING_FREQ);
samples[n]. imag = 0.0;
```
In order to test the program, assuming that it has compiled and linked successfully and that you have launched the debugger,

1. Place breakpoints at the following two program statements

```
dft(samples);
and
while(1){}}
```
- 2. Run the program to the first breakpoint. At this point, the array samples should contain a real-valued time-domain input sequence. The contents of the array samples may be viewed in a *Memory* window in the *MDK-ARM debugger* as shown in Figure 5.9.
- 3. Save the contents of array samples (100 values of type COMPLEX) to a file by typing

SAVE <filename> <start address>, <end address>

in the *MDK-ARM debugger Command* window. start address is the address in memory of array samples, and end address is equal to (start address + 0x190).

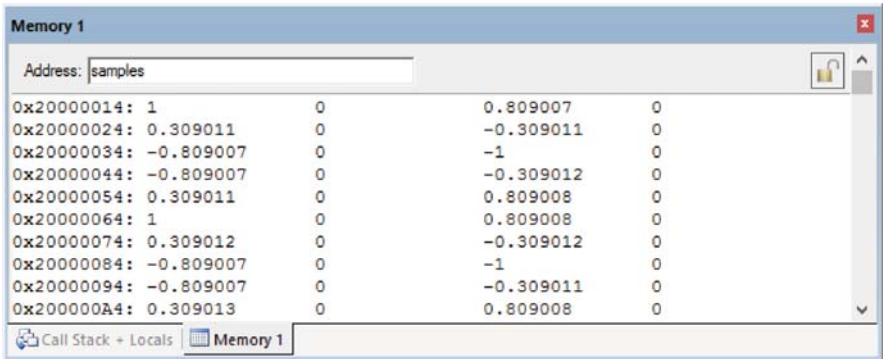

**Figure 5.9** Complex contents of array samples (TESTFREQ =  $800.0$ ) before calling function dft(), viewed in a *Memory* window in the *MDK-ARM debugger*.

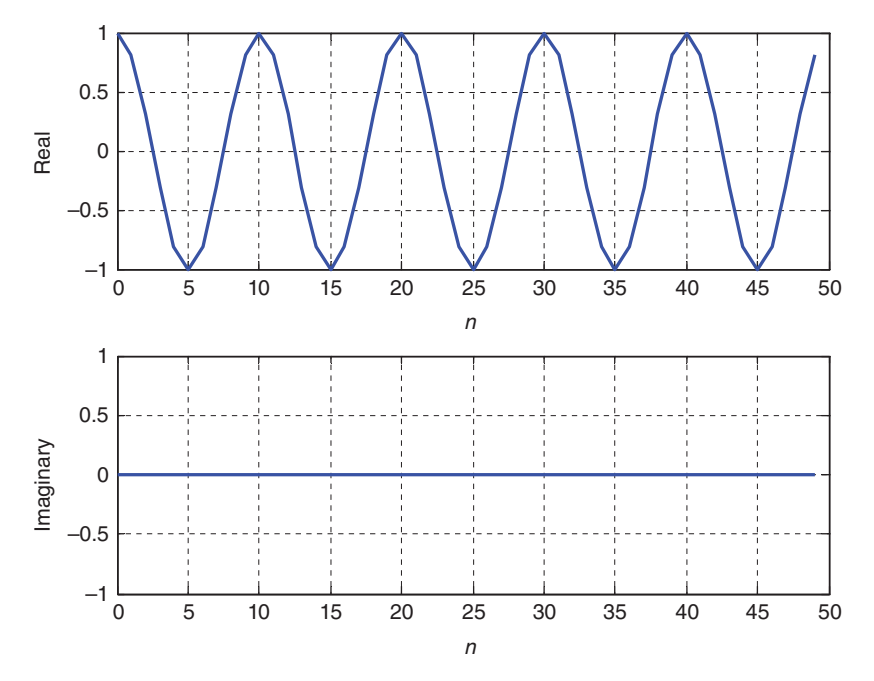

**Figure 5.10** Complex contents of array samples (TESTFREQ  $= 800.0$ ) before calling function dft(), plotted using MATLAB function stm32f4\_plot\_complex().

- 4. The contents of the data file you have created may be viewed using MATLAB function stm32f4 plot complex(). You should see something similar to Figure 5.10.
- 5. Run the program again. It should halt at the second breakpoint. At this point, function dft() has been called, and array samples should contain the complex DFT of the time-domain input sequence.
- 6. Save the contents of array samples to a second data file and plot the complex frequency-domain data  $X(k)$  using MATLAB function  $str32f4$  plot complex(). You should see something similar to Figure 5.11.

Note the very small magnitude of the imaginary part of  $X(k)$ . Theoretically, this should be equal to zero, but function dft() introduces small arithmetic rounding errors.

Change the frequency of the time-domain input sequence  $x(n)$  to 900 Hz by editing the definition of the constant TESTFREQ to read

```
#define TESTFREQ 900.0
```
and repeat the previous steps. You should see a number of nonzero values in the frequency-domain sequence, as shown in Figure 5.12. This effect is referred to as

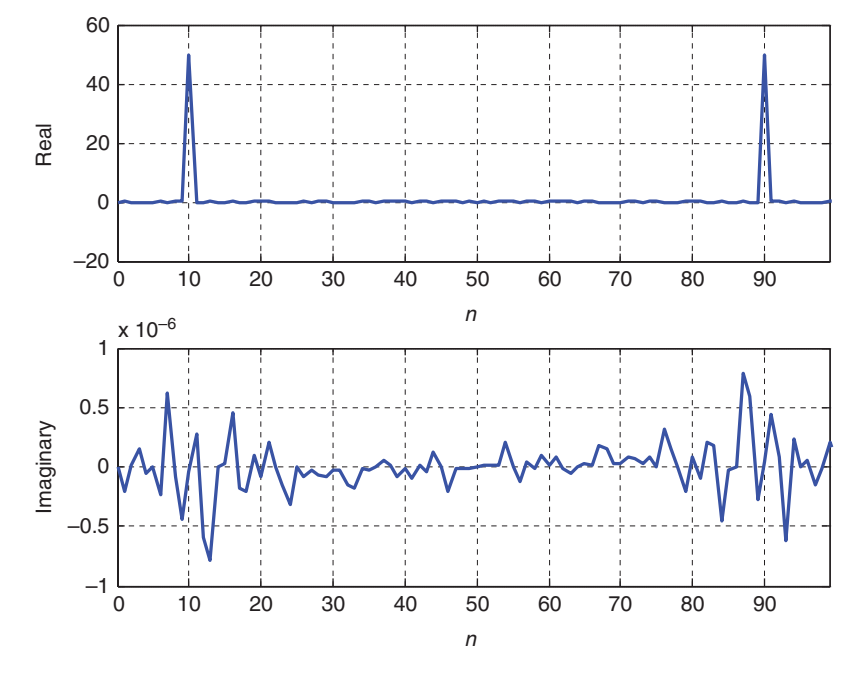

**Figure 5.11** Complex contents of array samples (TESTFREQ  $= 800.0$ ) after calling function dft(), plotted using MATLAB function stm32f4\_plot\_complex().

spectral leakage and is due to the fact that the *N*-sample time-domain sequence stored in array samples does not now represent an integer number of cycles of a sinusoid. Correspondingly, the frequency of the sinusoid is not exactly equal to one of the *N* discrete frequency components, spaced at intervals of (8000*.*0∕*N*) Hz in the frequency-domain representation of *X*(*k*).

Change the frequency of the time-domain input sequence  $x(n)$  back to 800 Hz and change the program statement

samples[n].real = cos(2\*PI\*TESTFREQ\*n/SAMPLING\_FREQ);

to read

samples[n].real = sin(2\*PI\*TESTFREQ\*n/SAMPLING\_FREQ);

Repeat the previous steps and you should see that the frequency-domain representation of an odd (as opposed to even) real-valued function is purely imaginary.

Whereas the radix-2 FFT is applicable only if *N* is an integer power of two, the DFT can be applied to an arbitrary length sequence, as illustrated by program stm32f4  $dft.c (N = 100)$ .

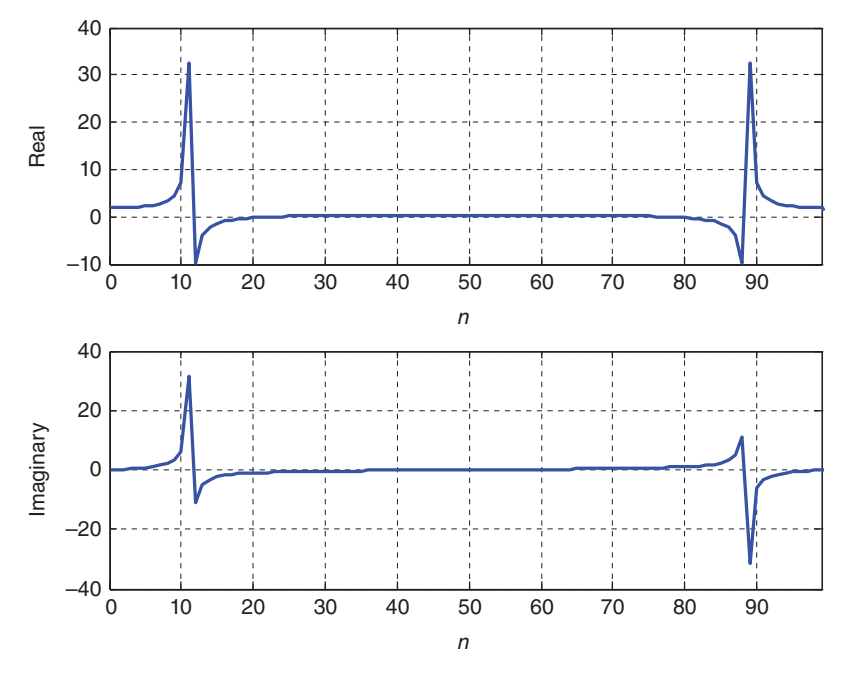

**Figure 5.12** Complex contents of array samples (TESTFREQ =  $900.0$ ) after calling function dft(), plotted using MATLAB function stm32f4\_plot\_complex().

#### **5.7.1 Twiddle Factors**

Part of the efficiency of the FFT is due to the use of precalculated twiddle factors, stored in a lookup table, rather than the repeated evaluation of sinf() and cosf() functions as implemented in function  $dft()$  in program stm32f4  $dft.c.$  The use of precalculated twiddle factors can be applied to the function  $dft()$  to give significant computational efficiency improvements. In program stm32f4 dftw.c, shown in Listing 5.2, these function calls are replaced by reading precalculated twiddle factors from array twiddle. Build and run program stm32f4\_dftw.c and verify that it gives results similar to those of program stm32f4 dft.c.

#### **Listing 5.2 Program stm32f4\_dftw.c.**

```
1 // stm32f4_dftw.c
2
 3 #include <math.h>
4
5 #define PI 3.14159265358979
 6 #define N 128
```

```
7 #define TESTFREQ 800.0
8 #define SAMPLING_FREQ 8000.0
9
10 typedef struct
11 \left\{ \right.12 float32_t real;
13 float 32 t imag;
14 } COMPLEX;
15
16 COMPLEX samples[N];
17 COMPLEX twiddle[N];
18
19 void dftw(COMPLEX *x, COMPLEX *w)
20 \left( \right)21 COMPLEX result[N];
22 int k,n;
23
24 for (k=0 ; k<N ; k++)
25 \{26 result[k].real=0.0;
27 result [k]. imag = 0.0;2829 for (n=0 ; n<N ; n++)
30 {
11 result[k].real += x[n].real*w[(n*k)%N].real
32 - x[n] .imag *w[(n*k)*N].imag;33 result[k].imag += x[n].imag*w[(n*k)%N].real
\begin{array}{r} 34 \\ + \end{array} \begin{array}{r} + \end{array} \begin{array}{r} \text{real*w} \end{array} \begin{array}{r} \text{(n*)} \end{array} \begin{array}{r} \text{imag} \end{array}35 }
36 }
37 for (k=0 ; k<N ; k++)
38 {
39 \times [k] = result[k];40 }
41 }
42
43 int main()
44 {
45 int n;
46
47 for(n=0 ; n<N ; n++)
48 {
49 twiddle[n].real = cos(2*PI*n/N);
50 twiddle[n].imag = -sin(2*PI*n/N);51 }
52 for(n=0 ; n<N ; n++)
53 {
54 samples[n].real = cos(2*PI*TESTFREQ*n/SAMPLING_FREQ);
55 samples[n].imag = 0.0;
56 }
57 dftw(samples,twiddle);
58 while(1){}
59 }
```
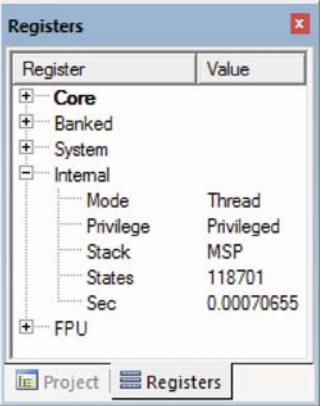

**Figure 5.13** *MDK-ARM Register* window showing *Sec* item.

# *Example 5.2* **Comparing Execution Times for Different DFT Functions (stm32f4\_dft.c, stm32f4\_dftw.c, stm32f4\_fft.c and stm32f4\_ fft\_CMSIS.c).**

The execution times of different DFT functions can be estimated using the *Sec* item in the *Register* window of the *MDK-ARM debugger* (Figure 5.13). Edit the preprocessor command

#define N 100 to read #define N 128

in programs stm32f4\_dft.c and stm32f4\_dftw.c so that similar length input sequences will be passed to functions  $dft()$ ,  $dftw()$ ,  $fft()$ , and arm  $f(t)$  for  $f(32)$ . The last two functions will work only if the number of points,  $N$ , is equal to an integer power of 2. Function  $f(t)$  is written in C and is defined in header file fft.h (Listing 5.4) and shown in Listing. Function arm fft f32() is a CMSIS DSP library function.

#### **Listing 5.3 Program stm32f4\_fft.c.**

```
1 // stm32f4_fft.c
2
3 #include <math.h>
4
5 #define PI 3.14159265358979
6 #define N 128
7 #define TESTFREQ 800.0
```

```
8 #define SAMPLING_FREQ 8000.0
9
10 typedef struct
11 {
12 float32_t real;
13 float32_t imag;
14 } COMPLEX;
15
16 #include "fft.h"
17
18 COMPLEX samples[N];
19 COMPLEX twiddle[N];
20
21 int main()
22 \left\{ \right.23 int n;
24 for (n=0 ; n< N ; n++)
25 {
26 twiddle[n].real = \cos(PI*n/N);
27 twiddle[n].imaq = -sin(PI*n/N);
28 }
29 for(n=0 ; n<N ; n++)
30 {
31 samples[n].real = cos(2*PI*TESTFREQ*n/SAMPLING_FREQ);
32 samples [n]. imag = 0.0;33 }
34 fft(samples, N, twiddle);
35 while(1){}
36 }
```
#### **Listing 5.4 Function fft().**

```
1 //fft.h complex FFT function taken from Rulph's C31 book
2
3 void fft(COMPLEX *Y, int M, COMPLEX *w)
4 {
5 COMPLEX temp1,temp2;
6 int i, j, k;7 int upper_leg, lower_leg;
8 int leg diff;
9 int num_stages=0;
10 int index, step;
11 i=1;12 do
13 \left\{ \right.14 num_stages+=1;
15 i=1*2;16 } while (i!=M);
17
18 leg diff=M/2;
19 step=2;
20 for (i=0; i < num stages;i++)
```
#### PROGRAMMING EXAMPLES **237**

```
21 {
22 index=0;
23 for (j=0; j<sub>0</sub>leq diff;j++)24 {
25 for (upper_leg=j;upper_leg<M;upper_leg+=(2*leg_diff))
26 \left\{ \begin{array}{ccc} 2 & 6 \\ 2 & 2 \end{array} \right\}27 lower leg=upper leg+leg diff;
28 temp1.real=(Y[upper_leg]).real + (Y[lower_leg]).real;
29 temp1.imag=(Y[upper_leg]).imag + (Y[lower_leg]).imag;
30 temp2.real=(Y[upper_leg]).real - (Y[lower_leg]).real;
31 temp2.imag=(Y[upper_leg]).imag - (Y[lower_leg]).imag;
32 (Y[lower_leg]).real=temp2.real*(w[index]).real
33 -temp2.imag*(w[index]).imag;
34 (Y[lower_leg]).imag=temp2.real*(w[index]).imag
35 +temp2.imag*(w[index]).real;
36 (Y[upper leg]).real=temp1.real;
37 (Y[upper leg]).imag=temp1.imag;
38 }
39 index+=step;
40 }
41 leg diff=leg diff/2;
42 step*=2;
43 }
44 \vec{j}=0;45 for (i=1;i<(M-1);i++)
46 {
k=M/2;48 while (k<=j)
49 {
50 j=j-k;k=k/2;52 }
53 \vec{j} = \vec{j} + \vec{k};
54 if (i<j)
55 {
56 temp1.real=(Y[j]).real;
57 temp1.imaq=(Y[j]).imaq;
58 (Y[j]). real=(Y[i]). real;
59 (Y[j]) . image(Y[i]) . image;60 (Y[i]).real=temp1.real;
(Y[i]). imag = temp1.imag;62 }
63 }
64 return;
65 }
```
**Listing 5.5 Program stm32f4\_fft\_CMSIS.c.**

```
1 // stm32f4_fft_CMSIS.c
\overline{2}3 #define ARM_MATH_CM4
4
```

```
5 #include "stm32f4xx.h"
6 #include "arm_math.h"
7 #include "arm_const_structs.h"
 8
9 #define N 128
10 #define TESTFREQ 800.0
11 #define SAMPLING_FREQ 8000.0
12
13 float32 t samples[2*N];
14
15 int main()
16 \frac{1}{2}17 int n;
18
19 for(n=0 ; n<N ; n++)
20 \{21 samples[2*n] = arm cos f32(2*PI*TESTFREQ*n/SAMPLING FREQ);
22 samples[2*n+1] = 0.0;23 }
24
25 arm cfft f32(& arm cfft sR f32 len128, samples, 0, 1);
26 while(1){}
27 }
```
Then, carry out the following steps for each of the programs  $\text{stm32f4}$  dft.c, stm32f4 dftw.c, stm32f4 fft.c (Listing 5.3), and stm32f4 cfft CMSIS.c (Listing 5.5).

1. Place breakpoints at the program statement calling the DFT function and at the next program statement, that is, at program statements

```
dft(samples);
 dftw(samples,twiddle);
  fft(samples,N,twiddle);
or
  arm cfft f32(&arm cfft sR f32 len128, samples, 0, 1);
and
```

```
while(1){}
```
- 2. Run the program to the first breakpoint and record the value of the *Sec* item.
- 3. Run the program again. It should halt at the second breakpoint. At this point, function dft(), dftw(), fft(), or arm\_cfft\_f32() will have been executed.
- 4. Subtract the previous value of the *Sec* item from its current value. This will tell you the time in seconds taken to execute function  $dft()$ ,  $dftw()$ ,  $fft()$ , or arm\_cfft\_f32().
| <b>Function Name</b> | Ν   | Execution Time (ms) |
|----------------------|-----|---------------------|
| dft()                | 128 | 324.79              |
| dftw()               | 128 | 3.3307              |
| fft()                | 128 | 0.1448              |
| arm cfft f32()       | 128 | 0.0622              |

**TABLE 5.1 Execution Times for Functions dft(), dftw(), fft() and arm\_cfft\_f32()**

The results that you should see are summarized in Table 5.1.

Even using function  $\sin f$  () and  $\cos f$  () in function  $\det$  (), the use of twiddle factors very greatly reduces the computational effort expended computing the DFT. The FFT is more than an order of magnitude more efficient than the DFT in this example, and not unexpectedly, the CMSIS DSP library function arm cfft f32() is even more efficient than function fft().

### **5.8 FRAME- OR BLOCK-BASED PROGRAMMING**

Rather than processing one sample at a time, the DFT algorithm is applicable to blocks, or frames, of samples. Using the DFT in a real-time program, therefore, requires a slightly different approach to that used for input and output in most of the previous lab exercises (interrupt-based i/o). It is possible to implement buffering, and to process blocks of samples, using interrupt-based i/o. However, DMA-based i/o is a more intuitive method for frame-based processing and will be used here.

DMA-based i/o on the TM4C123 and STM32F4 processors was described in Chapter 2.

### *Example 5.3* **DFT of a Signal in Real-Time Using a DFT Function with Precalculated Twiddle Factors (tm4c123\_dft128\_dma.c).**

Program tm4c123 dft128 dma.c, shown in Listing 5.6, combines the DFT function dftw() from program tm4c123\_dftw.c and real-time DMA-based i/o in order to implement a basic form of spectrum analyzer. In spite of its inefficiency compared with the FFT, the DFT implemented using function  $dftw()$ is capable of execution in real time (for  $N=128$  and a sampling frequency of 8 kHz) on a TM4C123 LaunchPad with a processor clock frequency of 84 MHz. The number of samples in a block is set by the constant BUFSIZE, defined in header file tm4c123\_aic3106\_init.h. BUFSIZE sets the number of 16-bit sample values that make up one DMA transfer block. Recall that in the TM4C123 processor, separate DMA transfers are carried out for left and right channels, and thus, BUFSIZE is equal to the number of sampling instants represented in one DMA transfer. Function  $dftw()$  makes use of a global constant N to represent the number of samples it processes and so in program  $tm4c123$  dft128 dma.c, N is set equal to BUFSIZE. In function Lprocess\_buffer(), local pointers inBuf and outBuf are used to point to the LpingIN, LpingOUT, LpongIN, or LpongOUT buffers as determined by reading the Lprocbuffer flag set in interrupt service routine SSI1IRQHandler(). Real-valued input samples are copied into COMPLEX array cbuf before it is passed to function dftw(). The complex DFT of each block of real-valued input samples is computed using function dftw() and the magnitude of the frequency-domain representation of that block of samples is computed using function  $\alpha$ rm cmplx mag f32(). The magnitude values are returned by that function in float32\_t array outbuffer and are written to the buffer pointed to by outBuf.

### **Listing 5.6 Program tm4c123\_dft128\_dma.c.**

```
1 // tm4c123_dft128_dma.c
\overline{2}3 #include "tm4c123_aic3104_init.h"
 4
5 extern int16_t LpingIN[BUFSIZE], LpingOUT[BUFSIZE];
6 extern int16_t LpongIN[BUFSIZE], LpongOUT[BUFSIZE];
7 extern int16_t RpingIN[BUFSIZE], RpingOUT[BUFSIZE];
8 extern int16 t RpongIN[BUFSIZE], RpongOUT[BUFSIZE];
9 extern int16_t Lprocbuffer, Rprocbuffer;
10 extern volatile int16_t LTxcomplete, LRxcomplete;
11 extern volatile int16 t RTxcomplete, RRxcomplete;
12
13 #include "hamm128.h"
14
15 #define N BUFSIZE
16 #define TRIGGER 28000
17 #define MAGNITUDE_SCALING_FACTOR 32
18
19 typedef struct
20 \frac{1}{20}21 float real;
22 float imag;
23 } COMPLEX;
24
25 COMPLEX twiddle[BUFSIZE];
26 COMPLEX cbuf[BUFSIZE];
27 float32_t outbuffer[BUFSIZE];
28
29 void dftw(COMPLEX *x, COMPLEX *w)
30 {
31 COMPLEX result [N];
32 int k,n;
33
34 for (k=0 ; k<N ; k++)
35 {
36 result[k].real=0.0;
37 result [k]. imag = 0.0;
38
39 for (n=0 ; n<N ; n++)
```
{

```
41 result[k].real += x[n].real*w[(n*k)%N].real
42 - x[n].imag*w[(n*k)*N].imag;43 result [k].imaq += x[n].imaq*w[(n*k)%N].real
44 + x[n].real * w[(n*k)*N].imag;45 }
46 }
47 for (k=0 ; k<N ; k++)
48 {
49 \times [k] = \text{result}[k];50 }
51 }
52
53 void Lprocess_buffer(void)
54 {
55 int16 t *inBuf, *outBuf;
56 int16_t i;
57
58 if (Lprocbuffer = PING)
59 { inBuf = LpingIN; outBuf = LpingOUT; }
60 if (Lprocbuffer = PONG)
61 { inBuf = LpongIN; outBuf = LpongOUT; }
62 for (i = 0; i < (BUFSIZE) ; i+163 {
64 cbuf[i].real = (float32 t)(*inBuf++);
65 cbuf[i].imaq = 0.0;
66 }
67
68 dftw(cbuf,twiddle);
69 arm_cmplx_mag_f32((float32_t *)(cbuf),outbuffer,BUFSIZE);
70
71 for (i = 0; i < (BUFSIZE) ; i++)
72 {
73 if (i=0)
74 * outBuf++ = TRIGGER;
75 else
76 *outBuf++ = (int16_t)(outbuffer[i]/MAGNITUDE_SCALING_FACTOR);
77 }
78 LTxcomplete = 0;
79 LRxcomplete = 0;
80 return;
81 }
82
83 void Rprocess_buffer(void)
84 {
85 int16 t *inBuf, *outBuf;
86 int16 t i;
87
88 if (Rprocbuffer = PING)
89 \{ \text{inBuf} = \text{RpingIN} \} outBuf = RpingOUT; \}90 if (Rprocbuffer = PONG)
91 { inBuf = RpongIN; outBuf = RpongOUT; }
92 for (i = 0; i < (BUFSIZE) ; i++)
93 {
```

```
94 * outBuf++ = 0;95 }
96 RTxcomplete = 0;
97 RRxcomplete = 0;
98 return;
99 }
100
101
102 void SSI interrupt routine(void){while(1){}}
103
104 int main(void)
105 {
106 int n;
107 for (n=0 ; n< BUFSIZE ; n++)
108 {
109 twiddle[n].real = cos(2*PI*n/BUFSIZE);
110 twiddle[n].imag = -sin(2*PI*n/BUFSIZE);
_{111} }
112 tm4c123 aic3104 init(FS 8000 HZ,
113 AIC3104 LINE IN,
114 IO METHOD DMA,
115 PGA_GAIN_6_DB);
116 while(1)
117 {
118 while((!LTxcomplete)|(!LRxcomplete));
119 GPIOPinWrite(GPIO_PORTE_BASE, GPIO_PIN_2, 4);
120 Lprocess buffer();
121 GPIOPinWrite(GPIO_PORTE_BASE, GPIO_PIN_2, 0);
122 while((!RTxcomplete)|(!RRxcomplete));
123 Rprocess_buffer();
124 }
125 }
```
### **5.8.1 Running the Program**

The value of constant BUFSIZE is defined in file tm4c123\_aic3104\_init.h and may be edited prior to building a project. Check that the value of BUFSIZE is equal to 128 for this program example. Build and run the program. Use a signal generator connected to the left channel of the (blue) LINE IN connector on the audio booster pack to input a sinusoidal signal with a peak-to-peak magnitude of approximately 200 mV and connect an oscilloscope to the left channel scope hook. Vary the frequency of the input signal between 100 and 3500 Hz. Figure 5.14 shows an example of what you should see on the oscilloscope screen. In this case, BUFSIZE was equal to 128. The two smaller pulses correspond to the magnitudes of the positive and negative frequency components of the sinusoidal input signal computed using the DFT. The larger pulses correspond to impulses added to the output signal every 128 samples by program  $tm4c123$  dft128 dma.c, replacing the magnitude of sample  $X(0)$ , for the purpose of triggering the oscilloscope.

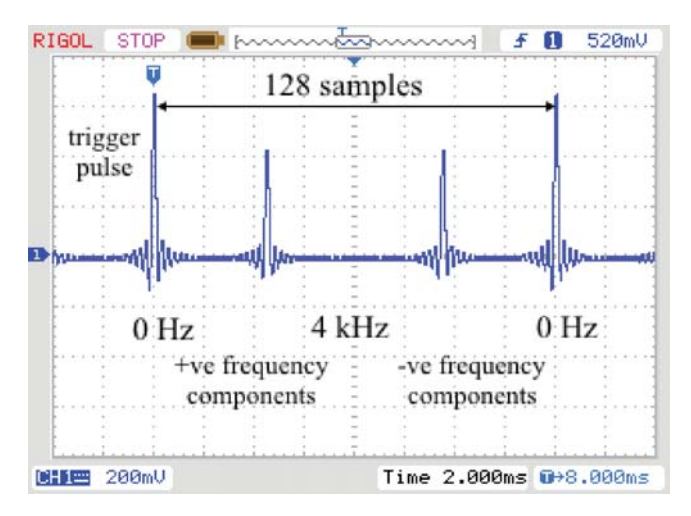

**Figure 5.14** Output signal from program  $tm4c123$  dft128 dma.c viewed using an oscilloscope.

For comparison, Figure 5.15 shows the corresponding output signal from program stm32f4 dft128 dma.c. The difference between this and the output from program tm4c123\_dft128\_dma.c is the shape of the pulses, and as explored in Chapter 2, this is due to subtle differences in the reconstruction filters in the WM5102 and AIC3104 DACs. In this particular application, it is probably true to say that the results are more readily interpreted using the TMC123 LaunchPad and AIC3104 audio booster pack than using the STM32F407 Discovery and Wolfson audio card.

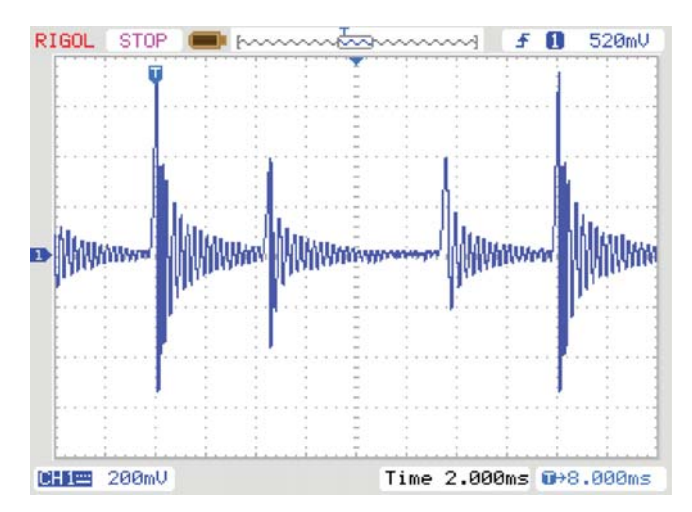

**Figure 5.15** Output signal from program stm32f4 dft128 dma.c viewed using an oscilloscope.

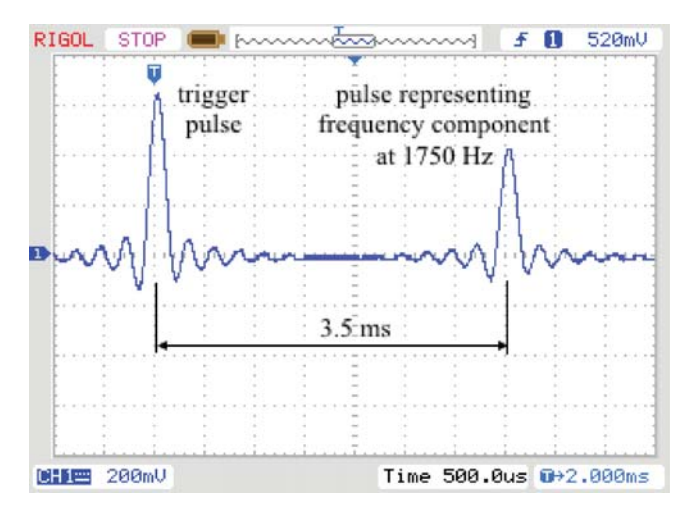

Figure 5.16 Detail of output signal from program tm4c123\_dft128\_dma.c for input sinusoid of frequency 1750 Hz.

The data in the output buffer is ordered such that the first value corresponds to a frequency of 0 Hz. The next 64 values correspond to frequencies 62.5 Hz (fs/N) to 4 kHz (fs/2) inclusive in steps of 62.5 Hz. The following 63 values correspond to frequencies of −3937.5 Hz to −62.5 Hz inclusive, in steps of 62.5 Hz.

Increase the frequency of the input signal and you should see the two smaller pulses move toward a point halfway between the larger trigger pulses. As the frequency of the input signal approaches 4 kHz, the magnitude of the two smaller pulses should diminish, ideally reaching zero at a frequency of 4 kHz. In fact, a slight degree of aliasing may be evident as the input signal frequency is increased past 4 kHz, and the magnitude of the smaller pulses diminishes, because the magnitude frequency response of the AIC3104 DAC reconstruction filter is only 3 dB down at half the sampling frequency.

### **5.8.2 Spectral Leakage**

If the frequency of the sinusoidal input signal is equal to 1750 Hz, then the magnitude of the DFT of a frame of 128 input samples should be zero except at two points, corresponding to frequencies of  $\pm$ 1750 Hz. Each block of data output via the DAC will contain one other nonzero value – the trigger pulse inserted at  $X(0)$ . The three impulses contained in each frame of samples appear on the oscilloscope as three pulses, each with the form of the impulse response of the DAC reconstruction filter. Compare the shapes of the pulses shown in Figure 5.14 with the shape of the pulse shown in Figure 2.45 (output by program tm4c123\_dimpulse\_intr.c). Figure 5.17 shows the output signal corresponding to a 1750 Hz input signal in more detail.

As the frequency of the sinusoidal input signal is changed, the shape and the position (relative to the trigger pulses) of the smaller pulses will change. The precise shape

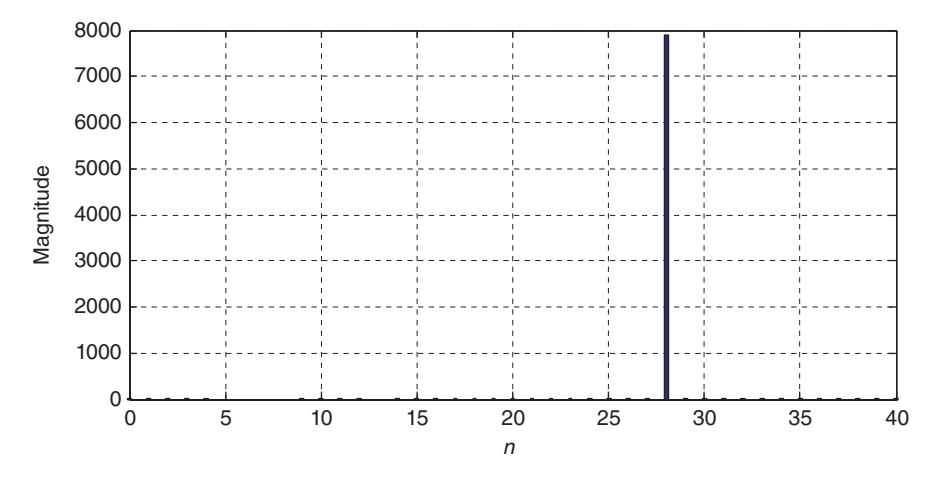

Figure 5.17 Partial contents of array outbuffer, plotted using MATLAB function tm4c123 plot real(), for input sinusoid of frequency 1750 Hz.

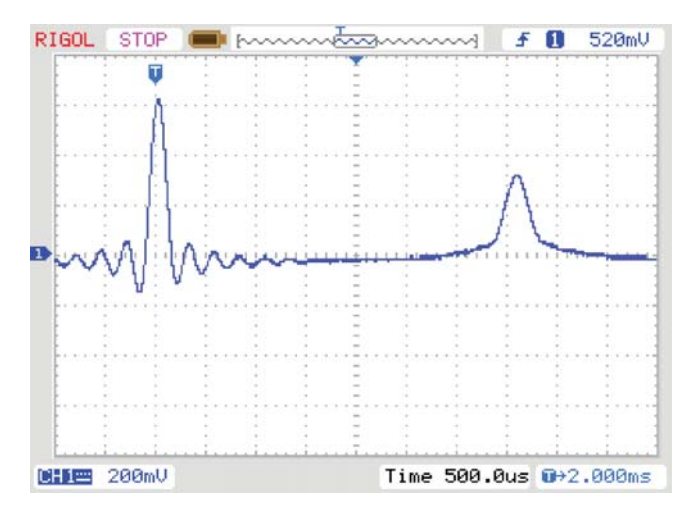

Figure 5.18 Detail of output signal from program tm4c123\_dft128\_dma.c for input sinusoid of frequency 1781 Hz.

of the pulses is due to the characteristics of the reconstruction filter in the AIC3104 codec, as discussed in Chapter 2. The fact that the pulse shape changes with input signal frequency in this example is due to the phenomenon of spectral leakage. Change the frequency of the input signal to 1781 Hz and you should see an output waveform similar to that shown in Figure 5.18.

Program tm4c123 dft128 dma.c uses CMSIS DSP library function arm\_cmplx\_mag\_f32() in order to compute the magnitude of the complex DFT result returned by function  $dftw()$ . This is done because function  $sqrt()$  is very computationally expensive. In addition to copying blocks of data (alternately) to buffers LpingOUT and LpingOUT, function Lprocess\_buffer() copies that data to buffer outbuffer. This enables the most recent block of output data to be examined after the program has been halted.

After halting the program, type

SAVE <filename> <start address>, <end address>

in the *MDK-ARM debugger Command* window. start address is the address in memory of array outbuffer, and end address is equal to (start  $address + 0x100$ . Plot the contents of the data file using MATLAB function tm4c123 plot real().

Figure 5.17 shows the DFT magnitude (output) data corresponding to the oscilloscope trace of Figure 5.16. The trigger pulse (not shown in Figure 5.17) added to the start of the block of data causes the impulse response of the reconstruction filter to appear on the oscilloscope. It can be deduced from Figure 5.17 that the frequency of the sinusoidal input signal was exactly equal to 1750 Hz, corresponding to 28 *fs*∕*N*, where  $fs/N = 62.5$  Hz is the fundamental frequency associated with a block of 128 samples at a sampling rate of 8 kHz. The solitary nonzero frequency-domain value produces an output pulse shape in Figure 5.16 similar to that of the trigger pulse.

In contrast, it may be deduced from Figure 5.19 that the frequency of the sinusoidal input that produced the DFT magnitude data and hence the oscilloscope trace of Figure 5.18 was in between 28 *fs*∕*N* and 29 *fs*∕*N*, that is, between 1750 and 1812.5 Hz. Figure 5.19 illustrates spectral leakage, and Figure 5.18 shows the result of the data shown in Figure 5.19, regarded as time-domain samples, filtered by the reconstruction filter in the AIC3104 codec. The shape of the smaller pulse in Figure 5.18 is different to that of the trigger pulse.

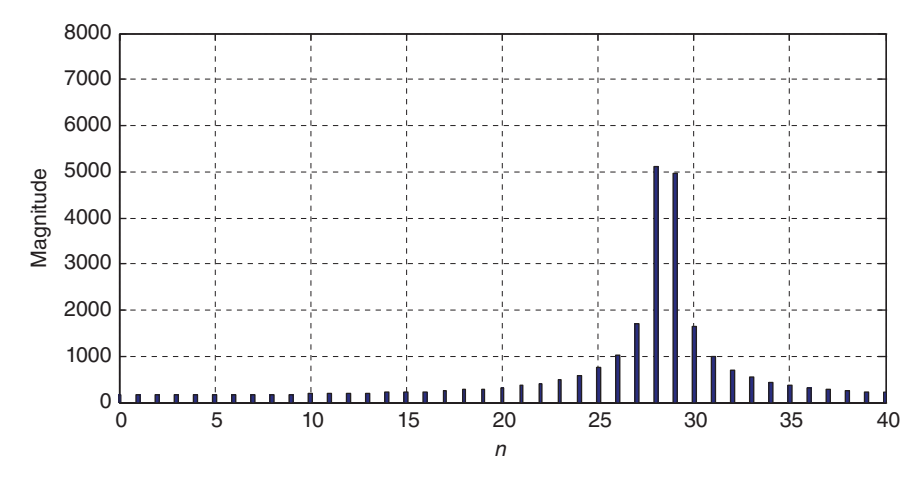

**Figure 5.19** Partial contents of array outbuffer, plotted using MATLAB function tm4c123 plot real(), for input sinusoid of frequency 1781 Hz.

*5.8.2.1 Modifying Program tm4c123\_dft128\_dma.c to Reduce Spectral Leakage* One method of reducing spectral leakage is to multiply the frames of input samples by a window function prior to computing the DFT. add the preprocessor command

```
#include "hamm128.h"
to program tm4c123_dft128 dma.c and alter the program statement that reads
    cbuf[i].real = (float32 t)(*inBuf++);
```
to read

cbuf[i].real =  $(float32 t) (*inBuf++) *hamming[i];$ 

File hamm128.h contains the declaration of array hamming, initialized to contain values representing a 128-point Hamming window. In order to run this program successfully, the value of the constant BUFSIZE, set in file tm4c123\_aic3104\_init.h, must be equal to 128. Rebuild and run the program. Figures 5.20 and 5.21 show the shape of the small pulse you can expect to see on the oscilloscope, regardless of the frequency of the sinusoidal input signal, and Figures 5.22 and 5.23 show the corresponding DFT magnitude data. The spectral leakage evident in these figures is less than that in Figures 5.18 and 5.19.

*Example 5.4* **FFT of a Real-Time Input Signal Using an FFT Function in C (tm4c123\_fft128\_dma.c).**

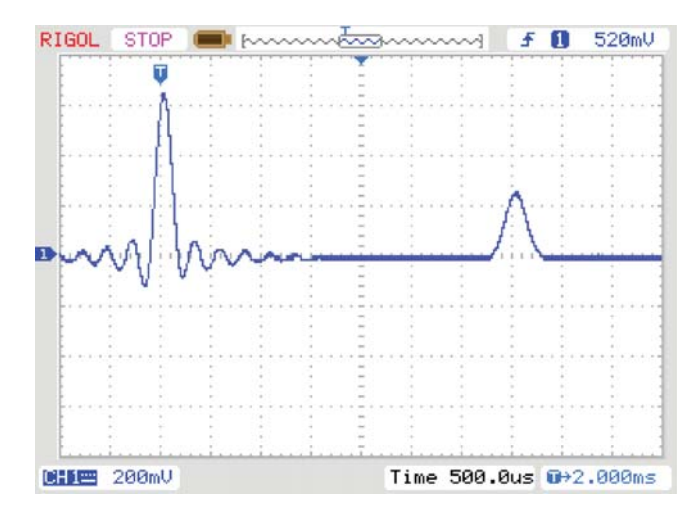

**Figure 5.20** Detail of output signal from program  $\tan \frac{\pi a}{123}$  dft128 dma.c, modified to apply a Hamming window to blocks of input samples, for input sinusoid of frequency 1750 Hz.

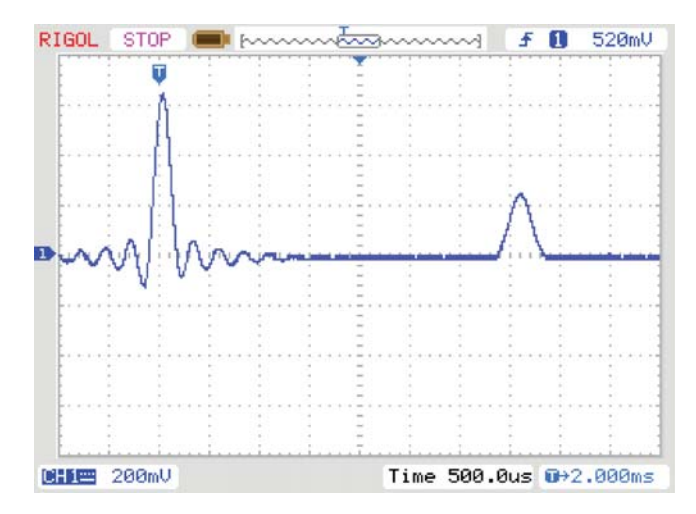

**Figure 5.21** Detail of output signal from program  $tm4c123$  dft128 dma.c, modified to apply a Hamming window to blocks of input samples, for input sinusoid of frequency 1781 Hz.

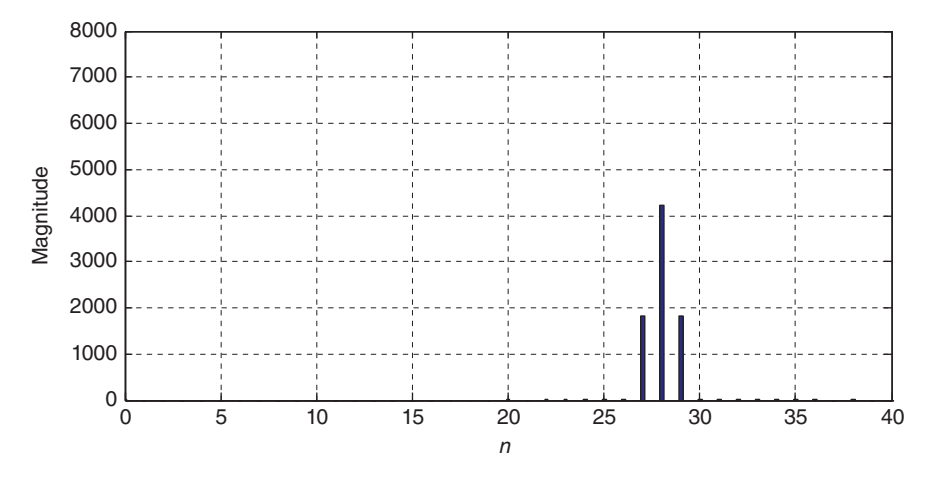

**Figure 5.22** Partial contents of array outbuffer, plotted using MATLAB function tm4c123 plot real(), for input sinusoid of frequency 1750 Hz. (Hamming window applied to blocks of input samples.)

Program tm4c123 fft128 dma.c implements a 128-point FFT in real time using an external input signal. It calls an FFT function fft() written in C. That function is defined in the separate header file  $f(t)$ . h (Listing 5.4). The function was written originally for use with the Texas Instruments C31 DSK and is described in [1].

Program tm4c123 fft128 dma.c is similar to program tm4c123 dft 128 dma.c in all respects other than its use of function fft() in place of the less computationally efficient function  $dftw()$  and the slightly different computation

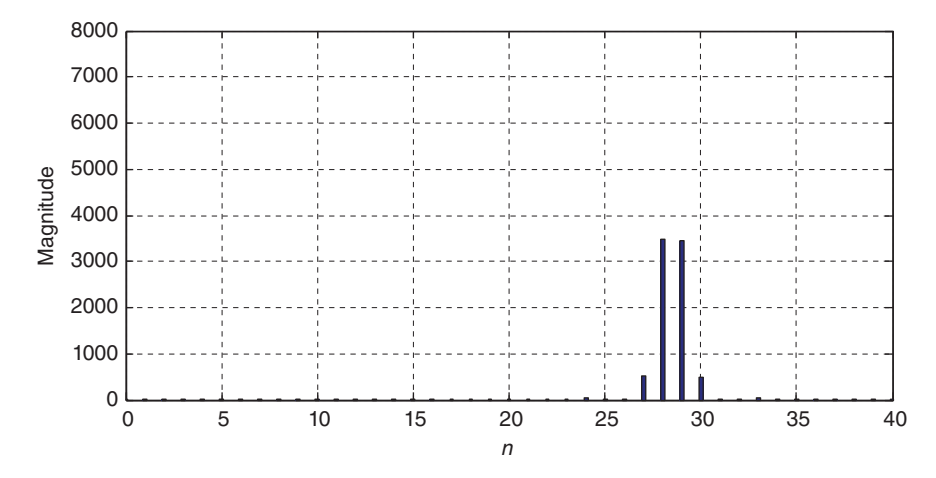

**Figure 5.23** Partial contents of array outbuffer, plotted using MATLAB function tm4c123 plot real(), for input sinusoid of frequency 1781 Hz. (Hamming window applied to blocks of input samples.)

of twiddle factors. Build and run this program. Repeat the experiments carried out in Example 5.4 and verify that the results obtained are similar.

### *Example 5.5* **FFT of a Real-Time Input Signal Using CMSIS DSP function arm\_cfft\_f32() (tm4c123\_fft128\_CMSIS\_dma.c).**

Program tm4c123 fft128 CMSIS dma.c, shown in Listing 5.7 uses the computationally efficient CMSIS DSP library function arm\_cfft\_f32() in order to calculate the FFT of a block of samples. Other than that, it is similar to the previous two examples and should produce similar results. The twiddle factors used by function  $a$ rm  $c$ fft  $f32()$  are provided by a structure defined in header file arm const structs.h and the parameter passed to the function must match the value of the constant BUFSIZE defined in file tm4c123\_aic3104\_init.h. For example, if the value of BUFSIZE is equal to 256, then the address of the structure arm\_cfft\_sR\_f32\_len256 must be passed to function arm\_cfft\_f32(). Similarly, the header file defining the Hamming window used by the program must match the value of the constant BUFSIZE. For example, if the value of BUFSIZE is equal to 64, then the file hamm64.h must be included.

### **Listing 5.7 Program tm4c123\_fft128\_CMSIS\_dma.c.**

```
1 // tm4c123_fft128_CMSIS_dma.c
2
3 #include "tm4c123_aic3104_init.h"
4 #include "arm_const_structs.h"
5
```

```
6 // the following #include must match BUFSIZE
7 // defined in file tm4c123_aic3104_init.h
8 //#include "hamm64.h"
9 #include "hamm128.h"
10 //#include "hamm256.h"
11
12 extern int16_t LpingIN[BUFSIZE], LpingOUT[BUFSIZE];
13 extern int16 t LpongIN[BUFSIZE], LpongOUT[BUFSIZE];
14 extern int16 t RpingIN[BUFSIZE], RpingOUT[BUFSIZE];
15 extern int16 t RpongIN[BUFSIZE], RpongOUT[BUFSIZE];
16 extern int16 t Lprocbuffer, Rprocbuffer;
17 extern volatile int16 t LTxcomplete, LRxcomplete;
18 extern volatile int16 t RTxcomplete, RRxcomplete;
19
20 #define TRIGGER 28000
21 #define MAGNITUDE_SCALING_FACTOR 32
22223 float32_t cbuf[2*BUFSIZE];
24 float32_t outbuffer[BUFSIZE];
25
26 void Lprocess_buffer(void)
27 {
28 int16_t *inBuf, *outBuf;
29 float32_t *cbufptr;
30 int16_t i;
31
32 if (Lprocbuffer = PING)
33 { inBuf = LpingIN; outBuf = LpingOUT; }
34 if (Lprocbuffer = PONG)
35 { inBuf = LpongIN; outBuf = LpongOUT; }
36 cbufptr = cbuf;
37 for (i = 0; i < (BUFSIZE) ; i++)
38 {
*cbufptr++ = (float32 t)(*inBuf++)*hamming[i];
40 * cbufptr++ = 0.0f;
41 }
42
43 // the following function call must match BUFSIZE
44 // defined in file tm4c123_aic3104_init.h
45 // arm_cfft_f32(&arm_cfft_sR_f32_len64, (float32_t *)(cbuf), 0, 1);
46 arm cfft f32(\&arm cfft sR f32 len128, (float32 t *)(cbuf), 0, 1);
47 // arm_cfft_f32(&arm_cfft_sR_f32_len256, (float32_t *)(cbuf), 0, 1);
48 arm_cmplx_mag_f32((float32_t *)(cbuf),outbuffer,BUFSIZE);
49
50 for (i = 0; i < (BUFSIZE) ; i++)
51 {
52 if (i=0)53 *outBuf++ = TRIGGER;
54 else
55 *outBuf++ = (int16_t)(outbuffer[i]/MAGNITUDE_SCALING_FACTOR);
56 }
57 LTxcomplete = 0;
58 LRxcomplete = 0;
59 return;
```

```
60 }
61 void Rprocess_buffer(void)
62 {
63 int16 t *inBuf, *outBuf;
64 int16_t i;
65
66 if (Rprocbuffer = PING)
67 { inBuf = RpingIN; outBuf = RpingOUT; }
68 if (Rprocbuffer = PONG)
69 { inBuf = RpongIN; outBuf = RpongOUT; }
70 for (i = 0; i < (BUFSIZE) ; i++)
71 {
72 * outBuf++ = 0;73 }
74 RTxcomplete = 0;
75 RRxcomplete = 0;
76 return;
77 }
78
79
80 void SSI interrupt routine(void) {while(1) {}}
91
82 int main(void)
83 {
84 tm4c123_aic3104_init(FS_8000_HZ,
85 AIC3104 LINE IN,
86 IO_METHOD_DMA,
^{87} PGA_GAIN_6_DB) ;
88 while(1)
89 {
90 while((!LTxcomplete)|(!LRxcomplete));
91 GPIOPinWrite(GPIO_PORTE_BASE, GPIO_PIN_2, 4);
92 Lprocess buffer();
93 GPIOPinWrite(GPIO_PORTE_BASE, GPIO_PIN_2, 0);
94 while((!RTxcomplete)|(!RRxcomplete));
95 Rprocess buffer();
96 }
97 }
```
# *Example 5.6* **Real-Time FFT of a Sinusoidal Signal from a Lookup Table (tm4c123\_fft128\_sinetable\_dma.c).**

This example program adapts program  $tm4c123$  <code>fft128 dma.cto read input</code> from an array initialized to contain one cycle of a sinusoid. Thus, no signal source is required in order to view output signals similar to those in the previous examples. The input signal, read from array sine table, is output on the right channel of the AIC3104 codec, allowing both input and output signals to be viewed together on an oscilloscope as shown in Figure 5.24. Pressing SW1 on the TM4C123 LaunchPad steps the frequency of the input signal through a range of different values.

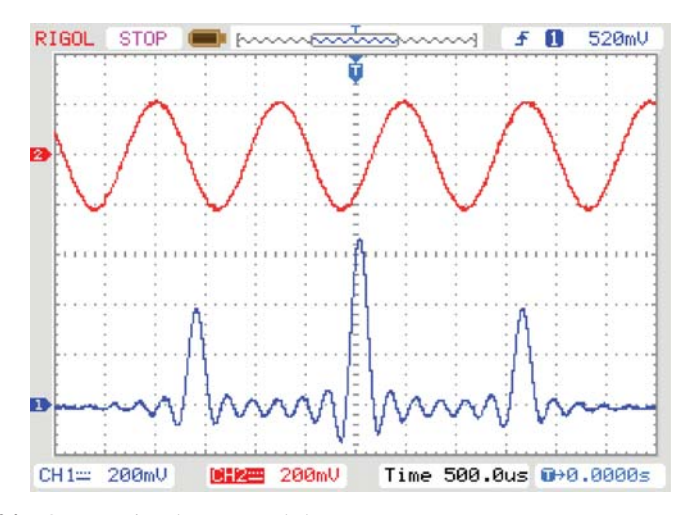

**Figure 5.24** Output signal generated by program tm4c123 fft128 sinetable dma.c, displayed using a *Rigol DS1052E* oscilloscope.

# **5.9 FAST CONVOLUTION**

Fast convolution is a technique whereby two sequences of (time-domain) samples are convolved not by direct implementation of the convolution sum but by multiplying together their frequency-domain representations. Computation of the convolution sum is computationally expensive for large *N*, transformation between time and frequency domains may be implemented efficiently using the fast Fourier transform. An important application of fast convolution is the implementation of FIR filters in which blocks of input samples are convolved with the filter coefficients to produce blocks of filter output samples.

The steps involved in fast convolution are as follows:

- 1. Transform a block of input samples into the frequency domain using the FFT.
- 2. Multiply the frequency-domain representation of the input signal by the frequency-domain representation of the filter coefficients.
- 3. Transform the result back into the time domain by using the inverse FFT.

The filter coefficients need to be transformed into the frequency domain only once.

A number of considerations must be taken into account for this technique to be implemented in practice.

- 1. The radix-2 FFT is applicable only to blocks of samples where *N* is an integer power of 2.
- 2. In order to multiply them together, the frequency-domain representations of the input signal and of the filter coefficients must be the same length.

3. The result of linearly convolving two sample sequences of lengths *N* and *M* is a sequence of length  $(N + M - 1)$ . If an input sequence is split into blocks of N samples, the result of convolving each block with a block of *M* filter coefficients will be  $(N + M - 1)$  output samples long. In other words, the output due to one block of *N* input samples extends beyond the corresponding block of *N* output samples and into the next. These blocks cannot simply be concatenated in order to construct a longer output sequence but must be overlapped and added.

These considerations are addressed by the following:

- 1. Making *N* an integer power of 2.
- 2. Processing length *N* blocks of input samples and zero-padding both these samples and the filter coefficients used to length 2*N* before using a 2*N*-point FFT. This requires that the number of filter coefficients is less than or equal to  $(N + 1)$ .
- 3. Overlapping and adding the length 2*N* blocks of output samples obtained using a 2*N*-point inverse FFT of the result of multiplying frequency-domain representations of input samples and filter coefficients.

## *Example 5.7* **Real-Time Fast Convolution (tm4c123\_fastconv\_dma.c).**

Fast convolution is implemented by program  $tm4c123$  fastconv dma.c, shown in Listing 5.8.

As described earlier, because multiplication of two signals represented in the frequency domain corresponds to circular, and not linear, convolution in the time domain, it is necessary to zero-pad both the blocks of BUFSIZE input samples and the N FIR filter coefficients to a length greater than (BUFSIZE  $+ N$ -1) before transforming into the frequency domain. In this program example, a (BUFSIZE\*2)-point FFT is used and hence the maximum number of FIR filter coefficients possible is  $(BUFSTZE+1)$ . Inverse Fourier transformation (DFT) of the result of the multiplication of two (BUFSIZE\*2)-point signal representations in the frequency domain yields (BUFSIZE $*2$ ) time-domain samples. Yet, these are the result of processing just BUFSIZE time-domain input samples. Blocks of (BUFSIZE\*2) time-domain output samples are overlapped (by BUFSIZE samples) and added together in order to obtain the overall output of the filter in blocks of BUFSIZE samples.

### **Listing 5.8 Program tm4c123\_fastconv\_dma.c.**

```
1 // tm4c123_fastconv_dma.c
2
3 #include "tm4c123_aic3104_init.h"
4 #include "lp55.h"
5 #include "fft.h"
6
7 extern int16_t LpingIN[BUFSIZE], LpingOUT[BUFSIZE];
```

```
8 extern int16_t LpongIN[BUFSIZE], LpongOUT[BUFSIZE];
9 extern int16_t RpingIN[BUFSIZE], RpingOUT[BUFSIZE];
10 extern int16 t RpongIN[BUFSIZE], RpongOUT[BUFSIZE];
11 extern int16 t Lprocbuffer, Rprocbuffer;
12 extern volatile int16_t LTxcomplete, LRxcomplete;
13 extern volatile int16 t RTxcomplete, RRxcomplete;
14
15 COMPLEX procbuf [2*BUFSIZE], coeffs[2*BUFSIZE];
16 COMPLEX twiddle[2*BUFSIZE];
17 float overlap[BUFSIZE];
18 float a,b;
19
20 void Lprocess_buffer(void)
21 \left\{ \right.22 int16 t *inBuf, *outBuf;
23 int16 t i;
24
25 if (Lprocbuffer = PING)
26 \left\{ \text{inBuf} = \text{LpingIN} \right\} outBuf = \text{LpingOUT} }
27 if (Lprocbuffer = PONG)
28 \frac{\text{inBuf}}{2} = \text{LponqIN}; outBuf = LpongOUT; }
29
30 for (i = 0; i < (2*BUFSIZE) ; i++)
31 \frac{1}{2}32 procbuf[i].real = 0.0;
33 procbuf[i].imag = 0.0;
34 }
35 for (i = 0; i < (BUFSIZE) ; i++)
36 {
37 procbuf[i].real = (float32 t)(*inBuf++);
38 }
39 fft(procbuf,2*BUFSIZE,twiddle);
40 for (i=0 ; i<(2*BUFSIZE) ; i++)
41 {
42 a = procbuf[i].real;
43 b = procbuf [i]. imag;
44 procbuf[i].real = coeffs[i].real*a
45 - coeffs[i].imaq*b;
46 procbuf[i].imag = -(coeffs[i].real*b
47 + coeffs[i].imag*a);
48 }
49 fft(procbuf,2*BUFSIZE,twiddle);
50 for (i=0 ; i<(2*BUFSIZE) ; i++)
51 {
52 procbuf[i].real / = (2 * BUFFSIZE);
53 }
54 for (i = 0; i < (BUFSIZE) ; i++)
55 {
*outBuf++ = (int16 t)(procbuf[i].real + overlap[i]);
57 overlap[i] = procbuf[i+BUFSIZE].real;
58 }
59 LTxcomplete = 0;
```

```
60 LRxcomplete = 0;
61 return;
62 }
63
64 void Rprocess_buffer(void)
65 {
66 int16 t *inBuf, *outBuf;
67 int16_t i;
68
69 if (Rprocbuffer = PING)
70 { inBuf = RpingIN; outBuf = RpingOUT; }
71 if (Rprocbuffer = PONG)
72 \quad \{\text{inBuf} = \text{RponqIN}; \text{outBuf} = \text{RponqOUT}; \}73 for (i = 0; i < (BUFSIZE) ; i++)
74 {
75 * outBuf++ = 0 \times 0000;
76 }
77 RTxcomplete = 0;
78 RRxcomplete = 0;
79 return;
80 }
81
82 void SSI interrupt routine(void) {while(1) {}}
83
84 int main(void)
85 {
86 int i;
87
88 for (i=0 ; i< (2*BUFSIZE) ; i++)
89 {
90 twiddle[i].real = cos(PI*i/(2*BUFSIZE));
91 twiddle[i].imaq = -sin(PI*1/(2*BUFSIZE));
92 }
93 for(i=0 ; i<((2*BUFSIZE)) ; i++)
94 \{ coefficients[i].real = 0.0; coefficients[i].imag = 0.0;95 for(i=0 ; i<N ; i++) coeffs[i].real = h[i];
96 fft(coeffs,(2*BUFSIZE),twiddle);
97 tm4c123_aic3104_init(FS_8000_HZ,
98 AIC3104 LINE IN,
99 IO METHOD DMA,
100 PGA_GAIN_6_DB);
101 while(1)
102 \frac{1}{2}103 while((!RTxcomplete) | (!RRxcomplete) ;
104 Rprocess buffer();
105 while((!LTxcomplete)|(!LRxcomplete));
106 GPIOPinWrite(GPIO_PORTE_BASE, GPIO_PIN_2, 4);
107 Lprocess buffer();
108 GPIOPinWrite(GPIO_PORTE_BASE, GPIO_PIN_2, 0);
109 }
110 }
```
### **5.9.1 Running the Program**

Build and run the program and verify that it implements a low-pass filter, as determined by the use of filter coefficient header file lp55.h. Functionally, the program is equivalent to program  $tm4c123$  fir dma.c, described in Chapter 3, and similarly introduces a delay of BUFSIZE\*2 sampling instants to an analog signal passing through the system. The program has been written so that, just as in the case of program tm4c123\_fir\_dma.c, the FIR filter coefficients are read from a separate header file specified by a preprocessor command, for example,

#include "lp55.h"

The maximum possible value of N (the number of filter coefficients, defined in the header file), is (BUFSIZE+1).

### **5.9.2 Execution Time of Fast Convolution Method of FIR Filter Implementation**

The execution time of the fast convolution algorithm implemented by program may be estimated by observing the pulse output on GPIO pin PE2 using an oscilloscope.

### *Example 5.8* **Graphic Equalizer (tm4c123\_graphicEQ\_dma.c).**

Listing 5.9 is of program  $tm4c123$  qraphicEQ dma.c, which implements a three-band graphic equalizer. It uses CMSIS DSP library function arm\_cfft\_f32() in order implement the complex FFT calculations.

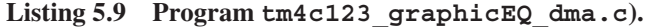

```
1 // tm4c123_graphicEQ_dma.c
\overline{2}3 #include "tm4c123_aic3104_init.h"
4 #include "GraphicEQcoeff.h"
5 #include "fft.h"
 6
7 extern int16_t LpingIN[BUFSIZE], LpingOUT[BUFSIZE];
8 extern int16 t LpongIN[BUFSIZE], LpongOUT[BUFSIZE];
9 extern int16_t RpingIN[BUFSIZE], RpingOUT[BUFSIZE];
10 extern int16_t RpongIN[BUFSIZE], RpongOUT[BUFSIZE];
11 extern int16 t Lprocbuffer, Rprocbuffer;
12 extern volatile int16 t LTxcomplete, LRxcomplete;
13 extern volatile int16_t RTxcomplete, RRxcomplete;
14
15 COMPLEX xL[2*BUFSIZE], coeffs[2*BUFSIZE];
16 COMPLEX twiddle[2*BUFSIZE];
17 COMPLEX treble[2*BUFSIZE],bass[2*BUFSIZE];
18 COMPLEX mid[2*BUFSIZE];
19 float overlap[BUFSIZE];
```

```
20 float a,b;
21 float 32 t bass gain = 0.1;
22 float 32 t mid gain = 1.0;
23 float 32 t treble qain = 0.25;
2425 int16_t NUMCOEFFS = sizeof(lpcoeff)/sizeof(float);
26
27 void Lprocess_buffer(void)
28 {
29 int16_t *inBuf, *outBuf;
30 int16 t i;
31
32 if (Lprocbuffer = PING)
33 { inBuf = LpingIN; outBuf = LpingOUT; }
34 if (Lprocbuffer = PONG)
35 { inBuf = LpongIN; outBuf = LpongOUT; }
36
37 for (i = 0; i < (2*BUFSIZE); i++)
38 {
39 xL[i].real = 0.0;
40 xL[i].imag = 0.0;41 }
42 for (i = 0; i < (BUFSIZE) ; i++)
43 {
\text{KL}[\text{i}].\text{real} = (\text{float32 t})(\text{*inBuf}_{++});45 }
46 fft(xL,2*BUFSIZE,twiddle);
47 for (i=0 ; i<BUFSIZE ; i++)
48 {
49 coeffs[i].real = bass[i].real*bass_gain
50 + mid[i].real*mid qain
51 + treble[i].real*treble gain;
52 coeffs[i].imag = bass[i].imag*bass_gain
53 + mid[i].imag*mid_gain
54 + treble[i].imag*treble gain;
55 }
56 for (i=0 ; i<(2*BUFSIZE) ; i++)
57 {
58 \qquad a = xL[i].real;59 \quad b = xL[i].imag;60 xL[i].real = coeffs[i].real*a - coeffs[i].imag*b;
\text{KL}[\text{i}]. imag = -(coeffs[i].real*b + coeffs[i]. imag*a);
62 }
63 fft(xL,2*BUFSIZE,twiddle);
64 for (i=0 ; i<(2*BUFSIZE) ; i++)
65 {
66 xL[i].real /= (2 * BUFFSIZE);67 }
68 for (i = 0; i < (BUFSIZE) ; i++)
69 {
\text{70} *outBuf++ = (int16_t)(xL[i].real + overlap[i]);
71 overlap[i] = xL[i+BUFSIZE].real;
72 }
73
```

```
74 LTxcomplete = 0;
75 LRxcomplete = 0;
76 return;
77 }
78
79 void Rprocess_buffer(void)
80 {
81 int16 t *inBuf, *outBuf;
82 int16_t i;
83
84 if (Rprocbuffer = PING)
85 \{ \text{inBuf} = \text{RpingIN} \} outBuf = RpingOUT; \}86 if (Rprocbuffer = PONG)
87 \{ inBuf = RpongIN; outBuf = RpongOUT; \}88 for (i = 0; i < (BUFSIZE) ; i++)
89 {
90 * out Buf + + = 0 \times 0000;
91 }
92 RTxcomplete = 0;
93 RRxcomplete = 0;
94 return;
95 }
96
97 void SSI_interrupt_routine(void){while(1){}}
98
99 int main(void)
100 {
101 int i;
102
103 for (i=0 ; i< (2*BUFSIZE) ; i++)
104 {
105 twiddle[i].real = cos(PI*i/(2*BUFSIZE));
106 twid{ale[i].imag = -sin(PI * i/(2*BUFSIZE));107 }
108
109 for(i=0 ; i<(BUFSIZE*2) ; i++)
110 {
111 \text{coeffs}[i].\text{real} = 0.0;112 coeffs[i].imag = 0.0;113 bass[i].real = 0.0;
114 mid[i].real = 0.0 ;
115 treble[i].real = 0.0;116 bass[i].imag = 0.0;117 mid[i].imag = 0.0 ;
118 treble[i].imag = 0.0;
119 }
120 for(i=0 ; i<(BUFSIZE) ; i++)
121 {
122 overlap[i] = 0.0;
123 }
124 for(i=0 ; i<NUMCOEFFS ; i++)
125 \frac{125}{25}126 bass[i].real = lpcoeff[i];
127 mid[i].real = bpcoeff[i];
```

```
128 treble[i].real = hpcoeff[i];
129 }
130 fft(bass,(2*BUFSIZE),twiddle);
131 fft(mid,(2*BUFSIZE),twiddle);
132 fft(treble,(2*BUFSIZE),twiddle);
133
134 tm4c123_aic3104_init(FS_8000_HZ,
135 AIC3104 LINE IN,
136 IO METHOD DMA,
\text{PGA GAIN} \hspace{1.9cm} \text{GB} \hspace{1.9cm} \text{DB)}\text{;}138 while(1)
139 {
140 while((!RTxcomplete)|(!RRxcomplete));
141 Rprocess buffer();
142 while((!LTxcomplete)|(!LRxcomplete));
143 GPIOPinWrite(GPIO_PORTE_BASE, GPIO_PIN_2, 4);
144 Lprocess buffer();
145 GPIOPinWrite(GPIO_PORTE_BASE, GPIO_PIN_2, 0);
146 }
147 }
```
The coefficient header file graphicEQcoeff.h contains three sets of coefficients: a low-pass filter with a cutoff frequency of 1.3 kHz, a band-pass filter with cutoff frequencies at 1.3 and 2.6 kHz, and a high-pass filter with a cutoff frequency of 2.6 kHz. These filters were designed using the MATLAB function  $f$ ir1(). The three sets of filter coefficients are transformed into the frequency domain just once, and subsequently, linear, weighted sums of their frequency domain representations are used in the fast convolution process. A similar overlap-add scheme to that used in the fast convolution example is employed. The gains in the three frequency bands are set by the program statements

```
float32 t bass gain = 0.1;
float32 t mid gain = 1.0;
float32 t treble qain = 0.25;
```
As provided, the program would allow for the values of these gains to be changed while it is running. The weighted sum of the frequency-domain representations of the three filters is computed for each block of samples by the following program statements.

```
for (i=0 ; i<sub>EBUFSIZE</sub> ; i++){
  coeffs[i].real = bass[i].real*bass_gain
                    + mid[i].real*mid_gain
                    + treble[i].real*treble_gain;
  coeffs[i].imag = bass[i].imag*bass_gain
                    + mid[i].imag*mid_gain
                    + treble[i].imag*treble_gain;
}
```
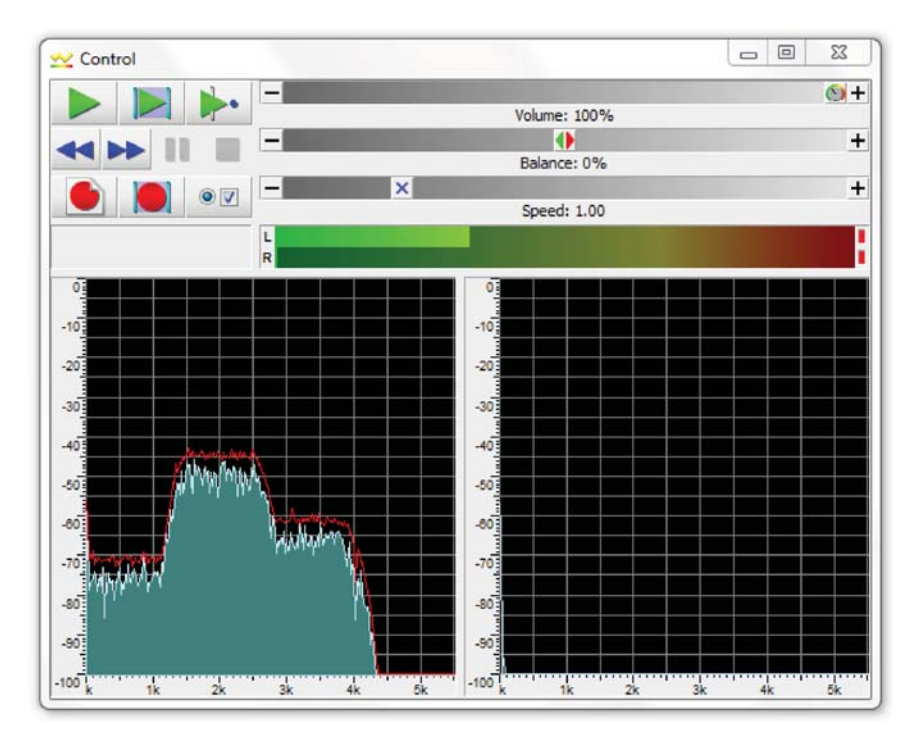

**Figure 5.25** Output signal from program  $tm4c123$  graphicEQ CMSIS dma.c, displayed using *Goldwave*, for a pseudorandom noise input signal. bass\_gain = 0.1,  $mid$  gain =  $0.1$ , treble gain =  $0.25$ .

However, as it stands, the program does not include a mechanism for altering the gains.

The magnitude frequency response of the graphic equalizer may be observed using the FFT function on an oscilloscope or using *Goldwave* and either by replacing the programs statement

 $xL[i].real = (float32 t) (*inBuf++)$ ;

with the program statement

 $xL[i].real = (float32_t)(prbs(8000));$ 

or by using a microphone as an input device and blowing gently on the microphone.

Figure 5.25 shows the frequency content of pseudorandom noise that has been filtered by the graphic equalizer with the gain settings bass  $qain = 0.1$ , mid  $qain = 0.1$ , and treble  $qain = 0.25$ .

### **REFERENCE**

1. Chassaing, R., "Digital Signal Processing Laboratory Experiments with C31", John Wiley & Sons, Inc., New York, 1999.

# **6**

# **ADAPTIVE FILTERS**

### **6.1 INTRODUCTION**

Adaptive filters are used in situations where the characteristics or statistical properties of the signals involved are either unknown or time-varying. Typically, a nonadaptive FIR or IIR filter is designed with reference to particular signal characteristics. But if the signal characteristics encountered by such a filter are not those for which it was specifically designed, then its performance may be suboptimal. The coefficients of an adaptive filter are adjusted in such a way that its performance according to some measure improves with time and approaches optimum performance. Thus, an adaptive filter can be very useful either when there is uncertainty about the characteristics of a signal or when these characteristics are time-varying.

Adaptive systems have the potential to outperform nonadaptive systems. However, they are, by definition, nonlinear and more difficult to analyze than linear, time-invariant systems. This chapter is concerned with linear adaptive systems, that is, systems that, when adaptation is inhibited, have linear characteristics. More specifically, the filters considered here are adaptive FIR filters.

At the heart of the adaptive systems considered in this chapter is the structure shown in block diagram form in Figure 6.1.

Its component parts are an adjustable filter, a mechanism for performance measurement (in this case, a comparator to measure the instantaneous error between adaptive filter output and desired output) and an adaptation mechanism or algorithm. In subsequent figures, the adaptation mechanism is incorporated into the adjustable filter block as shown in Figure 6.2

*Digital Signal Processing Using the ARM® Cortex® -M4*, First Edition. Donald S. Reay.

<sup>© 2016</sup> John Wiley & Sons, Inc. Published 2016 by John Wiley & Sons, Inc.

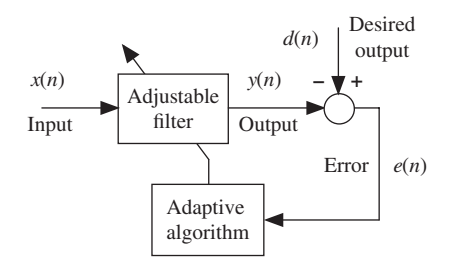

**Figure 6.1** Basic adaptive filter structure.

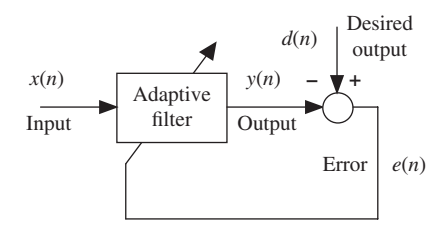

**Figure 6.2** Simplified block diagram of basic adaptive filter structure.

It is conventional to refer to the coefficients of an adaptive FIR filter as weights, and the filter coefficients of the adaptive filters in several of the program examples in this chapter are stored in arrays using the identifier w rather than h as tended to be used for FIR filters in Chapter 3. The weights of the adaptive FIR filter are adjusted so as to minimize the mean squared value  $\xi(n)$  of the error  $e(n)$ . The mean squared error  $\xi(n)$  is defined as the expected value, or hypothetical mean, of the square of the error, that is,

$$
\xi(n) = E[e^2(n)].\tag{6.1}
$$

This quantity may also be interpreted as representing the variance, or power, of the error signal.

### **6.2 ADAPTIVE FILTER CONFIGURATIONS**

Four basic configurations into which the adaptive filter structure of Figure 6.2 may be incorporated are commonly used. The differences between the configurations concern the derivation of the desired output signal  $d(n)$ . Each configuration may be explained assuming that the adaptation mechanism *will* adjust the filter weights so as to minimize the mean squared value  $\xi(n)$  of the error signal  $e(n)$  but without the need to understand *how* the adaptation mechanism works.

### **6.2.1 Adaptive Prediction**

In this configuration (Figure 6.3), a delayed version of the desired signal  $x(n)$  =  $s(n - k)$  is input to the adaptive filter, which predicts the current value of the desired

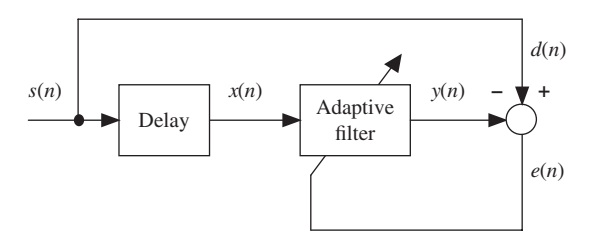

Figure 6.3 Basic adaptive filter structure configured for prediction.

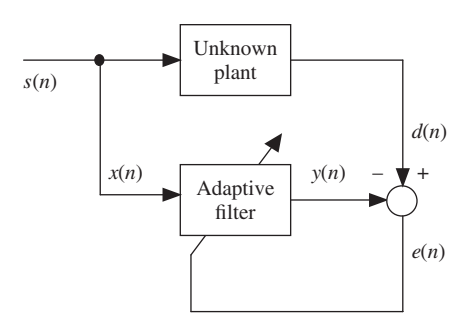

**Figure 6.4** Basic adaptive filter structure configured for system identification.

signal  $s(n)$ . In doing this, the filter learns something about the characteristics of the signal  $s(n)$  and/or of the process that generated it. Adaptive prediction is used widely in signal encoding and noise reduction.

### **6.2.2 System Identification or Direct Modeling**

In this configuration (Figure 6.4), broadband noise  $s(n)$  is input both to the adaptive filter and to an unknown plant or system. If adaptation is successful and the mean squared error is minimized (to zero in an idealized situation), then it follows that the outputs of both systems (in response to the same input signal) are similar and that the characteristics of the systems are equivalent. The adaptive filter has identified the unknown plant by taking on its characteristics. This configuration was introduced in Chapter 2 as a means of identifying or measuring the characteristics of an audio codec and was used again in some of the examples in Chapters 3 and 4. A common application of this configuration is echo cancellation in communication systems.

### **6.2.3 Noise Cancellation**

This configuration differs from the previous two in that while the mean squared error is minimized, it is not minimized to zero, even in the ideal case, and it is the error signal  $e(n)$  rather than the adaptive filter output  $y(n)$  that is the principal signal of interest. Consider the system illustrated in Figure 6.5. A primary sensor is positioned

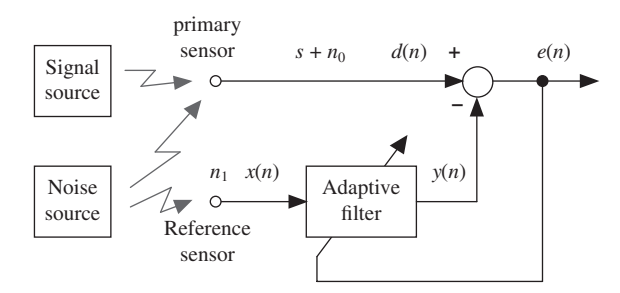

Figure 6.5 Basic adaptive filter structure configured for noise cancellation.

so as to pick up signal *s*. However, this signal is corrupted by uncorrelated additive noise  $n_0$ , that is, the primary sensor picks up signal  $(s + n_0)$ . A second reference sensor is positioned so as to pick up noise from the same source as  $n_0$  but without picking up signal *s*. This noise signal is represented in Figure 6.5 as  $n_1$ . Since they originate from the same source, it may be assumed that noise signals  $n_0$  and  $n_1$  are strongly correlated. It is assumed here also that neither noise signal is correlated with signal *s*. In practice, the reference sensor may pick up signal*s*to some degree, and there may be some correlation between signal and noise, leading to a reduction in the performance of the noise cancellation system.

The noise cancellation system aims to subtract the additive noise  $n_0$  from the primary sensor output  $(s + n_0)$ . The role of the adaptive filter is therefore to estimate, or derive,  $n_0$  from  $n_1$ , and intuitively (since the two signals originate from the same source), this appears feasible.

An alternative representation of the situation described earlier, regarding the signals detected by the two sensors and the correlation between  $n_0$  and  $n_1$ , is shown in Figure 6.6. Here, it is emphasized that  $n_0$  and  $n_1$  have taken different paths from the same noise source to the primary and reference sensors, respectively. Note the similarity between this and the system identification configuration shown in Figure 6.4. The mean squared error  $\xi(n)$  may be minimized if the adaptive filter is adjusted to have similar characteristics to the block shown between signals  $n_1$  and  $n_0$ . In effect, the adaptive filter learns the difference in the paths between the noise source and the primary and reference sensors, represented in Figure 6.6 by the block labeled *H*(*z*). The minimized error signal will, in this idealized situation, be equal to the signal *s*, that is, a noise-free signal.

### **6.2.4 Equalization**

In this configuration (Figure 6.7), the adaptive filter is used to recover a delayed version of signal*s*(*n*) from signal *x*(*n*) (formed by passing *s*(*n*) through an unknown plant or filter). The delay is included to allow for propagation of signals through the plant and adaptive filter. After successful adaptation, the adaptive filter takes on the inverse characteristics of the unknown filter, although there are limitations on the nature of the unknown plant for this to be achievable. Commonly, the unknown plant is a communication channel and  $s(n)$  is the signal being transmitted through that channel. It

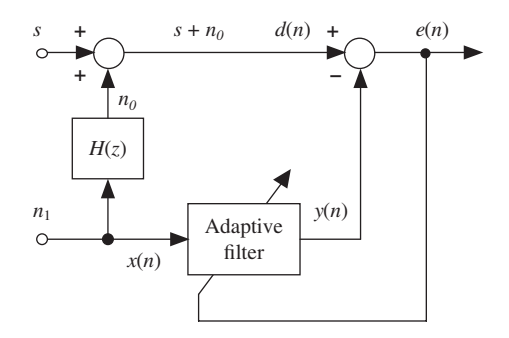

**Figure 6.6** Alternative representation of basic adaptive filter structure configured for noise cancellation emphasizing the difference  $H(z)$  in paths from a single noise source to primary and reference sensors.

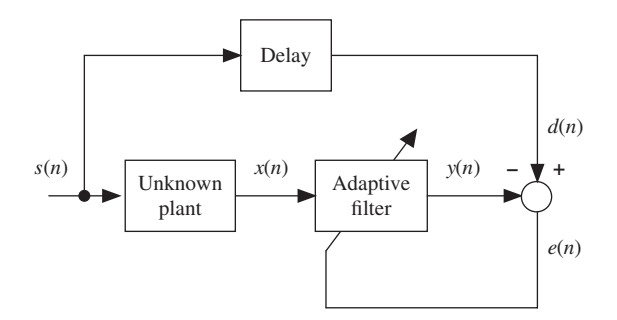

Figure 6.7 Basic adaptive filter structure configured for equalization.

is natural at this point to ask why, if a delayed but unfiltered version of signal *s*(*n*) is available for use as the desired signal  $d(n)$  at the receiver, it is necessary to attempt to derive a delayed but unfiltered version of *s*(*n*) from signal *x*(*n*). In general, a delayed version of *s*(*n*) is not available at the receiver, but for the purposes of adaptation over short periods of time, it is effectively made available by transmitting a predetermined sequence and using a copy of this stored at the receiver as the desired signal. In most cases, a pseudorandom, broadband signal is used for this purpose.

### **6.3 PERFORMANCE FUNCTION**

Consider the block diagram representation of an FIR filter introduced in Chapter 3 and shown again in Figure 6.8.

In the following equations, the filter weights and the input samples stored in the FIR filter delay line at the *n*th sampling instant are represented as vectors  $w(n)$  and  $x(n)$ , respectively, where

$$
w(n) = [w_0(n), w_1(n), \cdots, w_{N-1}(n)]^T
$$
\n(6.2)

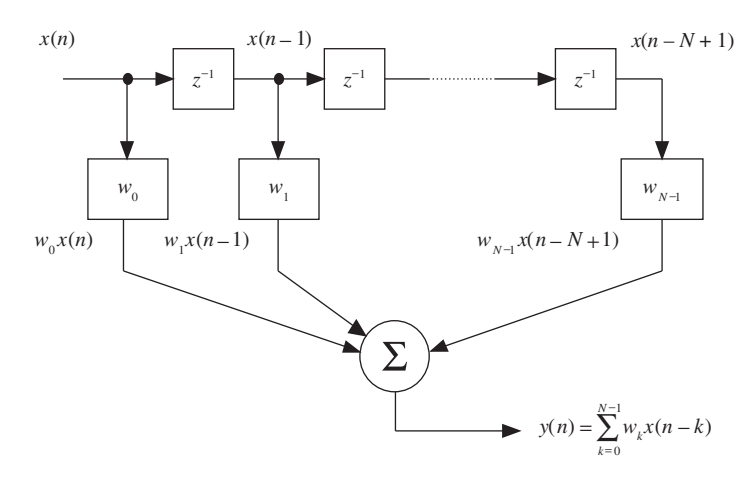

**Figure 6.8** Block diagram representation of FIR filter.

and

$$
\mathbf{x}(n) = [x(n), x(n-1), \cdots, x(n-N+1)]^T.
$$
 (6.3)

Hence, using vector notation, the filter output at the *n*th sample instant is given by

$$
y(n) = \mathbf{w}^T(n)\mathbf{x}(n) = \mathbf{x}^T(n)\mathbf{w}(n).
$$
 (6.4)

Instantaneous error is given by

$$
e(n) = d(n) - y(n)
$$
  
= 
$$
d(n) - xT(n)w(n)
$$
 (6.5)

and instantaneous squared error by

$$
e^{2}(n) = d^{2}(n) - 2d(n)x^{T}(n)w(n) + w^{T}(n)x(n)x^{T}(n)w(n).
$$
 (6.6)

Mean squared error (expected value of squared error) is therefore given by

$$
\xi(n) = E[e^{2}(n)]
$$
  
=  $E[d^{2}(n) - 2d(n)x^{T}(n)w(n) + w^{T}(n)x(n)x^{T}(n)w(n)].$  (6.7)

The expected value of a sum of variables is equal to the sum of the expected values of those variables. However, the expected value of a product of variables is the product of the expected values of the variables only if those variables are statistically independent. Signals  $d(n)$  and  $x(n)$  are generally not statistically independent.

If the signals  $d(n)$  and  $x(n)$  are statistically time-invariant, the expected values of the products  $d(n)x(n)$  and  $x(n)x^T(n)$  are constants and hence

$$
\xi(n) = E[d^2(n)] + w^T(n)E[x^T(n)x(n)]w(n) - 2E[d(n)x^T(n)]w(n)
$$
  
= 
$$
E[d^2(n)] + w^T(n)Rw(n) - 2p^Tw(n),
$$
 (6.8)

where the vector  $\boldsymbol{p}$  of cross-correlation between input and desired output is defined as

$$
\mathbf{p} = E[d(n)\mathbf{x}(n)]\tag{6.9}
$$

and the input autocorrelation matrix  $\boldsymbol{R}$  is defined as

$$
\mathbf{R} = E[\mathbf{x}(n)\mathbf{x}^T(n)].
$$
\n(6.10)

The performance function, or surface,  $\xi(n)$  is a quadratic function of  $w(n)$  and as such is referred to in the following equations as  $\xi(w)$ . Since it is a quadratic function of  $w(n)$ , it has one global minimum corresponding to  $w(n) = w_{\text{opt}}$ . The optimum value of the weights,  $w_{\text{ont}}$ , may be found by equating the gradient of the performance surface to zero, that is,

$$
\frac{\partial \xi(\boldsymbol{w})}{\partial \boldsymbol{w}} = \frac{\partial}{\partial \boldsymbol{w}} [E[d^2(n)] + \boldsymbol{w}^T(n) \boldsymbol{R} \boldsymbol{w}(n) - 2 \boldsymbol{p}^T \boldsymbol{w}(n)]
$$
  
= 2 \boldsymbol{R} \boldsymbol{w} - 2 \boldsymbol{p}. (6.11)

and hence, in terms of the statistical quantities just described

$$
2Rw_{\text{opt}} - 2p = 0\tag{6.12}
$$

and hence,

$$
w_{\text{opt}} = \boldsymbol{R}^{-1} \boldsymbol{p}.\tag{6.13}
$$

In a practical, real-time application, solving Equation (6.13) may not be possible either because signal statistics are unavailable or simply because of the computational effort involved in inverting the input autocorrelation matrix *R*.

### **6.3.1 Visualizing the Performance Function**

If there is just one weight in the adaptive filter, then the performance function will be a parabolic curve, as shown in Figure 6.9. If there are two weights, the performance function will be a three-dimensional surface, a paraboloid, and if there are more than two weights, then the performance function will be a hypersurface (i.e., difficult to visualize or to represent in a figure). In each case, the role of the adaptation mechanism is to adjust the filter coefficients to those values that correspond to a minimum in the performance function.

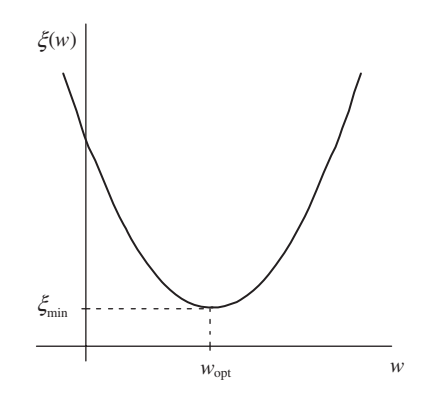

Figure 6.9 Performance function for single weight case.

### **6.4 SEARCHING FOR THE MINIMUM**

An alternative to solving Equation (6.13) by matrix inversion is to *search* the performance function for  $w_{\text{opt}}$ , starting with an arbitrary set of weight values and adjusting these at each sampling instant.

One way of doing this is to use the steepest descent algorithm. At each iteration (of the algorithm) in a discrete-time implementation, the weights are adjusted in the direction of the negative gradient of the performance function and by an amount proportional to the magnitude of the gradient, that is,

$$
w(n+1) = w(n) - \beta \frac{\partial \xi(w)}{\partial w}|_{w=w(n)},
$$
\n(6.14)

where  $w(n)$  represents the value of the weights at the *n*th iteration and  $\beta$  is an arbitrary positive constant that determines the rate of adaptation. If  $\beta$  is too large, then instability may ensue. If the statistics of the signals  $x(n)$  and  $d(n)$  are known, then it is possible to set a quantitative upper limit on the value of  $\beta$ , but in practice, it is usual to set  $\beta$  equal to a very low value. One iteration of the steepest descent algorithm described by Equation (6.14) is illustrated for the case of a single weight in Figure 6.10.

### **6.5 LEAST MEAN SQUARES ALGORITHM**

The steepest descent algorithm requires an estimate of the gradient ∇(*n*) of the performance surface  $\xi(w)$  at each step. But since this depends on the statistics of the signals involved, it may be computationally expensive to obtain. The least mean squares (LMS) algorithm uses instantaneous error squared  $e^2(n)$  as an estimate of mean squared error  $E[e^2(n)]$  and yields an estimated gradient

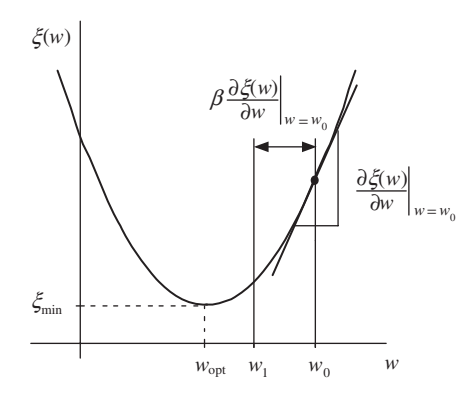

**Figure 6.10** Steepest descent algorithm illustrated for single weight case.

$$
\hat{\nabla}(n) = \begin{bmatrix}\n\frac{\partial \hat{\xi}(n)}{\partial w_0(n)} \\
\frac{\partial \hat{\xi}(n)}{\partial w_1(n)} \\
\vdots \\
\frac{\partial \hat{\xi}(n)}{\partial w_{N-1}(n)}\n\end{bmatrix} = \begin{bmatrix}\n\frac{\partial e^2(n)}{\partial w_0(n)} \\
\frac{\partial e^2(n)}{\partial w_1(n)} \\
\vdots \\
\frac{\partial e^2(n)}{\partial w_{N-1}(n)}\n\end{bmatrix}
$$
\n(6.15)

or

$$
\hat{\nabla}(n) = \frac{\partial \hat{\xi}(n)}{\partial w(n)} = \frac{\partial e^2(n)}{\partial w(n)}.
$$
\n(6.16)

Equation (6.6) gave an expression for instantaneous squared error

$$
e^{2}(n) = d^{2}(n) - 2d(n)x^{T}(n)w(n) + w^{T}(n)x(n)x^{T}(n)w(n).
$$

Differentiating this with respect to  $w(n)$ ,

$$
\frac{\partial e^2(n)}{\partial w(n)} = 2x(n)x^T(n)w(n) - 2d(n)x(n)
$$

$$
= 2x(n)(x^T(n)w(n) - d(n))
$$

$$
= -2e(n)x(n).
$$
(6.17)

Hence, the steepest descent algorithm, using this gradient estimate, is

$$
w(n + 1) = w(n) - \beta \hat{\nabla}(n)
$$
  
= 
$$
w(n) + 2\beta e(n)x(n).
$$
 (6.18)

This is the LMS algorithm. Gradient estimate  $\hat{\nabla}(n)$  is imperfect, and, therefore, the LMS adaptive process may be noisy. This is a further motivation for choosing a conservatively low value for  $\beta$ .

The LMS algorithm is well established, computationally inexpensive, and, therefore, widely used. Other methods of adaptation include recursive least squares, which is more computationally expensive but converges faster, and normalized LMS, which takes explicit account of signal power. Given that in practice the choice of value for  $\beta$ is somewhat arbitrary, a number of simpler fixed step size variations are practicable although, somewhat counterintuitively, these variants may be computationally more expensive to implement using a digital signal processor with single-cycle multiply capability than the straightforward LMS algorithm.

### **6.5.1 LMS Variants**

For the sign-error LMS algorithm, Equation (6.18) becomes

$$
w(n + 1) = w(n) + \beta \operatorname{sgn}(e(n))x(n), \tag{6.19}
$$

where sgn() is the signum function

$$
sgn(u) = \begin{cases} 1, & \text{if } u \ge 0 \\ -1, & \text{if } u < 0. \end{cases}
$$
 (6.20)

For the sign-data LMS algorithm, Equation (6.18) becomes

$$
w(n + 1) = w(n) + \beta \operatorname{sgn}(x(n))e(n). \tag{6.21}
$$

For the sign-sign LMS algorithm, Equation (6.18) becomes

$$
w(n + 1) = w(n) + \beta \text{sgn}(e(n)) \text{sgn}(x(n)), \tag{6.22}
$$

which reduces to

$$
w(n + 1) = \begin{cases} w(n) + \beta, & \text{if } \text{sgn}(e(n)) = \text{sgn}(x(n)) \\ w(n) - \beta, & \text{otherwise} \end{cases}
$$
(6.23)

and which involves no multiplications.

### **6.5.2 Normalized LMS Algorithm**

The rate of adaptation of the standard LMS algorithm is sensitive to the magnitude of the input signal  $x(n)$ . This problem may be ameliorated by using the normalized LMS algorithm in which the adaptation rate  $\beta$  in the LMS algorithm is replaced by

$$
\beta_{\text{NLMS}} = \frac{1}{\sum_{n=0}^{(N-1)} x^2(n)}.
$$
\n(6.24)

### **6.6 PROGRAMMING EXAMPLES**

The following program examples illustrate adaptive filtering using the LMS algorithm applied to an FIR filter.

### *Example 6.1* **Adaptive Filter Using C Code (stm32f4\_adaptive.c).**

This example implements the LMS algorithm as a C program. It illustrates the following steps for the adaptation process using the adaptive structure shown in Figure 6.2.

- 1. Obtain new samples of the desired signal *d*(*n*) and the reference input to the adaptive filter *x*(*n*).
- 2. Calculate the adaptive FIR filter output *y*(*n*), applying Equation (6.4).
- 3. Calculate the instantaneous error  $e(n)$  by applying Equation (6.5).
- 4. Update the coefficient (weight) vector *w* by applying the LMS algorithm (6.18).
- 5. Shift the contents of the adaptive filter delay line, containing previous input samples, by one.
- 6. Repeat the adaptive process at the next sampling instant.

Program stm32f4 adaptive.c is shown in Listing 6.1. The desired signal is chosen to be  $d(n) = 2\cos(2\pi n/8)$ , and the input to the adaptive filter is chosen to be  $x(n) = \sin(2\pi n/8)$ . The adaptation rate  $\beta$ , filter order *N*, and number of samples processed in the program are equal to 0.01, 21, and 60, respectively. The overall output is the adaptive filter output  $y(n)$ , which converges to the desired cosine signal *d*(*n*).

### **Listing 6.1 Program stm32f4\_adaptive.c.**

```
1 // stm32f4_adaptive.c
2
3 #include "stm32f4_wm5102_init.h"
 4
5 #define BETA 0.01f // learning rate
6 #define N 21 // number of filter coeffs
7 #define NUM_ITERS 60 // number of iterations
 8
9 float32_t desired[NUM_ITERS]; // storage for results
10 float32 t y out [NUM ITERS];
11 float32 t error[NUM_ITERS];
12 float32_t w[N] = {0.0}; // adaptive filter weights
13 float32_t x[N] = {0.0}; // adaptive filter delay line
14 int i, t;
15 float32_t d, y, e;
16
17 int main()
18 \frac{1}{2}
```

```
19 for (t = 0; t < NUM_ITERS; t++)
20 {
21 x[0] = sin(2*PI*t/8); // get new input sample
22 d = 2*cos(2*PI*t/8); // get new desired output
23 y = 0; // compute filter output
24 for (i = 0; i \le N; i++)25 y' = (w[i] * x[i]);26 e = d - y; // compute error
27 for (i = N; i >= 0; i–)
28 {
29 w[i] += (BETA*e*x[i]); // update filter weights
30 if (i != 0)
31 x[i] = x[i-1]; // shift data in delay line
32 }
33 desired[t] = d; // store results
y_out[t] = y;35 error[t] = e;
36 }
37 while(1){}
38 }
```
Because the program does not use any real-time input or output, it is not necessary for it to call function stm32f4\_wm5102\_init(). Figure 6.11 shows plots of the desired output desired, adaptive filter output y\_out, and error error, plotted using MATLAB<sup>®</sup> function  $strm32f4$  plot real() after the contents of those three arrays have been saved to files by typing

```
SAVE desired.dat <start address>, <start address + 0xF0>
SAVE y out.dat <start address>, <start address + 0xF0>
SAVE error.dat <start address>, <start address + 0xF0>
```
in the *Command* window in the *MDK-ARM debugger*, where start address is the address of arrays desired, y\_out, and error. Within 60 sampling instants, the filter output effectively converges to the desired cosine signal. Change the adaptation or convergence rate BETA to 0.02 and verify a faster rate of adaptation and convergence.

### *Example 6.2* **Adaptive Filter for Noise Cancellation Using Sinusoids as Inputs (tm4c123\_adaptnoise\_intr.c).**

This example illustrates the use of the LMS algorithm to cancel an undesired sinusoidal noise signal. Listing 6.2 shows program  $tm4c123$  adaptnoise intr.c, which implements an adaptive FIR filter using the structure shown in Figure 6.5.

**Listing 6.2 Program tm4c123\_adaptnoise\_intr.c.**

```
1
2 // tm4c123_adaptnoise_intr.c
3
4 #include "tm4c123_aic3104_init.h"
```
```
5
6 #define SAMPLING_FREQ 8000
7 #define NOISE_FREQ 1200.0
\, #define SIGNAL FREQ 2500.0
9 #define NOISE_AMPLITUDE 8000.0
10 #define SIGNAL_AMPLITUDE 8000.0
11 #define BETA 4E-12f // adaptive learning rate
12 #define N 10 // number of weights
13
14 float32_t w[N]; // adaptive filter weights
15 float32_t x[N]; // adaptive filter delay line
16
17 float32 t theta increment noise;
18 float 32 t theta noise = 0.0;
19 float32 t theta increment signal;
20 float 32 t theta signal = 0.0;
21
22 void SSI_interrupt_routine(void)
23 \frac{1}{2}24 AIC3104 data type sample data;
25 float32_t inputL, inputR;
26 int16 t i;
27 float32_t yn, error, signal, signoise, refnoise, dummy;
28
29 SSIDataGet(SSI0 BASE, &sample data.bit32);
\text{inputL} = (\text{float32 t}) (\text{sample data.bit16}[0]);31 SSIDataGet(SSI1 BASE, &sample data.bit32);
\text{inputR} = (\text{float32 t}) (\text{sample data.bit16}[0]);33
34 GPIOPinWrite(GPIO_PORTE_BASE, GPIO_PIN_2, 4);
35
36 theta increment noise = 2*PI*NOISE FREQ/SAMPLING FREQ;
37 theta noise += theta increment noise;
\mathbf{if} (theta noise > 2*PI) theta noise \mathbf{-} = 2*PI;39 theta increment signal = 2*PI*SIGNAL FREQ/SAMPLING FREQ;
40 theta signal += theta increment signal;
41 if (theta_signal > 2*PI) theta_signal -= 2*PI;
42
43 refnoise = (NOISE AMPLITUDE*arm cos f32(theta noise));
44 signoise = (NOISE AMPLITUDE*arm sin f32(theta noise));
45 signal = (SIGNAL AMPLITUDE*arm sin f32(theta signal));
46
47 x[0] = refnoise; // reference input to adaptive filter
48 yn = 0; // compute adaptive filter output
49 for (i = 0; i < N; i++)
50 yn == (w[i] * x[i]);51
52 error = signal + signoise - yn; // compute error
53
54 for (i = N-1; i >= 0; i–) // update weights
55 { // and delay line
56 dummy = BETA*error;
57 dummy = dummy * x [i];
58 \text{ W} [i] = W[i] + dummy;
```

```
59 X[i] = X[i-1];
60 }
61
62 GPIOPinWrite(GPIO_PORTE_BASE, GPIO_PIN_2, 0);
63
64 sample data.bit32 = ((int16 t)(error));65 SSIDataPut(SSI1_BASE, sample_data.bit32);
66 sample data.bit32 = ((int16_t)(signal + signoise));67 SSIDataPut(SSI0 BASE, sample data.bit32);
68
69 SSIIntClear(SSI0 BASE, SSI RXFF);
70 }
71
72
73 int main()
74 {
75 int16_t i;
76
77 for (i=0 ; i<N ; i++)
78 {
79 w[i] = 0.0;
80 X[i] = 0.0;81 }
82 tm4c123 aic3104 init(FS 8000 HZ,
83 AIC3104 LINE IN,
84 IO_METHOD_INTR,
85 PGA_GAIN_6_DB);
86 while(1){}
87 }
```
A desired sinusoid signal, of frequency SIGNAL\_FREQ (2500 Hz), with an added (undesired) sinusoid signoise, of frequency NOISE\_FREQ (1200 Hz), forms one of two inputs to the noise cancellation structure and represents the signal plus noise from the primary sensor in Figure 6.12. A sinusoid refnoise, with a frequency of NOISE\_FREQ (1200 Hz), represents the reference noise signal in Figure 6.12 and is the input to an N-coefficient adaptive FIR filter. The signal refnoise is strongly correlated with the signal signoise but not with the desired signal. At each sampling instant, the output of the adaptive FIR filter is calculated, its  $N$  weights are updated, and the contents of the delay line  $x$  are shifted. The error signal is the overall desired output of the adaptive structure. It comprises the desired signal and additive noise from the primary sensor (signal + signoise) from which the adaptive filter output yn has been subtracted. The input signals used in this example are generated within the program and both the input signal signal + signoise and the output signal error are output via the AIC3104 codec on right and left channels, respectively.

Build and run the program and verify the following output result. The undesired 1200-Hz sinusoidal component of the output signal (error) is gradually reduced (canceled), while the desired 2500-Hz signal remains. A faster rate of adaptation can be observed by using a larger value of beta. However, if beta is too large, the adaptation process may become unstable. Program tm4c213\_adaptnoise\_intr.c

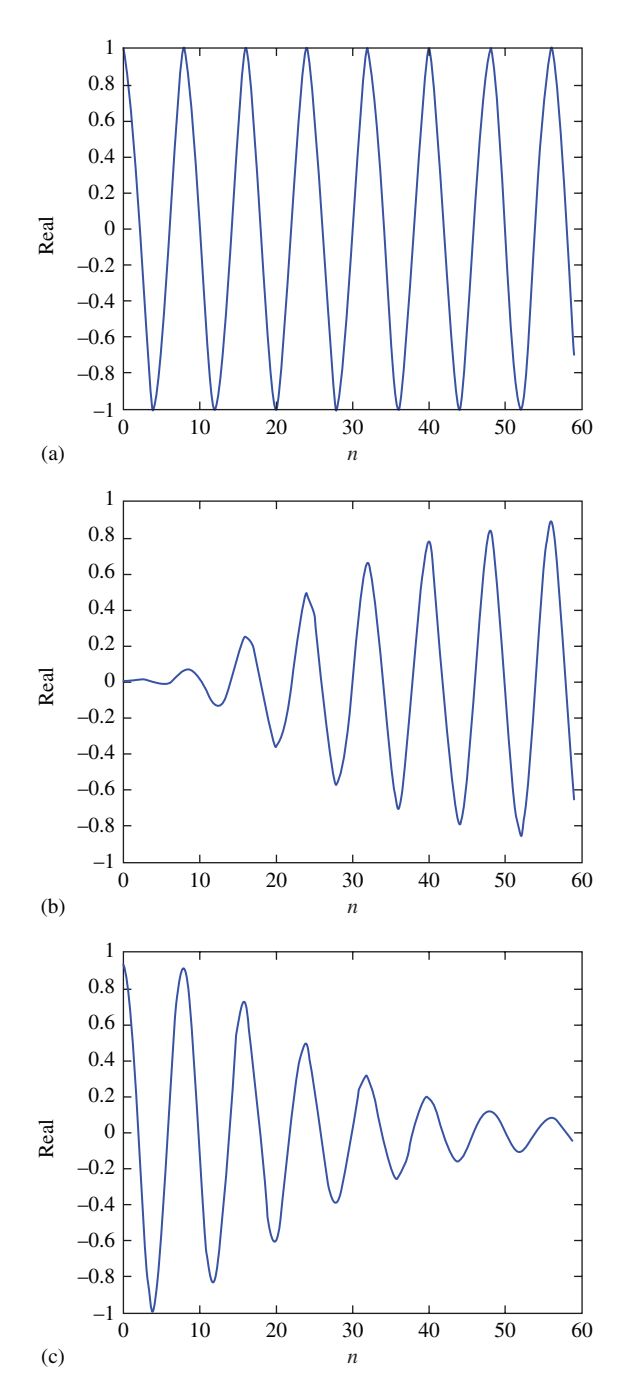

Figure 6.11 Plots of (a) desired output, (b) adaptive filter output, and (c) error generated using program stm32f4\_adaptive.c and displayed using MATLAB function stm32f4\_plot\_real().

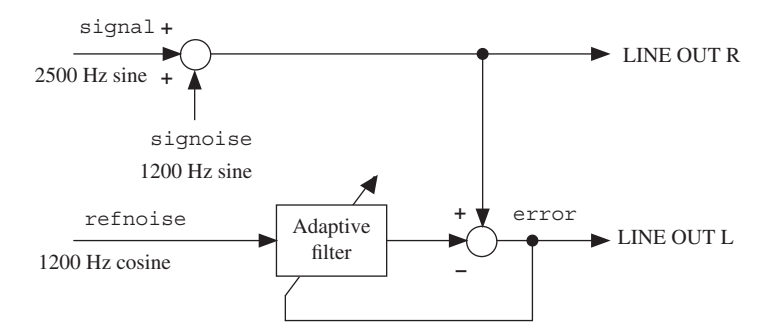

Figure 6.12 Block diagram representation of program tm4c213 adaptnoise intr.c.

demonstrates real-time adjustments to the coefficients of an FIR filter. The program makes use of CMSIS DSP library functions arm\_sin\_f32() and arm\_cos\_f32() in order to compute signal and noise signal values. Standard functions sin() and cos() would be computationally too expensive to use in real time. The adaptive FIR filter is implemented straightforwardly using program statements

```
yn = 0; // compute adaptive filter outputfor (i = 0; i < N; i++)yn == (w[i] * x[i]);error = signal + signoise - yn; // compute error
for (i = N-1; i >= 0; i-) // update weights
                               // and delay line
 dummy = BETA*error;
 dummy = dummy*x[i];
 w[i] = w[i] + \text{dummy};x[i] = x[i-1];}
```
in which the entire contents of the filter delay line  $x$  are shifted at each sampling instant. Program tm4c123\_adaptnoise\_CMSIS\_intr.c shown in Listing 6.3 makes use of the more computationally efficient CMSIS DSP library function arm  $lms$   $f32()$ .

### **Listing 6.3 Program tm4c123\_adaptnoise\_CMSIS\_intr.c).**

```
1
2 // tm4c123_adaptnoise_CMSIS_intr.c
3
4 #include "tm4c123_aic3104_init.h"
5
6 #define SAMPLING_FREQ 8000
7 #define NOISE_FREQ 1200.0f
```

```
8 #define SIGNAL_FREQ 2500.0f
9 #define NOISE_AMPLITUDE 8000.0f
10 #define SIGNAL_AMPLITUDE 8000.0f
11
12 #define BETA 1E-13
13 #define NUM_TAPS 10
14 #define BLOCK_SIZE 1
15
16
17 float32 t theta increment noise;
18 float 32 t theta noise = 0.0;19 float32_t theta_increment_signal;
20 float 32 t theta signal = 0.0;
2122
23 float32 t firStateF32[BLOCK SIZE + NUM TAPS -1];
24 float32 t firCoeffs32 [NUM TAPS] = {0.0};
25 arm lms instance f32 S;
26
27 void SSI_interrupt_routine(void)
28 }
29 AIC3104 data type sample data;
30 float32 t inputl, inputr;
31 float32 t yout, error, signal, signoise
32 float32 t refnoise, sigplusnoise;
33
34 SSIDataGet(SSI0 BASE, &sample data.bit32);
35 inputl = (float32 t)(sample data.bit16[0]);
36 SSIDataGet(SSI1_BASE, &sample_data.bit32);
37 inputr = (float32_t)(sample_data.bit16[0]);
38
39 GPIOPinWrite(GPIO_PORTE_BASE, GPIO_PIN_2, 4);
40
41 theta increment noise = 2*PI*NOISE FREQ/SAMPLING FREQ;
42 theta noise += theta increment noise;
43 if (theta noise > 2*PI) theta noise -2*PI;
44
45 theta increment signal = 2*PI*SIGNAL FREQ/SAMPLING FREQ;
46 theta signal += theta increment signal;
47 if (theta signal > 2*PI) theta signal -2*PI;
48
49 refnoise = (NOISE AMPLITUDE*arm cos f32(theta noise));
50 signoise = (NOISE_AMPLITUDE*arm_sin_f32(theta_noise));
51 signal = (SIGNAL_AMPLITUDE*arm_sin_f32(theta_signal));
52 sigplusnoise = signoise+signal;
53
54 arm_lms_f32(&S, &refnoise, &sigplusnoise,
55 &yout, &error, 1);
56
57 GPIOPinWrite(GPIO_PORTE_BASE, GPIO_PIN_2, 0);
58
59 sample data.bit32 = ((int16 t)(error));60 SSIDataPut(SSIO BASE, sample data.bit32);
61 sample data.bit32 = ((int16_t)(signlusnoise));
```

```
62 SSIDataPut(SSI1_BASE,sample_data.bit32);
63
64 SSIIntClear(SSI0 BASE, SSI RXFF);
65 }
66
67
68 int main()
69 {
70 arm_lms_init_f32(&S, NUM_TAPS, firCoeffs32,
71 firStateF32, BETA, 1);
72 tm4c123_aic3104_init(FS_8000_HZ,
73 AIC3104 LINE IN,
<sup>74</sup> IO METHOD INTR,
PGA GAIN 6 DB);
76 while(1);
77 }
```
#### **6.6.1 Using CMSIS DSP Function arm\_lms\_f32()**

In order to implement an adaptive FIR filter using CMSIS DSP library function arm  $\text{Im } f$  f32(), as in the previous example, the following variables must be declared.

- 1. A structure of type arm\_lms\_instance\_f32
- 2. A floating-point state variable array firStateF32
- 3. A floating-point array of filter coefficients firCoeffs32.

The arm lms instance f32 structure comprises an integer value equal to the number of coefficients, N used by the filter, a floating-point value equal to the learning rate BETA, and pointers to the array of N floating-point filter coefficients and to the  $N + BLOCKSIZE - 1$  floating-point state variable array. The state variable array contains current and previous values of the input to the filter. Before calling function arm\_lms\_f32(), the structure is initialized using function arm lms init f32(). This assigns values to the elements of the structure and initializes the contents of the state variable array to zero. Function arm lms init f32() does not allocate memory for the filter coefficient or state variable arrays. They must be declared separately. Function arm  $\text{Im}\sin\theta$  for  $f$  and  $\text{Im}\sin\theta$  is not initialize or alter the contents of the filter coefficient array.

Subsequently, function  $a$ rm  $\text{Im } f$  f32 () may be called, passing to it pointers to the arm lms instance f32 structure and to floating-point arrays of input samples, output samples, desired output samples, and error samples. Each of these arrays contains BLOCKSIZE samples. Each call to function arm\_lms\_f32() processes BLOCKSIZE samples, and although it is possible to set BLOCKSIZE to one, the function is optimized according to the architecture of the ARM Cortex-M4 to operate on at least four samples per call. More details of function arm\_lms\_f32() can be found in the CMSIS documentation [1].

# *Example 6.3* **Adaptive FIR Filter for Noise Cancellation Using External Inputs (stm32f4\_noise\_cancellation\_CMSIS\_dma.c).**

This example extends the previous one to cancel an undesired noise signal using external inputs. Program stm32f4\_noise\_cancellation\_CMSIS\_dma.c, shown in Listing 6.4, requires two external inputs, a desired signal, and a reference noise signal to be input to left and right channels of LINE IN, respectively. A stereo 3.5-mm jack plug to dual RCA jack plug cable is useful for implementing this example using two different signal sources. Alternatively, a test input signal is provided in file speechnoise.wav. This may be played through a PC sound card and input to the audio card via a stereo 3.5 mm jack plug to 3.5 mm jack plug cable. speechnoise.wav comprises pseudorandom noise on the left channel and speech on the right channel.

#### **Listing 6.4 Program stm32f4\_noise\_cancellation\_CMSIS\_dma.c.**

```
1 // stm32f4_noise_cancellation_CMSIS_dma.c
\overline{2}3 #include "stm32f4_wm5102_init.h"
4 #include "bilinear.h"
 5
6 extern uint16_t pingIN[BUFSIZE], pingOUT[BUFSIZE]
7 extern uint16_t pongIN[BUFSIZE], pongOUT[BUFSIZE];
8 int rx proc buffer, tx proc buffer;
9 volatile int RX_buffer_full = 0;
10 volatile int TX_buffer_empty = 0;
11
12 #define BLOCK_SIZE 1
13 #define NUM_TAPS 32
14
15 float 32 t beta = 1e-11;
16
17 float32_t firStateF32[BLOCK_SIZE + NUM_TAPS -1];
18
19 float32 t firCoeffs32 [NUM_TAPS] = {0.0};
20
21 arm lms instance f32 S;
22
23 float32 t input, signoise, wn, yn, yout, error;
24
25 float w[NUM_SECTIONS][2] = {0.0f, 0.0f}; // IIR coeffs
26
27 void DMA1_Stream3_IRQHandler()
28 \left\{ \right.29 if(DMA_GetITStatus(DMA1_Stream3,DMA_IT_TCIF3))
30 {
31 DMA ClearITPendingBit(DMA1 Stream3, DMA IT TCIF3);
32 if(DMA_GetCurrentMemoryTarget(DMA1_Stream3))
33 rx proc buffer = PING;
34 else
35 rx proc buffer = PONG;
```

```
36 RX buffer full = 1;
37 }
38 }
39
40 void DMA1_Stream4_IRQHandler()
41 {
42 if(DMA_GetITStatus(DMA1_Stream4,DMA_IT_TCIF4))
43 {
44 DMA_ClearITPendingBit(DMA1_Stream4,DMA_IT_TCIF4);
45 if(DMA_GetCurrentMemoryTarget(DMA1_Stream4))
46 tx proc buffer = PING;
47 else
48 tx_proc_buffer = PONG;
49 TX_buffer_empty = 1;
50 }
51 }
52
53 void process_buffer()
54 {
55 int i;
56 uint16 t *rxbuf, *txbuf;
57 float32_t refnoise, signal;
58 int16 t left in sample, right in sample;
59 int section;
60
61 // determine which buffers to use
62 if (rx proc buffer = PING) rxbuf = pingIN;
63 else rxbuf = pongIN;
64 if (tx proc buffer = PING) txbuf = pingOUT;
65 else txbuf = pongOUT;
66
67 for (i=0 ; i<(BUFSIZE/2) ; i++)
68 {
69 right_in_sample = *rxbuf++;
70 left in sample = *rxbuf++;
71 refnoise = (float32 t)(right in sample);
72 signal = (float32 t)(left in sample);
73
74 input = refnoise;
75 for (section=0 ; section<NUM_SECTIONS ; section++)
76 {
\gamma wn = input - a[section][1]*w[section][0]
78 - a[section][2] *w[section][1];
79 yn = b[section][0]*wn + b[section][1]*w[section][0]
80 + b[section][2]*w[section][1];
\text{N} w[section][1] = w[section][0];
82 w[section][0] = wn;
83 input = yn;
84 }
85 signoise = yn + signal;
86 arm_lms_f32(&S, &refnoise, &signoise,
87 &yout, &error, 1);
***buf++ = (int16 t)(signoise);
89 *txbuf++ = (int16 t)(error);
```

```
90 }
91 TX buffer empty = 0;
92 RX buffer full = 0;93 }
94
95 int main()
96 {
97 arm lms init f32(&S, NUM TAPS, firCoeffs32,
98 firStateF32, beta, 1);
99 stm32_wm5102_init(FS_8000_HZ,
100 WM5102 LINE IN,
101 101 101 IO METHOD DMA);
102 while(1)
103 \frac{1}{2}104 while (!(RX buffer full && TX buffer empty)) { }
105 GPIO SetBits(GPIOD, GPIO Pin 15);
106 process buffer();
107 GPIO ResetBits(GPIOD, GPIO Pin 15);
108 }
109 }
```
Figure 6.13 shows the program in block diagram. Within the program, a primary noise signal, correlated to the reference noise signal input on the left channel, is formed by passing the reference noise through an IIR filter. The primary noise signal is added to the desired signal (speech) input on the right channel.

Build and run the program and test it using file speechnoise.wav. As adaptation takes place, the output on the left channel of LINE OUT should gradually change from speech plus noise to speech only. You may need to adjust the volume at which you play the file speechnoise.wav. If the input signals are too quiet, then adaptation may be very slow. This is an example of the disadvantage of the LMS algorithm versus the NLMS algorithm. After adaptation has taken place, the 32 coefficients of the adaptive FIR filter, firCoeffs32, may be saved to a data file by typing

SAVE <filename> <start address>, <end address>

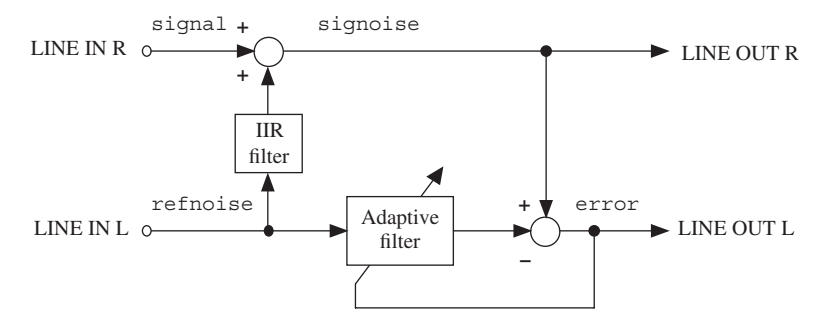

**Figure 6.13** Block diagram representation of program  $tm4c123$  noise cancellation\_intr.c.

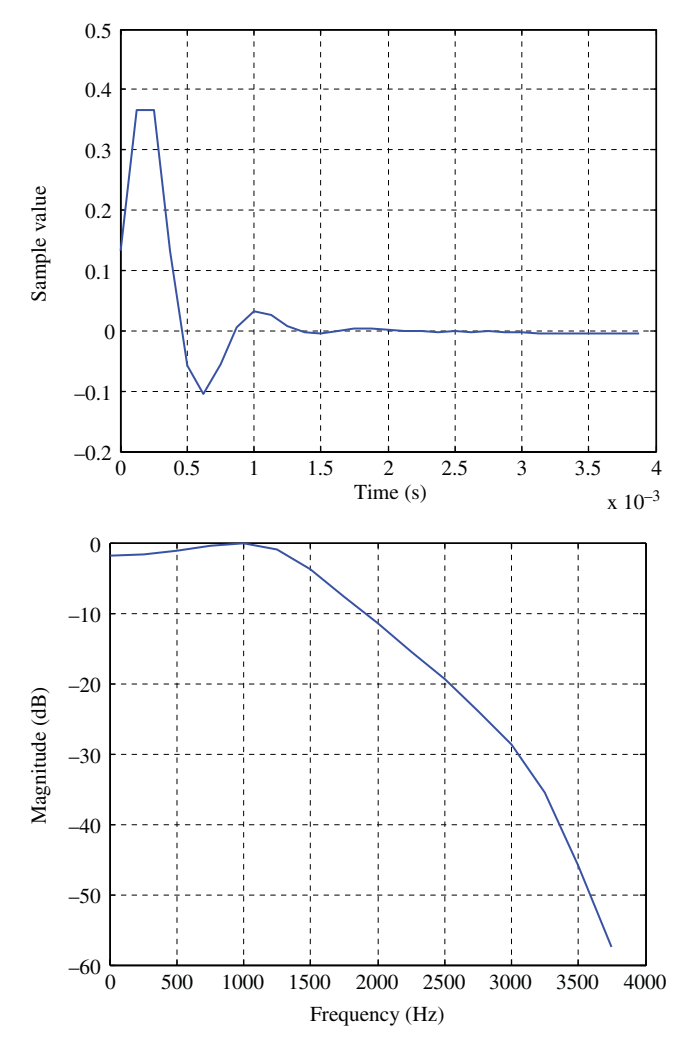

**Figure 6.14** Impulse response and magnitude frequency response of IIR filter identified by the adaptive filter in program tm4c123\_noise\_cancellation\_intr.c and plotted using MATLAB function tm4c123 logfft().

in the *Command* window of the *MDK-ARM debugger*, where start address is the address of array firCoeffs32 and end address is equal to start address + 0x80, and plotted using MATLAB function stm32f4 logfft(). This should reveal the time- and frequency-domain characteristics of the IIR filter implemented by the program, as identified by the adaptive filter and as shown in Figure 6.14.

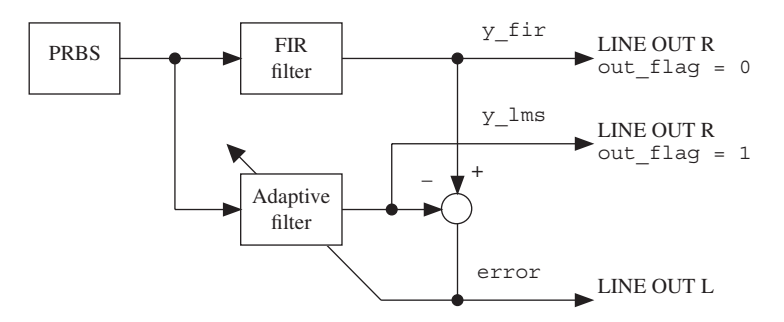

**Figure 6.15** Block diagram representation of program  $tm4c123$  adaptIDFIR CMSIS\_intr.c.

### *Example 6.4* **Adaptive FIR Filter for System Identification of a Fixed FIR Filter as the Unknown System tm4c123\_adaptIDFIR\_CMSIS\_intr.c).**

Listing 6.5 shows program tm4c123\_adaptIDFIR\_CMSIS\_intr.c, which uses an adaptive FIR filter to identify an unknown system. A block diagram of the system implemented in this example is shown in Figure 6.15. The unknown system to be identified is a 55-coefficient FIR band-pass filter centered at 2000 Hz. The coefficients of this fixed FIR filter are read from header file bp55.h, previously used in Example 3.7. A 60-coefficient adaptive FIR filter is used to identify the fixed (unknown) FIR band-pass filter.

A pseudorandom binary noise sequence, generated within the program, is input to both the fixed (unknown) and the adaptive FIR filters and an error signal formed from their outputs. The adaptation process seeks to minimize the variance of that error signal. It is important to use wideband noise as an input signal in order to identify the characteristics of the unknown system over the entire frequency range from zero to half the sampling frequency.

#### **Listing 6.5 Program tm4c123\_adaptIDFIR\_CMSIS\_intr.c.**

```
2 // tm4c123_adaptIDFIR_CMSIS_intr.c
 3
4 #include "tm4c123_aic3104_init.h"
5 #include "bp55.h"
6
7 #define BETA 5E-13 // adaptive learning rate
8 #define NUM_COEFFS 60
9 #define BLOCK_SIZE 1
10
11 float32 t firStateF32[BLOCK SIZE + NUM COEFFS -1];
```
1

```
12 float32 t firCoeffs32 [NUM_COEFFS] = {0.0};
13 arm lms instance f32 S lms;
14
15 float32 t state[N];
16 arm fir instance f32 S fir;
17
18 volatile int16_t out_flag = 0; // determines output
19
20 void SSI_interrupt_routine(void)
21 \left\{22 AIC3104 data type sample data;
23 float32_t x_fir, y_fir;
24 float32_t inputl, inputr;
25 float32_t x_lms, y_lms, error;
2627 SSIDataGet(SSI0_BASE,&sample_data.bit32); // input RIGHT
28 inputl = (float32 t)(sample data.bit16[0]);
29 SSIDataGet(SSI1_BASE,&sample_data.bit32); // input LEFT
30 inputr = (float32 t)(sample_data.bit16[0]);
31
32 GPIOPinWrite(GPIO_PORTE_BASE, GPIO_PIN_2, 4); // PE2 high
33
34 \times \text{fir} = (\text{float32 t}) (\text{prbs}(8000));35 x_lms = x_fir;36 arm fir f32(&S fir, &x fir, &y fir, 1);
37 arm_lms_f32(&S_lms, &x_lms, &y_fir, &y_lms, &error, 1);
38
39 GPIOPinWrite(GPIO_PORTE_BASE, GPIO_PIN_2, 0); // PE2 low
40
41 if (out_flag 0)
42 sample data.bit32 = ((int16 t)(y lms));
43 else
44 sample data.bit32 = ((int16t)(yfir));4546 SSIDataPut(SSI0_BASE,sample_data.bit32); // output RIGHT
47 sample_data.bit32 = ((int16_t)(error));
48 SSIDataPut(SSI1_BASE,sample_data.bit32); // output LEFT
49
50 SSIIntClear(SSI0_BASE,SSI_RXFF); // clear interrupt flag
51 }
52
53 int main()
54 \begin{array}{c} 54 \end{array}55 arm fir init f32 (&S fir, N, h, state, 1);
56 arm_lms_init_f32(&S_lms, NUM_COEFFS, firCoeffs32, firStateF32,
57 BETA, 1);
58 tm4c123_aic3104_init(FS_8000_HZ,
59 AIC3104 LINE IN,
60 10 METHOD INTR,
\begin{array}{ccc} \text{61} & \text{PGA GAIN} & \text{6 DB} \text{;} \end{array}62 while(1)
63 {
64 ROM_SysCtlDelay(10000);
65 // test SWI1 closed/pressed
```
#### PROGRAMMING EXAMPLES **287**

```
66 if (!GPIOPinRead(GPIO_PORTF_BASE, GPIO_PIN_4))
67 {
68 ROM SysCtlDelay(10000);
69 out_flag = (out_flag+1)%2; // toggle out_flag
70 // wait until SWI not closed/pressed
71 while (!GPIOPinRead(GPIO_PORTF_BASE, GPIO_PIN_4)){}
72 }
73 }
74 }
```
Build, load, and run the program. The blue user pushbutton on the Discovery may be used to toggle the output between  $y$   $f$ ir (the output from the fixed (unknown) FIR filter) and  $y \text{ }$  lms (the output from the adaptive FIR filter) as the signal written to the right channel of LINE OUT on the audio card. error (the error signal) is always written to the left channel of LINE OUT. Verify that the output of the adaptive FIR filter (y\_lms) converges to bandlimited noise similar in frequency content to the output of the fixed FIR filter  $(y-fir)$  and that the variance of the error signal (error) gradually diminishes as adaptation takes place.

Edit the program to include the coefficient file  $b$ s 55.h (in place of  $b$ p55.h), which implements a 55-coefficient FIR band-stop filter centered at 2 kHz. Rebuild and run the program and verify that, after adaptation has taken place, the output of the adaptive FIR filter is almost identical to that of the FIR band-stop filter. Figure 6.16 shows the output of the program while adaptation is taking place. The upper time-domain trace shows the output of the adaptive FIR filter, the lower time-domain trace shows the error signal, and the magnitude of the FFT of the output of the adaptive FIR filter is shown below them. Increase (or decrease) the value of beta by a factor of 10 to observe a faster (or slower) rate of convergence. Change the number of weights (coefficients) from 60 to 40 and verify a slight degradation in the identification process. You can examine the adaptive filter coefficients stored in array firCoeffs32 in this example by saving them to data file and using the MATLAB function stm32f4 logfft() to plot them in the time and frequency domains.

# *Example 6.5* **Adaptive FIR Filter for System ID of a Fixed FIR as an Unknown System with Adaptive Filter Initialized as a Band-Pass Filter (stm32f4\_adaptIDFIR\_CMSIS\_init\_intr.c).**

In this example, program stm32f4\_adaptIDFIR\_CMSIS\_intr.chas been modified slightly in order to create program stm32f4\_adaptIDFIR\_init\_ intr.c. This program initializes the weights, firCoeffs32, of the adaptive FIR filter using the coefficients of an FIR band-pass filter centered at 3 kHz, rather than initializing the weights to zero. Both sets of filter coefficients (adaptive and fixed) are read from file adaptIDFIR CMSIS init coeffs.h. Build, load, and run the program. Initially, the frequency content of the output of the adaptive FIR filter is centered at 3 kHz. Then, gradually, as the adaptive filter identifies the fixed (unknown) FIR band-pass filter, its output changes to bandlimited noise centered on

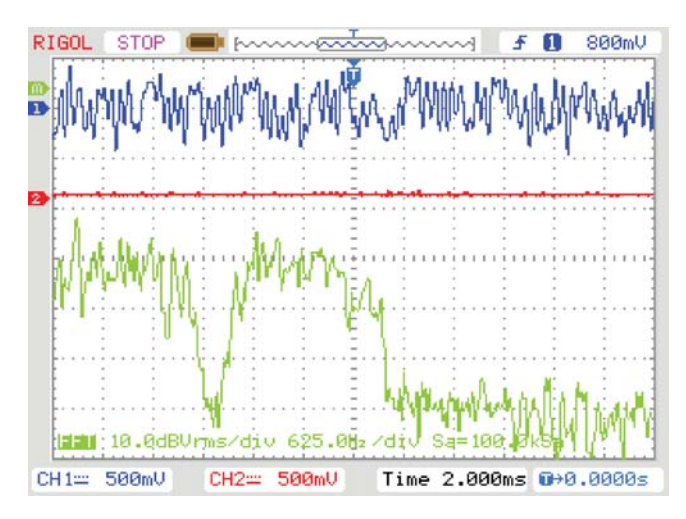

Figure 6.16 Output from program stm32f4 adaptIDFIR CMSIS intr.c using coefficient header file bs55.h viewed using *Rigol DS1052E* oscilloscope.

frequency 2 kHz. The adaptation process is illustrated in Figure 6.17, which shows the frequency content of the output of the adaptive filter at different stages in the adaptation process.

As in most of the example programs in this chapter, the rate of adaptation has been set very low.

# *Example 6.6* **Adaptive FIR for System ID of Fixed IIR as an Unknown System (tm4c123\_iirsosadapt\_CMSIS\_intr.c).**

An adaptive FIR filter can be used to identify the characteristics not only of other FIR filters but also of IIR filters (provided that the substantial part of the IIR filter impulse response is shorter than that possible using the adaptive FIR filter). Program tm4c123 iirsosadapt CMSIS intr.c, shown in Listing 6.6 combines programs  $tm4c123$  iirsos intr.c (Example 4.1) and tm4c123 adaptIDFIR CMSIS intr.c in order to illustrate this (Figure 6.18). The IIR filter coefficients used are those of a fourth-order low-pass elliptic filter (see Example 4.4) and are read from file elliptic.h. Build and run the program and verify that the adaptive filter converges to a state in which the frequency content of its output matches that of the (unknown) IIR filter. Listening to the decaying error signal output on the left channel of LINE OUT on the audio booster pack gives an indication of the progress of the adaptation process. Figures 6.19 and 6.20 show the output of the adaptive filter (displayed using the FFT function of a *Rigol DS1052E* oscilloscope) and the magnitude FFT of the coefficients (weights) of the adaptive FIR filter saved to a data file and displayed using MATLAB function tm4c123 logfft(). The result of the adaptive system identification procedure is similar in form to that obtained by recording the impulse response of an elliptic low-pass filter using programtm4c123 iirsosdelta intr.cin Example 4.5.

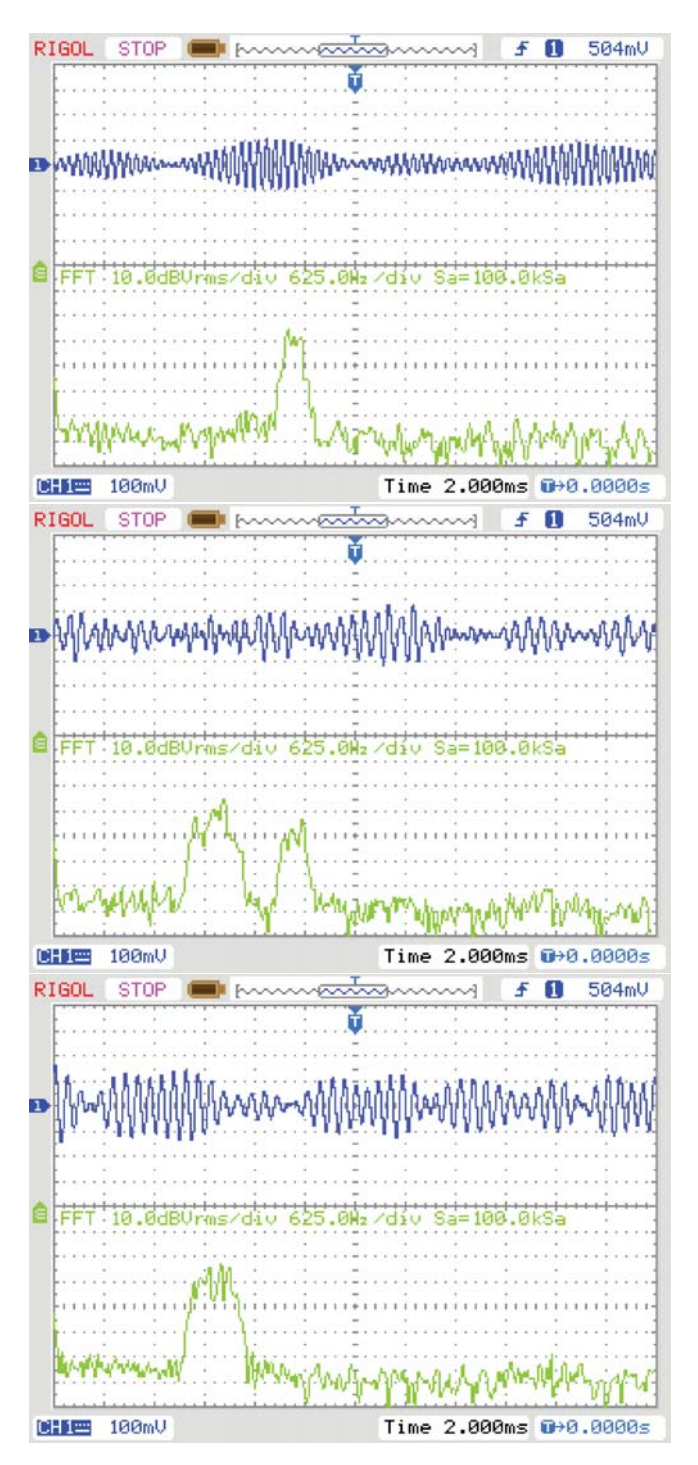

Figure 6.17 Output from adaptive filter in program tm4c123 adaptIDFIR CMSIS init intr.c.

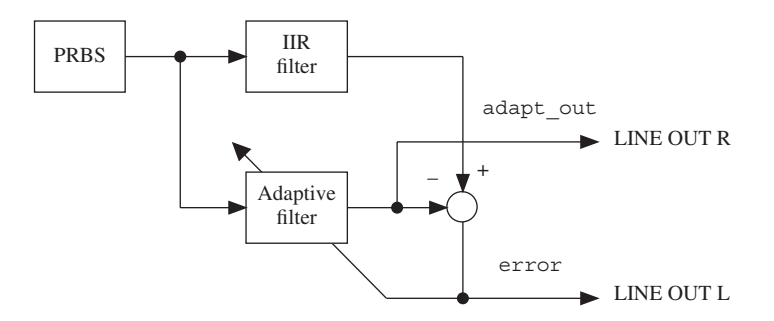

Figure 6.18 Block diagram representation of program tm4c123 iirsosadapt CMSIS\_intr.c.

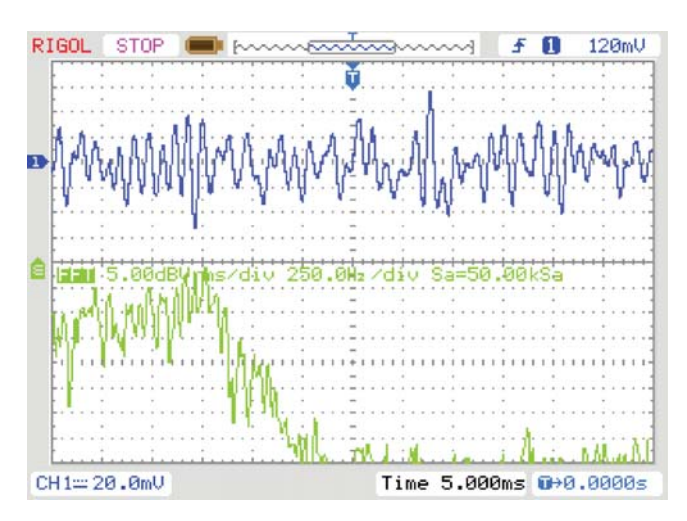

**Figure 6.19** Output from adaptive filter in program tm4c123 iirsosadapt CMSIS intr.c viewed using a *Rigol DS1052E* oscilloscope.

```
Listing 6.6 Program tm4c123_iirsosadapt_CMSIS_intr.c.
```

```
1 // tm4c123_iirsosadapt_CMSIS_intr.c
\overline{2}3 #include "tm4c123_aic3104_init.h"
4 #include "elliptic.h"
5
6 #define BETA 1E-12
7 #define NUM_TAPS 128
8 #define BLOCK_SIZE 1
\circ10 float32 t firStateF32 [BLOCK SIZE + NUM TAPS -1];
11 float32 t firCoeffs32[NUM_TAPS] = {0.0};
12 arm lms instance f32 S;
```

```
13
14 float32 t w[NUM SECTIONS][2] = {0.0f, 0.0f};
15
16 void SSI_interrupt_routine(void)
17 \frac{1}{2}18 AIC3104 data type sample data;
19 float32 t adapt in, adapt out, error;
20 float32_t iir_in, wn, iir_out, input;
21 int16_t section;
22
23 SSIDataGet(SSI0 BASE, &sample data.bit32);
24 input = (float32 t)(sample data.bit16[0]);
25 SSIDataGet(SSI1_BASE, &sample_data.bit32);
26 input = (float32 t)(sample data.bit16[0]);
27
28 GPIOPinWrite(GPIO_PORTE_BASE, GPIO_PIN_2, 4);
29
30 iir in = (float32 t)(prbs(8000));31 adapt in = iir in;
32 for (section=0 ; section<NUM_SECTIONS ; section++)
33 {
34 wn = iir in - a[section][1]*w[section][0]
35 - a[section][2]*w[section][1];
36 iir_out = b[section][0]*wn
37 + b[section][1]*w[section][0]
38 + b[section][2]*w[section][1];
39 \qquad W[section][1] = W[section][0];40 w[section][0] = wn;41 iir in = iir out;
42 }
43 arm lms f32(&S, &adapt in, &iir out, &adapt out,
44 &error, 1);
45
46 GPIOPinWrite(GPIO_PORTE_BASE, GPIO_PIN_2, 0);
47
48 sample data.bit32 = ((int16 t)(adapt out));49 SSIDataPut (SSIO BASE, sample data.bit32);
50 sample data.bit32 = ((int16_t t)(error));51 SSIDataPut(SSI1_BASE, sample_data.bit32);
52
53 SSIIntClear(SSI0 BASE, SSI RXFF);
54 }
55
56 int main()
57 {
58 arm lms init f32(&S, NUM TAPS, firCoeffs32,
59 firStateF32, BETA, 1);
60 tm4c123_aic3104_init(FS_8000_HZ,
61 AIC3104 LINE IN,
62 10 METHOD INTR,
PGA GAIN 6 DB);
64 while(1);
65 }
```
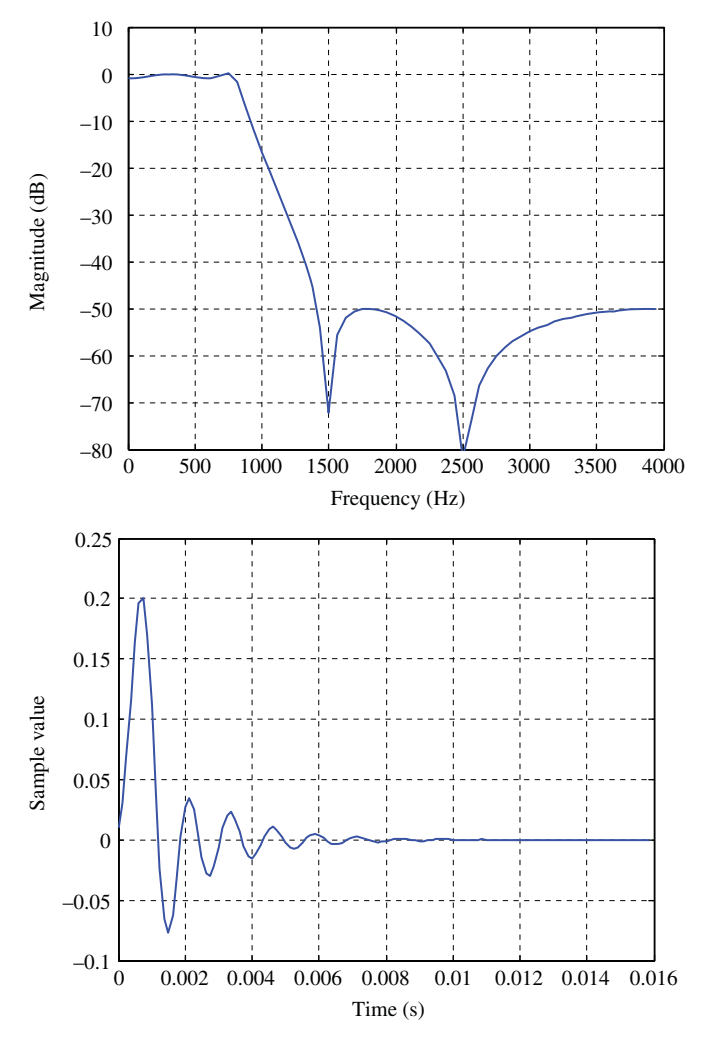

**Figure 6.20** Adaptive filter coefficients from program tm4c123 iirsosadapt CMSIS\_intr.c plotted using MATLAB function tm4c123\_logfft().

# *Example 6.7* **Adaptive FIR Filter for System Identification of an External System (tm4c123\_sysid\_CMSIS\_intr.c).**

Program tm4c123 sysid CMSIS intr.c, introduced in Chapter 2, extends the previous examples to allow the identification of an external system, connected between the LINE OUT and LINE IN sockets of the audio booster pack. In Example 3.3, program tm4c123\_sysid\_CMSIS\_intr.c was used to identify the characteristics of a moving average filter implemented using a second TM4C123 LaunchPad and audio booster pack. Alternatively, a purely analog system or a filter implemented

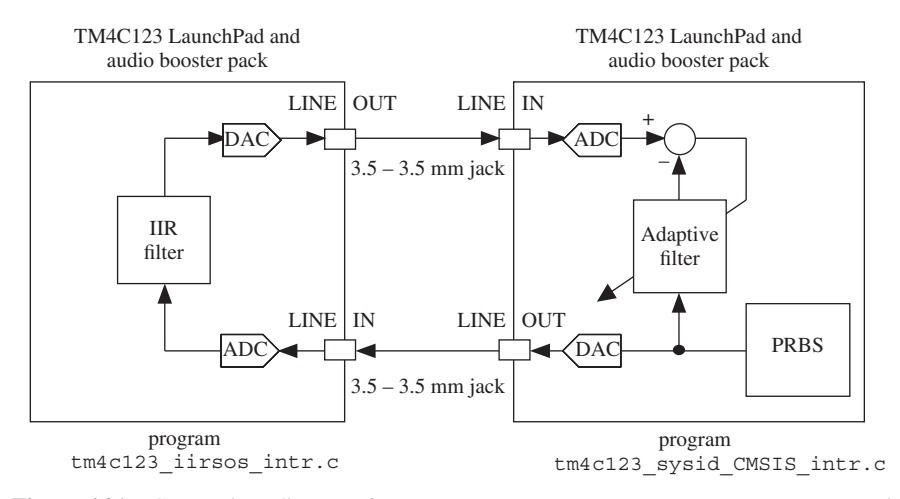

**Figure 6.21** Connection diagram for program tm4c123 sysid CMSIS intr.c in Example 6.8.

using different DSP hardware can be connected between LINE OUT and LINE IN and its characteristics identified. Connect two systems as shown in Figure 6.21. Load and run tm4c123\_iirsos\_intr.c, including coefficient header file elliptic.h on the first. Run program tm4c123\_sysid\_CMSIS\_intr.c on the second. Halt program tm4c123\_sysid\_CMSIS\_intr.cafter a few seconds and save the 256 adaptive filter coefficients firCoeffs32 to a data file. You can plot the saved coefficients using MATLAB function tm4c123\_logfft(). Figure 6.22 shows typical results.

A number of features of the plots shown in Figure 6.22 are worthy of comment. Compare the magnitude frequency response in Figure 6.22(b) with that in Figure 6.20(b). The characteristics of the codec reconstruction and antialiasing filters and of the ac coupling between codecs and jack sockets on both boards are included in the signal path identified by program tm4c123\_sysid\_CMSIS\_intr.c in this example and are apparent in the roll-off of the magnitude frequency response at frequencies above 3800 Hz and below 100 Hz. There is no roll-off in Figure 6.20(b). Compare the impulse response in Figure 6.22(b) with that in Figure 6.20(b). Apart from its slightly different form, corresponding to the roll-off in its magnitude frequency response, there is an additional delay of approximately 12 ms.

# *Example 6.8* **Adaptive FIR Filter for System Identification of an External System Using DMA-Based I/O (tm4c123\_sysid\_CMSIS\_dma.c).**

Functionally, program tm4c123 sysid CMSIS dma.c (Listing 6.7) is similar to program tm4c123 sysid CMSIS intr.c. Both programs use an adaptive FIR filter, implemented using CMSIS DSP library function arm lms f32(), to identify the impulse response of a system connected between LINE OUT and LINE IN connections to the audio booster pack. However, program

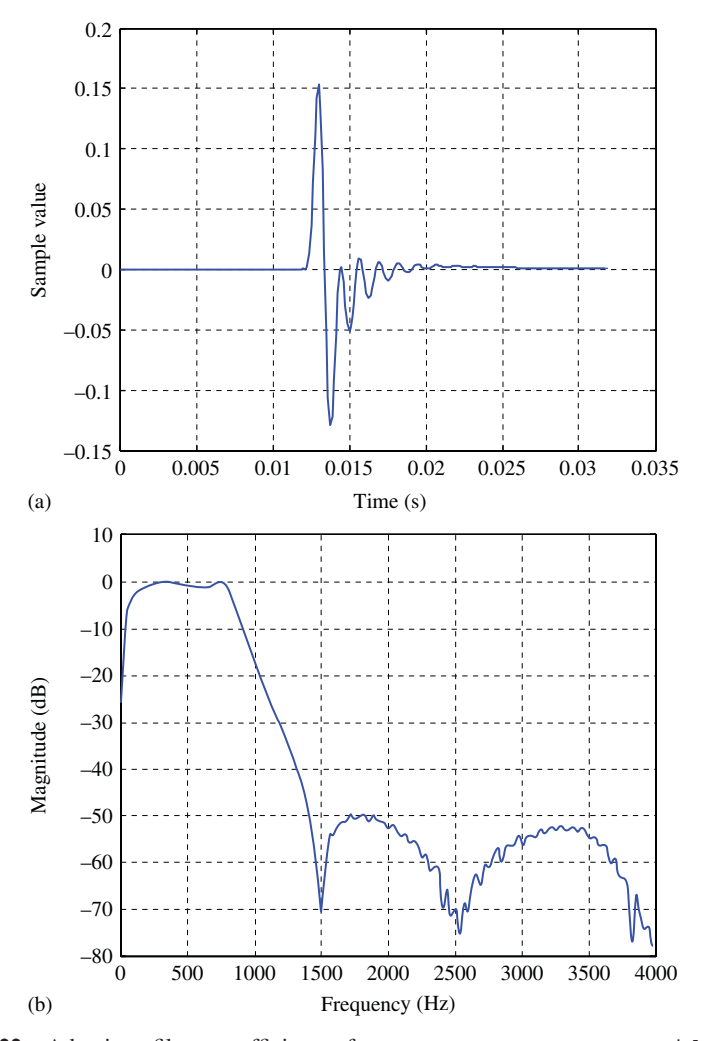

**Figure 6.22** Adaptive filter coefficients from program tm4c123 sysid CMSIS intr.c plotted using MATLAB function tm4c123\_logfft()

tm4c123 sysid CMSIS dma.c is more computationally efficient and can run at higher sampling rates. Because function arm\_lms\_f32() is optimized to process blocks of input data rather than just one sample at a time, it is appropriate to use DMA-based rather than interrupt-based i/o in this example. However, DMA-based i/o introduces an extra delay into the signal path identified, and this is evident in the examples of successfully adapted weights shown in Figure 6.23. In each case, the adaptive filter used 256 weights. The program has been run successfully using up to 512 weights at a sampling rate of 8 kHz on the TM4C123 LaunchPad with a processor clock rate of 84 MHz.

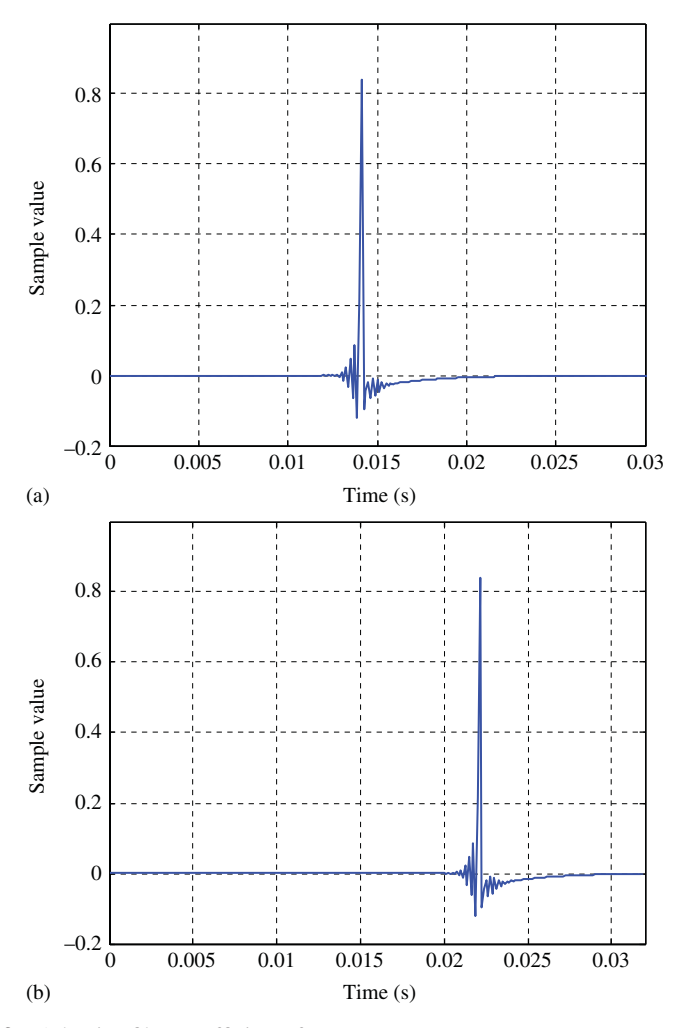

Figure 6.23 Adaptive filter coefficients from program tm4c123 sysid CMSIS dma.c plotted using MATLAB function  $tm4c123$  logfft(). (a) BUFSIZE = 32 (b) BUFSIZE  $= 64.$ 

### **Listing 6.7 Program tm4c123\_sysid\_CMSIS\_dma.c.**

```
1 // tm4c123_sysid_CMSIS_dma.c
2
3 #include "tm4c123_aic3104_init.h"
4
5 extern int16_t LpingIN[BUFSIZE], LpingOUT[BUFSIZE];
6 extern int16_t LpongIN[BUFSIZE], LpongOUT[BUFSIZE];
7 extern int16_t RpingIN[BUFSIZE], RpingOUT[BUFSIZE];
8 extern int16 t RpongIN[BUFSIZE], RpongOUT[BUFSIZE];
```
#### ADAPTIVE FILTERS

```
9 extern int16_t Lprocbuffer, Rprocbuffer;
10 extern volatile int16 t Lbuffer full, Rbuffer full;
11 extern volatile int16_t LTxcomplete, LRxcomplete,
12 extern volatile int16 t RTxcomplete, RRxcomplete;
13
14 #define BETA 1E-12 // adaptive learning rate
15 #define NUM_TAPS 256
16
17 float32 t firStateF32 [BUFSIZE + NUM TAPS -1];
18 float32 t firCoeffs32 [NUM_TAPS] = {0.0};
19 arm lms instance f32 S;
20
21 void Lprocess_buffer(void)
22 \{23 float32_t adapt_in[BUFSIZE], adapt_out[BUFSIZE]
24 float32_t desired[BUFSIZE], error[BUFSIZE];
25 int16_t *inBuf, *outBuf; // temp buffer pointers
26 int i;
27
28 if (Lprocbuffer PING) // use ping or pong buffers
29 \frac{\text{inBuf}}{29} = LpingIN; outBuf = LpingOUT; }
30 if (Lprocbuffer = PONG)
31 { inBuf = LpongIN; outBuf = LpongOUT;}
32 for (i = 0; i < (BUFSIZE) ; i++)
33 {
_{34} adapt in[i] = (float32 t)(prbs(8000));
35 desired[i] = (float32 t)(*inBuf++);
36 }
37 arm lms f32(&S, adapt in, desired,
38 adapt_out, error, BUFSIZE);
39 for (i = 0; i < (BUFSIZE) ; i++)
40 {
41 * outBuf++ = (int16 t) (adapt in[i]);42 }
43 LTxcomplete = 0;
44 LRxcomplete = 0;
45 return;
46 }
47
48 void Rprocess_buffer(void)
49 {
50 int16_t *inBuf, *outBuf; // temp buffer pointers
51 int i;
52
53 if (Rprocbuffer = PING) // use ping or pong buffers
54 \quad \{ \text{inBuf} = \text{RpingIN}; \text{outBuf} = \text{RpingOUT}; \}55 if (Rprocbuffer = PONG)
56 { inBuf = RpongIN; outBuf = RpongOUT;}
57 for (i = 0; i < (BUFSIZE); i++) *outBuf++ = (int16 t)(0);
58 RTxcomplete = 0;
59 RRxcomplete = 0;
60 return;
61 }
62
```

```
63 void SSI_interrupt_routine(void){while(1){}}
64
65 int main(void)
66 {
67 arm_lms_init_f32(&S, NUM_TAPS, firCoeffs32, firStateF32,
68 BETA, BUFSIZE);
69 tm4c123_aic3104_init(FS_8000_HZ,
70 AIC3104_LINE_IN,
<sup>71</sup> IO METHOD DMA,
_{72} \, \, \, \, PGA_GAIN\, \, \, DB) \, ;
73 while (1)
74 {
75 while((!RTxcomplete)|(!RRxcomplete));
76 Rprocess_buffer();
77 while((!LTxcomplete)|(!LRxcomplete));
78 GPIOPinWrite(GPIO_PORTE_BASE, GPIO_PIN_2, 4);
79 Lprocess_buffer();
80 GPIOPinWrite(GPIO_PORTE_BASE, GPIO_PIN_2, 0);
81 }
82 }
```
# **INDEX**

Adaptive filters, 263 for channel equalization, 266 for noise cancellation, 266, 281 for prediction, 264 for sinusoidal noise cancellation, 274 for system ID of FIR filter, 285 for system ID of IIR filter, 288 for system ID of moving average filter, 127, 129 AIC3104 codec, 9 ADC gain, 11, 17 de-emphasis, 71–72 identification of bandwidth of, 83 impulse response of, 66 programmable digital effects filter, 72, 198 sampling frequency, 11, 17 Aliasing, 9, 78, 79 in impulse invariance method, 182 Amplitude modulation (AM), 68 Analog-to-digital converter (ADC), 2 Antialiasing filter, 10, 78 arm biquad cascade df1 f32(), 192 arm\_cfft\_f32(), 238 arm\_fir\_f32(), 162 arm\_lms\_f32(), 280

Bilinear transformation (BLT), 171, 183 design procedure using, 172 frequency warping in, 172, 184 Bit reversed addressing, 224 Blackman window function, 117 Breakpoints, 230 Butterfly structure, 221

Cascade IIR filter structure, 168 CMSIS DSP library, 4 arm\_biquad\_cascade\_df1\_f32(), 192 arm\_cfft\_f32(), 238 arm fir f32(), 162 arm\_lms\_f32(), 280 Convolution, 98, 252

Decimation-in-frequency (DIF) algorithm, 219, 226 Decimation-in-time (DIT) algorithm, 222 Difference equations, 112 DTMF tone generation using, 208 sine generation using, 204 swept sinusoid generation using, 210 Digital-to-analog converter (DAC), 2 12-bit, 91 Direct form I IIR filter structure, 164

*Digital Signal Processing Using the ARM® Cortex® -M4*, First Edition. Donald S. Reay. © 2016 John Wiley & Sons, Inc. Published 2016 by John Wiley & Sons, Inc.

Direct form II IIR filter structure, 165 Direct form II transpose IIR filter structure, 166 Direct memory access (DMA) delay introduced by, 30, 35 in STM32F407, 34 in TM4C123, 26 Discrete Fourier transform (DFT), 217 of complex-number sequence, 228 of real-time signal, 239 Discrete-time Fourier Transform (DTFT), 114, 217 DTMF generation using difference equations, 208 using lookup tables, 57 Fast convolution, 252 Fast Fourier transform (FFT), 217 bit reversed addressing, 224 butterfly structure, 221 decimation-in-frequency algorithm for, 219, 226 decimation-in-time algorithm for, 222 radix-2, 219, 222 radix-4, 226 of real-time input, 249 of a real-time input signal, 249 of a sinusoidal signal, 251 fdatool filter design and analysis tool, 137, 188

Finite impulse response (FIR) filters, 97 window design method, 114 Fourier series (FS), 217 Fourier transform (FT), 217 Frame-based processing, 239 Frequency inversion, scrambling by, 153 Frequency warping, 172, 184

*Goldwave*, 127 Graphic equalizer, 256

Hamming window function, 116, 247 Hanning window function, 117, 134

Impulse invariance method, 171, 173 Impulse response, 98 of AIC3104 codec, 66 of WM5102 codec, 64 Infinite impulse response (IIR) filters, 163 cascade IIR filter structure, 168 direct form I IIR filter structure, 164 direct form II IIR filter structure, 165 direct form II transpose IIR filter structure, 166 parallel IIR filter structure, 169 second order sections, 168  $I/O$ 

DMA-based, 25

interrupt-based, 21 polling-based, 14 Inverse fast Fourier transform (IFFT), 227 Kaiser window function, 117 Least mean squares (LMS) algorithm, 270 sign-data algorithm, 272 sign-error algorithm, 272 sign-sign algorithm, 272 Lookup table DTMF generation with, 57 impulse generation with, 64 sine wave generation with, 52 square-wave generation with, 60 swept sine wave generation with, 55 *MDK-ARM*, 2 Memory data, viewing and saving, 46 Moving average filter, 124 Noise cancellation, 265, 279, 281 Notch filters FIR, 150 IIR, 214 Overlap-add, 253 Parallel form IIR filter structure, 169 Parks-Miller algorithm, 73 Performance function, 267 Ping-pong buffers, 26, 34 PRBS, 70 Prediction, 264 Pseudorandom noise, 70 as input to FIR filter, 140 as input to IIR filter, 178 as input to moving average filter, 129 Radix-2 decimation-in-frequency FFT algorithm, 219 Radix-2 decimation-in-time FFT algorithm, 222 Radix-4 decimation-in-frequency FFT algorithm, 226 Reconstruction filter, 10, 62, 64, 70, 73 Rectangular window function, 116 Sine wave generation using difference equation, 204 using lookup table, 47 using sinf() function call, 52 Sinusoidal noise cancellation, adaptive filter for, 274

Spectral leakage, 244

Square wave generation, 60, 62

SSI0IntHandler(), 28

Steepest descent algorithm, 270 stm32f4\_adaptIDFIR\_CMSIS\_ init\_intr.c, 287 stm32f4\_adaptive.c, 273 stm32f4\_average\_intr.c, 124 stm32f4\_average\_prbs\_intr.c, 126 stm32f4\_dft.c, 228 stm32f4\_dftw.c, 233 stm32f4\_dimpulse\_DAC12\_intr.c, 91 stm32f4\_dimpulse\_intr.c, 64 stm32f4\_fft.c, 235 stm32f4\_fft\_CMSIS.c, 235 stm32f4\_fft128\_dma.c, 243 stm32f4\_fir\_coeffs.m, 137 stm32f4\_fir\_dma.c, 155 stm32f4\_fir\_intr.c, 135 stm32f4\_fir\_prbs\_buf\_intr.c, 142 stm32f4\_fir\_prbs\_CMSIS\_dma.c, 155 stm32f4\_iirsos\_intr.c, 176 stm32f4\_iirsostr\_intr.c, 178 stm32f4\_logfft.m, 46 stm32f4\_loop\_buf\_intr.c, 45, 78 stm32f4\_loop\_dma.c, 35 stm32f4\_loop\_intr.c, 23 stm32f4\_loop\_poll.c, 17 stm32f4\_noise\_cancellation\_ CMSIS\_dma.c, 281 stm32f4\_plot\_complex.m, 231 stm32f4\_plot\_real.m, 78 stm32f4\_prbs\_DAC12\_intr.c, 91 stm32f4\_sine\_intr.c, 52, 59 stm32f4\_sine48\_intr.c, 47 stm32f4\_sine8\_intr.c, 49 stm32f4\_sine8\_DAC12\_intr.c, 91 stm32f4\_sinegenDE\_intr.c, 204 stm32f4\_sinegenDTMF\_intr.c, 208 stm32f4\_square\_DAC12\_intr.c, 91 stm32f4\_square\_intr.c, 60 stm32f4 sweep intr.c, 55 stm32f4 sweepDE intr.c, 210 System identification, 285 of codec antialiasing and reconstruction filters, 78 of FIR filter, 285 of IIR filter, 288 of moving average filter, 127, 129 tm4c123\_adaptIDFIR\_CMSIS\_intr.c, 285 tm4c123\_adaptnoise\_CMSIS\_intr.c, 278 tm4c123\_adaptnoise\_intr.c, 274

tm4c123\_aic3104\_biquad.m, 198

tm4c123 aliasing intr.c, 80 tm4c123 AM poll.c, 68 tm4c123\_delay\_intr.c, 36 tm4c123\_dft128\_dma.c, 239 tm4c123\_dimpulse\_intr.c, 66 tm4c123 echo intr.c, 38 tm4c123\_fastconv\_dma.c, 253 tm4c123\_fft128\_CMSIS\_dma.c, 249 tm4c123\_fft128\_sinetable\_dma.c, 251 tm4c123 fir dma.c, 155 tm4c123\_fir\_intr.c, 135 tm4c123\_fir\_prbs\_CMSIS\_dma.c, 155 tm4c123\_fir\_prbs\_intr.c, 140 tm4c123\_fir3lp\_intr.c, 145 tm4c123\_fir3ways\_intr.c, 158 tm4c123\_fir4types\_intr.c, 148 tm4c123\_fir\_coeffs.m, 137 tm4c123\_flanger\_dimpulse\_intr.c, 41 tm4c123 flanger intr.c, 39 tm4c123\_graphicEQ\_dma.c, 256 tm4c123\_iirsos\_CMSIS\_intr.c, 192 tm4c123\_iirsos\_coeffs.m, 191 tm4c123\_iirsos\_delta\_intr.c, 179 tm4c123\_iirsos\_intr.c, 214 tm4c123\_iirsos\_prbs\_intr.c, 178 tm4c123\_iirsosadapt\_CMSIS\_intr.c, 288 tm4c123\_logfft.m, 85, 129 tm4c123\_loop\_buf\_intr.c, 78 tm4c123\_loop\_dma.c, 25 tm4c123\_loop\_intr.c, 21, 90 tm4c123\_loop\_poll.c, 14 tm4c123\_notch2\_intr.c, 150 tm4c123\_prandom\_intr.c, 73 tm4c123 prbs biquad intr.c, 72 tm4c123\_prbs\_deemph\_intr.c, 72 tm4c123\_prbs\_prbs\_intr.c, 72 tm4c123\_prbs\_intr.c, 70 tm4c123 ramp intr.c, 66 tm4c123\_scrambler\_intr.c, 152 tm4c123\_sine48\_intr.c, 49 tm4c123\_sine48\_loop\_intr.c, 78 tm4c123 sineDTMF intr.c, 57 tm4c123\_square\_1kHz\_intr.c, 64 tm4c123 square intr.c, 62 tm4c123\_sysid\_average\_CMSIS\_ intr.c, 129 tm4c123\_sysid\_biquad\_intr.c, 198 tm4c123\_sysid\_CMSIS\_dma.c, 293 tm4c123 sysid CMSIS intr.c, 83, 89, 127, 292 tm4c123\_sysid\_deemph\_CMSIS\_intr.c, 87 tm4c123\_sysid\_flange\_intr.c, 88

Twiddle factors, 218, 233

Voice scrambling, using filtering and modulation, 152

Window functions, 116 Blackman, 117 Hamming, 116

Hanning, 117 Kaiser, 117 rectangular, 116 WM5102 codec, 9, 12 impulse response of, 64

Z-transform (ZT), 99 Zero padding, 253

**WILEY END USER LICENSE AGREEMENT**

⊕

 $\bigoplus$ 

Go to [www.wiley.com/go/eula to](http://www.wiley.com/go/eula) access Wiley's ebook EULA.